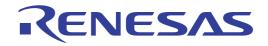

# CS+

# Integrated Development Environment

User's Manual: CC-RH Build Tool Operation

Target Device RH850 Family

Target Version V3.00.00 or higher

All information contained in these materials, including products and product specifications, represents information on the product at the time of publication and is subject to change by Renesas Electronics Corp. without notice. Please review the latest information published by Renesas Electronics Corp. through various means, including the Renesas Electronics Corp. website (http://www.renesas.com).

Renesas Electronics www.renesas.com

Rev.1.12 2023.12

# Notice

- 1. Descriptions of circuits, software and other related information in this document are provided only to illustrate the operation of semiconductor products and application examples. You are fully responsible for the incorporation or any other use of the circuits, software, and information in the design of your product or system. Renesas Electronics disclaims any and all liability for any losses and damages incurred by you or third parties arising from the use of these circuits, software, or information.
- Renesas Electronics hereby expressly disclaims any warranties against and liability for infringement or any other claims involving patents, copyrights, or other intellectual property rights of third parties, by or arising from the use of Renesas Electronics products or technical information described in this document, including but not limited to, the product data, drawings, charts, programs, algorithms, and application examples.
- 3. No license, express, implied or otherwise, is granted hereby under any patents, copyrights or other intellectual property rights of Renesas Electronics or others.
- 4. You shall be responsible for determining what licenses are required from any third parties, and obtaining such licenses for the lawful import, export, manufacture, sales, utilization, distribution or other disposal of any products incorporating Renesas Electronics products, if required.
- 5. You shall not alter, modify, copy, or reverse engineer any Renesas Electronics product, whether in whole or in part. Renesas Electronics disclaims any and all liability for any losses or damages incurred by you or third parties arising from such alteration, modification, copying or reverse engineering.
- Renesas Electronics products are classified according to the following two quality grades: "Standard" and "High Quality". The intended applications for each Renesas Electronics product depends on the product's quality grade, as indicated below.
  - "Standard": Computers; office equipment; communications equipment; test and measurement equipment; audio and visual equipment; home electronic appliances; machine tools; personal electronic equipment; industrial robots; etc.

"High Quality": Transportation equipment (automobiles, trains, ships, etc.); traffic control (traffic lights); large-scale communication equipment; key financial terminal systems; safety control equipment; etc.

Unless expressly designated as a high reliability product or a product for harsh environments in a Renesas Electronics data sheet or other Renesas Electronics document, Renesas Electronics products are not intended or authorized for use in products or systems that may pose a direct threat to human life or bodily injury (artificial life support devices or systems; surgical implantations; etc.), or may cause serious property damage (space system; undersea repeaters; nuclear power control systems; aircraft control systems; key plant systems; military equipment; etc.). Renesas Electronics disclaims any and all liability for any damages or losses incurred by you or any third parties arising from the use of any Renesas Electronics product that is inconsistent with any Renesas Electronics data sheet, user's manual or other Renesas Electronics document.

- 7. No semiconductor product is absolutely secure. Notwithstanding any security measures or features that may be implemented in Renesas Electronics hardware or software products, Renesas Electronics shall have absolutely no liability arising out of any vulnerability or security breach, including but not limited to any unauthorized access to or use of a Renesas Electronics product or a system that uses a Renesas Electronics product. RENESAS ELECTRONICS DOES NOT WARRANT OR GUARANTEE THAT RENESAS ELECTRONICS PRODUCTS, OR ANY SYSTEMS CREATED USING RENESAS ELECTRONICS PRODUCTS WILL BE INVULNERABLE OR FREE FROM CORRUPTION, ATTACK, VIRUSES, INTERFERENCE, HACKING, DATA LOSS OR THEFT, OR OTHER SECURITY INTRUSION ("Vulnerability Issues"). RENESAS ELECTRONICS DISCLAIMS ANY AND ALL RESPONSIBILITY OR LIABILITY ARISING FROM OR RELATED TO ANY VULNERABILITY ISSUES. FURTHERMORE, TO THE EXTENT PERMITTED BY APPLICABLE LAW, RENESAS ELECTRONICS DISCLAIMS ANY AND ALL WARRANTIES, EXPRESS OR IMPLIED, WITH RESPECT TO THIS DOCUMENT AND ANY RELATED OR ACCOMPANYING SOFTWARE OR HARDWARE, INCLUDING BUT NOT LIMITED TO THE IMPLIED WARRANTIES OF MERCHANTABILITY, OR FITNESS FOR A PARTICULAR PURPOSE.
- 8. When using Renesas Electronics products, refer to the latest product information (data sheets, user's manuals, application notes, "General Notes for Handling and Using Semiconductor Devices" in the reliability handbook, etc.), and ensure that usage conditions are within the ranges specified by Renesas Electronics with respect to maximum ratings, operating power supply voltage range, heat dissipation characteristics, installation, etc. Renesas Electronics disclaims any and all liability for any malfunctions, failure or accident arising out of the use of Renesas Electronics products outside of such specified ranges.
- 9. Although Renesas Electronics endeavors to improve the quality and reliability of Renesas Electronics products, semiconductor products have specific characteristics, such as the occurrence of failure at a certain rate and malfunctions under certain use conditions. Unless designated as a high reliability product or a product for harsh environments in a Renesas Electronics data sheet or other Renesas Electronics document, Renesas Electronics products are not subject to radiation resistance design. You are responsible for implementing safety measures to guard against the possibility of bodily injury, injury or damage caused by fire, and/or danger to the public in the event of a failure or malfunction prevention, appropriate treatment for aging degradation or any other appropriate measures. Because the evaluation of microcomputer software alone is very difficult and impractical, you are responsible for systems manufactured by you.
- 10. Please contact a Renesas Electronics sales office for details as to environmental matters such as the environmental compatibility of each Renesas Electronics product. You are responsible for carefully and sufficiently investigating applicable laws and regulations that regulate the inclusion or use of controlled substances, including without limitation, the EU RoHS Directive, and using Renesas Electronics products in compliance with all these applicable laws and regulations. Renesas Electronics disclaims any and all liability for damages or losses occurring as a result of your noncompliance with applicable laws and regulations.
- 11. Renesas Electronics products and technologies shall not be used for or incorporated into any products or systems whose manufacture, use, or sale is prohibited under any applicable domestic or foreign laws or regulations. You shall comply with any applicable export control laws and regulations promulgated and administered by the governments of any countries asserting jurisdiction over the parties or transactions.
- 12. It is the responsibility of the buyer or distributor of Renesas Electronics products, or any other party who distributes, disposes of, or otherwise sells or transfers the product to a third party, to notify such third party in advance of the contents and conditions set forth in this document.
- 13. This document shall not be reprinted, reproduced or duplicated in any form, in whole or in part, without prior written consent of Renesas Electronics.
- 14. Please contact a Renesas Electronics sales office if you have any questions regarding the information contained in this document or Renesas Electronics products.
- (Note1) "Renesas Electronics" as used in this document means Renesas Electronics Corporation and also includes its directly or indirectly controlled subsidiaries.
- (Note2) "Renesas Electronics product(s)" means any product developed or manufactured by or for Renesas Electronics.

(Rev.5.0-1 October 2020)

# **Corporate Headquarters**

TOYOSU FORESIA, 3-2-24 Toyosu, Koto-ku, Tokyo 135-0061, Japan www.renesas.com

# **Contact Information**

For further information on a product, technology, the most up-to-date version of a document, or your nearest sales office, please visit: <a href="http://www.renesas.com/contact/">www.renesas.com/contact/</a>

# Trademarks

Renesas and the Renesas logo are trademarks of Renesas Electronics Corporation. All trademarks and registered trademarks are the property of their respective owners.

# How to Use This Manual

This manual describes the role of the CS+ integrated development environment for developing applications and systems for RH850 family, and provides an outline of its features.

CS+ is an integrated development environment (IDE) for RH850 family, integrating the necessary tools for the development phase of software (e.g. design, implementation, and debugging) into a single platform.

By providing an integrated environment, it is possible to perform all development using just this product, without the need to use many different tools separately.

| Readers                 | This manual is intended for users who wish to understand the functions of the CS+ and design software and hardware application systems.                                        |                                                                                                    |  |
|-------------------------|----------------------------------------------------------------------------------------------------|----------------------------------------------------------------------------------------------------|--|
| Purpose                 | This manual is intended to give users an understanding of the functions of the CS+ to use for reference in developing the hardware or software of systems using these devices. |                                                                                                    |  |
| Organization            | This manual can be broadly                                                                                                    | v divided into the following units.                                                                                                    |  |
|                         | 1.GENERAL<br>2.FUNCTIONS<br>A.WINDOW REFERENCE                                                                                                    |                                                                                                    |  |
| How to Read This Manual | It is assumed that the reade<br>circuits, and microcontroller                                                                                                    | ers of this manual have general knowledge of electricity, logic<br>s.                                                                                                    |  |
| Conventions             | Data significance:<br>Active low representation:<br>Note:<br>Caution:<br>Remarks:<br>Numeric representation:                                                                   | <u>High</u> er digits on the left and lower digits on the right<br>XXX (overscore over pin or signal name)<br>Footnote for item marked with Note in the text<br>Information requiring particular attention<br>Supplementary information<br>Decimal XXXX<br>Hexadecimal 0xXXXX |  |
| Related Documents       |                                                                                                    | cated in this publication may include preliminary versions.                                                                                                    |  |

# TABLE OF CONTENTS

| 1.    | GENERAL                                                     | 6  |
|-------|-------------------------------------------------------------|----|
| 1.1   | Overview                                                    | 6  |
| 1.2   | Features                                                    | 6  |
| -     |                                                             | _  |
| 2.    | FUNCTIONS                                                   | /  |
| 2.1   | Overview                                                    | 7  |
| 2.1.  | 1 Create a load module                                      | 7  |
| 2.1.  |                                                             |    |
| 2.1.  |                                                             |    |
| 2.1.4 |                                                             |    |
| 2.2   | Speeding-up of Build                                        | 11 |
| 2.2.  | 1 Running simultaneous build                                | 11 |
| 2.2.  | 2 Running parallel build                                    | 12 |
| 2.3   | Set the Type of the Output File                             | 13 |
| 2.3.  | 1 Change the output file name                               | 14 |
| 2.3.  | 2 Output an assemble list                                   | 16 |
| 2.3.  | 3 Output map information                                    | 16 |
| 2.3.4 | 4 Output library information                                | 17 |
| 2.4   | Set Compile Options                                         | 19 |
| 2.4.  | Perform optimization with the code size precedence          | 19 |
| 2.4.  | 2 Perform optimization with the execution speed precedence  | 19 |
| 2.4.  | 3 Add an include path                                       | 19 |
| 2.4.4 | 4 Set a macro definition                                    | 21 |
| 2.4.  | 5 Change the register mode                                  | 22 |
| 2.5   | Set Assemble Options                                        | 23 |
| 2.5.  | 1 Add an include path                                       | 23 |
| 2.5.  | 2 Set a macro definition                                    | 24 |
| 2.6   | Set Link Options.                                           | 26 |
| 2.6.  | 1 Add a user library                                        | 26 |
| 2.6.  | 2 Prepare for using the overlaid section selection function | 27 |
| 2.7   | Set Hex Output Options                                      | 36 |
| 2.7.  | 1 Set the output of a hex file                              | 36 |
| 2.7.  | 2 Fill the vacant area                                      | 37 |
| 2.8   | Set Create Library Options                                  | 40 |
| 2.8.  | 1 Set the output of a library file                          | 40 |
| 2.9   | Set Build Options Separately                                | 42 |
| 2.9.  | 1 Set build options at the project level                    | 42 |
| 2.9.3 | 2 Set build options at the file level                       | 42 |

| 2.10   | Set Multi-core Project                       | 44  |
|--------|----------------------------------------------|-----|
| 2.10   | 0.1 Set the constituent application projects | 44  |
| 2.10   | 0.2 Combine multiple objects                 | 45  |
| 2.11   | Automatically Update the I/O Header File     | 47  |
| 2.12   | Estimate the Stack Capacity                  | 49  |
| A.     | WINDOW REFERENCE.                            | 50  |
| A.1    | Description                                  | 50  |
| Revisi | on Record C                                  | - 1 |

# 1. GENERAL

This chapter explains the overview of the build tool plug-in of CC-RH.

# 1.1 Overview

The build tool plug-in can be used to set build options for creating load modules, user libraries, or multi-core load modules.

# 1.2 Features

The features of the build tool plug-in are shown below.

- Build option setting

Most build options can be set via the graphical user interface (GUI).

- Speeding-up of build

Two types of facilities are provided to speed up build: simultaneous build and parallel build.

The build time can be shortened in simultaneous build by simultaneously compiling or assembling the files with a single call of the build command and in parallel build by executing multiple build commands in parallel.

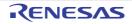

# 2. FUNCTIONS

This chapter describes the build procedure using CS+ and about the main build functions.

# 2.1 Overview

This section describes how to create a load module, user library, and multi-core load module.

# 2.1.1 Create a load module

The procedure for creating a load module is shown below.

- Remark See "CS+ Integrated Development Environment User's Manual: Project Operation" for details about (1), (2), (3), (8), and (9).
- Create or load a project Create a new project, or load an existing one.
- (2) Set a build target project Set a build target project.
- (3) Set build target files Add or remove build target files and update the dependencies.
- (4) Set speeding-up of build Set a build speed-up facility as required (see "2.2Speeding-up of Build").
- (5) Set the type of the output file Select the type of the load module to be generated (see "2.3Set the Type of the Output File").
- (6) Set build options Set the options for the compiler, assembler, linker, and the like (see "2.4Set Compile Options", "2.5Set Assemble Options", "2.6Set Link Options", and the like).
- (7) Set the update method of the I/O header file Update the I/O header file in accordance with the update of the device file (see "2.11Automatically Update the I/O Header File").
- (8) Run a build Run a build.
  - Remark If there are any commands you wish to run before or after the build process, on the Property panel, from the [Common Options] tab, in the [Others] category, set the [Commands executed before build processing] and [Commands executed after build processing] properties. If there are any commands you wish to run before or after the build process at the file level, you can set them from the [Individual Compile Options] tab (for a C source file) and [Individual Assemble Options] tab (for an assembly source file).

#### (9) Save the project

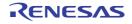

# 2.1.2 Create a user library

The procedure for creating a user library is shown below.

- Remark See "CS+ Integrated Development Environment User's Manual: Project Operation" for details about (1), (2), (3), (6), and (7).
- Create or load a project
   Create a new project, or load an existing one.
   When you create a new project, set a library project.
- (2) Set a build target project Set a build target project.
- (3) Set build target files Add or remove build target files and update the dependencies.
- (4) Set speeding-up of build Set a build speed-up facility as required (see "2.2Speeding-up of Build").
- (5) Set build options Set the options for the compiler, assembler, librarian, and the like (see "2.4Set Compile Options", "2.5Set Assemble Options", "2.5Set Assemble Options", "2.8Set Create Library Options").
- (6) Run a build
- Run a build.

Remark If there are any commands you wish to run before or after the build process, on the Property panel, from the [Common Options] tab, in the [Others] category, set the [Commands executed before build processing] and [Commands executed after build processing] properties. If there are any commands you wish to run before or after the build process at the file level, you can set them from the [Individual Compile Options] tab (for a C source file) and [Individual Assemble Options] tab (for an assembly source file).

#### (7) Save the project

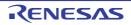

# 2.1.3 Create a multi-core load module

The procedure for creating a multi-core load module is shown below.

- Remark See "CS+ Integrated Development Environment User's Manual: Project Operation" for details about (1), (2), (3), (9), and (10).
- (1) Create or load a project
  - Create a new project, or load an existing one.

When creating a new project, set up a single boot loader project as a project describing the start-up processing for the multi-cores. After that, set up a project describing the application processing for each of the required number of cores.

- Set a build target project
   Set a build target project.
   Make connections between the boot loader project for the multi-cores and the application projects for each of the cores (see "2.10Set Multi-core Project").
- (3) Set build target files Add or remove build target files and update the dependencies.
- (4) Set speeding-up of build Set a build speed-up facility as required (see "2.2Speeding-up of Build").
- (5) Set the type of the output file Select the type of the load module to be generated (see "2.3Set the Type of the Output File").
- (6) Set build options Set the options for the compiler, assembler, linker, and the like (see "2.4Set Compile Options", "2.5Set Assemble Options", "2.6Set Link Options", and the like).
- (7) Set a multi-core projectSet up a project which configures the projects for the multi-cores.(see "2.10Set Multi-core Project").
- (8) Set the update method of the I/O header file Update the I/O header file in accordance with the update of the device file (see "2.11Automatically Update the I/O Header File").
- (9) Run a build Run a build.

Remark If there are any commands you wish to run before or after the build process, on the Property panel, from the [Common Options] tab, in the [Others] category, set the [Commands executed before build processing] and [Commands executed after build processing] properties. If there are any commands you wish to run before or after the build process at the file level, you can set them from the [Individual Compile Options] tab (for a C source file) and [Individual Assemble Options] tab (for an assembly source file).

(10) Save the project

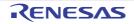

# 2.1.4 Create a multi-core load module (Combined hex file)

The procedure for creating a multi-core load module (combined hex file) is shown below.

- Remark See "CS+ Integrated Development Environment User's Manual: Project Operation" for details about (1), (2), (3), (9), and (10).
- (1) Create or load a project
  - Create a new project, or load an existing one.

When creating a new project, set up a single boot loader project as a project describing the start-up processing for the multi-cores. After that, set up a project describing the application processing for each of the required number of cores.

- Set a build target project
   Set a build target project.
   Make connections between the boot loader project for the multi-cores and the application projects for each of the cores (see "2.10Set Multi-core Project").
- (3) Set build target files Add or remove build target files and update the dependencies.
- (4) Set speeding-up of build Set a build speed-up facility as required (see "2.2Speeding-up of Build").
- (5) Set the type of the output file Select the type of the load module to be generated (see "2.3Set the Type of the Output File").
- (6) Set build options Set the options for the compiler, assembler, linker, and the like (see "2.4Set Compile Options", "2.5Set Assemble Options", "2.6Set Link Options", and the like).
- (7) Set a multi-core project Set the output of combined hex files after setting up a project which configures the projects for the multi-cores (see "2.10Set Multi-core Project").
- (8) Set the update method of the I/O header file Update the I/O header file in accordance with the update of the device file (see "2.11Automatically Update the I/O Header File").
- (9) Run a build Run a build.
  - Remark If there are any commands you wish to run before or after the build process, on the Property panel, from the [Common Options] tab, in the [Others] category, set the [Commands executed before build processing] and [Commands executed after build processing] properties. If there are any commands you wish to run before or after the build process at the file level, you can set them from the [Individual Compile Options] tab (for a C source file) and [Individual Assemble Options] tab (for an assembly source file).

#### (10) Save the project

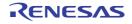

# 2.2 Speeding-up of Build

The build speed-up facilities of this build tool are described here.

There are the following types of build speed-up facilities.

| Simultaneous build | Multiple files are simultaneously passed by a single call of the build command.<br>See "2.2.1Running simultaneous build" for details about simultaneous build. |
|--------------------|----------------------------------------------------------------------------------------------------|
| Parallel build     | Multiple build commands are executed in parallel.<br>See "2.2.2Running parallel build" for details about parallel build.                                       |

# 2.2.1 Running simultaneous build

Simultaneous build is a facility to simultaneously compile or assemble the files with a single call of the ccrh command when there are multiple files to be built.

An image of calling the ccrh command is shown below.

Example When build target files are aaa.c, bbb.c, and ccc.c

- When a build is run simultaneously

>ccrh -Xcommon=rh850 aaa.c bbb.c ccc.c <- "aaa.abs" is generated.</pre>

- When a build is not run simultaneously

```
>ccrh -Xcommon=rh850 aaa.c <- "aaa.obj" is generated.
>ccrh -Xcommon=rh850 bbb.c <- "bbb.obj" is generated.
>ccrh -Xcommon=rh850 ccc.c <- "ccc.obj" is generated.
>ccrh -Xcommon=rh850 aaa.obj bbb.obj ccc.obj <- "aaa.abs" is generated.</pre>
```

Whether to run a build simultaneously is made with the property. Select the build tool node on the project tree and select the [Common Options] tab on the Property panel. Select [Yes] in the [Build simultaneously] property in the [Build Method] category.

| Figure 2.1 | [Build simultaneously] Property |
|------------|---------------------------------|
|------------|---------------------------------|

| 4 Build Method                                     |                                     |   |
|----------------------------------------------------|-------------------------------------|---|
| Build simultaneously                               | Yes                                 | 1 |
| Build in parallel                                  | No                                  |   |
| Handing the source file includes non-existing file | Re-compile/assemble the source file |   |

Remark 1. The files with the individual build options and files to be executed prior to the build are excluded from running build simultaneously.

A build of the file that is not targeted for a simultaneous build is run separately.

Remark 2. If the source file is older than the generated object module file or related properties and project or the like, the object module file will be used for the build instead of the source file.

Another facility to speed up build is parallel build. See "2.2.2Running parallel build" for details about parallel build.

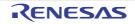

# 2.2.2 Running parallel build

Parallel build is a facility to build multiple source files in parallel at build in order to reduce the build time. In parallel build, since build is performed simultaneously for the number of logical CPUs in the host machine, the effect is greater in a machine with a large number of CPU cores.

There are two types of parallel build facilities. Each processing and its setting method are given below.

(1) Parallel build between source files

When running parallel build between multiple source files registered in a project, make the setting in the [Build in parallel] property in the [Common Options] tab on the Property panel.

#### Figure 2.2 [Build in parallel] Property

# Build Method

|   | bulla Method                                       |                                     |   |  |
|---|----------------------------------------------------|-------------------------------------|---|--|
|   | Build simultaneously                               | Yes                                 |   |  |
| ( | Build in parallel                                  | Yes                                 | - |  |
|   | Handing the source file includes non-existing file | Re-compile/assemble the source file |   |  |

Remark Another facility to speed up build is simultaneous build.

Simultaneous build is a facility to process the build command for multiple source files at once, and specifying it simultaneously with parallel build has no effect due to its nature. Generally, the more CPU cores there are in the host machine in use or the more source files there are registered in a project, parallel build is faster than simultaneous build. However, as there are properties that need to be used together with simultaneous build, such as

However, as there are properties that need to be used together with simultaneous build, such as inter-module optimization, use the suitable facility for the situation.

See "2.2.1Running simultaneous build" for details about simultaneous build.

#### (2) Parallel build between projects

When running parallel build between the main project and subprojects, make the setting in [Enable parallel build among projects] of the [General - Build] category of the Option dialog box.

| General     General     Startup and Exit                                                                                                    | General - Build                                                                                                    |                     |
|----------------------------------------------------------------------------------------------------|----------------------------------------------------------------------------------------------------|---------------------|
| Display     External Text Editor     Fort and Color     External Tools     Project     Debug     Python Console     Python Console     Text Editor     Update     Others     User Information | Enable Rapid Build Observe reported to the build is started when the vesult the build is executed in parallel with editing. We recommend saving a file with Ctrl+S after the file edit. Show degendency files in project tree Output guality report file when build is successful Stop build when the number of error exceed the limit. Skip build when the dependent projects has build errors | upper limit. 100    |
|                                                                                                    | Timing of updating dependencies:                                                                                                    | At the first build  |
|                                                                                                    |                                                                                                    | Initia]jze Settings |

Figure 2.3 Option Dialog Box ([General - Build] Category)

In addition, select [Yes] in the [Build in parallel] property in the [Common Options] tab on the Property panel.

Remark When there are dependencies between projects, set the dependencies between the projects correctly before using the parallel build facility. If a parallel build is performed for the main project and subprojects without the dependencies being set, build is performed in parallel regardless of the build order of the projects.

> For details on setting the dependencies between projects, see "CS+ Integrated Development Environment User's Manual: Project Operation".

RENESAS

# 2.3 Set the Type of the Output File

Set the type of the file to be output as the product of the build.

- (1) For the application project
  - A load module file is generated. The load module file will be the debug target. Select the type of the convert file to be output as the product of the build other than the load module file.

Select the build tool node on the project tree and select the [Hex Output Options] tab on the Property panel. Select the file type in the [Hex file format] property in the [Hex Format] category.

#### Figure 2.4 [Hex file format] Property

| 1 | ~ | Hex Format                                                          |                                       |  |
|---|---|---------------------------------------------------------------------|---------------------------------------|--|
|   | ( | Hex file format                                                     | Motorola S-record file(-FOrm=Stype) 🔍 |  |
|   | _ | Unify record size                                                   | No                                    |  |
|   |   | Output hex file with fixed record length from aligned start address | No                                    |  |
|   |   | Specify byte count for data record                                  | No                                    |  |
|   |   | Specify end record                                                  | Not specify(No option specified)      |  |
|   |   | Output S9 record at the end                                         | No                                    |  |

- When [Intel HEX file(-FOrm=Hexadecimal)] is selected An Intel HEX file is output from the generated load module file.
- When [Motorola S-record file(-FOrm=Stype)] is selected (default) A Motorola S-record file is output from the generated load module file.
- When [Binary file(-FOrm=Binary)] is selected A binary file is output from the generated load module file.
- CautionSee [Output file type] property in the [Output File Type and Path] category on the [Common<br/>Options] tab about the setting of the debug target.

#### (2) For the library project

Select the build tool node on the project tree and select the [Create Library Options] tab on the Property panel. Select the format of the file in the [Output file format] property in the [Output File] category.

#### Figure 2.5 [Output file format] Property

| 1 | Output File        |                                 |   |
|---|--------------------|---------------------------------|---|
|   | Output file format | User libraries(-FOrm=Library=U) | - |
|   | Output folder      | %BuildModeName%                 |   |
|   | Output file name   | %ProjectName%.lib               |   |

- When [User libraries(-FOrm=Library=U)] is selected (default) A user library file is output.
- When [System libraries(-FOrm=Library=S)] is selected A system library file is output.
- When [Relocatable file(-FOrm=Relocate)] is selected A relocatable module file is output.

If the extension of output files is changed, the following message dialog box will open.

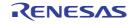

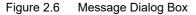

| Question(Q | 0291001) 83                     |
|------------|---------------------------------|
| 0          | Do you change a file extension? |
|            | Yes No Help                     |
|            | Tes Ro Deb                      |

Clicking [Yes] in the dialog box replaces the current file extension with the one for the output file type. Clicking [No], on the other hand, does not replace the current file extension.

## 2.3.1 Change the output file name

The names of the load module file, hex file, and library file output by the build tool are set as follows by default. Load module file name: %ProjectName%.abs

Hex file name: %ProjectName%.mot

Library file name: %ProjectName%.lib

Remark "%ProjectName%" is a placeholder. It is replaced with the project name.

The method to change these file names is shown below.

(1) When changing the load module file name

Select the build tool node on the project tree and select the [Link Options] tab on the Property panel. Enter the file name to be changed to in the [Output file name] property in the [Output File] category.

Figure 2.7 [Output file name] Property

| 4 | Output File      |                 |  |
|---|------------------|-----------------|--|
| _ | Output folder    | %BuildModeName% |  |
| ( | Output file name | test.abs        |  |

This property supports the following placeholders.

%ActiveProjectName%: Replaces with the active project name. %MainProjectName%: Replaces with the main project name. %ProjectName%: Replaces with the project name.

Remark You can also change the option in the same way with the [Output file name] property in the [Frequently Used Options(for Link)] category on the [Common Options] tab.

(2) When changing the hex file name

Select the build tool node on the project tree and select the [Hex Output Options] tab on the Property panel. Enter the hex file name to be changed to in the [Output file name] property in the [Output File] category.

| Figure 2.8 | [Output file | name] | Property |
|------------|--------------|-------|----------|
|------------|--------------|-------|----------|

| $\sim$ | Output File                 |                         |  |
|--------|-----------------------------|-------------------------|--|
|        | Output hex file             | Yes                     |  |
|        | Output folder               | %BuildModeName%         |  |
|        | Output file name            | test.mot                |  |
|        | Load address                | 96296                   |  |
| >      | Division output file        | Division output file[0] |  |
|        | Use object uniting function | No                      |  |

This property supports the following placeholders.

%ActiveProjectName%: Replaces with the active project name.

%MainProjectName%: Replaces with the main project name.

 $\ensuremath{\%}\xspace{\ensuremath{\mathsf{Project}}\xspace{\ensuremath{\mathsf{Name}}\xspace{\ensuremath{\$}}\xspace{\ensuremath{\mathsf{Replaces}}\xspace{\ensuremath{\mathsf{Name}}\xspace{\ensuremath{\mathsf{Replaces}}\xspace{\ensuremath{\mathsf{Replaces}}$ 

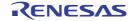

Remark You can also change the option in the same way with the [Output file name] property in the [Frequently Used Options(for Hex Output)] category on the [Common Options] tab.

If the [Hex file format] property in the [Hex Format] category is changed, the following message dialog box will open.

Figure 2.9 Message Dialog Box

| Question(Q | 0291001)                        | 83 |
|------------|---------------------------------|----|
| 0          | Do you change a file extension? |    |
|            |                                 |    |
|            | Yes No Help                     |    |

When [Yes] is selected in the dialog box, the extension of the output file name is changed according to the format selected in the [Hex file format] property.

Figure 2.10 [Output file name] and [Hex file format] Property

| 4 | Output File          |                           |  |
|---|----------------------|---------------------------|--|
|   | Output hex file      | Yes                       |  |
|   | Output folder        | %BuildModeName%           |  |
|   | Output file name     | test.bin                  |  |
| Þ | Division output file | Division output file[0]   |  |
| 4 | Hex Format           |                           |  |
|   | Hex file format      | Binary file(-FOrm=Binary) |  |

#### (3) When changing the library file name

Select the build tool node on the project tree and select the [Create Library Options] tab on the Property panel. Enter the library file name to be changed to on the [Output file name] property in the [Output File] category.

Figure 2.11 [Output file name] Property

| ( |   | Output file name   | test.lib                       |  |
|---|---|--------------------|--------------------------------|--|
|   | _ | Output folder      | %BuildModeName%                |  |
|   |   | Output file format | User libraries(-FOm=Library=U) |  |
|   | 4 | Output File        |                                |  |

This property supports the following placeholders.

%ActiveProjectName%: Replaces with the active project name. %MainProjectName%: Replaces with the main project name. %ProjectName%: Replaces with the project name.

If the [Output file format] property is changed, the following message dialog box will open.

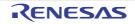

Remark You can also change the option in the same way with the [Output file name] property in the [Frequently Used Options(for Create Library)] category on the [Common Options] tab.

Figure 2.12 Message Dialog Box

| Question(Q | 0291001) 83                     |
|------------|---------------------------------|
| 0          | Do you change a file extension? |
|            |                                 |
|            | Yes No Help                     |

When [Yes] is selected in the dialog box, the extension of the output file name is changed according to the format selected in the [Output file format] property.

Figure 2.13 [Output file format] and [Output file name] Property

| 4 | Output File        |                                  | <u> </u> |
|---|--------------------|----------------------------------|----------|
|   | Output file format | Relocatable file(-FOrm=Relocate) |          |
|   | Output folder      | %BuildModeName%                  |          |
|   | Output file name   | test.rel                         |          |

# 2.3.2 Output an assemble list

The assemble list (the code of the assemble result) is output to the assemble list file.

Select the build tool node on the project tree and select the [Compile Options] tab or [Assemble Options] tab on the Property panel.

To output the assemble list file, select [Yes(-Xasm\_option=-Xprn\_path)] in the [Output assemble list file] property in the [Assemble List] category.

Figure 2.14 [Output assemble list file] Property

| 4 | Assemble List                        |                              |   |
|---|--------------------------------------|------------------------------|---|
| ( | Output assemble list file            | Yes(-Xasm_option=-Xprn_path) | - |
|   | Output folder for assemble list file | %BuildModeName%              |   |

When outputting the assemble list file, you can set the output folder and output file name.

(1) Set the output folder

Setting the output folder is made with the [Output folder for assemble list file] property by directly entering in the text box or by the [...] button.

This property supports the following placeholder.

%BuildModeName%: Replaces with the build mode name.

"%BuildModeName%" is set by default.

The file name will be the source file name with the extension replaced by ".prn".

Remark See "CC-RH Compiler User's Manual" for details about the assemble list file.

# 2.3.3 Output map information

The map information (the information of the link result) is output to the link map file. Select the build tool node on the project tree and select the [Link Options] tab on the Property panel. To output the link map file, set the [Output link map file] property in the [List] category.

 Output information according to the output format Select [Yes(List contents=not specify)(-LISt -SHow)] or [Yes(List contents=ALL)(-LISt -SHow=ALL)] in the [Output link map file] property.

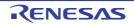

Figure 2.15 [Output link map file] Property (When Information According To Output Format Is Output)

Output link map file Yes(List contents=not specify)(-LISt -SHow)

Remark See "CC-RH Compiler User's Manual" for differences between the -SHow and -SHow=ALL options.

- (2) Specify information to be output Select [Yes(List contents=specify)(-LISt)] in the [Output link map file] property. The following property will be displayed.
  - [Output symbol information] property
  - [Output number of symbol reference] property
  - [Output cross reference information] property
  - [Output total sizes of sections] property
  - [Output information of members of struct or union] property
  - [Output relocation attributes related to sections] property
  - [Output function list for detecting illegal indirect function call] property

Select [Yes] for each output information property.

Figure 2.16 [Output link map file] Property (When Information To Be Output Is Specified)

| Output link map file                                              | Yes(List contents=specify)(-LISt) 🔍 |
|-------------------------------------------------------------------|-------------------------------------|
| Output symbol information                                         | No                                  |
| Output number of symbol reference                                 | No                                  |
| Output cross reference information                                | No                                  |
| Output total sizes of sections                                    | No                                  |
| Output information of members of struct or union                  | No                                  |
| Output relocation attributes related to sections                  | No                                  |
| Output function list for detecting illegal indirect function call | No                                  |

The link map file is output to the folder specified in the [Output folder] property in the [Output File] category. It is also shown on the project tree, under the Build tool generated files node. The file name will be the project file name with the extension replaced by ".map".

Remark See "CC-RH Compiler User's Manual" for details about the link map file.

# 2.3.4 Output library information

The library information (information from the library creation result) is output to the library list file. Select the build tool node on the project tree and select the [Create Library Options] tab on the Property panel. To output the library list file, set the [Output link map file] property in the [List] category.

 Output information according to the output format Select [Yes(List contents=not specify)(-LISt -SHow)] or [Yes(List contents=ALL)(-LISt -SHow=ALL)] in the [Output link map file] property.

Figure 2.17 [Output link map file] Property (When Information According To Output Format Is Output)

| a List               |                                             |
|----------------------|---------------------------------------------|
| Output link man file | Yes(List contents=not specify)(-LISt -SHow) |
| Colpar link hop his  |                                             |

Remark See "CC-RH Compiler User's Manual" for differences between the -SHow and -SHow=ALL options.

(2) Specify information to be output

Select [Yes(List contents=specify)(-LISt)] in the [Output link map file] property. The following property will be displayed.

- [Output symbol information] property
- [Output section list in a module] property<sup>Note 1</sup>
- [Output cross reference information] property<sup>Note 2</sup>

- [Output total sizes of sections] propertyNote 2

- Note 1. This property is displayed only when [User libraries(-FOrm=Library=U)] or [System libraries(-FOrm=Library=S)] in the [Output file format] property in the [Output File] category is selected.
- Note 2. This property is displayed only when [Relocate file(-FOrm=Relocate)] in the [Output file format] property in the [Output File] category is selected.

Select [Yes] for each output information property.

Figure 2.18 [Output link map file] Property (When Information To Be Output Is Specified)

| a List           |                                    |                                   |  |
|------------------|------------------------------------|-----------------------------------|--|
| $\left( \right)$ | Output link map file               | Yes(List contents-specify)(-LISt) |  |
|                  | Output symbol information          | No                                |  |
|                  | Output cross reference information | No                                |  |
|                  | Output total size of sections      | No                                |  |

The library list file is output to the [Output folder] property in the [Output File] category. It is also shown on the project tree, under the Build tool generated files node. The file name will be the project file name with the extension replaced by ".lbp".

Remark See "CC-RH Compiler User's Manual" for details about the library list file.

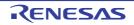

# 2.4 Set Compile Options

To set options for the compile phase, select the Build tool node on the project tree and select the [Compile Options] tab on the Property panel.

You can set the various compile options by setting the necessary properties in this tab.

Remark Often used options have been gathered under the [Frequently Used Options(for Compile)] category on the [Common Options] tab.

## 2.4.1 Perform optimization with the code size precedence

Select the build tool node on the project tree and select the [Compile Options] tab on the Property panel. To perform optimization with the code size precedence, select [Code size precedence(-Osize)] in the [Optimization Level] property in the [Optimization] category.

Figure 2.19 [Level of optimization] Property (Code Size Precedence)

| Level of optimization | Code size precedence(-Osize) |  |
|-----------------------|------------------------------|--|
|                       |                              |  |

Remark You can also set the option in the same way with the [Optimization Level] property in the [Frequently Used Options(for Compile)] category on the [Common Options] tab.

# 2.4.2 Perform optimization with the execution speed precedence

Select the build tool node on the project tree and select the [Compile Options] tab on the Property panel. To perform optimization with the execution speed precedence, select [Speed precedence(-Ospeed)] in the [Optimization Level] property in the [Optimization] category.

| Figure 2.20 | [Level of optimization] | Property ( | Execution S | peed Precedence) |
|-------------|-------------------------|------------|-------------|------------------|
|             |                         |            |             |                  |

| 4 | Optin | ization     |      |      |                           |
|---|-------|-------------|------|------|---------------------------|
| ( | Level | of optimiza | tion |      | Speed precedence(-Ospeed) |
|   |       |             |      | <br> |                           |

Remark You can also set the option in the same way with the [Optimization Level] property in the [Frequently Used Options(for Compile)] category on the [Common Options] tab.

## 2.4.3 Add an include path

Select the build tool node on the project tree and select the [Compile Options] tab on the Property panel. The include path setting is made with the [Additional include paths] property in the [Preprocess] category.

Figure 2.21 [Additional include paths] Property

| 4                | Preprocess                               |                                             |  |
|------------------|------------------------------------------|---------------------------------------------|--|
| ⊳                | Additional include paths                 | Additional include paths[0]                 |  |
| ⊳                | System include paths                     | System include paths[0]                     |  |
| ⊳                | Include files at head of compiling units | Include files at head of compiling units[0] |  |
| ⊳                | Macro definition                         | Macro definition[0]                         |  |
| $\triangleright$ | Macro undefinition                       | Macro undefinition[0]                       |  |

If you click the [...] button, the Path Edit dialog box will open.

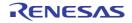

| Eiguro 2.22 | Dath Edit Dialog Poy |
|-------------|----------------------|
| Figule 2.22 | Path Edit Dialog Box |

| Path(One path per or                                                                                                    | ne line): 🔀                                                         |                                                                                            |               |
|----------------------------------------------------------------------------------------------------|---------------------------------------------------------------------|--------------------------------------------------------------------------------------------|---------------|
| _Vino<br>%ProjectDir%                                                                                                    |                                                                     |                                                                                            | 4             |
|                                                                                                    |                                                                     |                                                                                            |               |
|                                                                                                    |                                                                     |                                                                                            |               |
| Browse                                                                                                    | ent path                                                            |                                                                                            |               |
| Permit gon-existe                                                                                                    |                                                                     | Description                                                                                | k             |
| Permit gon-exists<br>Include gubfolder<br>Gaceholder:<br>Placeholder<br>ActiveProjectDr                                                                             | value<br>Value<br>D:\work\sample                                    | Description<br>Absolute path of the a                                                      | nctive projec |
| Permit gon-exists<br>Include gubfolder<br>Gaceholder:<br>Placeholder<br>ActiveProjectDir<br>ActiveProjectName                                                       | Value<br>D:\work\sample<br>sample                                   | Absolute path of the a<br>Active project name                                              | active projec |
| Permit gon-exists<br>Include gubfolder<br>Paceholder<br>Placeholder<br>ActiveProjectDir<br>ActiveProjectName<br>BuildModeName                                       | Value<br>D:\work\sample<br>sample<br>DefaultBuild                   | Absolute path of the a<br>Active project name<br>Build mode name                           |               |
| Permit gon-existe<br>Include gubfolder<br>Placeholder<br>Placeholder<br>ActiveProjectDir<br>ActiveProjectDir<br>ActiveProjectDare<br>BuldModeName<br>MainProjectDir | Value<br>D:\work\sample<br>sample<br>DefaultBuild<br>D:\work\sample | Absolute path of the a<br>Active project name<br>Build mode name<br>Absolute path of the n |               |
| Permit gon-existe<br>Include gubfolder<br>Placeholder<br>Placeholder<br>ActiveProjectDir<br>ActiveProjectDar<br>BuldModeName                                        | Value<br>D:\work\sample<br>sample<br>DefaultBuild                   | Absolute path of the a<br>Active project name<br>Build mode name                           |               |

Enter the include path per line in [Path(One path per one line)]. You can specify up to 259 characters per line, up to 256 lines.

- Remark 1. This property supports placeholders. If a line is double clicked in [Placeholder], the placeholder will be reflected in [Path(One path per one line)].
- Remark 2. You can also specify the include path by one of the following procedures.
  - Drag and drop the folder using such as Explorer.
  - Click the [Browse...] button, and then select the folder in the Browse For Folder dialog box.
  - Double click a row in [Placeholder].
- Remark 3. Select the [Include subfolders automatically] check box before clicking the [Browse...] button to add all paths under the specified one (down to 5 levels) to [Path(One path per one line)].

If you click the [OK] button, the entered include paths are displayed as subproperties.

Figure 2.23 [Additional include paths] Property (After Adding Include Paths)

| Preprocess                               |                                             |  |
|------------------------------------------|---------------------------------------------|--|
| Additional include paths                 | Additional include paths[2]                 |  |
| [0]                                      | Vinc                                        |  |
| [1]                                      | %ProjectDir%                                |  |
| System include paths                     | System include paths[0]                     |  |
| Include files at head of compiling units | Include files at head of compiling units[0] |  |
| Macro definition                         | Macro definition[0]                         |  |
| Macro undefinition                       | Macro undefinition[0]                       |  |

To change the include paths, you can use the [...] button or enter the path directly in the text box of the subproperty. When the include path is added to the project tree, the path is added to the top of the subproperties automatically.

Remark You can also set the option in the same way with the [Additional include paths] property in the [Frequently Used Options(for Compile)] category on the [Common Options] tab.

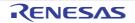

# 2.4.4 Set a macro definition

Select the build tool node on the project tree and select the [Compile Options] tab on the Property panel. The macro definition setting is made with the [Macro definition] property in the [Preprocess] category.

Figure 2.24 [Macro definition] Property

| ₄ Preprocess                             |                                             |     |
|------------------------------------------|---------------------------------------------|-----|
| Additional include paths                 | Additional include paths[0]                 |     |
| System include paths                     | System include paths[0]                     |     |
| Include files at head of compiling units | Include files at head of compiling units[0] |     |
| Macro definition                         | Macro definition[0]                         | j – |
| Macro undefinition                       | Macro undefinition(0)                       |     |

If you click the [...] button, the Text Edit dialog box will open.

Figure 2.25 Text Edit Dialog Box

| -26 |
|-----|
|     |
| *   |
|     |
|     |
|     |
| -   |
|     |

Enter the macro definition in [Text] in the format of "*macro name=defined value*", with one macro name per line. You can specify up to 256 characters per line, up to 256 lines.

The "*=defined value*" part can be omitted, and in this case, "1" is used as the defined value. If you click the [OK] button, the entered macro definitions are displayed as subproperties.

Figure 2.26 [Macro definition] Property (After Setting Macros)

| 4  | Preprocess                               |                                             |   |   |
|----|------------------------------------------|---------------------------------------------|---|---|
| ⊳  | Additional include paths                 | Additional include paths[0]                 |   |   |
| ⊳  | System include paths                     | System include paths[0]                     |   |   |
|    | Include files at head of compiling units | Include files at head of compiling units[0] |   |   |
|    |                                          |                                             |   |   |
| (4 | Macro definition                         | Macro definition[2]                         | ) | ) |
| (  | Macro definition<br>[U]                  | Macro definition[2]<br>TEST=1               |   |   |
| (  |                                          |                                             |   |   |

To change the macro definitions, you can use the [...] button or enter the path directly in the text box of the subproperty.

Remark You can also set the option in the same way with the [Macro definition] property in the [Frequently Used Options(for Compile)] category on the [Common Options] tab.

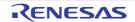

# 2.4.5 Change the register mode

Select the build tool node on the project tree and select the [Common Options] tab on the Property panel. Select the register mode to on the [Register mode] property in the [Register Mode] category.

Figure 2.27 [Register mode] Property

| V. | Register Mode         |                                           |  |   |  |
|----|-----------------------|-------------------------------------------|--|---|--|
| (  | Register mode         | 32-register mode(No option specified)     |  | ) |  |
|    | Reserve r2 register   | No                                        |  |   |  |
|    | ep-register treatment | Treat as callee-save(No option specified) |  |   |  |

You can select from the following register modes.

| Register Mode                              | Working Registers | Registers for Register Variables |
|--------------------------------------------|-------------------|----------------------------------|
| 32-register mode(No option specified)      | r10 to r19        | r20 to r29                       |
| 22-register mode(-Xreg_mode=22)            | r10 to r14        | r25 to r29                       |
| Universal register mode(-Xreg_mode=common) | r10 to r14        | r25 to r29                       |

Remark See "CC-RH Compiler User's Manual" for details about register modes.

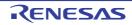

# 2.5 Set Assemble Options

To set options for the assemble phase, select the Build tool node on the project tree and select the [Assemble Options] tab on the Property panel.

You can set the various assemble options by setting the necessary properties in this tab.

Remark Often used options have been gathered under the [Frequently Used Options(for Assemble)] category on the [Common Options] tab.

# 2.5.1 Add an include path

Select the build tool node on the project tree and select the [Assemble Options] tab on the Property panel. The include path setting is made with the [Additional include paths] property in the [Preprocess] category.

Figure 2.28 [Additional include paths] Property

| 4 | Preprocess               |                             |  |
|---|--------------------------|-----------------------------|--|
| 0 | Additional include paths | Additional include paths[0] |  |
| Þ | System include paths     | System include paths[0]     |  |
| D | Macro definition         | Macro definition[0]         |  |
| D | Macro undefinition       | Macro undefinition[0]       |  |

If you click the [...] button, the Path Edit dialog box will open.

Figure 2.29 Path Edit Dialog Box

| ath Edit                                                                                                    |                                                                     |                                                                                                    | ж |
|----------------------------------------------------------------------------------------------------|---------------------------------------------------------------------|----------------------------------------------------------------------------------------------------|---|
| Path(One path per or                                                                                                    | ne line): 🔀                                                         |                                                                                                    |   |
| _Vno<br>%ProjectDir%                                                                                                    |                                                                     |                                                                                                    | * |
|                                                                                                    |                                                                     |                                                                                                    | + |
|                                                                                                    |                                                                     |                                                                                                    |   |
|                                                                                                    |                                                                     |                                                                                                    |   |
| Browse                                                                                                    |                                                                     |                                                                                                    |   |
| Browse<br>Permit gon-existe                                                                                                    | ent path                                                            |                                                                                                    |   |
| Permit gon-existe                                                                                                    |                                                                     |                                                                                                    |   |
| Permit gon-existe<br>Include gubfolder<br>Pjeceholder:                                                                                                    | is automatically                                                    |                                                                                                    |   |
| Permit gon-existe<br>Include gubfolder<br>Placeholder<br>Placeholder                                                                                                | rs automatically<br>Value                                           | Description                                                                                                    | • |
| Permit gon-existe<br>Include gubfolder<br>Placeholder<br>Placeholder<br>ActiveProjectDr                                                                             | rs automatically<br>Value<br>D:\work\sample                         | Absolute path of the active project                                                                                | - |
| Permit gon-existe<br>Include gubfolder<br>Placeholder:<br>Placeholder<br>ActiveProjectDir<br>ActiveProjectName                                                      | Value<br>D:\work\sample<br>sample                                   | Absolute path of the active project<br>Active project name                                                         | - |
| Permit gon-exists<br>Include gubfolder<br>Placeholder<br>Placeholder<br>ActiveProjectDir<br>ActiveProjectDar<br>BuldModeName                                        | Value<br>D:\work\sample<br>sample<br>DefaultBuild                   | Absolute path of the active project<br>Active project name<br>Build mode name                                      | - |
| Permit gon-exists<br>Include gubfolder<br>Placeholder<br>Placeholder<br>ActiveProjectDir<br>ActiveProjectDir<br>ActiveProjectDare<br>BuldModeName<br>MainProjectDir | Value<br>D:\work\sample<br>sample<br>DefaultBuild<br>D:\work\sample | Absolute path of the active project<br>Active project name<br>Build mode name<br>Absolute path of the main project | - |
| Permit gon-exists<br>Include gubfolder<br>Placeholder<br>Placeholder<br>ActiveProjectDir<br>ActiveProjectDar<br>BuldModeName                                        | Value<br>D:\work\sample<br>sample<br>DefaultBuild<br>D:\work\sample | Absolute path of the active project<br>Active project name<br>Build mode name                                      | - |

Enter the include path per line in [Path(One path per one line)]. You can specify up to 259 characters per line, up to 256 lines.

- Remark 1. This property supports placeholders. If a line is double clicked in [Placeholder], the placeholder will be reflected in [Path(One path per one line)].
- Remark 2. You can also specify the include path by one of the following procedures.
  - Drag and drop the folder using such as Explorer.
  - Click the [Browse...] button, and then select the folder in the Browse For Folder dialog box.

RENESAS

- Double click a row in [Placeholder].

Remark 3. Select the [Include subfolders automatically] check box before clicking the [Browse...] button to add all paths under the specified one (down to 5 levels) to [Path(One path per one line)].

If you click the [OK] button, the entered include paths are displayed as subproperties.

Figure 2.30 [Additional include paths] Property (After Adding Include Paths)

| - 4 | Preprocess               |                             |  |
|-----|--------------------------|-----------------------------|--|
| 4   | Additional include paths | Additional include paths[2] |  |
|     | [0]                      | \inc                        |  |
|     | [1]                      | %ProjectDir%                |  |
| Þ   | System include paths     | System include paths[0]     |  |
| Þ   | Macro definition         | Macro definition[0]         |  |
| Þ   | Macro undefinition       | Macro undefinition[0]       |  |

To change the include paths, you can use the [...] button or enter the path directly in the text box of the subproperty. When the include path is added to the project tree, the path is added to the top of the subproperties automatically.

Remark You can also set the option in the same way with the [Additional include paths] property in the [Frequently Used Options(for Assemble)] category on the [Common Options] tab.

# 2.5.2 Set a macro definition

Select the build tool node on the project tree and select the [Assemble Options] tab on the Property panel. The macro definition setting is made with the [Macro definition] property in the [Preprocess] category.

| Additional include paths | Additional include paths[0] |  |
|--------------------------|-----------------------------|--|
| System include paths     | System include paths[0]     |  |
| Macro definition         | Macro definition[0]         |  |
| Macro undefinition       | Macro undefinition[0]       |  |

If you click the [...] button, the Text Edit dialog box will open.

| Figure 2.32 | Text Edit Dialog Box |
|-------------|----------------------|
|-------------|----------------------|

| Text Edit         |                             |
|-------------------|-----------------------------|
| Text              |                             |
| TEST_1<br>TIME_10 | *                           |
|                   | -                           |
| 4                 | )<br>ОК Cancel <u>H</u> elp |

Enter the macro definition in [Text] in the format of "*macro name=defined value*", with one macro name per line. You can specify up to 256 characters per line, up to 256 lines.

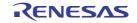

The "*=defined value*" part can be omitted, and in this case, "1" is used as the defined value. If you click the [OK] button, the entered macro definitions are displayed as subproperties.

| Figure 2.35 [Macro deminition] Froperty (Alter Setting | Figure 2.33 | Property (After Setting Macros) |
|--------------------------------------------------------|-------------|---------------------------------|
|--------------------------------------------------------|-------------|---------------------------------|

| 4 | Preprocess               |                             |   |
|---|--------------------------|-----------------------------|---|
| ⊳ | Additional include paths | Additional include paths[0] |   |
| ⊳ | System include paths     | System include paths[0]     |   |
| 4 | Macro definition         | Macro definition[2]         |   |
|   | [0]                      | TEST=1                      |   |
|   | [1]                      | TIME=10                     | ] |
| ⊳ | Macro undefinition       | Macro undefinition[0]       |   |

To change the macro definitions, you can use the [...] button or enter the path directly in the text box of the subproperty.

Remark You can also set the option in the same way with the [Macro definition] property in the [Frequently Used Options(for Assemble)] category on the [Common Options] tab.

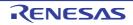

# 2.6 Set Link Options

To set options for the link phase, select the Build tool node on the project tree and select the [Link Options] tab on the Property panel.

You can set the various link options by setting the necessary properties in this tab.

Caution This tab is not displayed for the library project.

Remark Often used options have been gathered under the [Frequently Used Options(for Link)] category on the [Common Options] tab.

#### 2.6.1 Add a user library

Select the build tool node on the project tree and select the [Link Options] tab on the Property panel. Adding a user library is made with the [Using libraries] property in the [Library] category.

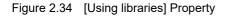

| 4 | Library                                      |                     |  |
|---|----------------------------------------------|---------------------|--|
| 0 | Using libraries                              | Using libraries[0]  |  |
| ⊳ | System libraries                             | System libraries[0] |  |
|   | Use standard libraries                       | Yes                 |  |
|   | Use "Standard/Mathematical Library" function | Yes                 |  |
|   | Check memory smashing on releasing memory    | No                  |  |
|   | Use "Non-local jump Library" function        | No                  |  |

If you click the [...] button, the Path Edit dialog box will open.

| Figure 2.35 | Path Edit Dialog Box |
|-------------|----------------------|
|-------------|----------------------|

| Path(One path per o                                                                                       | ne line): 🔀                                       |                                                                             |     |
|----------------------------------------------------------------------------------------------------|---------------------------------------------------|-----------------------------------------------------------------------------|-----|
| %MainProjectDir%\us                                                                                       | serilb                                            |                                                                             |     |
|                                                                                                    |                                                   |                                                                             |     |
| 1                                                                                                    |                                                   | ,                                                                           |     |
|                                                                                                    |                                                   |                                                                             |     |
| Browse                                                                                                    |                                                   |                                                                             |     |
| Permit <u>o</u> on-exist                                                                                  | ent path<br>Value                                 | Description                                                                 |     |
| Permit <u>n</u> on-exist<br>Placeholder:<br>Placeholder<br>ActiveProjectDr                                | Value<br>D:\work\sample                           | Absolute path of the active proje                                           | , m |
| Permit non-exist<br>Placeholder:<br>Placeholder<br>ActiveProjectDir<br>ActiveProjectName                  | Value<br>D:\work\sample<br>sample                 | Absolute path of the active proje<br>Active project name                    | , m |
| Permit non-exist<br>Placeholder:<br>Placeholder<br>ActiveProjectDir<br>ActiveProjectName<br>BuildModeName | Value<br>D:\work\sample                           | Absolute path of the active proje<br>Active project name<br>Build mode name | 1   |
| Permit non-exist<br>Placeholder:<br>Placeholder<br>ActiveProjectDir<br>ActiveProjectName                  | Value<br>D:\work\cample<br>sample<br>DefaultBuild | Absolute path of the active proje<br>Active project name                    | 1   |

Enter the library file (including the path) per line in [Path(One path per one line)]. You can specify up to 259 characters per line, up to 65536 lines.

Remark 1. This property supports placeholders. If a line is double clicked in [Placeholder], the placeholder will be reflected in [Path(One path per one line)].

Remark 2. You can also specify the library file by one of the following procedures.

RENESAS

- Drag and drop the folder using such as Explorer.
- Click the [Browse...] button, and then select the folder in the Specify Using Library File dialog box.
- Double click a row in [Placeholder].

If you click the [OK] button, the entered library files are displayed as subproperties.

Figure 2.36 [Using libraries] Property (After Setting Library Files)

| 4 | Library                                      |                          |  |
|---|----------------------------------------------|--------------------------|--|
|   | Using libraries                              | Using libraries[1]       |  |
|   | [0]                                          | %MainProjectDir%¥userJib |  |
| ⊳ | System libraries                             | System libraries[0]      |  |
|   | Use standard libraries                       | Yes                      |  |
|   | Use "Standard/Mathematical Library" function | Yes                      |  |
|   | Check memory smashing on releasing memory    | No                       |  |
|   | Use "Non-local jump Library" function        | No                       |  |

To change the library files, you can use the [...] button or enter the path directly in the text box of the subproperty.

Remark You can also set the option in the same way with the [Using libraries] property in the [Frequently Used Options(for Link)] category on the [Common Options] tab.

## 2.6.2 Prepare for using the overlaid section selection function

The optimizing linker (rlink) used by CC-RH can allocate multiple sections defined in a program to the same address. The sections allocated in this way are called "overlaid sections".

The method for generating a load module to use the overlaid section selection function is shown below.

(1) Copy the ROM area contents to RAM

Copy the ROM area contents to the RAM area to expand the code and data in the RAM.

(2) Set build options

Set the ROM-to-RAM mapped sections and overlaid sections to use the overlaid section selection function. Select the build tool node on the project tree and select the [Link Options] tab on the Property panel.

(a) Set ROM-to-RAM mapped sections Setting the ROM-to-RAM mapped sections is made with the [ROM to RAM mapped section] property in the [Section] category.

This reserves the RAM section with the same size as that of the ROM section and relocates the symbols defined in the ROM section to addresses in the RAM section.

Figure 2.37 [ROM to RAM mapped section] Property

| 4                | Section                                      |                                                              |  |
|------------------|----------------------------------------------|--------------------------------------------------------------|--|
|                  | Section start address                        | .const,.INIT_DSEC.const,.INIT_BSEC.const,.text.cmn,.text     |  |
| $\triangleright$ | Section that outputs external defined symbol | Section that outputs external defined symbols to the file[0] |  |
| Þ                | Section alignment                            | Section alignment[0]                                         |  |
|                  | ROM to RAM mapped section                    | ROM to RAM mapped section[1]                                 |  |
|                  | [0]                                          | .data=.data.R                                                |  |

If you click the [...] button, the Text Edit dialog box will open.

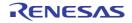

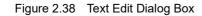

| Text Edit                                              |              | ×  |
|--------------------------------------------------------|--------------|----|
| Text                                                   |              |    |
| .data=.data.R<br>user01.text=user01.text.R             |              | ^  |
| user02.text=user02.text.R<br>user03.text=user03.text.R |              |    |
| user11text-user11text.R<br>user12text-user12text.R     |              |    |
| user12text=user12text.R<br>user01.data=user01.data.R   |              |    |
| user02.data=user02.data.R<br>user03.data=user03.data.R |              |    |
| user voldete Huser voldete H                           |              |    |
|                                                        |              |    |
|                                                        |              |    |
|                                                        |              |    |
|                                                        |              | ~  |
| •                                                      |              | P. |
|                                                        | OK Cancel He | 6  |
|                                                        |              | -  |

Enter the section name in [Text] in the format of "*ROM section name=RAM section name*", with one section name per line.

You can specify up to 32767 characters per line, up to 65535 lines.

If you click the [OK] button, the entered section names are displayed as subproperties.

Figure 2.39 [ROM to RAM mapped section] Property (After Setting Sections)

| 4 | Section                                      |                                                              |
|---|----------------------------------------------|--------------------------------------------------------------|
|   | Section start address                        | .const,.INIT_DSEC.const,.INIT_BSEC.const,.text.cmn,.tex      |
| ⊳ | Section that outputs external defined symbol | Section that outputs external defined symbols to the file[0] |
| Þ | Section alignment                            | Section alignment[0]                                         |
| 4 | ROM to RAM mapped section                    | ROM to RAM mapped section[10]                                |
|   | [00]                                         | .data=.data.R                                                |
|   | [01]                                         | user01.text=user01.text.R                                    |
|   | [02]                                         | user02.text=user02.text.R                                    |
|   | [03]                                         | user03.text=user03.text.R                                    |
|   | [04]                                         | user11.text=user11.text.R                                    |
|   | [05]                                         | user12.text=user12.text.R                                    |
|   | [06]                                         | user12.text=user12.text.R                                    |
|   | [07]                                         | user01.data=user01.data.R                                    |
|   | [08]                                         | user02.data=user02.data.R                                    |
|   | [09]                                         | user03.data=user03.data.R                                    |

To change the section names, you can use the [...] button or enter them directly in the text box of the subproperty.

(b) Set ROM sections and RAM sections (overlaid sections) Setting the sections is made with the [Section start address] property in the [Section] category.

| Figure 2.40 [Section st | art address Property |
|-------------------------|----------------------|
|-------------------------|----------------------|

| 4                | 4. Section                                                |                                                              |  |
|------------------|-----------------------------------------------------------|--------------------------------------------------------------|--|
| $\left( \right)$ | Section start address                                     | .constINIT_DSEC.constINIT_BSEC.consttext.cmn                 |  |
| Þ                | Section that outputs external defined symbols to the file | Section that outputs external defined symbols to the file[0] |  |
| ⊳                | Section alignment                                         | Section alignment[0]                                         |  |
| ⊳                | ROM to RAM mapped section                                 | ROM to RAM mapped section[10]                                |  |

#### <1> Set ROM sections

If you click the [...] button, the Section Settings dialog box will open.

| J | S | + |
|---|---|---|
|   |   |   |

| Section Setting | js               |        | ×           |
|-----------------|------------------|--------|-------------|
| Address         | Section          |        | Add         |
| 0x00010000      | .const           |        | Modify      |
|                 | .INIT_DSEC.const |        | Modey       |
|                 | .INIT_BSEC.const |        | New Qverlay |
|                 | text.cmn         |        | Bemove      |
|                 | text             |        |             |
|                 | .data            |        | Up Down     |
| 0xFEDF8000      | .data.R          |        |             |
|                 | bss              |        |             |
|                 | .stack.bss       |        |             |
|                 |                  | ,      | mport       |
|                 |                  |        | Export      |
|                 | ОК               | Cancel | Help        |

Figure 2.41 Section Settings Dialog Box

If you click the [Add...] button, the Section Address dialog box will open.

Figure 2.42 Section Address Dialog Box

| Section Address  | <b>——</b>           |
|------------------|---------------------|
| <u>A</u> ddress: | 14000               |
| ок               | Cancel <u>H</u> elp |

Enter in [Address] the address of the ROM section to be added and click the [OK] button to add the entered address to [Address] in the Section Settings dialog box.

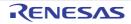

| Address    | Section          |                        | Add         |
|------------|------------------|------------------------|-------------|
| 0x00010000 | .const           |                        | Modify      |
|            | .INIT_DSEC.const |                        | Modely      |
|            | .INIT_BSEC.const |                        | New Qverlay |
|            | .text.cmn        |                        | Bemove      |
|            | .text            |                        |             |
|            | .data            |                        | Up Down     |
| 0x00014000 | K                |                        |             |
| 0xFEDF8000 | .data.R          |                        |             |
|            |                  | k here, and then click |             |
|            | .stack.bss       | [Add] button.          | mport       |
|            |                  |                        | Export      |

Figure 2.43 Section Settings Dialog Box (After ROM Section Addresses Are Added)

Click the Section column on the added address row and click the [Add...] button to open the Add Section dialog box.

Figure 2.44 Add Section Dialog Box

| Add Section                  | (              | × |
|------------------------------|----------------|---|
| Section name:<br>user01.text | OK Cancel Help | • |

Enter in [Section name] the name of the ROM section to be added and click the [OK] button to add the entered section to [Section] in the Section Settings dialog box.

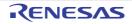

| Section Setting | js               |     | <b>—</b> ×              |
|-----------------|------------------|-----|-------------------------|
| Address         | Section          |     | <u>A</u> dd             |
| 0x00010000      | .const           |     | Madte                   |
|                 | .INIT_DSEC.const |     | Modify                  |
|                 | .INIT_BSEC.const |     | New Qverlay             |
|                 | text.cmn         |     | Bemove                  |
|                 | text             |     |                         |
|                 | .data            |     | <u>U</u> p <u>D</u> own |
| 0x00014000      | user01.text      |     |                         |
| 0xFEDF8000      | .data.R          |     |                         |
|                 | bss              |     |                         |
|                 | .stack.bss       |     | mport                   |
|                 |                  |     | Export                  |
|                 | ОК               | Can | cel <u>H</u> elp        |

Figure 2.45 Section Settings Dialog Box (After ROM Sections Are Added)

For other ROM sections, set addresses and section names in the same way.

Remark Click the Address column and click the [Add...] button to open the Section Address dialog box, allowing you to add a new address.

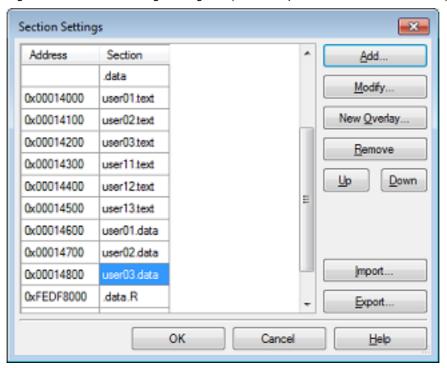

Figure 2.46 Section Settings Dialog Box (After Multiple ROM Sections Are Added)

<2> Set RAM sections (overlaid sections)

Click an added address and click the [Add...] button to open the Section Address dialog box.

Figure 2.47 Section Address Dialog Box

| Section Address | <b></b>     |
|-----------------|-------------|
| Address:        | FEDF8100    |
| ок              | Cancel Help |

Enter in [Address] the address of the RAM section to be added and click the [OK] button to add the entered address to [Address] in the Section Settings dialog box.

| Section Setting | 35          |                            | <b>—</b> × <b>—</b> |
|-----------------|-------------|----------------------------|---------------------|
| Address         | Section     | *                          | <u>A</u> dd         |
| 0x00014200      | user03.text |                            | Madži               |
| 0x00014300      | user11.text |                            | Modify              |
| 0x00014400      | user12.text |                            | New Qverlay         |
| 0x00014500      | user13.text |                            | Remove              |
| 0x00014600      | user01.data |                            |                     |
| 0x00014700      | user02.data |                            | Up Down             |
| 0x00014800      | user03.data |                            |                     |
| 0xFEDF8000      | .data.R     | Click here, and then click |                     |
|                 | bss         | the [New Overlay] button.  |                     |
|                 | .stack.bss  |                            | mport               |
| 0xFFDF8100      |             | -                          | Export              |
|                 |             | OK Cancel                  | Help                |

Figure 2.48 Section Settings Dialog Box (After RAM Section Addresses Are Added)

Click the added address row (Address column or Section column) and click the [New Overlay...] button to open the Add Overlay dialog box.

Figure 2.49 Add Overlay Dialog Box

| Add Overlay   |    |        |      |    |
|---------------|----|--------|------|----|
| Section name: |    |        |      |    |
| user01.text.R | >  |        |      | Ψ. |
|               | ОК | Cancel | Help |    |

Enter in [Section name] the name of the RAM section to be added and click the [OK] button to add the entered section to [Section] in the Section Settings dialog box.

| Address    | Section       | *                          | <u>A</u> dd             |
|------------|---------------|----------------------------|-------------------------|
| 0x00014200 | user03.text   |                            | Modify                  |
| 0x00014300 | user11.text   |                            | Modey                   |
| 0x00014400 | user12.text   |                            | New Qverlay             |
| 0x00014500 | user13.text   |                            | Remove                  |
| 0x00014600 | user01.data   |                            |                         |
| 0x00014700 | user02.data   |                            | <u>U</u> p <u>D</u> own |
| 0x00014800 | user03.data   |                            |                         |
| 0xFEDF8000 | .data.R       | Click here, and then click |                         |
|            | bss           | the [New Overlay] button.  |                         |
|            | .stack.bss    |                            | mport                   |
| 0xFFDF8100 | user01.text.R |                            | Export                  |
|            |               |                            |                         |

Figure 2.50 Section Settings Dialog Box (After RAM Sections Are Added)

Add the sections to be allocated to the same address by using the [New Overlay...] button in the same way. The added sections are displayed under [Overlay *n*] (*n*: number starting with "1").

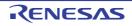

| Address    | Section          | Overlay1      | Overlay2      | Add                     |
|------------|------------------|---------------|---------------|-------------------------|
| 0x00010000 | .const           |               |               | Madda                   |
|            | .INIT_DSEC.const |               |               | Modify                  |
|            | .INIT_BSEC.const |               |               | New Qverlay             |
|            | text.cmn         |               |               | Bemove                  |
|            | .text            |               |               |                         |
|            | .data            |               |               | <u>U</u> p <u>D</u> own |
| 0x00014000 | user01.text      |               |               |                         |
| 0x00014100 | user02.text      |               |               |                         |
| 0x00014200 | user03.text      |               |               |                         |
| 0x00014300 | user11.text      |               |               |                         |
| 0x00014400 | user12.text      |               |               |                         |
| 0x00014500 | user13.text      |               |               |                         |
| 0x00014600 | user01.data      |               |               |                         |
| 0x00014700 | user02.data      |               |               |                         |
| 0x00014800 | user03.data      |               |               |                         |
| 0xFEDF8000 | .data.R          |               |               |                         |
|            | bss              |               |               |                         |
|            | .stack.bss       |               |               | mport                   |
| 0xFFDF8100 | user01.text.R    | user02.text.R | user03.text.R | Export                  |

Figure 2.51 Section Settings Dialog Box (After Overlaid Sections Are Added)

For other RAM sections, set addresses and section names in the same way.

Remark Click the Address column and click the [Add...] button to open the Section Address dialog box, allowing you to add a new address.

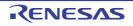

| Address    | Section          | Overlay1      | Overlay2      | Add                 |
|------------|------------------|---------------|---------------|---------------------|
| 0x00010000 | .const           |               |               | Modify              |
|            | .INIT_DSEC.const |               |               | modey               |
|            | .INIT_BSEC.const |               |               | New <u>O</u> verlay |
|            | .text.cmn        | ROM se        | ctions        | Bemove              |
|            | .text            |               |               |                     |
|            | .data            |               |               | Up Down             |
| 0x00014000 | user01.text      |               |               |                     |
| 0x00014100 | user02.text      |               |               |                     |
| 0x00014200 | user03.text      |               |               |                     |
| 0x00014300 | user11.text      |               |               |                     |
| 0x00014400 | user12.text      |               |               |                     |
| 0x00014500 | user13.text      |               |               |                     |
| 0x00014600 | user01.data      |               |               |                     |
| 0x00014700 | user02.data      | R             | AM sections   |                     |
| 0x00014800 | user03.data      |               |               |                     |
| 0xFEDF8000 | .data.R          |               |               |                     |
|            | bss              |               |               |                     |
|            | .stack.bss       |               |               |                     |
| 0xFFDF8100 | user01.text.R    | user02.text.R | user03.text.R |                     |
| 0xFFDF8200 | user11.text.R    | user12.text.R | user13.text.R | mport               |
| 0xFFDF8300 | user01.data.R    | user02.data.R | user03.data.R | Export              |

Figure 2.52 Section Settings Dialog Box (After Multiple RAM Sections Are Added)

Click the [OK] button. The specified ROM sections and RAM sections (overlaid sections) will be displayed in the text boxes.

Figure 2.53 [Section start address] Property (After Setting Sections)

|   | Section                                                   |                                                              |   |  |  |  |
|---|-----------------------------------------------------------|--------------------------------------------------------------|---|--|--|--|
| ( | Section start address                                     | mn, text, data/00010000,user01.text/00014000(                | ) |  |  |  |
|   | Section that outputs external defined symbols to the file | Section that outputs external defined symbols to the file[0] | / |  |  |  |
| 1 | Section alignment                                         | Section alignment[0]                                         |   |  |  |  |
| 1 | ROM to RAM mapped section                                 | ROM to RAM mapped section[10]                                |   |  |  |  |

## (3) Run a build of the project

Run a build of the project.

A load module file to use the overlaid section selection function is generated.

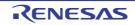

# 2.7 Set Hex Output Options

To set options for the hex output phase, select the Build tool node on the project tree and select the [Hex Output Options] tab on the Property panel.

You can set the various hex output options by setting the necessary properties in this tab.

Caution This tab is not displayed for the library project.

Remark Often used options have been gathered under the [Frequently Used Options(for Hex Output)] category on the [Common Options] tab.

## 2.7.1 Set the output of a hex file

Select the build tool node on the project tree and select the [Hex Output Options] tab on the Property panel.

(1) Set the output of a hex file

The setting to output a hex file is made with the [Output hex file] property in the [Output File] category. To output a hex file, select [Yes], to not output a hex file, select [No].

Figure 2.54 [Output hex file] Property

| Υ. | Output File          |                         |  |
|----|----------------------|-------------------------|--|
| (  | Output hex file      | Yes 🗸                   |  |
|    | Output folder        | %BuildModeName%         |  |
|    | Output file name     | %ProjectName%.mot       |  |
|    | Load address         | HEN                     |  |
| >  | Division output file | Division output file[0] |  |

When outputting a hex file, you can set the output folder and output file name.

(a) Set the output folder

Setting the output folder is made with the [Output folder] property by directly entering to the text box or by the [...] button.

Up to 247 characters can be specified in the text box.

This property supports the following placeholder.

%ActiveProjectDir%: Replaces with the absolute path of the active project folder.
%ActiveProjectName%: Replaces with the active project name.
%BuildModeName%: Replaces with the build mode name.
%MainProjectDir%: Replaces with the absolute path of the main project folder.
%MainProjectName%: Replaces with the main project name.
%MicomToolPath%: Replaces with the absolute path of the install folder of this product.
%ProjectDir%: Replaces with the absolute path of the project folder.
%ProjectDir%: Replaces with the absolute path of the project folder.
%ProjectName%: Replaces with the absolute path of the project folder.
%ProjectName%: Replaces with the absolute path of the project folder.
%ProjectName%: Replaces with the absolute path of the temporary folder.
%WinDir%: Replaces with the absolute path of the Windows system folder.

"%BuildModeName%" is set by default.

(b) Set the output file name

Setting the output file is made with the [Output file name] property by directly entering to the text box. Up to 259 characters can be specified in the text box. This property supports the following placeholders.

%ActiveProjectName%: Replaces with the active project name. %MainProjectName%: Replaces with the main project name. %ProjectName%: Replaces with the project name.

"%ProjectName%.mot" is set by default.

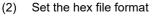

Select the format in the [Hex file format] property in the [Hex Format] category.

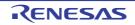

Figure 2.55 [Hex file format] Property

| I | V. | Hex Format                                                          |                                       |  |
|---|----|---------------------------------------------------------------------|---------------------------------------|--|
|   | (  | Hex file format                                                     | Motorola S-record file(-FOrm=Stype) 🔍 |  |
|   |    | Unify record size                                                   | No                                    |  |
|   |    | Output hex file with fixed record length from aligned start address | No                                    |  |
|   |    | Specify byte count for data record                                  | No                                    |  |
|   |    | Specify end record                                                  | Not specify(No option specified)      |  |
| I |    | Output S9 record at the end                                         | No                                    |  |

You can select any of the formats below.

| Format                              | Configuration                     |
|-------------------------------------|-----------------------------------|
| Intel HEX file(-FOrm=Hexadecimal)   | Outputs an Intel HEX file.        |
| Motorola S-record file(-FOrm=Stype) | Outputs a Motorola S-record file. |
| Binary file(-FOrm=Binary)           | Outputs a binary file.            |

Remark See "CC-RH Compiler User's Manual" for details about the Intel Hex file and Motorola S-record file.

## 2.7.2 Fill the vacant area

You need to set the hex file output range to fill the vacant area. The property to fill the vacant area is displayed after setting the hex file output range.

The procedure for the setting is shown below.

- Set the hex file output range
- Set the method for filling the vacant area

Select the build tool node on the project tree and select the [Hex Output Options] tab on the Property panel.

(1) Set the hex file output range

The setting of the hex file output range is made with the [Division output file] property in the [Output File] category.

Figure 2.56 [Division output file] Property

|   | 4 | Output File          |                         |   |
|---|---|----------------------|-------------------------|---|
|   |   | Output hex file      | Yes                     |   |
|   |   | Output folder        | %BuildModeName%         |   |
|   | _ | Output file name     | %ProjectName% mot       |   |
| ( | Þ | Division output file | Division output file[0] | ) |

If you click the [...] button, the Text Edit dialog box will open.

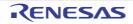

| ext                                                                                                    |                                                                                |                                                                                                    |   |
|----------------------------------------------------------------------------------------------------|--------------------------------------------------------------------------------|----------------------------------------------------------------------------------------------------|---|
|                                                                                                    |                                                                                |                                                                                                    |   |
| le1.abs=sec1:sec2<br>le2.abs=10000-1fff                                                                 |                                                                                |                                                                                                    | * |
| 4                                                                                                    |                                                                                |                                                                                                    | Ŧ |
| laceholder:                                                                                             |                                                                                |                                                                                                    |   |
| Placeholder                                                                                             | Value                                                                          | Description                                                                                                    |   |
| ActiveProjectDir<br>ActiveProjectMicomName<br>ActiveProjectName<br>BuildModeName<br>MainProjectDir<br>< | D:/work/sample<br>R7F701Z05<br>sample<br>DefaultBuild<br>D:/work/sample<br>III | Absolute path of the active project fol<br>Active project microcontroller name<br>Active project name<br>Build mode name<br>Absolute path of the main project fold | - |

Specify the division output file name in [Text] in the format of "*file name=start address-end address*" (*start address, end address*: The start address and end address of the output range) or "*file name=section name*" (*section name*: The name of the output section), with one file name per line.

If multiple section names are specified, delimit them with a colon as in "file name=section name:section name". Specify the start address and end address in hexadecimal.

You can specify up to 259 characters per line, up to 65535 lines.

If you click the [OK] button, the entered division output file names are displayed as subproperties.

Figure 2.58 [Division output file] Property (After Setting Division Output File Names)

| 4 | Output File          |                         |  |
|---|----------------------|-------------------------|--|
|   | Output hex file      | Yes                     |  |
|   | Output folder        | %BuildModeName%         |  |
|   | Output file name     | %ProjectName%.mot       |  |
|   | Division output file | Division output file[2] |  |
|   | [0]                  | file1.abs=sec1:sec2     |  |
|   | [1]                  | file2.abs=10000:1ffff   |  |

To change the division output file names, you can use the [...] button or enter them directly in the text box of the subproperty.

(2) Set the method for filling the vacant area

Set the method for filling the vacant area in the output range.

(a) Fill the vacant area with random numbers Select [Yes(Random)(-SPace=Random)] in the [Fill unused areas in the output ranges with the value] property in the [Hex Format] category.

Figure 2.59 [Fill unused areas in the output ranges with the value] Property

| $\sim$ | Hex Format                                                          |                                     |
|--------|---------------------------------------------------------------------|-------------------------------------|
|        | Hex file format                                                     | Motorola S-record file(-FOrm=Stype) |
|        | Unify record size                                                   | No                                  |
|        | Fill unused areas in the output ranges with the value               | Yes(Random)(-SPace=Random)          |
|        | Output hex file with fixed record length from aligned start address | No                                  |
|        | Specify byte count for data record                                  | No                                  |
|        | Specify end record                                                  | Not specify(No option specified)    |
|        | Output S9 record at the end                                         | No                                  |

Figure 2.57 Text Edit Dialog Box

#### (b) Specify data to fill the vacant area

Select [Yes(Specification value)(-SPace=<Numerical value>)] in the [Fill unused areas in the output ranges with the value] property in the [Hex Format] category. The [Output padding data] property will be displayed.

Figure 2.60 [Fill unused areas in the output ranges with the value] and [Output padding data] Property

| ~                | Hex Format                                                          |                                                        |
|------------------|---------------------------------------------------------------------|--------------------------------------------------------|
|                  | Hex file format                                                     | Motorola S-record file(-FOrm=Stype)                    |
|                  | Unify record size                                                   | No                                                     |
| $\left( \right)$ | Fill unused areas in the output ranges with the value               | Yes(Specification value)(-SPace= <nume< th=""></nume<> |
|                  | Output padding data                                                 | 00                                                     |
|                  | Output hex file with fixed record length from aligned start address | No                                                     |
|                  | Specify byte count for data record                                  | No                                                     |
|                  | Specify end record                                                  | Not specify(No option specified)                       |
|                  | Output S9 record at the end                                         | No                                                     |

Enter the fill value for the vacant area directly in the text box.

The range that can be specified for the value is 00 to FFFFFFFFF (hexadecimal number). "FF" is set by default.

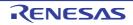

## 2.8 Set Create Library Options

To set options for the librarian, select the Build tool node on the project tree and select the [Create Library Options] tab on the Property panel.

You can set the various create library options by setting the necessary properties in this tab.

Caution This tab is displayed for the library project.

Remark Often used options have been gathered under the [Frequently Used Options(for Create Library)] category on the [Common Options] tab.

#### 2.8.1 Set the output of a library file

Select the build tool node on the project tree and select the [Create Library Options] tab on the Property panel. The setting to output a library file is made with the [Output File] category.

Figure 2.61 [Output File] Category

| 4 | Output File        |                                 |  |
|---|--------------------|---------------------------------|--|
| 1 | Output file format | User libraries(-FOrm=Library=U) |  |
|   | Output folder      | %BuildModeName%                 |  |
|   | Output file name   | %ProjectName%.lib               |  |

#### (1) Set the output format

Select the format in the [Output file format] property. You can select any of the formats below.

| Format                            | Configuration                                                                                                    |
|-----------------------------------|----------------------------------------------------------------------------------------------------|
| User libraries(-FOrm=Library=U)   | Outputs a user library file.                                                                                                    |
| System libraries(-FOrm=Library=S) | Outputs a system library file.<br>The system library file is linked after the user library file.<br>Select this item to create a library that is to be linked after the user library<br>file. |
| Relocatable file(-FOrm=Relocate)  | Outputs a relocatable file.                                                                                                    |

#### (2) Set the output folder

Setting the output folder is made with the [Output folder] property by directly entering to the text box or by the [...] button.

Up to 247 characters can be specified in the text box. This property supports the following placeholder.

%ActiveProjectDir%: Replaces with the absolute path of the active project folder.
%ActiveProjectName%: Replaces with the active project name.
%BuildModeName%: Replaces with the build mode name.
%MainProjectDir%: Replaces with the absolute path of the main project folder.
%MainProjectName%: Replaces with the absolute path of the install folder of this product.
%MicomToolPath%: Replaces with the absolute path of the project folder.
%ProjectDir%: Replaces with the absolute path of the project folder.
%ProjectDir%: Replaces with the absolute path of the project folder.
%ProjectName%: Replaces with the project name.
%TempDir%: Replaces with the absolute path of the temporary folder.
%WinDir%: Replaces with the absolute path of the Windows system folder.

"%BuildModeName%" is set by default.

(3) Set the output file name

Setting the output file is made with the [Output file name] property by directly entering to the text box. If the extension is omitted, it is automatically added according to the selection in the [Output file format] property.

When [User libraries(-FOrm=Library=U)] is selected: .lib When [System libraries(-FOrm=Library=S)] is selected: .lib When [Relocatable file(-FOrm=Relocate)] is selected: .rel

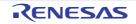

Up to 259 characters can be specified in the text box. This property supports the following placeholders.

%ActiveProjectName%: Replaces with the active project name. %MainProjectName%: Replaces with the main project name. %ProjectName%: Replaces with the project name.

"%ProjectName%.lib" is set by default.

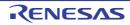

## 2.9 Set Build Options Separately

Build options are set at the project or file level. Project level: See "2.9.1Set build options at the project level" File level: See "2.9.2Set build options at the file level"

## 2.9.1 Set build options at the project level

To set options for build options for the project (main project or subproject), select the Build tool node on the project tree to display the Property panel.

Select the phase tab and set build options by setting the necessary properties. Compile phase: [Compile Options] tab Assemble phase: [Assemble Options] tab Link phase: [Link Options] tab Hex output phase: [Hex Output Options] tab Create library phase: [Create Library Options] tab I/O header file generation tool: [I/O Header File Generation Options] tab

## 2.9.2 Set build options at the file level

You can individually set compile and assemble options for each source file added to the project.

(1) When setting compile options for a C source file Select the C source file on the project tree and select the [Build Settings] tab on the Property panel. Select [Yes] in the [Set individual compile option] property in the [Build] category. The Message Dialog Box will open.

| Figure 2.62 | [Set individual compile option] Property |
|-------------|------------------------------------------|
|-------------|------------------------------------------|

| 4 | Build                         |               |  |
|---|-------------------------------|---------------|--|
|   | Set as build-target           | Yes           |  |
|   | Set individual compile option | Yes 💌         |  |
|   | File type                     | C source file |  |

#### Figure 2.63 Message Dialog Box

| Question(Q | 0293003)                                                                                                    |
|------------|----------------------------------------------------------------------------------------------------|
| 0          | Are you sure you want to set the current compile options to the individual compile options for all build modes? |
|            | If $[{\rm No}]$ is selected, copy the current build mode options only.                                          |
|            |                                                                                                    |
|            |                                                                                                    |
|            | Yea No Cancel Help                                                                                              |

Click [Yes] in the dialog box. The [Individual Compile Options] tab will be displayed. You can set compile options for the C source file by setting the necessary properties in this tab.

Note that this tab takes over the settings of the [Common Options] tab and [Compile Options] tab by default except the properties shown below.

- [Additional include paths] and [Use whole include paths specified for build tool] in the [Preprocess] category
- [Object module file name] in the [Output File] category
- (2) When setting assemble options for an assembly source file Select the assembly source file on the project tree and select the [Build Settings] tab on the Property panel. Select [Yes] in the [Set individual assemble option] property in the [Build] category. The Message Dialog Box will open.

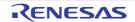

Figure 2.64 [Set individual assemble option] Property

| 4 | Build                          |                      |  |
|---|--------------------------------|----------------------|--|
|   | Set as build-target            | Yes                  |  |
|   | Set individual assemble option | Yes 💌                |  |
|   | File type                      | Assembly source file |  |

#### Figure 2.65 Message Dialog Box

| Question(Q                                                     | 0293004)                                                                                                    |  |  |
|----------------------------------------------------------------|----------------------------------------------------------------------------------------------------|--|--|
| 2                                                              | Are you sure you want to set the current assemble options to the individual<br>assemble options for all build modes? |  |  |
| If [No] is selected, copy the current build mode options only. |                                                                                                    |  |  |
|                                                                |                                                                                                    |  |  |
|                                                                |                                                                                                    |  |  |
|                                                                | Yes No Cancel Help                                                                                                   |  |  |

Click [Yes] in the dialog box. The [Individual Assemble Options] tab will be displayed. You can set assemble options for the assembly source file by setting the necessary properties in this tab.

Note that this tab takes over the settings of the [Common Options] tab and [Assemble Options] tab by default except the properties shown below.

- [Additional include paths] and [Use whole include paths specified for build tool] in the [Preprocess] category
- [Object module file name] in the [Output File] category

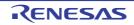

#### 2.10 Set Multi-core Project

As a multi-core project, set information on the individual application projects related to the boot loader project in the boot loader project.

Afterwards, the application projects are automatically built and associations with the addresses of the symbols this produces are set up whenever you debug the boot loader project, which eases debugging. The hex files generated from the individual projects are also combined in a single file.

See "2.10.1Set the constituent application projects" for details about setting up the associations. See "2.10.2Combine multiple objects" for details about producing a combined hex file.

**Caution** Changing the microcontroller for a project will disable the settings specified in the [Constituent application projects] property for the [Constituent Projects] category on the [Boot Loader] tabbed page. To change the microcontroller while retaining the associations, select multiple related projects in the Project Tree panel.

## 2.10.1 Set the constituent application projects

By setting up the constituent application projects, the application projects are automatically built and associations with the addresses of the symbols are made whenever you debug the boot loader project, which eases debugging. Details of the procedure for making the settings are given below.

Select the Configuration Tool for Multi-core node on the project tree and select the [Boot Loader] tab on the Property panel.

The setting of the constituent application projects is made with the [Constituent application projects] property in the [Constituent Projects] category.

#### Figure 2.66 [Constituent application projects] Property

| A | Constituent Projects             |                                     |  |
|---|----------------------------------|-------------------------------------|--|
| ⊳ | Constituent application projects | Constituent application projects[0] |  |

If you click the [...] button, the Select Constituent Application Projects dialog box will open.

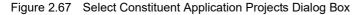

| Select Constituent Application Projects                                                                                                    | - ×-                                                                                                    |
|----------------------------------------------------------------------------------------------------|----------------------------------------------------------------------------------------------------|
| Select constituent application projects.<br>By selecting these projects, you can use the followin<br>stand-alone core debugging, debug all projects in pa | g features: launch an application from boot loader, use<br>rallel.                                                        |
| Project:                                                                                                    | Association settings:                                                                                                    |
| V Sample_App1                                                                                                    | Project information     Project file     Sample_App1\Sample_App1.m     Symbol address file     %BuildModeName%\%Constitue |
| к <u> </u>                                                                                                    | Project file<br>This is the project file of the constituent application<br>project.                                       |
|                                                                                                    | OK Cancel Help                                                                                                    |

Select the check boxes of the target application projects in [Project].

Remark

- Only those application projects which meet the following conditions are selectable.
  - The same microcontroller is used.
  - The project type is either of [Application(CC-RH)], [Empty Application(CC-RH)], or [Application for Multi-core(CC-RH)]

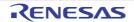

Note that a project will not be within the scope of being automatically set up as a constituent application project if it does not meet the above conditions. When application projects which meet the conditions are created or added, they will automatically be set up as constituent application projects.

If you click the [OK] button, the specified application projects are displayed as subproperties.

Figure 2.68 [Constituent application projects] Property (After Setting Application Projects)

| 4 | Constituent Projects             |                                     |  |
|---|----------------------------------|-------------------------------------|--|
|   | Constituent application projects | Constituent application projects[1] |  |
|   | [0]                              | Sample_App1                         |  |

The constituent application projects can be changed by the [...] button.

## 2.10.2 Combine multiple objects

For a multi-core project, the Intel HEX files or Motorola S-record files in the projects specified as constituent applications can be combined into a single hex file (This is called the object combine function). Note that Intel HEX files and Motorola S-record files cannot be mixed.

(1) Set the output of a hex file

Set the output of a hex file and the hex file format in the boot loader project and each application project. Select the build tool node on the project tree and select the [Hex Output Options] tab on the Property panel. Select [Yes] in the [Output hex file] property in the [Output File] category.

Figure 2.69 [Output hex file] Property

| ~ | Output File                 |                         |  |
|---|-----------------------------|-------------------------|--|
|   | Output hex file             | Yes 🗸                   |  |
|   | Output folder               | %BuildModeName%         |  |
|   | Output file name            | %ProjectName%.mot       |  |
|   | Load address                | HEX                     |  |
| > | Division output file        | Division output file[0] |  |
|   | Use object uniting function | No                      |  |

Select [Intel HEX file(-FOrm=Hexadecimal)] or [Motorola S-record file(-FOrm=Stype)] in the [Hex file format] property in the [Hex Format] category.

Figure 2.70 [Hex file format] Property

| $\sim$ | Hex Format                                                          |                                       |   |
|--------|---------------------------------------------------------------------|---------------------------------------|---|
|        | Hex file format                                                     | Motorola S-record file(-FOrm=Stype) 🔍 |   |
|        | Unify record size                                                   | No                                    | _ |
|        | Output hex file with fixed record length from aligned start address | No                                    |   |
|        | Specify byte count for data record                                  | No                                    |   |
|        | Specify end record                                                  | Not specify(No option specified)      |   |
|        | Output S9 record at the end                                         | No                                    |   |

**Caution** The same format should be selected in the boot loader project and all application projects.

(2) Specify combining into a hex file

Specify combining into a hex file in the boot loader project.

Select [Yes] in the [Use object uniting function] property in the [Output File] category.

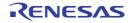

Figure 2.71 [Use object uniting function] Property

| ✓ Output File                     |                         |
|-----------------------------------|-------------------------|
| Output hex file                   | Yes                     |
| Output folder                     | %BuildModeName%         |
| Output file name                  | %ProjectName%.mot       |
| Load address                      | HEH                     |
| Division output file              | Division output file[0] |
| Use object uniting function       | Yes 🗸                   |
| Output folder for united hex file | %BuildModeName%_merged  |

The destination where the combined hex file is to be output can be specified in [Output folder for united hex file] property (default: %BuildModeName%\_merged).

The name in the [Output file name] property is used as the combined file name.

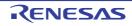

## 2.11 Automatically Update the I/O Header File

When an application project is newly created, an I/O header file corresponding to the selected device is automatically generated.

If the I/O header file needs to be automatically updated in response to the update of the device file, use the following update method.

The I/O header file is automatically generated as "iodefine.h" when an application project is newly created and it is registered in the project tree.

Figure 2.72 I/O Header File (iodefine.h)

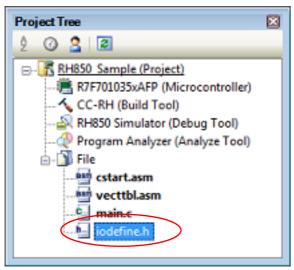

Remark The I/O header file is generated in the same folder containing the project file. If a file with the same name already exists, the existing file is renamed as "iodefine.bak" as a backup.

The timing to update the I/O header file and the update method are shown below.

- At opening of the project

CS+ checks the version of the device file when a project is opened.

If the device file has been updated and there is a possibility that the I/O header file needs to be updated, a message is displayed on the Output panel. Update the I/O header file with the method below as required.

- On the Project Tree panel, select the Build tool node, and then select [Generate I/O Header File] from the context menu

| Figure 2.73 | [Generate I/O Hea | ader File] Item |
|-------------|-------------------|-----------------|
|-------------|-------------------|-----------------|

| 🔨 CC-RH (Build | Tool                       |               |
|----------------|----------------------------|---------------|
|                |                            | F7            |
| 🕀 Program A 📷  | Rebuild Project            | Shift+F7      |
| 🖻 - 🔰 File     | Clean Project              |               |
| 📲 vecttl 🚰     | Set to Default Build Optio | n for Project |
| iodefir        | Import Build Options       |               |
| ind internet   | Set Link Order             |               |
|                | Generate I/O Header File   | >             |
|                | Property                   |               |
|                |                            |               |

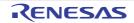

#### - At build

The I/O header file can be updated automatically when the build process is performed and immediately before build. Set the [Update I/O header file on build] property of the [I/O Header File Generation Options] tab in the Property panel. The update conditions can also be changed in the property of the same category.

Figure 2.74 [Update I/O header file on build] Property

| V_I/O header file                        |     |        |
|------------------------------------------|-----|--------|
| Update I/O header file on build          | No  | $\sim$ |
| Select modules which are output in files | No  |        |
| Output definitions regarding µITRON      | No  |        |
| Enable MISRA-C option                    | No  |        |
| Enable module array option               | No  |        |
| Enable IOR array option                  | No  |        |
| Share definition of structure            | Yes |        |

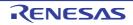

## 2.12 Estimate the Stack Capacity

To estimate the stack capacity, use Call Walker.

Call Walker performs a static analysis, and displays the symbols and their callers in a tree format, as well as stack information for each symbol (symbol name, attribute, address, size, stack size, and file name) in list format.

To start Call Walker, select [Tool] menu >> [Startup Stack Usage Tracer].

To exit from Call Walker, select Call Walker [File] menu >> [Exit].

See Call Walker [Help] menu >> [Help Topics] for Call Walker operations.

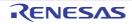

# A. WINDOW REFERENCE

This appendix explains panels/dialog boxes used in the build tool.

## A.1 Description

The following lists the panels/dialog boxes used in the build tool.

| Panel/Dialog Box Name                                                         | Function Description                                                                                                    |
|-------------------------------------------------------------------------------|----------------------------------------------------------------------------------------------------|
| Property panel                                                                | This panel is used to display the detailed information on the Build tool node or file that is selected on the Project Tree panel and change the settings of the information. |
| System Include Path Order dialog box                                          | This dialog box is used to refer the system include paths specified for the compiler and set their specified sequence.                                                       |
| Specify Rule Number dialog box                                                | This dialog box is used to select the number of the MISRA-C rule and set it to the area that this dialog box is called from.                                                 |
| Section Settings dialog box                                                   | This dialog box is used to add, modify, or delete sections.                                                                                                    |
| Add Section dialog box<br>Modify Section dialog box<br>Add Overlay dialog box | These dialog boxes are used to set a section name when adding,<br>modifying, or overlaying a section, respectively.                                                          |
| Section Address dialog box                                                    | This dialog box is used to set an address when adding or modifying a section.                                                                                                |
| Unassigned Section dialog box                                                 | This dialog box is used to delete sections.                                                                                                    |
| CRC Operations dialog box                                                     | This dialog box is used to add, modify, or delete the CRC operation settings.                                                                                                |
| Select Modules Which Are Output in Files dialog box                           | This dialog box is used to set modules which are output to the I/O header file.                                                                                              |
| Select Constituent Application Projects dia-<br>log box                       | This dialog box is used to set the constituent application projects.                                                                                                    |

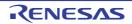

# Property panel

This panel is used to display the detailed information on the Build tool node, file, or Configuration Tool for Multi-core node that is selected on the Project Tree panel by every category and change the settings of the information.

#### Figure A.1 Property Panel

|       | Pro          | operty                                             | ×                                         |  |  |  |  |
|-------|--------------|----------------------------------------------------|-------------------------------------------|--|--|--|--|
|       | $\mathbf{A}$ | CC-RH Property                                     | ₽ -+                                      |  |  |  |  |
|       | 4            | Build Mode                                         |                                           |  |  |  |  |
|       |              | Build mode                                         | DefaultBuild                              |  |  |  |  |
|       |              | Change property value for all build modes at once  | No                                        |  |  |  |  |
|       | 4            | Output File Type and Path                          |                                           |  |  |  |  |
|       |              | Output file type                                   | Execute Module(Load Module File)          |  |  |  |  |
|       |              | Specify CPU core                                   | Object for G3M(-Xcpu=g3m)                 |  |  |  |  |
|       |              | Output cross reference information                 | No                                        |  |  |  |  |
|       |              | Intermediate file output folder                    | %BuildModeName%                           |  |  |  |  |
|       | 4            | Frequently Used Options(for Compile)               |                                           |  |  |  |  |
|       |              | Level of optimization                              | Perform the default optimization(None)    |  |  |  |  |
|       |              | Additional include paths                           | Additional include paths[0]               |  |  |  |  |
|       |              | System include paths                               | System include paths[0]                   |  |  |  |  |
|       | Þ            | Macro definition                                   | Macro definition[0]                       |  |  |  |  |
|       |              | Frequently Used Options(for Assemble)              |                                           |  |  |  |  |
|       |              | Additional include paths                           | Additional include paths [0]              |  |  |  |  |
|       | Þ            | System include paths                               | System include paths [0]                  |  |  |  |  |
|       | Þ            | Macro definition                                   | Macro definition [0]                      |  |  |  |  |
|       |              | Frequently Used Options(for Link)                  |                                           |  |  |  |  |
|       | Þ            | Using libraries                                    | Using libraries[0]                        |  |  |  |  |
| (1)   |              | Output folder                                      | %BuildModeName%                           |  |  |  |  |
|       |              | Output file name                                   | %ProjectName%.abs                         |  |  |  |  |
|       |              | Use standard libraries                             | Yes                                       |  |  |  |  |
|       |              | Use "Standard/Mathematical Library" function       | Yes                                       |  |  |  |  |
|       |              | Use "Non-local jump Library" function              | No                                        |  |  |  |  |
|       | 4            | Frequently Used Options(for Hex Output)            |                                           |  |  |  |  |
|       |              | Output hex file                                    | Yes                                       |  |  |  |  |
|       |              | Hex file format                                    | Motorola S-record file(-FOrm=Stype)       |  |  |  |  |
|       |              | Output folder                                      | %BuildModeName%                           |  |  |  |  |
|       |              | Output file name                                   | %ProjectName%.mot                         |  |  |  |  |
|       |              | Division output file                               | Division output file[0]                   |  |  |  |  |
|       | Þ            | Device                                             |                                           |  |  |  |  |
|       |              | PIC/PID                                            |                                           |  |  |  |  |
|       | ₽            |                                                    |                                           |  |  |  |  |
|       | Þ            | Error Output                                       |                                           |  |  |  |  |
|       | ₽            |                                                    |                                           |  |  |  |  |
|       | Þ            | Build Method                                       |                                           |  |  |  |  |
|       | Þ            | Version Select                                     |                                           |  |  |  |  |
|       | Þ            | Notes                                              |                                           |  |  |  |  |
|       | ₽            | Others                                             |                                           |  |  |  |  |
|       | Bu           | ild mode                                           |                                           |  |  |  |  |
|       | Se           | lects the build mode name to be used during build. |                                           |  |  |  |  |
|       |              |                                                    |                                           |  |  |  |  |
| (a)   |              |                                                    |                                           |  |  |  |  |
| (2) — | 1            | Common Compile Opt Assemble O L                    | ink Options / Hex Output / I/O Header / ₹ |  |  |  |  |
| l     |              |                                                    |                                           |  |  |  |  |

The following items are explained here.

- [How to open]
- [Description of each area]
- [[Edit] menu (only available for the Property panel)]
- [Context menu]

## [How to open]

- On the Project Tree panel, select the Build tool node, file, or Configuration Tool for Multi-core node and then select [Property] from the [View] menu or [Property] from the context menu.
- Remark When either one of the Build tool node, file, or Configuration Tool for Multi-core node on the Project Tree panel is selected while the Property panel has been opened, the detailed information of the selected item is displayed.

## [Description of each area]

(1) Detailed information display/change area

In this area, the detailed information on the Build tool node, file, or Configuration Tool for Multi-core node that is selected on the Project Tree panel is displayed by every category in the list. And the settings of the information can be changed directly.

Mark *indicates that all the items in the category are expanded. Mark indicates that all the items are collapsed. You can expand/collapse the items by clicking these marks or double clicking the category name. Mark <i>indicates that only a hexadecimal number is allowed to input in the text box.* 

See the section on each tab for the details of the display/setting in the category and its contents.

(2) Tab selection area

Categories for the display of the detailed information are changed by selecting a tab. In this panel, the following tabs are contained (see the section on each tab for the details of the display/setting on the tab).

- Remark When multiple components are selected on the Project Tree panel, only the tab that is common to all the components is displayed. If the value of the property is modified, that is taken effect to the selected components all of which are common to all.
- (a) When the Build tool node is selected on the Project Tree panel
  - [Common Options] tab
  - [Compile Options] tab
  - [Assemble Options] tab
  - [Link Options] tab
  - [Hex Output Options] tab
  - [Create Library Options] tab
  - [I/O Header File Generation Options] tab
- (b) When a file is selected on the Project Tree panel
  - [Build Settings] tab (for C source file, assembly source file, object file, and library file)
  - [Individual Compile Options] tab (for C source file)
  - [Individual Assemble Options] tab (for assembly source file)
  - [File Information] tab<sup>Note</sup>
    - Note See "CS+ Integrated Development Environment User's Manual: Project Operation" for details about the [File Information] tab.
- (a) When the Configuration Tool for Multi-core node is selected on the Project Tree panel
  - [Boot Loader] tab

| Undo       | Cancels the previous edit operation of the value of the property.                                       |
|------------|----------------------------------------------------------------------------------------------------|
| Cut        | While editing the value of the property, cuts the selected characters and copies them to the clipboard. |
| Сору       | Copies the selected characters of the property to the clipboard.                                        |
| Paste      | While editing the value of the property, inserts the contents of the clipboard.                         |
| Delete     | While editing the value of the property, deletes the selected characters.                               |
| Select All | While editing the value of the property, selects all the characters of the selected property.           |

# [[Edit] menu (only available for the Property panel)]

# [Context menu]

| Undo                 | Cancels the previous edit operation of the value of the property.                                                                                                    |
|----------------------|----------------------------------------------------------------------------------------------------|
| Cut                  | While editing the value of the property, cuts the selected characters and copies them to the clipboard.                                                                                                    |
| Сору                 | Copies the selected characters of the property to the clipboard.                                                                                                    |
| Paste                | While editing the value of the property, inserts the contents of the clipboard.                                                                                                    |
| Delete               | While editing the value of the property, deletes the selected characters.                                                                                                    |
| Select All           | While editing the value of the property, selects all the characters of the selected property.                                                                                                    |
| Reset to Default     | Restores the configuration of the selected item to the default configuration of the project.<br>For the [Individual Compile Options] tab and [Individual Assemble Options] tab, restores to the configuration of the general option.   |
| Reset All to Default | Restores all the configuration of the current tab to the default configuration of the project.<br>For the [Individual Compile Options] tab and [Individual Assemble Options] tab, restores to the configuration of the general option. |

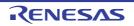

# [Common Options] tab

This tab shows the detailed information on the build tool categorized by the following and the configuration can be changed.

(1)[Build Mode]
(2)[Output File Type and Path]
(3)[Frequently Used Options(for Compile)]
(4)[Frequently Used Options(for Assemble)]
(5)[Frequently Used Options(for Link)]
(6)[Frequently Used Options(for Hex Output)]
(7)[Frequently Used Options(for Create Library)]
(8)[Device]
(9)[PIC/PID]
(10)[Register Mode]
(11)[Error Output]
(12)[Warning Message]
(13)[Build Method]
(14)[Version Select]
(15)[Notes]

# (16)[Others]

- Remark
- If the property in the [Frequently Used Options] category is changed, the value of the property having the same name contained in the corresponding tab will be changed accordingly.

| Category from [Common Options] Tab                     | Corresponding Tab            |
|--------------------------------------------------------|------------------------------|
| [Frequently Used Options(for Compile)] category        | [Compile Options] tab        |
| [Frequently Used Options(for Assemble)] category       | [Assemble Options] tab       |
| [Frequently Used Options(for Link)] category           | [Link Options] tab           |
| [Frequently Used Options(for Hex Output)] category     | [Hex Output Options] tab     |
| [Frequently Used Options(for Create Library)] category | [Create Library Options] tab |

## [Description of each category]

#### (1) [Build Mode]

The detailed information on the build mode is displayed and the configuration can be changed.

| Build mode |               | d mode to be used during<br>property is not applied to | a build.<br>[Reset All to Default] from the context menu.                                 |
|------------|---------------|--------------------------------------------------------|-------------------------------------------------------------------------------------------|
|            | Default       | DefaultBuild                                           |                                                                                           |
|            | How to change | Select from the drop-down list.                        |                                                                                           |
|            | Restriction   | DefaultBuild                                           | Runs a build with the default build mode that is set when a new project is created.       |
|            |               | Build mode that is added to the project                | Runs a build with the build mode that is added to the project (other than Default-Build). |

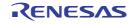

| Change property value<br>for all build modes at<br>once | this property. | elect whether to reflect the value newly set to all build modes when a value is set in<br>s property.<br>e careful since the value set may not be an appropriate value for other build modes. |                                                                                               |  |
|---------------------------------------------------------|----------------|----------------------------------------------------------------------------------------------------|-----------------------------------------------------------------------------------------------|--|
|                                                         | Default        | No                                                                                                    |                                                                                               |  |
|                                                         | How to change  | Select from the drop-down list.                                                                                                    |                                                                                               |  |
|                                                         | Restriction    | Yes Reflects the value newly set to all build mode a value is set in this property.                                                                                                    |                                                                                               |  |
|                                                         |                | No                                                                                                    | Does not reflect the value newly set to all build modes when a value is set in this property. |  |

#### (2)

[Output File Type and Path] The detailed information on output file types and paths is displayed and the configuration can be changed.

| Output file type | The file type set here will be the debug target for other than the library project.<br>For other than library projects, only [Execute Module(Load Module File)] and [Execute<br>Module(Hex File)] are displayed.<br>For the library project, only [Library] is displayed. |                                                                                                    |                                                                                                    |  |
|------------------|----------------------------------------------------------------------------------------------------|----------------------------------------------------------------------------------------------------|----------------------------------------------------------------------------------------------------|--|
|                  | Default                                                                                                    | <ul> <li>For other than the library project<br/>Execute Module(Load Module File)</li> <li>For the library project<br/>Library</li> </ul> |                                                                                                    |  |
|                  | How to change                                                                                                    | Select from the drop-down list.                                                                                                    |                                                                                                    |  |
|                  | Restriction                                                                                                    | Execute Module(Load Module<br>File)                                                                                                    | Generates a load module file dur-<br>ing a build.<br>The load module file will be the<br>debug target.                                                                                                    |  |
|                  |                                                                                                    | Execute Module(Hex File)                                                                                                    | Generates a hex file during a<br>build.<br>The hex file will be the debug tar-<br>get.<br>This item is displayed only when<br>[Yes] in the [Output hex file] prop-<br>erty in the [Output File] category<br>from the [Hex Output Options] tab<br>is selected. |  |
|                  |                                                                                                    | Library                                                                                                    | Generates a library file during a build.                                                                                                    |  |

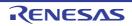

| Output common object file for various devices | Specify the output of an object file common to the various devices.<br>This property corresponds to the -Xcommon option of the ccrh command.<br>This property is displayed in any one of the following cases.                                                                                                    |                                                         |                                                                                                    |  |
|-----------------------------------------------|----------------------------------------------------------------------------------------------------|---------------------------------------------------------|----------------------------------------------------------------------------------------------------|--|
|                                               | - In an environment where V2.00.00 or a later version of the CC-RH compiler has been installed                                                                                                    |                                                         |                                                                                                    |  |
|                                               | - When a version number earlier than V2.00.00 is selected for the [Using compiler package version] property under the [Version Select] category in an environment where a version of the CC-RH compiler earlier than V2.00.00 has been installed                                                                                                    |                                                         |                                                                                                    |  |
|                                               | Default                                                                                                    | Yes(RH850 architecture common)(-Xcommon=rh850)          |                                                                                                    |  |
|                                               | How to change                                                                                                    | Select from the drop-down list.                         |                                                                                                    |  |
|                                               | Restriction                                                                                                    | Yes(RH850 architecture com-<br>mon)(-Xcommon=rh850)     | The result is the same as when<br>[Yes(V850E3V5 architecture<br>common)(-Xcom-<br>mon=v850e3v5)] is specified. |  |
|                                               |                                                                                                    | Yes(V850E3V5 architecture<br>common)(-Xcommon=v850e3v5) | Outputs the object file compati-<br>ble with models having the<br>V850E3V5 instruction set archi-<br>tecture.  |  |
| Specify CPU core                              | <ul> <li>Specify the CPU core.</li> <li>This property corresponds to the -Xcpu option of the ccrh command.</li> <li>[Object for G3MH(-Xcpu=g3mh)] is displayed when [Always latest version whinstalled] or V1.02.00 or a later version is selected for the [Using compiler pactive version] property under the [Version Select] category in an environment where V1.02.00 or a later version of the CC-RH compiler has been installed.</li> <li>[Object for G3KH(-Xcpu=g3kh)] is displayed when [Always latest version which installed] or V1.03.00 or a later version is selected for the [Using compiler pactive version] property in an environment where V1.03.00 or a later version which installed] or V1.03.00 or a later version is selected for the [Using compiler pactive version] property in an environment where V1.03.00 or a later version of the C compiler has been installed.</li> <li>[Object for G4MH(-Xcpu=g4mh)] is displayed when [Always latest version which installed] or V2.00.00 or a later version is selected for the [Using compiler pactive version] property in an environment where V2.00.00 or a later version of the C compiler has been installed.</li> <li>[Object for G4MH(-Xcpu=g4mh)] is displayed when [Always latest version which installed] or V2.00.00 or a later version is selected for the [Using compiler pactive version] property in an environment where V2.00.00 or a later version of the C compiler has been installed.</li> <li>[Dbject for G4MH(-Xcpu=g4mh)] is displayed when [Always latest version which installed] or V2.00.00 or a later version is selected for the [Using compiler pactive version] property in an environment where V2.00.00 or a later version of the C compiler has been installed.</li> </ul> |                                                         |                                                                                                    |  |
|                                               | <ul> <li>RH)], or [Library(CC-RH)]</li> <li>Object for G3K(-Xcpu=g3k)</li> <li>The project type is [Boot Loader for Multi-core(tion for Multi-core(CC-RH)]</li> <li>Object for G3M(-Xcpu=g3m)</li> </ul>                                                                                                    |                                                         | CC-RH)], [Empty Application(CC-                                                                                |  |
|                                               | How to change                                                                                                    | Select from the drop-down list.                         |                                                                                                    |  |
|                                               | Restriction                                                                                                    | Object for G3M(-Xcpu=g3m)                               | Generates an object for G3M.                                                                                   |  |
|                                               |                                                                                                    | Object for G3MH(-Xcpu=g3mh)                             | Generates an object for G3MH.                                                                                  |  |
|                                               |                                                                                                    | Object for G3K(-Xcpu=g3k)                               | Generates an object for G3K.                                                                                   |  |
|                                               |                                                                                                    | Object for G3KH(-Xcpu=g3kh)                             | Generates an object for G3KH.                                                                                  |  |
|                                               |                                                                                                    | Object for G4MH(-Xcpu=g4mh)                             | Generates an object for G4MH.                                                                                  |  |

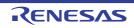

| Output cross reference<br>information | Select whether to output the cross reference information to a file.<br>The file is output to the folder specified in the [Output folder] property in the [Output File] category from the [Link Options] tab.<br>The file is output under the file name specified in the [Output file name] property with the extension replaced by ".cref".<br>However, if the [Object file name] property in the [Output File] category from the [Indi-<br>vidual Compile Options] tab is specified, the file is output under the file name specified<br>in the property with the extension replaced by ".cref".<br>This property is changed to [Yes(-Xcref)] when [Yes] in the [Compulsorily output cross<br>reference file] property of the analyze tool is selected. If this property is changed to<br>[No] when [Yes] in the [Compulsorily output cross reference file] property will be changed to [Yes(-Xcref)] during a build.<br>This property corresponds to the -Xcref option of the ccrh command. |                                         |                                                                                                    |  |
|---------------------------------------|----------------------------------------------------------------------------------------------------|-----------------------------------------|----------------------------------------------------------------------------------------------------|--|
|                                       | Default                                                                                                    | No                                      |                                                                                                    |  |
|                                       | How to<br>change                                                                                                    | Select from the                         | e drop-down list.                                                                                                    |  |
|                                       | Restriction                                                                                                    | Yes(-Xcref)                             | Outputs the cross reference information.<br>The build processing speed slows down, but "jump to<br>function" can be used. |  |
|                                       |                                                                                                    | No                                      | Does not output the cross reference information.                                                                          |  |
| folder                                | If a relative path is specified, the reference point of the path is the main proproject folder.<br>If an absolute path is specified, the reference point of the path is the main subproject folder (unless the drives are different).<br>The following placeholder is supported.<br>%ActiveProjectDir%: Replaces with the absolute path of the active project %BuildModeName%: Replaces with the build mode name.<br>%MainProjectDir%: Replaces with the absolute path of the main project %ProjectDir%: Replaces with the absolute path of the main project %ProjectDir%: Replaces with the absolute path of the project folder.<br>If this is blank, it is assumed that the project folder has been specified.<br>This property corresponds to the -Xobj_path option of the ccrh command.<br>The setting of this property affects the destination of output for the following                                                                                                    |                                         |                                                                                                    |  |
|                                       | - Object file (*                                                                                                    | .ooj)<br>Id file for the cor            | moiler (* ccr)                                                                                                    |  |
|                                       |                                                                                                    |                                         | d file for the assembler (*.cas)                                                                                          |  |
|                                       | - Subcommand file for the optimizing linker (For other than the library project) (*.clnk)                                                                                                    |                                         |                                                                                                    |  |
|                                       | - Subcommand file for the optimizing linker (For the library project) (*.ccl)                                                                                                    |                                         |                                                                                                    |  |
|                                       | The subcommand file for the compiler or assembler lists the compiler or assembler options delimited with a space. This is output only when the command line of the compiler or assembler is long.<br>The subcommand file for the optimizing linker lists the optimizing linker options delimited with CR+LF.<br>Subcommand files are used internally by CS+, and they will be overwritten when there are already existing files at the time of building.                                                                                                    |                                         |                                                                                                    |  |
|                                       | Default                                                                                                    | %BuildModeN                             | lame%                                                                                                    |  |
|                                       | How to<br>change                                                                                                    | , , , , , , , , , , , , , , , , , , , , |                                                                                                    |  |
|                                       | Restriction                                                                                                    | Up to 247 cha                           | ractora                                                                                                    |  |

(3) [Frequently Used Options(for Compile)]

The detailed information on frequently used options during compilation is displayed and the configuration can be changed.

| Level of optimization       | Select the level of the optimization for compiling.<br>This property corresponds to the -O option of the ccrh command.                                                                                                    |                                                                                                    |                                                                                                    |  |
|-----------------------------|----------------------------------------------------------------------------------------------------|----------------------------------------------------------------------------------------------------|----------------------------------------------------------------------------------------------------|--|
|                             | Default                                                                                                    | Perform the default optimization(No option specified)                                                                                                    |                                                                                                    |  |
|                             | How to change                                                                                                    | Select from the drop-down list.                                                                                                    |                                                                                                    |  |
|                             | Restriction                                                                                                    | Perform the default<br>optimization(No option<br>specified)                                                                                                    | Performs optimization that debugging is not affected (optimization of expressions and register allocation, and the like).                                                                                                    |  |
|                             |                                                                                                    | Code size prece-<br>dence(-Osize)                                                                                                    | Performs optimization with the object size<br>precedence.<br>Regards reducing the ROM/RAM capacity<br>as important and performs the maximum<br>optimization that is effective for general pro-<br>grams.                                                                                                    |  |
|                             |                                                                                                    | Speed precedence(-<br>Ospeed)                                                                                                    | Performs optimization with the execution<br>speed precedence.<br>Regards shortening the execution speed as<br>important and performs the maximum opti-<br>mization that is effective for general pro-<br>grams.                                                                                                    |  |
|                             |                                                                                                    | Debug precedence(-<br>Onothing)                                                                                                    | Performs optimization with the debug pre-<br>cedence.<br>Regards debugging as important and sup-<br>presses all optimization including default<br>optimization.                                                                                                    |  |
| Additional include<br>paths | The following<br>%ActivePro<br>%ActivePro<br>%BuildMod<br>%MainProje<br>%MicomToo<br>product.<br>%ProjectDin<br>%ProjectDin<br>%ProjectNa<br>%TempDir%<br>WinDir%:<br>The specified<br>file folder of C<br>The reference<br>When this pro<br>This property<br>The specified<br>When the incl<br>subproperties | jectName%: Replaces with<br>eName%: Replaces with the<br>ectDir%: Replaces with the<br>ectName%: Replaces with the<br>polPath%: Replaces with the<br>r%: Replaces with the abso<br>ame%: Replaces with the absol<br>Replaces with the absolut<br>include path is searched w<br>C-RH.<br>point of the path is the pro-<br>perty is omitted, only the s<br>corresponds to the -I optic<br>include path is displayed a<br>ude path is added to the p | ed.<br>he absolute path of the active project folder.<br>h the active project name.<br>he build mode name.<br>a absolute path of the main project folder.<br>the main project name.<br>e absolute path of the install folder of this<br>olute path of the project folder.<br>broject name.<br>ute path of the temporary folder.<br>te path of the Windows system folder.<br>with higher priority than the standard include<br>oject folder.<br>standard folder of CC-RH is searched.<br>on of the ccrh command. |  |
|                             | Default                                                                                                    | Default Additional include paths[number of defined items]                                                                                                    |                                                                                                    |  |
|                             | How to<br>change                                                                                                    | 5 11 5                                                                                                    |                                                                                                    |  |
|                             | Restriction                                                                                                    | tion Up to 259 characters<br>Up to 256 items can be specified.                                                                                                    |                                                                                                    |  |

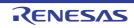

| r                    | 1                                                                                                    |                                                                                                    |  |
|----------------------|----------------------------------------------------------------------------------------------------|----------------------------------------------------------------------------------------------------|--|
| System include paths | Change the specified order of the include paths which the system set during compil-<br>ing.<br>The following placeholders are supported.<br>%ActiveProjectDir%: Replaces with the absolute path of the active project folder.<br>%ActiveProjectName%: Replaces with the active project name.<br>%BuildModeName%: Replaces with the build mode name.<br>%MainProjectDir%: Replaces with the absolute path of the main project folder.<br>%MainProjectName%: Replaces with the absolute path of the main project folder.<br>%MainProjectName%: Replaces with the absolute path of the install folder of this<br>product.<br>%ProjectDir%: Replaces with the absolute path of the install folder of this<br>product.<br>%ProjectDir%: Replaces with the absolute path of the project folder.<br>%ProjectName%: Replaces with the absolute path of the temporary folder.<br>%VinDir%: Replaces with the absolute path of the temporary folder.<br>%WinDir%: Replaces with the absolute path of the Windows system folder.<br>The system include path is searched with lower priority than the additional include<br>path.<br>The reference point of the path is the project folder.<br>This property corresponds to the -I option of the ccrh command.<br>The include path is displayed as the subproperty. |                                                                                                    |  |
|                      | Default System include paths[number of defined items]                                                                                                    |                                                                                                    |  |
|                      | How to<br>changeEdit by the System Include Path Order dialog box which appe<br>when clicking the [] button.                                                                                                    |                                                                                                    |  |
|                      | RestrictionChanges not allowed (Only the specified or<br>can be changed.)                                                                                                    |                                                                                                    |  |
| Macro definition     | n Specify the name of the macro to be defined.<br>Specify in the format of " <i>macro name=defined value</i> ", with one macro na<br>The " <i>=defined value</i> " part can be omitted, and in this case, "1" is used a<br>value.<br>This property corresponds to the -D option of the ccrh command.<br>The specified macro is displayed as the subproperty.                                                                                                    |                                                                                                    |  |
|                      | Default                                                                                                    | Macro definition[number of defined items]                                                                                                    |  |
|                      | How to<br>change                                                                                                    | Edit by the Text Edit dialog box which appears when clicking the []<br>button.<br>For the subproperty, you can enter directly in the text box. |  |
|                      | Restriction                                                                                                    | Up to 256 characters<br>Up to 256 items can be specified.                                                                                      |  |

(4) [Frequently Used Options(for Assemble)]

The detailed information on frequently used options during assembling is displayed and the configuration can be changed.

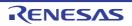

| Additional include<br>paths | Specify the additional include paths during assembling.<br>The following placeholders are supported.<br>%ActiveProjectDir%: Replaces with the absolute path of the active project folder.<br>%ActiveProjectName%: Replaces with the build mode name.<br>%BuildModeName%: Replaces with the build mode name.<br>%MainProjectDir%: Replaces with the absolute path of the main project folder.<br>%MainProjectName%: Replaces with the absolute path of the install folder of this<br>product.<br>%ProjectDir%: Replaces with the absolute path of the install folder of this<br>product.<br>%ProjectDir%: Replaces with the absolute path of the project folder.<br>%ProjectDir%: Replaces with the absolute path of the temporary folder.<br>%WinDir%: Replaces with the absolute path of the temporary folder.<br>%WinDir%: Replaces with the absolute path of the Windows system folder.<br>The specified include path is searched with higher priority than the standard include<br>file folder of CC-RH.<br>The reference point of the path is the project folder.<br>When this property is omitted, only the standard folder of CC-RH is searched.<br>This property corresponds to the -I option of the ccrh command.<br>The specified include path is displayed as the subproperty.<br>When the include path is added to the project tree, the path is added to the top of the<br>subproperties.<br>Uppercase characters and lowercase characters are not distinguished for the include<br>paths.                                                                                                    |                                                                                                    |  |  |  |
|-----------------------------|----------------------------------------------------------------------------------------------------|----------------------------------------------------------------------------------------------------|--|--|--|
|                             | Default                                                                                                    | Additional include paths[number of defined items]                                                                                              |  |  |  |
|                             | How to<br>change                                                                                                    | Edit by the Path Edit dialog box which appears when clicking the []<br>button.<br>For the subproperty, you can enter directly in the text box. |  |  |  |
|                             | Restriction                                                                                                    | Up to 259 characters<br>Up to 256 items can be specified.                                                                                      |  |  |  |
| System include paths        | <ul> <li>Change the specified order of the include paths which the system set durin bling.</li> <li>The following placeholders are supported.</li> <li>%ActiveProjectDir%: Replaces with the absolute path of the active proje</li> <li>%ActiveProjectName%: Replaces with the active project name.</li> <li>%BuildModeName%: Replaces with the absolute path of the main project</li> <li>%MainProjectDir%: Replaces with the absolute path of the main project</li> <li>%MainProjectDir%: Replaces with the absolute path of the main project</li> <li>%MainProjectDir%: Replaces with the absolute path of the install folder</li> <li>product.</li> <li>%ProjectDir%: Replaces with the absolute path of the project folder.</li> <li>%ProjectDir%: Replaces with the absolute path of the project folder.</li> <li>%ProjectName%: Replaces with the absolute path of the temporary folder.</li> <li>%InomToolPath%: Replaces with the absolute path of the temporary folder.</li> <li>%ProjectName%: Replaces with the absolute path of the temporary folder.</li> <li>%TempDir%: Replaces with the absolute path of the temporary folder.</li> <li>%WinDir%: Replaces with the absolute path of the temporary folder.</li> <li>%WinDir%: Replaces with the absolute path of the temporary folder.</li> <li>The system include path is searched with lower priority than the additional path.</li> <li>The reference point of the path is the project folder.</li> <li>This property corresponds to the -I option of the ccrh command.</li> <li>The include path is displayed as the subproperty.</li> </ul> |                                                                                                    |  |  |  |
|                             | Default                                                                                                    | System include paths[number of defined items]                                                                                                  |  |  |  |
|                             | How to change                                                                                                    | Edit by the System Include Path Order dialog box which appears when clicking the [] button.                                                    |  |  |  |
|                             | RestrictionChanges not allowed (Only the specified order of the include paths<br>can be changed.)                                                                                                    |                                                                                                    |  |  |  |

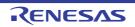

| Macro definition | Specify the name of the macro to be defined.Specify in the format of "macro name=defined value", with one macro name per line.The "=defined value" part can be omitted, and in this case, "1" is used as the defined value.This property corresponds to the -D option of the ccrh command.The specified macro is displayed as the subproperty.DefaultMacro definition[number of defined items] |                                                                                                    |  |
|------------------|----------------------------------------------------------------------------------------------------|----------------------------------------------------------------------------------------------------|--|
|                  |                                                                                                    |                                                                                                    |  |
|                  | How to<br>change                                                                                                    | Edit by the Text Edit dialog box which appears when clicking the []<br>button.<br>For the subproperty, you can enter directly in the text box. |  |
|                  | Restriction                                                                                                    | Up to 256 characters<br>Up to 256 items can be specified.                                                                                      |  |

#### (5)

[Frequently Used Options(for Link)] The detailed information on frequently used options during linking is displayed and the configuration can be changed.

This category is not displayed for the library project.

| Using libraries | <ul> <li>Specify the library files to be used.</li> <li>The following placeholders are supported.</li> <li>%ActiveProjectDir%: Replaces with the absolute path of the active project folder.</li> <li>%BuildModeName%: Replaces with the build mode name.</li> <li>%MainProjectDir%: Replaces with the absolute path of the main project folder.</li> <li>%MainProjectName%: Replaces with the absolute path of the main project folder.</li> <li>%MicomToolPath%: Replaces with the absolute path of the install folder of this product.</li> <li>%ProjectDir%: Replaces with the absolute path of the project folder.</li> <li>%ProjectDir%: Replaces with the absolute path of the project folder.</li> <li>%MicomToolPath%: Replaces with the absolute path of the project folder.</li> <li>%ProjectDir%: Replaces with the absolute path of the project folder.</li> <li>%ProjectName%: Replaces with the absolute path of the project folder.</li> <li>%DirgentDir%: Replaces with the absolute path of the temporary folder.</li> <li>%TempDir%: Replaces with the absolute path of the temporary folder.</li> <li>%WinDir%: Replaces with the absolute path of the Vindows system folder.</li> <li>This property corresponds to the -LIBrary option of the rlink command.</li> <li>The library file name is displayed as the subproperty.</li> </ul> |                                                                                                    |
|-----------------|----------------------------------------------------------------------------------------------------|----------------------------------------------------------------------------------------------------|
|                 | Default                                                                                                    | Using libraries[ <i>number of defined items</i> ]                                                                                                    |
|                 | How to<br>change                                                                                                    | Edit by the Path Edit dialog box which appears when clicking the []<br>button.<br>-> Edit by the Specify Using Library File dialog box which appears<br>when clicking the [Browse] button.<br>For the subproperty, you can enter directly in the text box. |
|                 | Restriction                                                                                                    | Up to 259 characters<br>Up to 65536 items can be specified.                                                                                                    |

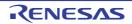

| Output folder          | %ActiveProj<br>%ActiveProj<br>%BuildMode<br>%MainProje<br>%MicomToo<br>product.<br>%ProjectDir<br>%ProjectDir<br>%ProjectNan<br>%TempDir%<br>%WinDir%:<br>If this is blank,                                                                                                    | tput folder.<br>blaceholders are supported.<br>ectDir%: Replaces with the absolute path of the active project folder.<br>ectName%: Replaces with the active project name.<br>eName%: Replaces with the build mode name.<br>ctDir%: Replaces with the absolute path of the main project folder.<br>ctName%: Replaces with the absolute path of the install folder of this<br>lPath%: Replaces with the absolute path of the install folder of this<br>%: Replaces with the absolute path of the project folder.<br>me%: Replaces with the project name.<br>: Replaces with the absolute path of the temporary folder.<br>me%: Replaces with the absolute path of the temporary folder.<br>it is assumed that the project folder has been specified.<br>corresponds to the -OUtput option of the rlink command. |  |  |  |
|------------------------|----------------------------------------------------------------------------------------------------|----------------------------------------------------------------------------------------------------|--|--|--|
|                        | Default                                                                                                    | %BuildModeName%                                                                                                    |  |  |  |
|                        | How to change                                                                                                    | Directly enter in the text box or edit by the Browse For Folder dialog box which appears when clicking the [] button.                                                                                                    |  |  |  |
|                        | Restriction                                                                                                    | Up to 247 characters                                                                                                    |  |  |  |
| Output file name       | Specify the output file name.<br>If the extension is omitted, ".abs" is automatically added.<br>The following placeholders are supported.<br>%ActiveProjectName%: Replaces with the active project name.<br>%MainProjectName%: Replaces with the main project name.<br>%ProjectName%: Replaces with the project name.<br>This property corresponds to the -OUtput option of the rlink command.                                                                                                    |                                                                                                    |  |  |  |
|                        | Default                                                                                                    | %ProjectName%.abs                                                                                                    |  |  |  |
|                        | How to change                                                                                                    | Directly enter in the text box.                                                                                                    |  |  |  |
|                        | Restriction                                                                                                    | Up to 259 characters                                                                                                    |  |  |  |
| Use standard libraries | <ul> <li>Select whether to use the standard libraries provided by the compiler.</li> <li>This property corresponds to the -LIBrary option of the rlink command.</li> <li>[Yes(V1.01 compatible)] is displayed when [Always latest version which was instal or V1.02.00 or a later version is selected for the [Using compiler package version property under the [Version Select] category in an environment where V1.02.00 or later version of the CC-RH compiler has been installed.</li> </ul> |                                                                                                    |  |  |  |

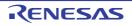

Default

How to

change Restriction Yes

Yes

No

Select from the drop-down list.

Yes(V1.01 compatible)

Uses the standard libraries.

V1.01.

Uses the libraries compatible with CC-RH

Does not use the standard libraries.

| Use "Standard Library"<br>function                             | Select whether to use the standard library functions.<br>This property is changed to [Yes(-LIBrary=libc)] when [Yes] in the [Use "Mathematical<br>Library (Double precision)" function] or [Use "Mathematical Library (Single precision)"<br>function] property is selected.<br>This property corresponds to the -LIBrary option of the rlink command.<br>This property is displayed in the following cases.                                                                                                    |                                                                                                    |                                                             |  |  |
|----------------------------------------------------------------|----------------------------------------------------------------------------------------------------|----------------------------------------------------------------------------------------------------|-------------------------------------------------------------|--|--|
|                                                                | - When [Always latest version which was installed] or a version number earlier than V1.02.00 is selected for the [Using compiler package version] property under the [Version Select] category in an environment where a version of the CC-RH compiler earlier than V1.02.00 has been installed                                                                                                    |                                                                                                    |                                                             |  |  |
|                                                                | - When [Yes] i                                                                                                    | n the [Use standard libraries                                                                                                    | s] property is selected                                     |  |  |
|                                                                | or                                                                                                    |                                                                                                    |                                                             |  |  |
|                                                                | selected for<br>Select] categ                                                                                                    | - When [Always latest version which was installed] or V1.02.00 or a later version is selected for the [Using compiler package version] property under the [Version Select] category in an environment where V1.02.00 or a later version of the CC-RH compiler has been installed |                                                             |  |  |
|                                                                | - When [Yes(\                                                                                                    | /1.01 compatible)] in the [Us                                                                                                    | se standard libraries] property is selected                 |  |  |
|                                                                | Default                                                                                                    | Yes(-LIBrary=libc)                                                                                                    |                                                             |  |  |
|                                                                | How to<br>change                                                                                                    | Select from the drop-down                                                                                                    | list.                                                       |  |  |
|                                                                | Restriction                                                                                                    | Yes(-LIBrary=libc) Uses the standard library funct                                                                                                    |                                                             |  |  |
|                                                                |                                                                                                    | No                                                                                                    | Does not use the standard library func-<br>tions.           |  |  |
| Use "Mathematical<br>Library (Double preci-<br>sion)" function | <ul> <li>Select whether to use the mathematical library (double precision) functions.</li> <li>This property is changed to [No] when [No] in the [Use standard libraries] property is selected.</li> <li>This property corresponds to the -LIBrary option of the rlink command.</li> <li>This property is displayed in the following cases.</li> <li>When [Always latest version which was installed] or a version number earlier than V1.02.00 is selected for the [Using compiler package version] property under the [Version Select] category in an environment where a version of the CC-RH compiler earlier than V1.02.00 has been installed</li> </ul> |                                                                                                    |                                                             |  |  |
|                                                                |                                                                                                    |                                                                                                    |                                                             |  |  |
|                                                                | - When [Yes] i                                                                                                    | n the [Use standard libraries                                                                                                    | s] property is selected                                     |  |  |
|                                                                | or                                                                                                    |                                                                                                    |                                                             |  |  |
|                                                                | <ul> <li>When [Always latest version which was installed] or V1.02.00 or a later version is selected for the [Using compiler package version] property under the [Version Select] category in an environment where V1.02.00 or a later version of the CC-RH compiler has been installed</li> <li>When [Yes(V1.01 compatible)] in the [Use standard libraries] property is selected</li> <li>Default Yes(-LIBrary=libm)</li> </ul>                                                                                                    |                                                                                                    |                                                             |  |  |
|                                                                |                                                                                                    |                                                                                                    |                                                             |  |  |
|                                                                |                                                                                                    |                                                                                                    |                                                             |  |  |
|                                                                | How to<br>change                                                                                                    | Select from the drop-down                                                                                                    | list.                                                       |  |  |
|                                                                | Restriction                                                                                                    | Yes(-LIBrary=libm)                                                                                                    | Uses the mathematical library (double precision) functions. |  |  |
|                                                                |                                                                                                    | No     Does not use the mathematical library (double precision) functions.                                                                                                    |                                                             |  |  |

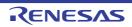

| Use "Mathematical                                      |                                                                                                    |                                                                                                    |                      | rary (single precision) functions.                                   |
|--------------------------------------------------------|----------------------------------------------------------------------------------------------------|----------------------------------------------------------------------------------------------------|----------------------|----------------------------------------------------------------------|
| Library (Single preci-<br>sion)" function              | This property is changed to [No] when [No] in the [Use standard libraries] property is selected.                                                                                                    |                                                                                                    |                      |                                                                      |
| ,                                                      | This property of This property is                                                                                                    | option of the rlink command.<br>cases.                                                                                                    |                      |                                                                      |
|                                                        | - When [Always latest version which was installed] or a version number earlier than V1.02.00 is selected for the [Using compiler package version] property under the [Version Select] category in an environment where a version of the CC-RH compil earlier than V1.02.00 has been installed   |                                                                                                    |                      |                                                                      |
|                                                        | - When [Yes]                                                                                                    | in the [Use stand                                                                                                    | ard libraries        | s] property is selected                                              |
|                                                        | or                                                                                                    |                                                                                                    |                      |                                                                      |
|                                                        | <ul> <li>When [Always latest version which was installed] or V1.02.00 or a later version is selected for the [Using compiler package version] property under the [Version Select] category in an environment where V1.02.00 or a later version of the CC-compiler has been installed</li> </ul> |                                                                                                    |                      |                                                                      |
|                                                        | - When [Yes(\                                                                                                    | /1.01 compatible                                                                                                    | e)] in the [Us       | se standard libraries] property is selected                          |
|                                                        | Default                                                                                                    | Yes(-LIBrary=li                                                                                                    | ibmf)                |                                                                      |
|                                                        | How to change                                                                                                    | Select from the                                                                                                    | e drop-down          | list.                                                                |
|                                                        | Restriction                                                                                                    | Yes(-LIBrary=libmf) Uses the mathematical library (s cision) functions.                                                                                                    |                      | Uses the mathematical library (single pre-<br>cision) functions.     |
|                                                        |                                                                                                    | No                                                                                                    |                      | Does not use the mathematical library (single precision) functions.  |
| Use "Standard/Mathe-<br>matical Library" func-<br>tion | This property of                                                                                                    | corresponds to th                                                                                                    | ne -LIBrary o        | natical library functions.<br>option of the rlink command.<br>cases. |
|                                                        | - When [Alwa<br>selected for                                                                                                    | rty is displayed in the following cases.<br>Iways latest version which was installed] or V1.02.00 or a later version is<br>for the [Using compiler package version] property under the [Version<br>ategory in an environment where V1.02.00 or a later version of the CC-RH |                      |                                                                      |
|                                                        | - When [Yes]                                                                                                    | in the [Use stand                                                                                                    | lard libraries       | s] property is selected                                              |
|                                                        | Default                                                                                                    | Yes                                                                                                    |                      |                                                                      |
|                                                        | How to change                                                                                                    | Select from the                                                                                                    | e drop-down          | list.                                                                |
|                                                        | Restriction                                                                                                    | Yes                                                                                                    | Uses the s           | standard/mathematical library functions.                             |
|                                                        |                                                                                                    | No                                                                                                    | Does not u<br>tions. | use the standard/mathematical library func-                          |
| Use "Non-local jump                                    | This property of                                                                                                    | ect whether to use the non-local jump library functions.<br>property corresponds to the -LIBrary option of the rlink command.<br>property is displayed only when other than [No] in the [Use standard libr<br>perty is selected.                                            |                      | option of the rlink command.                                         |
| Library" function                                      |                                                                                                    |                                                                                                    |                      |                                                                      |
| LIDIALY IUNCION                                        |                                                                                                    |                                                                                                    |                      |                                                                      |
| LIDIALY IUNCUON                                        | property is sele                                                                                                    | ected.                                                                                                    | e drop-down          | list.                                                                |
| LIDIALY IUNCUON                                        | property is sele<br>Default<br>How to                                                                                                    | No                                                                                                    | -                    | list.<br>Uses the non-local jump library functions.                  |

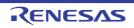

#### (6) [Frequently Used Options(for Hex Output)]

The detailed information on frequently used options during hex outputting is displayed and the configuration can be changed.

This category is not displayed for the library project.

| Output hex file | Select whether to output the hex file.<br>This property corresponds to the -FOrm option of the rlink command.                                                                                                    |                                                                                                    |                        |                            |  |
|-----------------|----------------------------------------------------------------------------------------------------|----------------------------------------------------------------------------------------------------|------------------------|----------------------------|--|
|                 | Default                                                                                                    | Yes                                                                                                    |                        |                            |  |
|                 | How to change                                                                                                    | Select from the drop-down list.                                                                                                    |                        |                            |  |
|                 | Restriction                                                                                                    | Yes Outputs the hex file.                                                                                                    |                        |                            |  |
|                 |                                                                                                    | No                                                                                                    | Does not output the    | hex file.                  |  |
| Hex file format | This property of                                                                                                    | nat of the hex file to be output.<br>corresponds to the -FOrm option of the rlink command.<br>is displayed only when [Yes] in the [Output hex file] property is selected                                                                                                    |                        |                            |  |
|                 | Default                                                                                                    | Motorola S-rec                                                                                                    | cord file(-FOrm=Stype) |                            |  |
|                 | How to change                                                                                                    | Select from the                                                                                                    | e drop-down list.      |                            |  |
|                 | Restriction                                                                                                    | Intel HEX file(-                                                                                                    | FOrm=Hexadecimal)      | Outputs an Intel HEX file. |  |
|                 |                                                                                                    | Motorola S-record file(-Outputs a Motorola S-rFOrm=Stype)file.                                                                                                    |                        |                            |  |
|                 |                                                                                                    | Binary file(-FO                                                                                                    | rm=Binary)             | Outputs a binary file.     |  |
|                 | project folder.<br>If an absolute<br>subproject fold<br>The following p<br>%ActiveProj<br>%BuildMode<br>%MainProje<br>%MainProje<br>%MicomToo<br>product.<br>%ProjectDir<br>%ProjectNa<br>%TempDir%<br>%WinDir%:<br>If this is blank,<br>This property of | ute path is specified, the reference point of the path is the main project or<br>folder (unless the drives are different).<br>ing placeholders are supported.<br>ProjectDir%: Replaces with the absolute path of the active project folder.<br>ProjectName%: Replaces with the active project name.<br>ModeName%: Replaces with the build mode name.<br>ProjectDir%: Replaces with the absolute path of the main project folder.<br>ProjectName%: Replaces with the absolute path of the main project folder.<br>ProjectName%: Replaces with the main project name.<br>ProjectName%: Replaces with the absolute path of the main project folder.<br>ProjectName%: Replaces with the main project name.<br>ProjectName%: Replaces with the main project name. |                        |                            |  |

| Output file name     | [Hex file forma<br>When [Intel<br>When [Moto<br>When [Binar<br>The following p<br>%ActiveProj<br>%MainProje<br>%ProjectNar<br>This property of                                                                                                    | n is omitted, it is automatically added according to the selection in the<br>t] property.<br>HEX file(-FOrm=Hexadecimal)] is selected: .hex<br>rola S-record file(-FOrm=Stype)] is selected: .mot<br>y file(-FOrm=Binary)] is selected: .bin<br>olaceholders are supported.<br>ectName%: Replaces with the active project name.<br>ctName%: Replaces with the main project name.<br>me%: Replaces with the project name.<br>corresponds to the -OUtput option of the rlink command.<br>s displayed only when [Yes] in the [Output hex file] property is selected.                                                                                                    |  |  |  |
|----------------------|----------------------------------------------------------------------------------------------------|----------------------------------------------------------------------------------------------------|--|--|--|
|                      | How to change                                                                                                    | %ProjectName%.mot Directly enter in the text box.                                                                                                    |  |  |  |
|                      | Restriction                                                                                                    | Up to 259 characters                                                                                                    |  |  |  |
| Division output file | Specify in the f<br>name", with or<br>If multiple sect<br>tion name:sect<br>Specify the add<br>If the extension<br>[Hex file forma<br>When [Intel<br>When [Moto<br>When [Binar<br>The following p<br>%ActiveProj<br>%ActiveProj<br>%ActiveProj<br>%BuildMode<br>%MainProje<br>%MicomToo<br>product.<br>%ProjectDir<br>%ProjectDar<br>%ProjectDar<br>%WinDir%:<br>This property of<br>The division of | rision output files.<br>format of "file name=start address-end address" or "file name=section<br>he entry per line.<br>ion names are specified, delimit them with a colon as in "file name=sec-<br>tion name" (example: file1.mot=sec1:sec2).<br>dress in hexadecimal (example: file2.mot=400-4ff).<br>In is omitted, it is automatically added according to the selection in the<br>t] property.<br>HEX file(-FOrm=Hexadecimal)] is selected: .hex<br>rola S-record file(-FOrm=Stype)] is selected: .mot<br>ry file(-FOrm=Binary)] is selected: .bin<br>blaceholders are supported.<br>ectDir%: Replaces with the absolute path of the active project folder.<br>ectName%: Replaces with the absolute path of the main project folder.<br>ctDir%: Replaces with the absolute path of the install folder of this<br>%: Replaces with the absolute path of the install folder of this<br>%: Replaces with the absolute path of the install folder of this<br>%: Replaces with the absolute path of the install folder.<br>ctName%: Replaces with the absolute path of the install folder.<br>ctName%: Replaces with the absolute path of the install folder.<br>ctName%: Replaces with the absolute path of the install folder.<br>me%: Replaces with the absolute path of the temporary folder.<br>Replaces with the absolute path of the temporary folder.<br>Replaces with the absolute path of the temporary folder.<br>Replaces with the absolute path of the tink command.<br>utput file name is displayed as the subproperty.<br>s displayed only when [Yes] in the [Output hex file] property is selected. |  |  |  |
|                      | Default<br>How to<br>change                                                                                                    | Division output file[ <i>number of defined items</i> ]<br>Edit by the Text Edit dialog box which appears when clicking the []<br>button.                                                                                                    |  |  |  |
|                      | onango                                                                                                    | For the subproperty, you can enter directly in the text box.                                                                                                    |  |  |  |
|                      | Restriction                                                                                                    | Restriction Up to 259 characters<br>Up to 65535 items can be specified.                                                                                                    |  |  |  |

(7) [Frequently Used Options(for Create Library)]
 The detailed information on frequently used options during library generation is displayed and the configuration can be changed.

This category is displayed only for the library project.

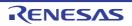

| Output file format |                                                                                                    | nat of the output file.<br>corresponds to the -FOrm o                                                                 | ption of the rlink command.                                                                                                    |  |  |
|--------------------|----------------------------------------------------------------------------------------------------|----------------------------------------------------------------------------------------------------|----------------------------------------------------------------------------------------------------|--|--|
|                    | Default                                                                                                    | User libraries(-FOrm=Libr                                                                                             | rary=U)                                                                                                    |  |  |
|                    | How to change                                                                                                    | Select from the drop-down list.                                                                                       |                                                                                                    |  |  |
|                    | Restriction                                                                                                    | User libraries(-<br>FOrm=Library=U)                                                                                   | Outputs a user library file.                                                                                                    |  |  |
|                    |                                                                                                    | System libraries(-<br>FOrm=Library=S)                                                                                 | Outputs a system library file.                                                                                                    |  |  |
|                    |                                                                                                    | Relocatable file(-<br>FOrm=Relocate)                                                                                  | Outputs a relocatable file.                                                                                                    |  |  |
| Output folder      | <ul> <li>Specify the output folder.</li> <li>The following placeholders are supported.</li> <li>%ActiveProjectDir%: Replaces with the absolute path of the active project fold</li> <li>%ActiveProjectName%: Replaces with the active project name.</li> <li>%BuildModeName%: Replaces with the build mode name.</li> <li>%MainProjectDir%: Replaces with the absolute path of the main project folder.</li> <li>%MainProjectName%: Replaces with the absolute path of the install folder of this product.</li> <li>%ProjectDir%: Replaces with the absolute path of the project folder.</li> <li>%ProjectDir%: Replaces with the absolute path of the project folder.</li> <li>%ProjectDir%: Replaces with the absolute path of the project folder.</li> <li>%ProjectName%: Replaces with the absolute path of the temporary folder.</li> <li>%UinDir%: Replaces with the absolute path of the Vindows system folder.</li> <li>If this is blank, it is assumed that the project folder has been specified.</li> <li>This property corresponds to the -OUtput option of the rlink command.</li> </ul> |                                                                                                    | absolute path of the active project folder.<br>the active project name.<br>absolute path of the main project folder.<br>ne main project name.<br>absolute path of the install folder of this<br>ute path of the project folder.<br>oject name.<br>te path of the temporary folder.<br>path of the Windows system folder.<br>act folder has been specified. |  |  |
|                    | Default                                                                                                    | %BuildModeName%                                                                                                    |                                                                                                    |  |  |
|                    | How to change                                                                                                    | Directly enter in the text box or edit by the Browse For Folder dialog box which appears when clicking the [] button. |                                                                                                    |  |  |
|                    | Restriction                                                                                                    | Up to 247 characters                                                                                                  |                                                                                                    |  |  |
| Output file name   | Specify the output file name.<br>If the extension is omitted, it is automatically added according to the selection<br>[Hex file format] property.<br>When [User libraries(-FOrm=Library=U)] is selected: .lib<br>When [System libraries(-FOrm=Library=S)] is selected: .lib<br>When [Relocatable file(-FOrm=Relocate)] is selected: .rel<br>The following placeholders are supported.<br>%ActiveProjectName%: Replaces with the active project name.<br>%MainProjectName%: Replaces with the main project name.<br>%ProjectName%: Replaces with the project name.<br>This property corresponds to the -OUtput option of the rlink command.                                                                                                    |                                                                                                    | )] is selected: .lib<br>=S)] is selected: .lib<br>e)] is selected: .rel<br>the active project name.<br>ne main project name.<br>oject name.                                                                                                    |  |  |
|                    | Default                                                                                                    | %ProjectName%.lib                                                                                                    |                                                                                                    |  |  |
|                    | How to change                                                                                                    | Directly enter in the text box.                                                                                       |                                                                                                    |  |  |
|                    | Restriction                                                                                                    | Up to 259 characters                                                                                                  |                                                                                                    |  |  |

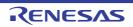

| <b></b>                            |                                                                                                    |                                                                 |                                                   |  |
|------------------------------------|----------------------------------------------------------------------------------------------------|-----------------------------------------------------------------|---------------------------------------------------|--|
| Use standard libraries             | Select whether to use the standard libraries provided by the compiler.<br>This property corresponds to the -LIBrary option of the rlink command.<br>[Yes(V1.01 compatible)] is displayed when [Always latest version which was installe<br>or V1.02.00 or a later version is selected for the [Using compiler package version]<br>property under the [Version Select] category in an environment where V1.02.00 or<br>later version of the CC-RH compiler has been installed.                                                                                                    |                                                                 |                                                   |  |
|                                    | Default                                                                                                    | No                                                              |                                                   |  |
|                                    | How to change                                                                                                    | Select from the drop-down list.                                 |                                                   |  |
|                                    | Restriction                                                                                                    | Yes                                                             | Uses the standard libraries.                      |  |
|                                    |                                                                                                    | Yes(V1.01 compatible) Uses the libraries compatible with V1.01. |                                                   |  |
|                                    |                                                                                                    | No                                                              | Does not use the standard libraries.              |  |
| Use "Standard Library"<br>function | <ul> <li>Select whether to use the standard library functions.</li> <li>This property is changed to [Yes(-LIBrary=libc)] when [Yes] in the [Use "Mathematica Library (Double precision)" function] or [Use "Mathematical Library (Single precision)" function] property is selected.</li> <li>This property corresponds to the -LIBrary option of the rlink command.</li> <li>This property is displayed in the following cases.</li> <li>When [Always latest version which was installed] or a version number earlier than V1.02.00 is selected for the [Using compiler package version] property under the [Version Select] category in an environment where a version of the CC-RH compiler earlier than V1.02.00 has been installed</li> </ul> |                                                                 |                                                   |  |
|                                    |                                                                                                    | in the [Use standard librarie                                   |                                                   |  |
|                                    | <ul> <li>or</li> <li>When [Always latest version which was installed] or V1.02.00 or a later version selected for the [Using compiler package version] property under the [Version Select] category in an environment where V1.02.00 or a later version of the Compiler has been installed</li> <li>When [Yes(V1.01 compatible)] in the [Use standard libraries] property is select.</li> </ul>                                                                                                    |                                                                 |                                                   |  |
|                                    | Default                                                                                                    | No                                                              |                                                   |  |
|                                    | How to<br>change                                                                                                    | Select from the drop-dowr                                       | n list.                                           |  |
|                                    | Restriction                                                                                                    | Yes(-LIBrary=libc)                                              | Uses the standard library functions.              |  |
|                                    |                                                                                                    | No                                                              | Does not use the standard library func-<br>tions. |  |

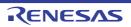

| Use "Mathematical<br>Library (Double preci-<br>sion)" function | Select whether to use the mathematical library (double precision) functions.<br>This property is changed to [No] when [No] in the [Use standard libraries] property is selected.                                                                                                    |                                                                                                    |                                             |  |  |  |
|----------------------------------------------------------------|----------------------------------------------------------------------------------------------------|----------------------------------------------------------------------------------------------------|---------------------------------------------|--|--|--|
|                                                                | This property corresponds to the -LIBrary option of the rlink command.<br>This property is displayed in the following cases.                                                                                                    |                                                                                                    |                                             |  |  |  |
|                                                                | - When [Always latest version which was installed] or a version number earlier than V1.02.00 is selected for the [Using compiler package version] property under the [Version Select] category in an environment where a version of the CC-RH compiler earlier than V1.02.00 has been installed                     |                                                                                                    |                                             |  |  |  |
|                                                                | - When [Yes] i                                                                                                    | in the [Use standard libraries                                                                                                    | s] property is selected                     |  |  |  |
|                                                                | or                                                                                                    |                                                                                                    |                                             |  |  |  |
|                                                                | selected for<br>Select] categ                                                                                                    | - When [Always latest version which was installed] or V1.02.00 or a later version is selected for the [Using compiler package version] property under the [Version Select] category in an environment where V1.02.00 or a later version of the CC-RH compiler has been installed |                                             |  |  |  |
|                                                                | - When [Yes(\                                                                                                    | /1.01 compatible)] in the [Us                                                                                                    | se standard libraries] property is selected |  |  |  |
|                                                                | Default                                                                                                    | No                                                                                                    |                                             |  |  |  |
|                                                                | How to<br>change                                                                                                    |                                                                                                    |                                             |  |  |  |
|                                                                | Restriction                                                                                                    | Yes(-LIBrary=libm) Uses the mathematical library (double precision) functions.                                                                                                    |                                             |  |  |  |
|                                                                |                                                                                                    | Does not use the mathematical library (double precision) functions.                                                                                                    |                                             |  |  |  |
| Use "Mathematical<br>Library (Single preci-<br>sion)" function | Select whether to use the mathematical library (single precision) functions.<br>This property is changed to [No] when [No] in the [Use standard libraries] property is<br>selected.<br>This property corresponds to the -LIBrary option of the rlink command.<br>This property is displayed in the following cases. |                                                                                                    |                                             |  |  |  |
|                                                                | - When [Always latest version which was installed] or a version number earlier than V1.02.00 is selected for the [Using compiler package version] property under the [Version Select] category in an environment where a version of the CC-RH compiler earlier than V1.02.00 has been installed                     |                                                                                                    |                                             |  |  |  |
|                                                                | - When [Yes] i                                                                                                    | in the [Use standard libraries                                                                                                    | s] property is selected                     |  |  |  |
|                                                                | or                                                                                                    |                                                                                                    |                                             |  |  |  |
|                                                                | - When [Always latest version which was installed] or V1.02.00 or a later version is selected for the [Using compiler package version] property under the [Version Select] category in an environment where V1.02.00 or a later version of the CC-RH compiler has been installed                                    |                                                                                                    |                                             |  |  |  |
|                                                                | - When [Yes(\                                                                                                    | /1.01 compatible)] in the [Us                                                                                                    | se standard libraries] property is selected |  |  |  |
|                                                                | Default         No           How to<br>change         Select from the drop-down list.           Restriction         Yes(-LIBrary=libmf)         Uses the mathematical library (single<br>cision) functions.           No         Does not use the mathematical library<br>(single precision) functions.             |                                                                                                    |                                             |  |  |  |
|                                                                |                                                                                                    |                                                                                                    |                                             |  |  |  |
|                                                                |                                                                                                    |                                                                                                    |                                             |  |  |  |
|                                                                |                                                                                                    |                                                                                                    |                                             |  |  |  |

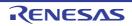

|                                                        |                                                                                                    |                                                                                                    | , .,     |                                                    |
|--------------------------------------------------------|----------------------------------------------------------------------------------------------------|----------------------------------------------------------------------------------------------------|----------|----------------------------------------------------|
| Use "Standard/Mathe-<br>matical Library" func-<br>tion | Select whether to use the standard/mathematical library functions.<br>This property corresponds to the -LIBrary option of the rlink command.<br>This property is displayed in the following cases.                                                                                                    |                                                                                                    |          |                                                    |
|                                                        | <ul> <li>When [Always latest version which was installed] or V1.02.00 or a later version is<br/>selected for the [Using compiler package version] property under the [Version<br/>Select] category in an environment where V1.02.00 or a later version of the CC-RH<br/>compiler has been installed</li> </ul> |                                                                                                    |          |                                                    |
|                                                        | - When [Yes]                                                                                                    | - When [Yes] in the [Use standard libraries] property is selected                                                                                                    |          |                                                    |
|                                                        | Default                                                                                                    | No                                                                                                    |          |                                                    |
|                                                        | How to change                                                                                                    | Select from the drop-down list.         Yes       Uses the standard/mathematical library functions.         No       Does not use the standard/mathematical library functions.                                                                         |          |                                                    |
|                                                        | Restriction                                                                                                    |                                                                                                    |          |                                                    |
|                                                        |                                                                                                    |                                                                                                    |          |                                                    |
| Use "Non-local jump<br>Library" function               | This property of This property is                                                                                                    | Select whether to use the non-local jump library functions.<br>This property corresponds to the -LIBrary option of the rlink command.<br>This property is displayed only when other than [No] in the [Use standard libraries]<br>property is selected. |          |                                                    |
|                                                        | Default                                                                                                    | No                                                                                                    |          |                                                    |
|                                                        | How to change                                                                                                    | Select from the drop-down list.                                                                                                    |          |                                                    |
|                                                        | Restriction                                                                                                    | Yes(-LIBrary=li                                                                                                    | bsetjmp) | Uses the non-local jump library functions.         |
|                                                        |                                                                                                    | No                                                                                                    |          | Does not use the non-local jump library functions. |

## (8) [Device]

The detailed information on the device is displayed and the configuration can be changed.

| Reset vector address | <ul> <li>This is the reset vector address of the device.</li> <li>If there is a property with the same name in the Microcontroller node, this value is changed to that value.</li> <li>See the user's manual of the device for the reset vector address.</li> <li>This contents are common to all the build modes.</li> <li>This property is displayed in the following cases.</li> <li>For other than the library project</li> <li>When the device has PE1 or is a single-core device</li> </ul> |                                              |
|----------------------|----------------------------------------------------------------------------------------------------|----------------------------------------------|
|                      |                                                                                                    |                                              |
|                      | Default                                                                                                    | The peculiar value for the target device     |
|                      | How to change                                                                                                    | Directly enter in the text box.              |
|                      | Restriction                                                                                                    | 0 to FFFFFFF (hexadecimal number without 0x) |

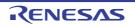

| Reset vector address<br>of PE <i>n</i> | If there is a pro<br>changed to tha<br>See the user's<br>This contents | et vector address of PE <i>n</i> ( <i>n</i> : core number).<br>operty with the same name in the Microcontroller node, this value is<br>at value.<br>Is manual of the device for about the reset vector address.<br>are common to all the build modes.<br>Is displayed in the following cases. |  |
|----------------------------------------|------------------------------------------------------------------------|----------------------------------------------------------------------------------------------------|--|
|                                        | - For other than the library project                                   |                                                                                                    |  |
|                                        | - When the device has PE <i>n</i>                                      |                                                                                                    |  |
|                                        | Default                                                                | The peculiar value for the target device                                                                                                    |  |
|                                        | How to change                                                          | Directly enter in the text box.                                                                                                    |  |
|                                        | Restriction                                                            | 0 to FFFFFFF (hexadecimal number without 0x)                                                                                                    |  |

(9) [PIC/PID] The detailed information on PIC/PID is displayed and the configuration can be changed.

| Enable PIC and<br>PIROD function | Select whether to enable the PIC (position independent code) and PIROD (position independent read only data) facilities.<br>The PIC facility selects the default allocation of functions to the .pctext section. The PIROD facility selects the default allocation of constants to the .pcconst32 section.<br>Selecting [Yes(-pic -pirod)] for this property enables PC-relative access to these sections and the allocation of these sections to desired addresses after linkage.<br>This property corresponds to the -pic and -pirod options of the ccrh command.<br>This property is displayed when [Always latest version which was installed] or<br>V1.07.00 or a later version is selected for the [Using compiler package version] prop-<br>erty under the [Version Select] category in an environment where V1.07.00 or a later<br>version of the CC-RH compiler has been installed. |                                 |                                        |  |  |
|----------------------------------|----------------------------------------------------------------------------------------------------|---------------------------------|----------------------------------------|--|--|
|                                  | Default                                                                                                    | No                              |                                        |  |  |
|                                  | How to change                                                                                                    | Select from the drop-down list. |                                        |  |  |
|                                  | Restriction                                                                                                    | Yes(-pic -<br>pirod)            | Enables the PIC and PIROD facilities.  |  |  |
|                                  |                                                                                                    | No                              | Disables the PIC and PIROD facilities. |  |  |
| Enable PID function              | Select whether to enable the PID (position independent data) facility.<br>The PID facility selects the default allocation of initialized data to the .sdata32 section<br>and of non-initialized data to the .sbss32 section.<br>Selecting [Yes(-pid)] for this property enables GP- or EP-relative access to these sec-<br>tions and the allocation of these sections to desired addresses after linkage.<br>This property corresponds to the -pid option of the ccrh command.<br>This property is displayed when [Always latest version which was installed] or<br>V1.07.00 or a later version is selected for the [Using compiler package version] prop-<br>erty under the [Version Select] category in an environment where V1.07.00 or a later<br>version of the CC-RH compiler has been installed.                                                                                      |                                 |                                        |  |  |
|                                  | Default                                                                                                    | No                              |                                        |  |  |
|                                  | How to change                                                                                                    | Select from the drop-down list. |                                        |  |  |
|                                  | Restriction                                                                                                    | Yes(-pid)                       | Enables the PID facility.              |  |  |
|                                  |                                                                                                    | No                              | Disables the PID facility.             |  |  |

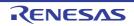

| Use of r4 register | This property                               | Select the use of the r4 register.<br>This property corresponds to the -r4 option of the ccrh command.<br>This property is displayed in the following cases.                                                                                                    |                                                                               |  |  |  |
|--------------------|---------------------------------------------|----------------------------------------------------------------------------------------------------|-------------------------------------------------------------------------------|--|--|--|
|                    | selected for<br>Select] cate<br>compiler ha | <ul> <li>When [Always latest version which was installed] or V1.07.00 or a later version is selected for the [Using compiler package version] property under the [Version Select] category in an environment where V1.07.00 or a later version of the CC-RH compiler has been installed</li> </ul> |                                                                               |  |  |  |
|                    | - when [No]                                 | - When [No] in the [Enables the PID function] property is selected                                                                                                    |                                                                               |  |  |  |
|                    | Default                                     | GP-relative base register(No option specified)                                                                                                    |                                                                               |  |  |  |
|                    | How to change                               | Select from the drop-down list.                                                                                                    |                                                                               |  |  |  |
|                    | Restriction                                 | GP-relative base regis-<br>ter(No option specified)                                                                                                    | Register r4 will be used as the base register in GP-relative addressing mode. |  |  |  |
|                    |                                             | None(-r4=none)                                                                                                    | Register r4 will not be used as the base register.                            |  |  |  |

#### (10) [Register Mode]

The detailed information on register modes is displayed and the configuration can be changed.

| Register mode       | e Select the register mode (number of registers used by the Compiler) <sup>Note</sup> of the soft-                      |                                                |                                                                                              |                                                                                                    |  |
|---------------------|----------------------------------------------------------------------------------------------------|------------------------------------------------|----------------------------------------------------------------------------------------------|----------------------------------------------------------------------------------------------------|--|
| nogotor modo        | ware register bank function.<br>This property corresponds to the -Xreg_mode option of the ccrh command.                 |                                                |                                                                                              |                                                                                                    |  |
|                     | Default                                                                                                    | 32-register mode(No option specified)          |                                                                                              |                                                                                                    |  |
|                     | How to change                                                                                                    | Select from the drop-down list.                |                                                                                              |                                                                                                    |  |
|                     | Restriction                                                                                                    | 32-register mode(No option specified)          |                                                                                              | Sets the register mode to 32.                                                                                                    |  |
|                     |                                                                                                    | 22-register mode(-<br>Xreg_mode=22)            |                                                                                              | Sets the register mode to 22.                                                                                                    |  |
|                     |                                                                                                    | Universal register mode(-<br>Xreg_mode=common) |                                                                                              | Sets the register mode to 22.<br>Use this item to generate the object<br>module file that does not depend on<br>the register mode. |  |
| Reserve r2 register | Select whether to reserve the r2 register.<br>This property corresponds to the -Xreserve_r2 option of the ccrh command. |                                                |                                                                                              |                                                                                                    |  |
|                     | Default                                                                                                    | No                                             |                                                                                              |                                                                                                    |  |
|                     | How to change                                                                                                    | Select from the drop-down list.                |                                                                                              |                                                                                                    |  |
|                     | Restriction                                                                                                    | Yes(-<br>Xreserve_r2)                          | Reserves the r2 register and generates code that does not use this register by the compiler. |                                                                                                    |  |
|                     |                                                                                                    | No                                             | The compiler uses the r2 register without reserving it.                                      |                                                                                                    |  |

CS+

| ep-register treatment | Select how to handle the ep register.<br>Specify [Fix in project(-Xep=fix)] when any of the following attribute strings in a<br>#pragma section in the project is used.<br>ep_auto, ep_disp4, ep_disp5, ep_disp7, ep_disp8, ep_disp16, ep_disp23<br>Only [Treat as callee-save(No option specified)] is displayed when [Yes] in the [Opti-<br>mize accesses to external variables] property in the [Optimization(Details)] category<br>from the [Compile Options] tab is selected.<br>This property corresponds to the -Xep option of the ccrh command. |                                                                                                    |  |  |
|-----------------------|----------------------------------------------------------------------------------------------------|----------------------------------------------------------------------------------------------------|--|--|
|                       | Default                                                                                                    | Treat as callee-save(No option specified)                                                                                                    |  |  |
|                       | How to change                                                                                                    | Select from the drop-down list.                                                                                                    |  |  |
|                       | Restriction                                                                                                    | Treat as callee-save(No<br>option specified)Treats the ep register as a register<br>guaranteeing the value before and<br>after the function call. |  |  |
|                       |                                                                                                    | Fix in project(-Xep=fix)Fixes the value of the ep register for<br>the entire project.                                                             |  |  |

Note

The register modes provided by CC-RH are shown below.

| Register Mode    | Working Registers | Registers for Register Variables |
|------------------|-------------------|----------------------------------|
| common           | r10 to r14        | r25 to r29                       |
| 22-register mode | r10 to r14        | r25 to r29                       |
| 32-register mode | r10 to r19        | r20 to r29                       |

# (11) [Error Output]

The detailed information on the error output is displayed and the configuration can be changed.

| Merge error message<br>file                | This property of                                                                                                    | Select whether to merge the error message file.<br>This property corresponds to the -Xerror_file option of the ccrh command.<br>Error messages are displayed on the Output panel regardless of this property's. |                                |  |
|--------------------------------------------|----------------------------------------------------------------------------------------------------|----------------------------------------------------------------------------------------------------|--------------------------------|--|
|                                            | Default                                                                                                    | No                                                                                                    |                                |  |
|                                            | How to change                                                                                                    | Select from the dro                                                                                                    | p-down list.                   |  |
|                                            | Restriction                                                                                                    | Yes(-Xerror_file)                                                                                                    | Merges the error message file. |  |
|                                            |                                                                                                    | No Does not merge the error message file.                                                                                                    |                                |  |
| Merged error message<br>file output folder | Specify the folder which the merged error message file is output.<br>If a relative path is specified, the reference point of the path is the main project or sub-<br>project folder.<br>If an absolute path is specified, the reference point of the path is the main project or<br>subproject folder (unless the drives are different).<br>The following placeholder is supported.<br>%BuildModeName%: Replaces with the build mode name.<br>If this is blank, it is assumed that the project folder has been specified.<br>This property corresponds to the -Xerror_file option of the ccrh command.<br>This property is displayed only when [Yes(-Xerror_file)] in the [Merge error message<br>file] property is selected. |                                                                                                    |                                |  |
|                                            | Default                                                                                                    | How to         Directly enter in the text box or edit by the Browse For Folder dialog                                                                                                    |                                |  |
|                                            | How to change                                                                                                    |                                                                                                    |                                |  |
|                                            | Restriction                                                                                                    | Up to 247 characters                                                                                                    |                                |  |

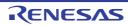

| Merged error message | Specify the merged error message file name.                                                                       |                                                                           |  |  |
|----------------------|----------------------------------------------------------------------------------------------------|---------------------------------------------------------------------------|--|--|
| file name            | The extension can be freely specified.                                                                            |                                                                           |  |  |
|                      | The following placeholders are supported.                                                                         |                                                                           |  |  |
|                      | %ActiveProj                                                                                                    | ectName%: Replaces with the active project name.                          |  |  |
|                      | %MainProje                                                                                                    | ctName%: Replaces with the main project name.                             |  |  |
|                      | %ProjectNa                                                                                                    | me%: Replaces with the project name.                                      |  |  |
|                      | If this is blank,                                                                                                 | it is assumed that "%ProjectName%.err" has been specified.                |  |  |
|                      | This property of                                                                                                  | This property corresponds to the -Xerror file option of the ccrh command. |  |  |
|                      | This property is displayed only when [Yes(-Xerror_file)] in the [Output error message file] property is selected. |                                                                           |  |  |
|                      | Default %ProjectName%.err                                                                                         |                                                                           |  |  |
|                      | How to Directly enter in the text box.                                                                            |                                                                           |  |  |
|                      | Restriction Up to 259 characters                                                                                  |                                                                           |  |  |

## (12) [Warning Message]

The detailed information on warning messages is displayed and the configuration can be changed.

| Undisplayed warning<br>message | Specify the number of the warning message not to be displayed.<br>If multiple message numbers are specified, delimit them with "," (comma) (example: 02042,02107).<br>Also, the range can be set using "-" (hyphen) (example: 02222-02554,02699-02782).<br>This property corresponds to the -Xno_warning option of the ccrh command. |  |
|--------------------------------|----------------------------------------------------------------------------------------------------|--|
|                                | Default Blank                                                                                                    |  |
|                                | How to<br>changeDirectly enter in the text box or edit by the Character String Input dia-<br>log box which appears when clicking the [] button.RestrictionUp to 2048 characters                                                                                                    |  |
|                                |                                                                                                    |  |

## (13) [Build Method]

The detailed information on the build method is displayed and the configuration can be changed.

| Build simultaneously | Select whether to compile/assemble multiple files simultaneously.<br>The files with the individual build options and files to be executed prior to the build are excluded from running a build simultaneously.<br>See "2.2.1Running simultaneous build" for details about running a build simultaneously. |                                                                |  |  |
|----------------------|----------------------------------------------------------------------------------------------------|----------------------------------------------------------------|--|--|
|                      | Default                                                                                                    | No                                                             |  |  |
|                      | How to change                                                                                                    | Select from the drop-down list.                                |  |  |
|                      | Restriction                                                                                                    | Yes Compiles and assembles multiple files simultane-<br>ously. |  |  |
|                      |                                                                                                    | No Compiles and assembles for each file.                       |  |  |

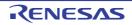

| Build in parallel                         | Select whether to enable the parallel build facility.<br>The parallel build facility enables CS+ to compile/assemble multiple source files in<br>parallel using all processors mounted on the computer. This speeds up compilation/<br>assemble.<br>In addition, parallel build between projects can be set by selecting [Tool] menu >><br>[Option] and then making a setting in the [General - Build] category of the Option dia-<br>log box.<br>See "2.2.2Running parallel build" for details about parallel build. |                                                                                                    |                                     |                                                                               |  |
|-------------------------------------------|----------------------------------------------------------------------------------------------------|----------------------------------------------------------------------------------------------------|-------------------------------------|-------------------------------------------------------------------------------|--|
|                                           | Default                                                                                                    | Yes                                                                                                    |                                     |                                                                               |  |
|                                           | How to change                                                                                                    | Select from the                                                                                                    | Select from the drop-down list.     |                                                                               |  |
|                                           | Restriction                                                                                                    | Yes Enables the parallel build facility.                                                                                                   |                                     | e parallel build facility.                                                    |  |
|                                           |                                                                                                    | No Disables the parallel build facility.                                                                                                   |                                     |                                                                               |  |
| Handling the source file includes unfound |                                                                                                    | Select whether to recompile/assemble the source file if it includes a file that is not found in the standard and additional include paths. |                                     |                                                                               |  |
| file                                      | Default                                                                                                    | Re-compile/as                                                                                                    | Re-compile/assemble the source file |                                                                               |  |
|                                           | How to change                                                                                                    | Select from the drop-down list.                                                                                                    |                                     |                                                                               |  |
|                                           | Restriction                                                                                                    | Re-compile/assemble the<br>source fileRecompiles/assembles the source file<br>it includes a file that is not found.                        |                                     | Recompiles/assembles the source file if it includes a file that is not found. |  |
|                                           |                                                                                                    | Ignore re-compiling/<br>assembling the source file<br>file even if it includes a file that is not<br>found.                                |                                     |                                                                               |  |

(14) [Version Select] The detailed information on the build tool version is displayed and the configuration can be changed.

| Using compiler pack-                | The folder in which the compiler package to be used is installed is displayed.                           |                                                                                                    |                                                    |
|-------------------------------------|----------------------------------------------------------------------------------------------------|----------------------------------------------------------------------------------------------------|----------------------------------------------------|
| age install folder                  | Default                                                                                                  | Install folder name                                                                                        |                                                    |
|                                     | How to change                                                                                            | Changes not allowed                                                                                        |                                                    |
| Using compiler pack-<br>age version | Select the version of the compiler package to be used.<br>This setting is common to all the build modes. |                                                                                                    |                                                    |
|                                     | Default                                                                                                  | Always latest version which was installed                                                                  |                                                    |
|                                     | How to<br>change                                                                                         | Select from the drop-down list.                                                                            |                                                    |
|                                     | Restriction                                                                                              | Always latest version<br>which was installedUses the latest version in the installed<br>compiler packages. |                                                    |
|                                     |                                                                                                    | Versions of the installed compiler packages                                                                | Uses the selected version in the compiler package. |

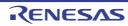

| Latest compiler pack-<br>age version which was<br>installed | The version of the compiler package to be used when [Always latest version which was installed] is selected in the [Using compiler package version] property is displayed.<br>This setting is common to all the build modes.<br>This property is displayed only when [Always latest version which was installed] in the [Using compiler package version] property is selected. |  |
|-------------------------------------------------------------|----------------------------------------------------------------------------------------------------|--|
|                                                             | Default Latest version of the installed compiler packages                                                                                                    |  |
|                                                             | How to Changes not allowed change                                                                                                    |  |

## (15) [Notes]

The detailed information on notes is displayed and the configuration can be changed.

| Memo | Add memos to the build tool.<br>Add one item in one line.<br>This setting is common to all the build modes.<br>The specified memo is displayed as the subproperty. |                                                                                                    |
|------|----------------------------------------------------------------------------------------------------|----------------------------------------------------------------------------------------------------|
|      | Default                                                                                                    | Memo[number-of-items]                                                                                                    |
|      | How to<br>change                                                                                                    | Edit by the Text Edit dialog box which appears when clicking the []<br>button.<br>For the subproperty, you can enter directly in the text box. |
|      | Restriction                                                                                                    | Up to 256 characters<br>Up to 256 items can be specified.                                                                                      |

### (16) [Others]

Other detailed information on the build tool is displayed and the configuration can be changed.

| r                          |                                                                                                    |                     |                                                                                     |  |
|----------------------------|----------------------------------------------------------------------------------------------------|---------------------|-------------------------------------------------------------------------------------|--|
| Output message for-<br>mat | Specify the format of the message under build execution.<br>This applies to the messages output by the build tool to be used, and commands<br>added by plugins.<br>It does not apply to the output messages of commands specified in the [Commands<br>executed before build processing] or [Commands executed after build processing]<br>property.<br>The following placeholders are supported.<br>%Options%: Replaces with the command line option under build execution.<br>%Program%: Replaces with the program name under execution.<br>%TargetFiles%: Replaces with the file name being compile/assemble or making<br>link.<br>If this is blank, "%Program% %Options%" will be set automatically. |                     |                                                                                     |  |
|                            | Default %TargetFiles%                                                                                                    |                     |                                                                                     |  |
|                            | How to change                                                                                                    |                     |                                                                                     |  |
|                            | Restriction                                                                                                    | %TargetFiles%       | Displays the file name in the output message.                                       |  |
|                            | %TargetFiles%: %Options% Displays the file name and o<br>line options in the output me                                                                                                    |                     |                                                                                     |  |
|                            |                                                                                                    | %Program% %Options% | Displays the program name and com-<br>mand line options in the output mes-<br>sage. |  |

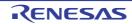

| CS+ |
|-----|
|     |

| Format of build option<br>list                    | Specify the display format of the build option list.<br>This applies to the options of the build tool to be used, and commands added by<br>plugins.<br>It does not apply to the options of commands specified in the [Commands execute<br>before build processing] or [Commands executed after build processing] property.<br>The following placeholders are supported.<br>%Options%: Replaces with the command line option under build execution.<br>%Program%: Replaces with the program name under execution.<br>%TargetFiles%: Replaces with the file name being compile/assemble or making<br>link.<br>If this is blank, "%TargetFiles% : %Program% %Options%" will be set automatical |                                                                                                    |
|---------------------------------------------------|----------------------------------------------------------------------------------------------------|----------------------------------------------------------------------------------------------------|
|                                                   | Default<br>How to<br>change                                                                                                    | %TargetFiles% : %Program% %Options%<br>Directly enter in the text box or edit by the Character String Input dia-<br>log box which appears when clicking the [] button. |
|                                                   | Restriction                                                                                                    | Up to 256 characters                                                                                                    |
| Commands executed<br>before build process-<br>ing | ed Specify the command to be executed before build processing.                                                                                                    |                                                                                                    |
|                                                   | Default                                                                                                    | Commands executed before build processing[number of defined items]                                                                                                    |
|                                                   | How to<br>change                                                                                                    | Edit by the Text Edit dialog box which appears when clicking the []<br>button.<br>For the subproperty, you can enter directly in the text box.                         |
|                                                   | Restriction                                                                                                    | Up to 1023 characters<br>Up to 64 items can be specified.                                                                                                    |

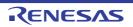

| r                                           |                                                                                                    |                                                                                                    |
|---------------------------------------------|----------------------------------------------------------------------------------------------------|----------------------------------------------------------------------------------------------------|
| Commands executed<br>after build processing | Specify the command to be executed after build processing.<br>Use the call instruction to specify a batch file (example: call a.bat).<br>The following placeholders are supported.<br>%ActiveProjectDir%: Replaces with the absolute path of the active project folder.<br>%ActiveProjectName%: Replaces with the absolute path of the active project folder.<br>%BuildModeName%: Replaces with the build mode name.<br>%BuildModeName%: Replaces with the absolute path of the main project folder.<br>%MainProjectDir%: Replaces with the absolute path of the main project folder.<br>%MainProjectName%: Replaces with the absolute path of the install folder of this<br>product.<br>%OutputDir%: Replaces with the absolute path of the output folder.<br>%OutputDir%: Replaces with the absolute path of the output folder.<br>%OutputFile%: Replaces with the absolute path of the output folder.<br>%ProjectDir%: Replaces with the absolute path of the project folder.<br>%ProjectName%: Replaces with the absolute path of the project folder.<br>%ProjectName%: Replaces with the absolute path of the project folder.<br>%ProjectName%: Replaces with the absolute path of the project folder.<br>%ProjectName%: Replaces with the absolute path of the temporary folder.<br>%WinDir%: Replaces with the absolute path of the temporary folder.<br>%WinDir%: Replaces with the absolute path of the Windows system folder.<br>When "#!python" is described in the first line, the contents from the second line to the<br>last line are regarded as the script of the Python console, and then executed after<br>build processing.<br>The placeholders can be described in the script.<br>The specified command is displayed as the subproperty. |                                                                                                    |
|                                             | Default                                                                                                    | Commands executed after build processing[number of defined items]                                                                              |
|                                             | How to<br>change                                                                                                    | Edit by the Text Edit dialog box which appears when clicking the []<br>button.<br>For the subproperty, you can enter directly in the text box. |
| Restriction                                 |                                                                                                    | Up to 1023 characters<br>Up to 64 items can be specified.                                                                                      |
| Other additional options                    | Input the option to be added additionally.<br>The options set here are added at the end of the ccrh options group.                                                                                                    |                                                                                                    |
|                                             | Default                                                                                                    | Blank                                                                                                    |
|                                             | How to change                                                                                                    | Directly enter in the text box or edit by the Character String Input dia-<br>log box which appears when clicking the [] button.                |
|                                             | Restriction                                                                                                    | Up to 259 characters                                                                                                    |

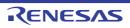

## [Compile Options] tab

This tab shows the detailed information on the compile phase categorized by the following and the configuration can be changed.

(1)[Debug Information]
(2)[Optimization]
(3)[Optimization(Details)]
(4)[Preprocess]
(5)[Quality Improvement]
(6)[C Language]
(7)[Character Encoding]
(8)[Output Code]
(9)[Output File]
(10)[Assemble List]
(11)[MISRA-C Rule Check]
(12)[Message]
(13)[Others]

## [Description of each category]

(1) [Debug Information]

The detailed information on debug information is displayed and the configuration can be changed.

| ·                                                     |                                                                                                    |                   |                                                                                                    |
|-------------------------------------------------------|----------------------------------------------------------------------------------------------------|-------------------|----------------------------------------------------------------------------------------------------|
| Add debug information                                 | Select whether to generate the debug information.It is possible to perform source debugging with the debugger by outputting informationfor source debugging to the output file.This property corresponds to the -g option of the ccrh command.DefaultYes(-g)                                                                                                    |                   |                                                                                                    |
|                                                       |                                                                                                    |                   |                                                                                                    |
|                                                       | How to Select from the drop-down list.                                                                                                    |                   | e drop-down list.                                                                                      |
|                                                       | Restriction                                                                                                    | Yes(-g)           | Generates the debug information.                                                                       |
|                                                       |                                                                                                    | No                | Does not generate the debug information.                                                               |
| Enhance debug infor-<br>mation with optimiza-<br>tion | <ul> <li>Select whether to enhance debug information at optimization.</li> <li>This property corresponds to the -g_line option of the ccrh command.</li> <li>This property is displayed in the following cases.</li> <li>When [Always latest version which was installed] or V1.05.00 or a later version is selected for the [Using compiler package version] property under the [Version Select] category on the [Common Options] tab in an environment where V1.05.00 or a later version of the CC-RH compiler has been installed</li> </ul> |                   | e -g_line option of the ccrh command.                                                                  |
|                                                       |                                                                                                    |                   | iler package version] property under the [Version<br>mon Options] tab in an environment where V1.05.00 |
|                                                       | - When [Yes(-                                                                                                    | g)] in the [Add d | ebug information] property is selected                                                                 |
|                                                       | Default                                                                                                    | Yes(-g_line)      |                                                                                                    |
|                                                       | How to<br>change                                                                                                    |                   |                                                                                                    |
|                                                       | Restriction                                                                                                    | Yes(-g_line)      | Enhances debug information at optimization.                                                            |
|                                                       |                                                                                                    | No                | Does not enhance debug information at optimization.                                                    |

### (2) [Optimization]

The detailed information on the optimization is displayed and the configuration can be changed.

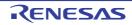

| Level of optimization | Select the level of the optimization for compiling.<br>This property corresponds to the -O option of the ccrh command. |                                                                                                    |                                                                                                    |
|-----------------------|----------------------------------------------------------------------------------------------------|----------------------------------------------------------------------------------------------------|----------------------------------------------------------------------------------------------------|
|                       | Default                                                                                                    | Perform the default optimization(No option specified)                                                                                                    |                                                                                                    |
|                       | How to change                                                                                                    | Select from the drop-down list.                                                                                                    |                                                                                                    |
|                       | Restriction                                                                                                    | Perform the default<br>optimization(No<br>option specified)                                                                                                    | Performs optimization that debugging is not<br>affected (optimization of expressions and<br>register allocation, and the like).                                                                          |
|                       |                                                                                                    | Code size prece-<br>dence(-Osize)                                                                                                    | Performs optimization with the object size<br>precedence.<br>Regards reducing the ROM/RAM capacity<br>as important and performs the maximum<br>optimization that is effective for general pro-<br>grams. |
|                       | Speed precedence(-<br>Ospeed)<br>Debug precedence(-<br>Onothing)                                                       | Performs optimization with the execution<br>speed precedence.<br>Regards shortening the execution speed as<br>important and performs the maximum optimi-<br>zation that is effective for general programs. |                                                                                                    |
|                       |                                                                                                    | • • • •                                                                                                    | Performs optimization with the debug prece-<br>dence.<br>Regards debugging as important and sup-<br>presses all optimization including default<br>optimization.                                          |

(3) [Optimization(Details)] The detailed information on the optimization is displayed and the configuration can be changed.

| Maximum number of loop expansions | If 0 or 1 is spec<br>If this is blank,<br>value in accord<br>by the compile | iximum number of times to expand to<br>cified, expansion is suppressed.<br>the -Ounroll option is not added to<br>dance with the selection of the [Leve<br>r.<br>corresponds to the -Ounroll option o | the command line. In this case, a<br>el of optimization] property is used        |
|-----------------------------------|-----------------------------------------------------------------------------|----------------------------------------------------------------------------------------------------|----------------------------------------------------------------------------------|
|                                   | Default                                                                     | Blank                                                                                                    |                                                                                  |
|                                   | How to change                                                               | Directly enter in the text box.                                                                                                    |                                                                                  |
|                                   | Restriction 0 to 999 (decimal number) or blank                              |                                                                                                    | k                                                                                |
| Remove unused static functions    |                                                                             | hether to remove the static functions which are not called.<br>Derty corresponds to the -Odelete_static_func option of the ccrh command.                                                              |                                                                                  |
|                                   | Default                                                                     | To adjust the level of optimization                                                                                                    | (No option specified)                                                            |
|                                   | How to change                                                               | Select from the drop-down list.                                                                                                    |                                                                                  |
|                                   | Restriction                                                                 | To adjust the level of optimization(No option specified)                                                                                                    | Performs optimization according<br>to the [Level of optimization] prop-<br>erty. |
|                                   |                                                                             | Yes(-Odelete_static_func)                                                                                                    | Removes the unused static func-<br>tions which are not called.                   |
|                                   |                                                                             | No(-Odelete_static_func=off)                                                                                                    | Does not remove the unused static functions which are not called.                |

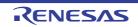

| Perform inline expan-<br>sion                            | This property c<br>This property is                                                                                                    | er to perform inline expansion at the<br>corresponds to the -Oinline option of<br>s displayed only when [Code size p<br>eed)] in the [Level of optimization] p                                                                                                    | f the ccrh command.<br>recedence(-Osize)] or [Speed pre-                                                                                                    |  |
|----------------------------------------------------------|----------------------------------------------------------------------------------------------------|----------------------------------------------------------------------------------------------------|----------------------------------------------------------------------------------------------------|--|
|                                                          | Default                                                                                                    | To adjust the level of optimization                                                                                                    | (No option specified)                                                                                                    |  |
|                                                          | How to<br>change                                                                                                    | Select from the drop-down list.                                                                                                    |                                                                                                    |  |
|                                                          | Restriction                                                                                                    | To adjust the level of optimization(No option specified)                                                                                                    | Performs optimization according<br>to the [Level of optimization] prop-<br>erty.                                                                                                    |  |
|                                                          |                                                                                                    | Yes(Only specified functions)(-<br>Oinline=1)                                                                                                    | Performs inline expansion at the location calling the function for which #pragma inline is specified.                                                                                                    |  |
|                                                          |                                                                                                    | Yes(Auto-detect)(-Oinline=2)                                                                                                    | Distinguishes the function that is<br>the target of inline expansion<br>automatically and expands it.                                                                                                    |  |
|                                                          |                                                                                                    | Yes(Auto-detect without code size increase)(-Oinline=3)                                                                                                    | Distinguishes the function that is<br>the target of inline expansion<br>automatically and expands it,<br>while minimizing the increase in<br>code size.                                                        |  |
|                                                          |                                                                                                    | No(-Oinline=0)                                                                                                    | Suppresses all inline expansion including the function for which "#pragma inline" is specified.                                                                                                    |  |
| Maximum increasing<br>rate of inline expan-<br>sion size | sion is perform<br>until the code s<br>This property of<br>This property is<br>inline expansion<br>option specifier                                                                                | ximum increasing rate (%) of the co<br>ed. (Example: When "100" is specif<br>size increases by 100% (becomes to<br>corresponds to the -Oinline_size opt<br>s displayed only when [Yes(Auto-de<br>n] property is selected, or when [To<br>d)] in the [Perform inline expansion]<br>e [Optimization Level] property are s | ied, inline expansion will be applied<br>wice the initial size).)<br>ion of the ccrh command.<br>tect)(-Oinline=2)] in the [Perform<br>adjust the level of optimization(No<br>property and [Speed precedence(- |  |
|                                                          | Default                                                                                                    | 100                                                                                                    |                                                                                                    |  |
|                                                          | How to change                                                                                                    | Directly enter in the text box.                                                                                                    |                                                                                                    |  |
|                                                          | Restriction                                                                                                    | 0 to 65535 (decimal number)                                                                                                    |                                                                                                    |  |
| Perform pipeline opti-<br>mization                       | Select whether to improve the program's execution performance by reordering instructions at the machine-language level.<br>This property corresponds to the -Opipeline option of the ccrh command. |                                                                                                    |                                                                                                    |  |
|                                                          | Default                                                                                                    | To adjust the level of optimization                                                                                                    | (No option specified)                                                                                                    |  |
|                                                          | How to change                                                                                                    | Select from the drop-down list.                                                                                                    |                                                                                                    |  |
|                                                          | Restriction                                                                                                    | To adjust the level of optimization(No option specified)                                                                                                    | Performs optimization according<br>to the [Level of optimization] prop-<br>erty.                                                                                                    |  |
|                                                          |                                                                                                    | Yes(-Opipeline)                                                                                                    | Performs pipeline optimization.                                                                                                    |  |
|                                                          |                                                                                                    | No(-Opipeline=off)                                                                                                    | Does not perform pipeline optimi-<br>zation.                                                                                                    |  |

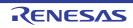

| Use jr instruction to call a function at the end of the function | tions when the                                                                               | Select whether to give precedence to using jr instructions in the place of jarl instruc-<br>tions when the function ends with a function call.<br>This property corresponds to the -Otail_call option of the ccrh command. |                                                                                                    |  |
|------------------------------------------------------------------|----------------------------------------------------------------------------------------------|----------------------------------------------------------------------------------------------------|----------------------------------------------------------------------------------------------------|--|
|                                                                  | Default                                                                                      | To adjust the level of optimization                                                                                                    | (No option specified)                                                                                                    |  |
|                                                                  | How to change                                                                                | Select from the drop-down list.                                                                                                    |                                                                                                    |  |
|                                                                  | Restriction                                                                                  | To adjust the level of optimization(No option specified)                                                                                                    | Performs optimization according<br>to the [Level of optimization] prop-<br>erty.                                                                                                    |  |
|                                                                  |                                                                                              | Yes(-Otail_call)                                                                                                    | Gives precedence to using jr<br>instructions in the place of jarl<br>instructions when the function<br>ends with a function call.<br>The code size can be reduced by<br>removing the store/restore<br>instructions for lp.<br>However, some debug functions<br>cannot be used. |  |
|                                                                  |                                                                                              | No(-Otail_call=off)                                                                                                    | Uses jarl instructions when the function ends with a function call.                                                                                                    |  |
| Initialize automatic<br>variables with immedi-<br>ate values     | di-<br>di-<br>di-<br>bi-<br>di-<br>di-<br>di-<br>di-<br>di-<br>di-<br>di-<br>di-<br>di-<br>d |                                                                                                    | on of the ccrh command.<br>I [Always latest version which was<br>ing compiler package version] prop-<br>ommon Options] tab in an environ-                                                                                                    |  |
|                                                                  | Default                                                                                      | To adjust the level of optimization                                                                                                    | (No option specified)                                                                                                    |  |
|                                                                  | How to change                                                                                | Select from the drop-down list.                                                                                                    |                                                                                                    |  |
|                                                                  | Restriction                                                                                  | To adjust the level of optimization(No option specified)                                                                                                    | Performs optimization according to the [Level of optimization] property.                                                                                                    |  |
|                                                                  |                                                                                              | Yes(-Oinline_init)                                                                                                    | Always uses immediate values to initialize automatic variables.                                                                                                    |  |
|                                                                  |                                                                                              | No(-Oinline_init=off)                                                                                                    | The CC-RH selects the optimum initialize method for automatic variables.                                                                                                    |  |

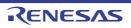

| Perform optimization<br>by changing align-<br>ment conditions | Select whether to proceed with optimization through a change of the alignment condi-<br>tions.<br>This property corresponds to the -Oalign option of the ccrh command.<br>This property is displayed in the following cases.                                                                                                    |                                                                            |                                                                                                    |
|---------------------------------------------------------------|----------------------------------------------------------------------------------------------------|----------------------------------------------------------------------------|----------------------------------------------------------------------------------------------------|
|                                                               | <ul> <li>When [Always latest version which was installed] or V2.03.00 or a later version is<br/>selected for the [Using compiler package version] property under the [Version<br/>Select] category on the [Common Options] tab in an environment where V2.03.00<br/>or a later version of the CC-RH compiler has been installed.</li> </ul> |                                                                            |                                                                                                    |
|                                                               |                                                                                                    | e size precedence(-Osize)] or [Speed<br>timization] property is selected   | d precedence(-Ospeed)] in the                                                                                                    |
|                                                               |                                                                                                    | n the [Allocate uninitialized variables<br>property is selected            | in sections according to number of                                                                                                    |
|                                                               |                                                                                                    | n the [Allocate initialized variables ir property is selected              | n sections according to number of                                                                                                    |
|                                                               | - When [No] in                                                                                                    | n the [Allocate const qualified variables]<br>ts] property is selected     | les in sections according to number                                                                                                    |
|                                                               | Default                                                                                                    | To adjust the level of optimization                                        | (No option specified)                                                                                                    |
|                                                               | How to change                                                                                                    | Select from the drop-down list.                                            |                                                                                                    |
|                                                               | Restriction                                                                                                    | To adjust the level of optimization(No option specified)                   | Performs optimization according<br>to the [Level of optimization] prop-<br>erty.                                                                                                    |
|                                                               |                                                                                                    | Yes(-Oalign)                                                               | Performs optimization through a change of the alignment condi-<br>tions.                                                                                                    |
|                                                               |                                                                                                    | No(-Oalign=off)                                                            | Does not perform optimization<br>through a change of the align-<br>ment conditions.                                                                                                    |
| Optimize accesses to external variables                       |                                                                                                    | r to optimize accesses to external va<br>corresponds to the -Osmap and -On |                                                                                                    |
|                                                               | Default                                                                                                    | No                                                                         |                                                                                                    |
|                                                               | How to change                                                                                                    | Select from the drop-down list.                                            |                                                                                                    |
|                                                               | Restriction                                                                                                    | Yes(Optimizes the inner-mod-<br>ule)(-Osmap)                               | Sets a base address for external<br>or static variables defined in the<br>file to be compiled, and generates<br>code that accesses these relative<br>to the base address.                                                           |
|                                                               |                                                                                                    | Yes(Optimizes the inner-mod-<br>ule)(-Omap)                                | Generates an external symbol<br>allocation information file.<br>According to the information,<br>recompilation is done to generate<br>code that performs access to<br>external or static variables relative<br>to the base address. |
|                                                               |                                                                                                    | No                                                                         | Does not optimize accesses to external variables.                                                                                                    |

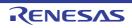

| Perform inter-module<br>optimization    | Specify the level of inter-module optimization (such as function merging).<br>Only [Yes(Level 1)(Perform)(-Xintermodule)] and [No] are displayed when [No] in the<br>[Build simultaneously] property in the [Build Method] category from the [Common<br>Options] tab is selected.<br>This property corresponds to the -Xwhole_program, -Xmerge_files, and -Xintermod-<br>ule options of the ccrh command. |                                                                                                    |                                                                                                    |
|-----------------------------------------|----------------------------------------------------------------------------------------------------|----------------------------------------------------------------------------------------------------|----------------------------------------------------------------------------------------------------|
|                                         | Default                                                                                                    | No                                                                                                    |                                                                                                    |
|                                         | How to change                                                                                                    | Select from the drop-down list.                                                                                                    |                                                                                                    |
|                                         | Restriction                                                                                                    | Yes(Level 3)(Perform with<br>assuming it the whole pro-<br>gram)(-Xwhole_program)                                                                                                    | Performs inter-module optimiza-<br>tion assuming that the source files<br>comprise the entire program.<br>However, operation is not guaran-<br>teed if the preconditions are not<br>met.<br>See "CC-RH Compiler User's<br>Manual" for details about the pre-<br>conditions. |
|                                         |                                                                                                    | Yes(Level 2)(Perform with merg-<br>ing files)(-Xmerge_files, -Xinter-<br>module)                                                                                                    | Merges two or more C source<br>files and performs inter-module<br>optimization.<br>This item is displayed only when<br>two or more source files are<br>added to the project.                                                                                                |
|                                         |                                                                                                    | Yes(Level 1)(Perform)(-Xinter-<br>module)                                                                                                    | Performs inter-module optimiza-<br>tion for each file.                                                                                                    |
|                                         |                                                                                                    | No                                                                                                    | Does not perform inter-module optimization.                                                                                                    |
| Expansion method of<br>library function | This property of<br>This property is<br>installed] or V2<br>erty under the                                                                                                    | hod for expanding library functions.<br>corresponds to the -library option of<br>s displayed when you have selected<br>2.00.00 or a later version for the [Us<br>[Version Select] category on the [Co<br>2.00.00 or a later version of the CC- | d [Always latest version which was<br>ing compiler package version] prop-<br>ommon Options] tab in an environ-                                                                                                    |
|                                         | Default                                                                                                    | Calls library functions(No option s                                                                                                    | pecified)                                                                                                    |
|                                         | How to change                                                                                                    | Select from the drop-down list.                                                                                                    |                                                                                                    |
|                                         | Restriction                                                                                                    | Calls library functions(No option specified)                                                                                                    | Calls all standard library func-<br>tions.                                                                                                    |
|                                         |                                                                                                    | Performs instruction expansion<br>of several library functions(-<br>library=intrinsic)                                                                                                    | Performs instruction expansion of several standard library function calls.                                                                                                    |

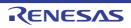

| Perform optimization<br>considering type of<br>data indicated by | cated by the pe                                                                                               | ointer, based on                                                                | the ANSI standard                                                                                                   | deration for the type of the data indi-<br>the ccrh command.                                                                                                    |  |
|------------------------------------------------------------------|----------------------------------------------------------------------------------------------------|---------------------------------------------------------------------------------|----------------------------------------------------------------------------------------------------|----------------------------------------------------------------------------------------------------|--|
| pointer                                                          | Default                                                                                                    | No                                                                              |                                                                                                    |                                                                                                    |  |
|                                                                  | How to change                                                                                                 | Select from the                                                                 | Select from the drop-down list.                                                                                     |                                                                                                    |  |
|                                                                  | Restriction                                                                                                   | Yes(-<br>Xalias=ansi)                                                           | of the data indica<br>In general, this o                                                                            | ation with consideration for the type<br>ted by the pointer.<br>otion improves the object perfor-<br>xecution result may differ from the<br>s selected.                                          |  |
|                                                                  |                                                                                                    | No                                                                              |                                                                                                    | optimization with consideration for at indicated by the pointer.                                                                                                    |  |
| Perform inline expan-<br>sion of strcpy/strcmp/<br>memcpy/memset | cpy()", and "me<br>(including char<br>This improves<br>the code size.<br>This property of<br>This property is | emset()" calls, w<br>acter strings) an<br>the execution sp<br>corresponds to th | ith regarding the al<br>d the structure as 4<br>beed of the program<br>he -Xinline_strcpy of<br>when [No] in the [S | ctions "strcpy()", "strcmp()", "mem-<br>ignment conditions of the array<br>4 bytes.<br>In to be generated, but it increases<br>option of the ccrh command.<br>Structure packing] property in the |  |
|                                                                  | Default                                                                                                    | No                                                                              |                                                                                                    |                                                                                                    |  |
|                                                                  | How to change                                                                                                 | Select from the drop-down list.                                                 |                                                                                                    |                                                                                                    |  |
|                                                                  | Restriction                                                                                                   | Yes(-Xinline_s                                                                  | trcpy)                                                                                                    | Performs inline expansion of func-<br>tions "strcpy()", "strcmp()", "mem-<br>cpy()", and "memset()" calls.                                                                                       |  |
|                                                                  |                                                                                                    | No                                                                              |                                                                                                    | Does not perform inline expan-<br>sion of functions "strcpy()",<br>"strcmp()", "memcpy()", and<br>"memset()" calls.                                                                              |  |
| Merge string literals                                            | and allocate to                                                                                               | the one area.                                                                   |                                                                                                    | ile, specify whether to merge them option of the ccrh command.                                                                                                    |  |
|                                                                  | Default                                                                                                    | No                                                                              |                                                                                                    |                                                                                                    |  |
|                                                                  | How to change                                                                                                 | Select from the drop-down list.                                                 |                                                                                                    |                                                                                                    |  |
|                                                                  | Restriction                                                                                                   | Yes(-Xmerge_                                                                    | string)                                                                                                    | Merges the same string literals<br>exist in the source file and allo-<br>cates to the one area.                                                                                                  |  |
|                                                                  |                                                                                                    | No                                                                              |                                                                                                    | Each allocates the same string lit-<br>erals exist in the source file to<br>separate areas.                                                                                                    |  |

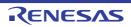

| Output additional infor-<br>mation for optimiza-<br>tion at time of linkage | Select whether to output additional information for optimization at the time of linkage.<br>Optimization at time of linkage is applied to files for which this option has been speci-<br>fied.<br>This property corresponds to the -goptimize option of the ccrh command.<br>This property is displayed when you have selected [Always latest version which was<br>installed] or V2.01.00 or a later version for the [Using compiler package version] prop-<br>erty under the [Version Select] category on the [Common Options] tab in an environ-<br> |                                 |                                                                                         |
|-----------------------------------------------------------------------------|----------------------------------------------------------------------------------------------------|---------------------------------|-----------------------------------------------------------------------------------------|
|                                                                             |                                                                                                    |                                 |                                                                                         |
|                                                                             | How to change                                                                                                    | Select from the drop-down list. |                                                                                         |
|                                                                             | Restriction                                                                                                    | Yes(-goptimize)                 | Outputs additional information for optimization at the time of linkage.                 |
|                                                                             |                                                                                                    | No                              | Does not output additional infor-<br>mation for optimization at the time<br>of linkage. |

## (4) [Preprocess]

The detailed information on preprocessing is displayed and the configuration can be changed.

| Additional include<br>paths | The following p<br>%ActiveProje<br>%ActiveProje<br>%BuildMode<br>%MainProjec<br>%MicomTool<br>product.<br>%ProjectDir<br>%ProjectDir<br>%ProjectNar<br>%TempDir%<br>%WinDir%: I<br>The specified in<br>file folder of CC<br>The reference<br>When this prop<br>This property of<br>The specified in<br>When the inclusion<br>subproperties. | <ul> <li>%ProjectDir%: Replaces with the absolute path of the project folder.</li> <li>%ProjectName%: Replaces with the project name.</li> <li>%TempDir%: Replaces with the absolute path of the temporary folder.</li> <li>%WinDir%: Replaces with the absolute path of the Windows system folder.</li> <li>he specified include path is searched with higher priority than the standard inclue folder of CC-RH.</li> <li>he reference point of the path is the project folder.</li> <li>//hen this property is omitted, only the standard folder of CC-RH is searched.</li> <li>he specified include path is displayed as the subproperty.</li> <li>//hen the include path is added to the project tree, the path is added to the top of upproperties.</li> </ul> |  |
|-----------------------------|----------------------------------------------------------------------------------------------------|----------------------------------------------------------------------------------------------------|--|
|                             | Default                                                                                                    | Additional include paths[number of defined items]                                                                                                    |  |
|                             | How to<br>change                                                                                                    | Edit by the Path Edit dialog box which appears when clicking the []<br>button.<br>For the subproperty, you can enter directly in the text box.                                                                                                    |  |
|                             | Restriction                                                                                                    | Up to 259 characters<br>Up to 256 items can be specified.                                                                                                    |  |

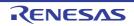

| luring compil-                                                               |
|------------------------------------------------------------------------------|
| roject folder.<br>ect folder.<br>der of this<br>r.<br>folder.<br>mal include |
|                                                                              |
| h appears                                                                    |
| nclude paths                                                                 |
| roject folder.<br>ect folder.<br>der of this<br>r.<br>folder.<br>and.        |
| ed items]                                                                    |
| icking the []<br>oox.                                                        |
|                                                                              |
|                                                                              |

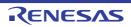

| Macro definition                                            | Specify in the f<br>The "= <i>defined</i><br>value.<br>This property c                                                                                                    |                                                                                                    |                                                                                             |  |
|-------------------------------------------------------------|----------------------------------------------------------------------------------------------------|----------------------------------------------------------------------------------------------------|---------------------------------------------------------------------------------------------|--|
|                                                             | Default                                                                                                    | Macro definition[number of def                                                                                                    | ined items]                                                                                 |  |
|                                                             | How to<br>change                                                                                                    | Edit by the Text Edit dialog box which appears when clicking the []<br>button.<br>For the subproperty, you can enter directly in the text box. |                                                                                             |  |
|                                                             | Restriction                                                                                                    | Up to 256 characters<br>Up to 256 items can be specifie                                                                                        | ed.                                                                                         |  |
| Macro undefinition                                          | Specify the macro name to be undefined.<br>Specify in the format of " <i>macro name</i> ", with one macro name per line.<br>This property corresponds to the -U option of the ccrh command.<br>The specified macro is displayed as the subproperty. |                                                                                                    |                                                                                             |  |
|                                                             | Default                                                                                                    | Macro undefinition[number of c                                                                                                    | lefined items]                                                                              |  |
|                                                             | How to<br>change                                                                                                    | Edit by the Text Edit dialog box which appears when clicking the []<br>button.<br>For the subproperty, you can enter directly in the text box. |                                                                                             |  |
|                                                             | Restriction                                                                                                    | Up to 256 characters<br>Up to 256 items can be specifie                                                                                        | ed.                                                                                         |  |
| Output C source com-<br>ments to preprocessed file          | This property of This property is                                                                                                    | corresponds to the -Xpreprocess                                                                                                    | the [Output preprocessed source file]                                                       |  |
|                                                             | Default                                                                                                    | No                                                                                                    |                                                                                             |  |
|                                                             | How to change                                                                                                    | Select from the drop-down list.                                                                                                    |                                                                                             |  |
|                                                             | Restriction                                                                                                    | Yes(-Xpreprocess=comment)                                                                                                    | Outputs the comments of the C source to the preprocessed file.                              |  |
|                                                             |                                                                                                    | No                                                                                                    | Does not output the comments of the C source to the preprocessed file.                      |  |
| Output line number<br>information to prepro-<br>cessed file | nation to prepro- cessed file.                                                                                                    |                                                                                                    | option of the ccrh command.<br>hthe [Output preprocessed source file]                       |  |
|                                                             | Default                                                                                                    | No                                                                                                    |                                                                                             |  |
|                                                             | How to<br>change                                                                                                    | Select from the drop-down list.                                                                                                    |                                                                                             |  |
|                                                             | Restriction                                                                                                    | Yes(-Xpreprocess=line)                                                                                                    | Outputs the line number information of the C source to the preprocessed file.               |  |
|                                                             |                                                                                                    | No                                                                                                    | Does not output the line number<br>information of the C source to the<br>preprocessed file. |  |

(5) [Quality Improvement]

The detailed information on the quality improvement is displayed and the configuration can be changed.

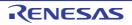

| Detect stack smashing                                     | This property is<br>Detection of sta<br>area before en<br>exiting the func-<br>called.<br>See "CC-RH C<br>Xstack_protect<br>This property c<br>of the ccrh com<br>This property is<br>V1.03.00 or a l<br>erty under the                                                                                                    | ether to detect the stack smashing.<br>erty is usable only in the Professional Edition.<br>of stack smashing is a feature for writing a value outside the valid stack<br>re entering a function and checking whether that value is rewritten before<br>a function. Upon detection, the user-definedstack_chk_fail() function is<br>RH Compiler User's Manual" about the difference between [Yes(-<br>rotector)] and [Yes(AII)(-Xstack_protector_all)].<br>erty corresponds to the -Xstack_protector and -Xstack_protector_all options<br>h command.<br>erty is displayed when [Always latest version which was installed] or<br>or a later version is selected for the [Using compiler package version] prop-<br>r the [Version Select] category on the [Common Options] tab in an environ-<br>ere V1.03.00 or a later version of the CC-RH compiler has been installed. |                                                    |  |
|-----------------------------------------------------------|----------------------------------------------------------------------------------------------------|----------------------------------------------------------------------------------------------------|----------------------------------------------------|--|
|                                                           | Default                                                                                                    | No(No option specified)                                                                                                    |                                                    |  |
|                                                           | How to change                                                                                                    | Select from the drop-down list.                                                                                                    |                                                    |  |
|                                                           | Restriction                                                                                                    | Yes(-Xstack_protector) Detects the stack smashing.                                                                                                    |                                                    |  |
|                                                           |                                                                                                    | Yes(All)(-<br>Xstack_protector_all)                                                                                                    | Detects the stack smashing for all func-<br>tions. |  |
|                                                           |                                                                                                    | No(No option specified) Does not detect the stack smashing                                                                                                    |                                                    |  |
| Value to be embed-<br>ded for detecting stack<br>smashing | <ul> <li>Specify the value to be embedded for detecting the stack smashing.</li> <li>This property is usable only in the Professional Edition.</li> <li>This property corresponds to the -Xstack_protector and -Xstack_protector_all options of the ccrh command.</li> <li>This property is displayed in the following cases.</li> <li>When [Always latest version which was installed] or V1.03.00 or a later version is selected for the [Using compiler package version] property under the [Version Select] category on the [Common Options] tab in an environment where V1.03.00 or a later version of the CC-RH compiler has been installed</li> </ul> |                                                                                                    |                                                    |  |
|                                                           | - When other than [No(No option specified)] in the [Detect stack smashing] properties selected         Default       Blank         How to change       Directly enter in the text box.         Restriction       0 to 4294967295 (decimal number)                                                                                                    |                                                                                                    |                                                    |  |
|                                                           |                                                                                                    |                                                                                                    |                                                    |  |
|                                                           |                                                                                                    |                                                                                                    |                                                    |  |
|                                                           |                                                                                                    |                                                                                                    |                                                    |  |

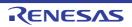

| Detect illegal indirect<br>function call | Select whether to output code for detecting illegal indirect function calls.Enable this facility to check the destination addresses of branches caused by eachindirect function call.The output code will call the user-definedcontrol_flow_chk_fail() function inresponse to the detection of a problem.This property is usable only in the Professional Edition.This property corresponds to the -control_flow_integrity option of the ccrh command.This property is displayed when you have selected [Always latest version which wasinstalled] or V1.07.00 or a later version for the [Using compiler package version] property under the [Version Select] category on the [Common Options] tab in an environment where V1.07.00 or a later version of the CC-RH compiler has been installed.DefaultNoHow to<br>changeSelect from the drop-down list. |                                  |                                                                     |
|------------------------------------------|----------------------------------------------------------------------------------------------------|----------------------------------|---------------------------------------------------------------------|
|                                          |                                                                                                    |                                  |                                                                     |
|                                          | Restriction                                                                                                    | Yes(-<br>control_flow_integrity) | Outputs code for detecting illegal indirect function calls.         |
|                                          |                                                                                                    | No                               | Does not output code for detecting illegal indirect function calls. |

(6) [C Language] The detailed information on C language is displayed and the configuration can be changed.

| Standard of C lan-<br>guage                        | This property<br>This property<br>V1.07.00 or a<br>erty under the                                                                                                    | is displayed whe<br>later version is s<br>[Version Select] | he -lang option of<br>n [Always latest v<br>elected for the [U<br>category on the | the ccrh command.<br>version which was installed] or<br>Using compiler package version] prop-<br>[Common Options] tab in an environ-<br>C-RH compiler has been installed.         |
|----------------------------------------------------|----------------------------------------------------------------------------------------------------|------------------------------------------------------------|-----------------------------------------------------------------------------------|----------------------------------------------------------------------------------------------------|
|                                                    | Default                                                                                                    | C(C90)(No op                                               | C(C90)(No option specified)                                                       |                                                                                                    |
|                                                    | How to change                                                                                                    | Select from the                                            | Select from the drop-down list.                                                   |                                                                                                    |
|                                                    | Restriction                                                                                                    | C(C90)(No op                                               | tion specified)                                                                   | Compilation will proceed in compli-<br>ance with the C90 standard.                                                                                                    |
|                                                    |                                                                                                    | C99(-lang=c99                                              | 9)                                                                                | Compilation will proceed in compli-<br>ance with the C99 standard.                                                                                                    |
| Compile strictly<br>according to ANSI<br>standards | Select whether to process as making C source program comply strictly with t<br>standard and output an error or warning for a specification that violates the s<br>This property corresponds to the -Xansi option of the ccrh command.<br>This property is displayed when [Always latest version which was installed] o<br>V1.06.00 or an earlier version is selected for the [Using compiler package ve<br>property under the [Version Select] category on the [Common Options] tab in<br>ronment where V1.06.00 or an earlier version of the CC-RH compiler has be<br>installed. |                                                            |                                                                                   | becification that violates the standard.<br>of the ccrh command.<br>version which was installed] or<br>e [Using compiler package version]<br>the [Common Options] tab in an envi- |
|                                                    | Default                                                                                                    | No                                                         |                                                                                   |                                                                                                    |
|                                                    | How to change                                                                                                    | Select from the                                            | e drop-down list.                                                                 |                                                                                                    |
|                                                    | Restriction                                                                                                    | Yes(-Xansi)                                                | strictly with the                                                                 | naking C source program comply<br>ANSI standard and outputs an error<br>a specification that violates the stan-                                                                   |
|                                                    |                                                                                                    | No                                                         |                                                                                   | ith the conventional C language spec-<br>ferred and processing continues after<br>out.                                                                                            |

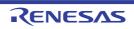

| Compile strictly<br>according to the stan-<br>dards | or C99 standa<br>standard.<br>This property of<br>This property i<br>V1.07.00 or a<br>erty under the | rd and output an<br>corresponds to th<br>is displayed when<br>later version is so<br>[Version Select] | error or warning<br>ne -strict_std option<br>n [Always latest v<br>elected for the [U<br>category on the [ | orogram comply strictly with the C90<br>for a specification that violates the<br>on of the ccrh command.<br>rersion which was installed] or<br>sing compiler package version] prop-<br>Common Options] tab in an environ-<br>C-RH compiler has been installed. |
|-----------------------------------------------------|----------------------------------------------------------------------------------------------------|----------------------------------------------------------------------------------------------------|----------------------------------------------------------------------------------------------------|----------------------------------------------------------------------------------------------------|
|                                                     | Default                                                                                              | No                                                                                                    |                                                                                                    |                                                                                                    |
|                                                     | How to change                                                                                        | Select from the                                                                                       | e drop-down list.                                                                                          |                                                                                                    |
|                                                     | Restriction                                                                                          | Yes(-<br>strict_std)                                                                                  |                                                                                                    |                                                                                                    |
|                                                     |                                                                                                    | No                                                                                                    |                                                                                                    | ith the conventional C language spec-<br>ferred and processing continues after<br>ut.                                                                                                    |
| Enumeration type                                    |                                                                                                    |                                                                                                    | numeration type<br>ne -Xenum_type o                                                                        | handles.<br>option of the ccrh command.                                                                                                    |
|                                                     | Default                                                                                              | signed int(No option specified)                                                                       |                                                                                                    |                                                                                                    |
|                                                     | How to change                                                                                        | Select from the drop-down list.                                                                       |                                                                                                    |                                                                                                    |
|                                                     | Restriction                                                                                          | signed int(No c                                                                                       | option specified)                                                                                          | The enumeration type is handled as int type.                                                                                                    |
|                                                     |                                                                                                    | auto(-Xenum_t                                                                                         | type=auto)                                                                                                 | Handles each enumerated type as<br>the smallest integer type capable of<br>expressing all the enumerators in<br>that type.                                                                                                    |
| Handle external vari-<br>ables as if they are       |                                                                                                    |                                                                                                    |                                                                                                    | is if they were volatile-declared.<br>n of the ccrh command.                                                                                                    |
| volatile qualified                                  | Default                                                                                              | No                                                                                                    |                                                                                                    |                                                                                                    |
|                                                     | How to change                                                                                        | Select from the drop-down list.                                                                       |                                                                                                    |                                                                                                    |
|                                                     | Restriction                                                                                          | Yes(-Xvolatile)                                                                                       |                                                                                                    | Handles all external variables as if they were volatile-declared.                                                                                                    |
|                                                     |                                                                                                    | No                                                                                                    |                                                                                                    | Handles only the volatile-qualified variables as they were volatile-declared.                                                                                                    |

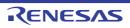

| Check C program<br>compatibility |               | er to check the compatibility of a C corresponds to the -Xcheck optio |                                                                 |
|----------------------------------|---------------|-----------------------------------------------------------------------|-----------------------------------------------------------------|
|                                  | Default       | No                                                                    |                                                                 |
|                                  | How to change | Select from the drop-down list.                                       |                                                                 |
|                                  | Restriction   | Yes(for SuperH RISC engine<br>C/C++ compiler)(-<br>Xcheck=shc)        | Checks the compatibility with the SuperH family C/C++ compiler. |
|                                  |               | No                                                                    | Does not check the compatibility with existing programs.        |

## (7) [Character Encoding]

The detailed information on character encoding is displayed and the configuration can be changed.

| Character encoding | strings in the s | ource file.                          | anese/Chinese comments and character<br>r_set option of the ccrh command.                 |
|--------------------|------------------|--------------------------------------|-------------------------------------------------------------------------------------------|
|                    | Default          | Auto(No option specified)            |                                                                                           |
|                    | How to change    | Select from the drop-down list.      |                                                                                           |
|                    | Restriction      | Auto(No option specified)            | Interprets the Japanese character codes in the source file as SJIS.                       |
|                    |                  | SJIS(-Xcharacter_set=sjis)           | Interprets the Japanese character codes in the source file as SJIS.                       |
|                    |                  | EUC(-<br>Xcharacter_set=euc_jp)      | Interprets the Japanese character codes in the source file as EUC.                        |
|                    |                  | UFT-8(-<br>Xcharacter_set=utf8)      | Interprets the Japanese character codes in the source file as UFT-8.                      |
|                    |                  | Big5(-<br>Xcharacter_set=big5)       | Interprets the Chinese character codes<br>in the source file as Traditional Chi-<br>nese. |
|                    |                  | GB2312(-<br>Xcharacter_set=gb2312)   | Interprets the Chinese character codes in the source file as Simplified Chinese.          |
|                    |                  | No-process(-<br>Xcharacter_set=none) | Does not interpret the Japanese/Chinese character codes in the source file.               |

(8) [Output Code]

The detailed information on output code is displayed and the configuration can be changed.

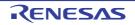

| Structure packing                                              | The specified the type of eac                                                                                                    |                                 | ligning structure members according to n of the ccrh command.                                                                                |
|----------------------------------------------------------------|----------------------------------------------------------------------------------------------------|---------------------------------|----------------------------------------------------------------------------------------------------|
|                                                                | Default                                                                                                    | No                              |                                                                                                    |
|                                                                | How to change                                                                                                    | Select from the drop-down list. |                                                                                                    |
|                                                                | Restriction                                                                                                    | 1 byte(-Xpack=1)                | Aligns structure members on a 1-byte boundary.                                                                                               |
|                                                                |                                                                                                    | 2 bytes(-Xpack=2)               | Aligns structure members on a 2-byte boundary.                                                                                               |
|                                                                |                                                                                                    | 4 bytes(-Xpack=4)               | Aligns structure members on a 4-byte boundary.                                                                                               |
|                                                                |                                                                                                    | No                              | Does not perform structure packing.                                                                                                    |
| Generate instructions<br>that access to mis-<br>aligned memory | Generates instructions on the assumption that the device supports misalign<br>access.<br>This option corresponds to the -misalign option of the ccrh command.<br>This property is displayed when [Always latest version which was installed<br>V2.04.00 or a later version is selected for the [Using compiler package very<br>erty under the [Version Select] category on the [Common Options] tab in a<br>ment where V2.04.00 or a later version of the CC-RH compiler has been in |                                 | n of the ccrh command.<br>version which was installed] or<br>[Using compiler package version] prop-<br>e [Common Options] tab in an environ- |
|                                                                | Default                                                                                                    | No                              |                                                                                                    |
|                                                                | How to change                                                                                                    | ·····                           |                                                                                                    |
|                                                                | Restriction                                                                                                    | Yes(-misalign)                  | Generates instructions that access to misaligned memory                                                                                      |
|                                                                |                                                                                                    | No                              | Does not generate instructions that access to misaligned memory                                                                              |

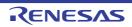

| Alignment of branch<br>address  | Select the alignment of the branch address.<br>This property corresponds to the -Xalign4 option of the ccrh command.<br>This property is displayed when [Always latest version which was installed] or<br>V1.02.00 or a later version is selected for the [Using compiler package version] prop-<br>erty under the [Version Select] category on the [Common Options] tab in an environ-<br>ment where V1.02.00 or a later version of the CC-RH compiler has been installed.<br>[4 bytes(Contains each loop head)(-Xalign4=loop)], [4 bytes(Contains each innermost<br>loop head)(-Xalign4=innermostloop)], and [4 bytes(All branches)(-Xalign4=all)] are<br>displayed when [Always latest version which was installed] or V1.03.00 or a later ver<br>sion is selected for the [Using compiler package version] property under the [Version<br>Select] category on the [Common Options] tab in an environment where V1.03.00 or a<br>later version of the CC-RH compiler has been installed |                                                                             |                                                                                                    |  |
|---------------------------------|----------------------------------------------------------------------------------------------------|-----------------------------------------------------------------------------|----------------------------------------------------------------------------------------------------|--|
|                                 | Default                                                                                                    | 2 bytes(No option specified)                                                |                                                                                                    |  |
|                                 | How to change                                                                                                    | Select from the drop-down list                                              |                                                                                                    |  |
|                                 | Restriction                                                                                                    | 2 bytes(No option specified)                                                | Sets the alignment of the start address of a function to 2.                                                   |  |
|                                 |                                                                                                    | 4 bytes(Only start address of a function)(-Xalign4)                         | Sets the alignment of the start address of a function to 4.                                                   |  |
|                                 |                                                                                                    | 4 bytes(Contains each loop<br>head)(-Xalign4=loop)                          | Sets the alignment of the start<br>address of a function and the start<br>address of all loops to 4.          |  |
|                                 |                                                                                                    | 4 bytes(Contains each inner-<br>most loop head)(-<br>Xalign4=innermostloop) | Sets the alignment of the start<br>address of a function and the start<br>address of the innermost loop to 4. |  |
|                                 |                                                                                                    | 4 bytes(All branches)(-<br>Xalign4=all)                                     | Sets the alignment of the start<br>address of a function and all branch<br>destination addresses to 4.        |  |
| Order of bit-field mem-<br>bers | Select the order of bit-field members.<br>This property corresponds to the -Xbit_order option of the ccrh command.                                                                                                    |                                                                             |                                                                                                    |  |
|                                 | Default                                                                                                    | Allocates from right(No option specified)                                   |                                                                                                    |  |
|                                 | How to Select from the drop-down list. change                                                                                                    |                                                                             | -                                                                                                    |  |
|                                 | Restriction                                                                                                    | Allocates from left(-<br>Xbit_order=left)                                   | Allocates the members from the upper bit.                                                                     |  |
|                                 |                                                                                                    | Allocates from right(No option specified)                                   | Allocates the members from the lower bit.                                                                     |  |

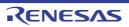

| Output comment to assembly source file | Select whether to output a C source program as a comment to the assembly source<br>file to be output.<br>This property corresponds to the -Xpass_source option of the ccrh command.<br>This property is displayed only when [Yes(-Xasm_path)] in the [Output assembly<br>source file] property is selected or when [Yes(-Xasm_option=-Xprn_path)] in the [Out-<br>put assemble list file] property in the [Assemble List] category is selected. |                                      |                                                                                    |  |
|----------------------------------------|----------------------------------------------------------------------------------------------------|--------------------------------------|------------------------------------------------------------------------------------|--|
|                                        | Default                                                                                                    | v to Select from the drop-down list. |                                                                                    |  |
|                                        | How to change                                                                                                    |                                      |                                                                                    |  |
|                                        | Restriction                                                                                                    | Yes(-Xpass_source)                   | Outputs a C source program as a comment to the assembly source file.               |  |
|                                        |                                                                                                    | No                                   | Does not output a C source program<br>as a comment to the assembly source<br>file. |  |

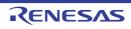

| Output code of switch<br>statement |                                   | le output mode for switch staten<br>corresponds to the -Xswitch opt |                                                                                                    |
|------------------------------------|-----------------------------------|---------------------------------------------------------------------|----------------------------------------------------------------------------------------------------|
|                                    | Default Auto(No option specified) |                                                                     |                                                                                                    |
|                                    | How to change                     |                                                                     |                                                                                                    |
|                                    | Restriction                       | Auto(No option specified)                                           | The ccrh selects the optimum output format.                                                                                                    |
|                                    |                                   | if-else(-Xswitch=ifelse)                                            | Outputs the switch statements in the<br>same format as the if-else statement<br>along a string of case statements in<br>programs.<br>Select this item if the case statements<br>are written in the order of frequency<br>or if only a few labels are used.<br>Because the case statements are<br>compared starting from the top,<br>unnecessary comparison can be<br>reduced and the execution speed can<br>be increased if the case statement<br>that most often matches is written<br>first. |
|                                    |                                   | Binary search(-<br>Xswitch=binary)                                  | Outputs the code in the binary search<br>format for switch statements in pro-<br>grams.<br>Searches for a matching case state-<br>ment by using a binary search algo-<br>rithm.<br>If this item is selected when many<br>labels are used, any case statement<br>can be found at almost the same<br>speed.                                                                                                    |
|                                    |                                   | Table jump(-Xswitch=table)                                          | Outputs the code in the table jump<br>format for switch statements in pro-<br>grams.<br>References a table indexed on the<br>values in the case statements, and<br>selects and processes case labels<br>from the switch statement values.<br>The code will branch to all the case<br>statements with about the same<br>speed.<br>However, if case values are not used<br>in succession, an unnecessary area<br>will be created.                                                                |

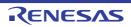

| Handling mode of writ-<br>ing control register | as #pragma re<br>This property is<br>This property of<br>This property is<br>V1.06.00 or a l<br>erty under the | w the compiler will behave in response to writing to control registers defined<br>na register_group.<br>erty is usable only in the Professional Edition.<br>erty corresponds to the -store_reg option of the ccrh command.<br>erty is displayed when [Always latest version which was installed] or<br>or a later version is selected for the [Using compiler package version] prop-<br>r the [Version Select] category on the [Common Options] tab in an environ-<br>ere V1.06.00 or a later version of the CC-RH compiler has been installed. |                                                                                                    |  |  |
|------------------------------------------------|----------------------------------------------------------------------------------------------------|----------------------------------------------------------------------------------------------------|----------------------------------------------------------------------------------------------------|--|--|
|                                                | Default                                                                                                    | Not specify(No option specifie                                                                                                    | d)                                                                                                    |  |  |
|                                                | How to change                                                                                                  | Select from the drop-down list                                                                                                    |                                                                                                    |  |  |
|                                                | Restriction                                                                                                    | Insert synchronization pro-<br>cessing(-store_reg=sync)                                                                                                    | The compiler detects writing to the control registers defined as #pragma register_group and inserts syncp instructions after write instructions for these registers, except where the next instruction will clearly be for writing to the same group, in which case the compiler does not insert a syncp instruction.                              |  |  |
|                                                |                                                                                                    | Output list of writing control register(-store_reg=list)                                                                                                    | The compiler detects writing to the<br>control registers defined as #pragma<br>register_group and displays the<br>addresses of the write instructions in<br>the Output panel, except where the<br>next instruction will clearly be for writ-<br>ing to the same group, in which case<br>the compiler does not display the<br>address in the panel. |  |  |
|                                                |                                                                                                    | Output all list of writing con-<br>trol register(-<br>store_reg=list_all)                                                                                                    | The compiler detects writing to the control registers defined as #pragma register_group and displays the addresses of the write instructions in the Output panel.                                                                                                    |  |  |
|                                                |                                                                                                    | Ignore peripheral group<br>specification by #pragma(-<br>store_reg=ignore)                                                                                                    | #pragma register_group is ignored but a warning is not output.                                                                                                    |  |  |
|                                                |                                                                                                    | Not specify(No option specified)                                                                                                    | Select this item when you have not<br>used #pragma register_group in the<br>source code. No action will proceed in<br>response to writing to control regis-<br>ters.                                                                                                    |  |  |

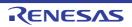

| Save mode of register bank                                   | Specify the save mode of the register bank.<br>This property corresponds to the -Xresbank_mode option of the ccrh command.<br>This property is displayed only in the following cases.                                                                                                    |                                                                                                    |                                                                                                    |  |
|--------------------------------------------------------------|----------------------------------------------------------------------------------------------------|----------------------------------------------------------------------------------------------------|----------------------------------------------------------------------------------------------------|--|
|                                                              | <ul> <li>When [Always latest version which was installed] or V2.00.00 or a later version is selected for the [Using compiler package version] property under the [Version Select] category on the [Common Options] tab in an environment where V2.00.00 or a later version of the CC-RH compiler has been installed</li> </ul> |                                                                                                    |                                                                                                    |  |
|                                                              | - When the RI                                                                                                    | H850G4MH device is used                                                                                                    |                                                                                                    |  |
|                                                              | Default                                                                                                    | Blank                                                                                                    |                                                                                                    |  |
|                                                              | How to change                                                                                                    | Directly enter in the text box.                                                                                                    |                                                                                                    |  |
|                                                              | Restriction                                                                                                    | 0, 1 (decimal number), or blan                                                                                                    | k                                                                                                    |  |
| Floating-point calculat-<br>ing type                         | tions, or to gen<br>This property o<br>This property is<br>[Specify CPU o                                                                                                    | r to generate runtime library call instructions for floating-point calcula-<br>nerate floating-point instructions for the floating point unit (FPU).<br>corresponds to the -Xfloat option of the ccrh command.<br>is displayed only when other than [Object for G3K(-Xcpu=g3k)] in the<br>core] property in the [Output File Type and Path] category from the<br>ions] tab is selected. |                                                                                                    |  |
|                                                              | Default                                                                                                    | Auto(No option specified)                                                                                                    |                                                                                                    |  |
|                                                              | How to change                                                                                                    | Select from the drop-down list.                                                                                                    |                                                                                                    |  |
|                                                              | Restriction                                                                                                    | Auto(No option specified)                                                                                                    | Generates floating-point calculation instructions.                                                                                        |  |
|                                                              |                                                                                                    | Software Calculating(-<br>Xfloat=soft)                                                                                                    | Generates runtime library call instruc-<br>tions for floating-point calculations.                                                         |  |
|                                                              |                                                                                                    | FPU Calculating(-Xfloat=fpu)                                                                                                    | Generates floating-point calculation<br>instructions of FPU for floating-point<br>calculations.                                           |  |
| Rounding method for<br>floating-point constant<br>operations | This property c                                                                                                    | nding method for floating-point c<br>corresponds to the -Xround optic<br>s displayed only in the following                                                                                                    | on of the ccrh command.                                                                                                    |  |
|                                                              | selected for<br>Select] categ                                                                                                    | the [Using compiler package ve                                                                                                    | alled] or V1.02.00 or a later version is<br>rsion] property under the [Version<br>ab in an environment where V1.02.00<br>s been installed |  |
|                                                              | - When other than [Object for G3K(-Xcpu=g3k)] in the [Specify CPU core] property in the [Output File Type and Path] category from the [Common Options] tab is selected                                                                                                    |                                                                                                    |                                                                                                    |  |
|                                                              | <ul> <li>When [Auto(No option specified)] or [FPU Calculating(-Xfloat=fpu)] in the [Floating-point calculating type] property is selected</li> </ul>                                                                                                    |                                                                                                    |                                                                                                    |  |
|                                                              | Default                                                                                                    | round to nearest(No option specified)                                                                                                    |                                                                                                    |  |
|                                                              | How to change                                                                                                    | Select from the drop-down list.                                                                                                    |                                                                                                    |  |
|                                                              | Restriction                                                                                                    | round to zero(-Xround=zero)                                                                                                    | Rounds floating-point constants to 0.                                                                                                    |  |
|                                                              |                                                                                                    | round to nearest(No option specified)     Rounds floating-point constants to the nearest value that can be expressed.                                                                                                    |                                                                                                    |  |

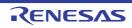

| Generate codes that<br>supports FXU          | <ul> <li>Select whether to generate codes that supports the FXU (extended floating-point operation unit).</li> <li>This property corresponds to the -Xfxu option of the ccrh command.</li> <li>This property is displayed only in the following cases.</li> <li>When [Always latest version which was installed] or V2.00.00 or a later version is selected for the [Using compiler package version] property under the [Version Select] category on the [Common Options] tab in an environment where V2.00.00 or a later version of the CC-RH compiler has been installed</li> <li>When the RH850G4MH device is used</li> <li>The Restriction values depend on the device in use.</li> </ul> |                                       |                  |                                                     |  |  |
|----------------------------------------------|----------------------------------------------------------------------------------------------------|---------------------------------------|------------------|-----------------------------------------------------|--|--|
|                                              | Default                                                                                                    | The default val                       | ue is set by sel | ected device on creating project.                   |  |  |
|                                              | How to<br>change                                                                                                    | Select from the                       | e drop-down list |                                                     |  |  |
|                                              | Restriction                                                                                                    | Yes                                   | Generates co     | des that supports the FXU.                          |  |  |
|                                              |                                                                                                    | No(-Xfxu=off)                         | Does not gen     | erate codes that supports the FXU.                  |  |  |
| Enable half precision<br>floating-point type | Select whether to enable the half precision floating-point type.<br>This property is usable only in the Professional Edition.<br>This property corresponds to the -Xuse_fp16 option of the ccrh command.<br>This property is displayed only in the following cases.                                                                                                    |                                       |                  |                                                     |  |  |
|                                              | <ul> <li>When [Always latest version which was installed] or V1.05.00 or a later version is<br/>selected for the [Using compiler package version] property under the [Version<br/>Select] category on the [Common Options] tab in an environment where V1.05.00<br/>or a later version of the CC-RH compiler has been installed</li> </ul>                                                                                                    |                                       |                  |                                                     |  |  |
|                                              | - When other than [Object for G3K(-Xcpu=g3k)] in the [Specify CPU core] property in the [Output File Type and Path] category from the [Common Options] tab is selected                                                                                                    |                                       |                  |                                                     |  |  |
|                                              | -When [No] in the [Compile strictly according to ANSI standards] property in the [C Language] category is selected                                                                                                    |                                       |                  |                                                     |  |  |
|                                              |                                                                                                    | than [Software C<br>perty is selected |                  | at=soft)] in the [Floating-point calculat-          |  |  |
|                                              | <ul> <li>When [round to nearest(No option specified)] in the [Rounding method for floating-<br/>point constant operations] property is selected</li> </ul>                                                                                                    |                                       |                  |                                                     |  |  |
|                                              | Default No                                                                                                    |                                       |                  |                                                     |  |  |
|                                              | How to change                                                                                                    |                                       |                  |                                                     |  |  |
|                                              | Restriction                                                                                                    | Yes(-Xuse_fp1                         | 6=on)            | Enables the half precision floating-<br>point type. |  |  |
|                                              |                                                                                                    | No                                    |                  |                                                     |  |  |

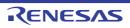

| Precision of double<br>type / long double type                | This property of<br>This property i<br>V1.02.00 or a<br>erty under the | ecision of double type and long double type.<br>corresponds to the -Xdbl_size option of the ccrh command.<br>is displayed when [Always latest version which was installed] or<br>later version is selected for the [Using compiler package version] prop-<br>e [Version Select] category on the [Common Options] tab in an environ-<br>/1.02.00 or a later version of the CC-RH compiler has been installed. |                                                   |                                                                                                    |
|---------------------------------------------------------------|------------------------------------------------------------------------|----------------------------------------------------------------------------------------------------|---------------------------------------------------|----------------------------------------------------------------------------------------------------|
|                                                               | Default                                                                | 8 bytes(No opt                                                                                                    | ion specified)                                    |                                                                                                    |
|                                                               | How to change                                                          | Select from the drop-down list.                                                                                                    |                                                   |                                                                                                    |
|                                                               | Restriction                                                            | 4 bytes(-Xdbl_                                                                                                    | size=4)                                           | Handles double type and long double<br>type as single-precision floating-point<br>type (4 bytes).                       |
|                                                               |                                                                        | 8 bytes(No opt                                                                                                    | ion specified)                                    | Handles double type and long double<br>type as double-precision floating-<br>point type (8 bytes).                      |
| Generate div/divu<br>instructions                             | instructions for<br>Although the d<br>differ dependir                  | er to generate the div and divu instructions instead of the divq and divqu<br>or division.<br>divq and divqu instructions are fast, the number of execution cycles will<br>ling on the values of the operands.<br>v corresponds to the -Xdiv option of the ccrh command.                                                                                                    |                                                   |                                                                                                    |
|                                                               | Default                                                                | No                                                                                                    |                                                   |                                                                                                    |
|                                                               | How to change                                                          | Select from the drop-down list.                                                                                                    |                                                   |                                                                                                    |
|                                                               | Restriction                                                            | Yes(-Xdiv)                                                                                                    | Generates the div and divu instructions for divis |                                                                                                    |
|                                                               |                                                                        | No                                                                                                    | Generates the sion.                               | e divq and divqu instructions for divi-                                                                                 |
| Generate OV flag<br>check code in division<br>operation       | sion instructior                                                       | ns and generate                                                                                                    | an FE level sof                                   | ction) that checks the OV flag after divi-<br>tware exception when the OV flag is 1.<br>_ov option of the ccrh command. |
|                                                               | Default                                                                | No                                                                                                    |                                                   |                                                                                                    |
|                                                               | How to change                                                          | Select from the                                                                                                    | e drop-down list                                  | t.                                                                                                    |
|                                                               | Restriction                                                            | Yes(-Xcheck_c                                                                                                    | liv_ov)                                           | Generates code that checks the OV flag at division.                                                                     |
|                                                               |                                                                        | No                                                                                                    |                                                   | Generates code that does not check the OV flag at division.                                                             |
| Vector number of<br>fetrap instruction in<br>divide exception | This property of This property i                                       | ector number of the fetrap instruction generated when the OV flag is 1.<br>corresponds to the -Xcheck_div_ov option of the ccrh command.<br>is displayed only when [Yes(-Xcheck_div_ov)] in the [Generate OV flag<br>n division operation] property is selected.                                                                                                    |                                                   |                                                                                                    |
|                                                               | Default                                                                | 1                                                                                                    |                                                   |                                                                                                    |
|                                                               | How to change                                                          | Directly enter in the text box.                                                                                                    |                                                   |                                                                                                    |
|                                                               | Restriction                                                            | 1 to 15 (decima                                                                                                    | al number)                                        |                                                                                                    |

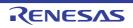

| Type of generating<br>floating-point calcula-<br>tion codes | Select the type of generating floating-point calculation codes.<br>This property corresponds to the -relaxed_math option of the ccrh command.<br>This property is displayed when [Always latest version which was installed] or<br>V2.00.00 or a later version is selected for the [Using compiler package version] prop-<br>erty under the [Version Select] category on the [Common Options] tab in an environ-<br>ment where V2.00.00 or a later version of the CC-RH compiler has been installed. |                                                                                                    |                                       |                                                                                                    |
|-------------------------------------------------------------|----------------------------------------------------------------------------------------------------|----------------------------------------------------------------------------------------------------|---------------------------------------|----------------------------------------------------------------------------------------------------|
|                                                             | Default                                                                                                    | Custom(No op                                                                                                    | tion specified)                       |                                                                                                    |
|                                                             | How to change                                                                                                    | Select from the                                                                                                    | e drop-down list                      |                                                                                                    |
|                                                             | Restriction                                                                                                    | Efficiency prec relaxed_math)                                                                                                    |                                       | Efficiency is emphasized in the generation of code.                                                                                                    |
|                                                             |                                                                                                    | Custom(No op                                                                                                    | tion specified)                       | Efficiency is not emphasized in the generation of code. With this option, details of the operation of compilation are specified in the [Generate product-sum operation instruction] and [Generate recipf instruction] properties.<br>If [No] is selected for both properties, the CC-RH compiler generates code which is strictly in accordance with the C-language standard or IEEE 754. |
| Generate product-sum operation instruction                  | Select whether to generate product-sum operation instructions (fmaf.s, fmsf.s, fnmaf.s, and fnmsf.s) for single-precision floating-point product-sum operations.<br>This property corresponds to the -Xuse_fmaf option of the ccrh command.<br>This property is displayed in any one of the following cases.                                                                                                    |                                                                                                    |                                       |                                                                                                    |
|                                                             | - In an enviror been installe                                                                                                    | an environment where V2.00.00 or a later version of the CC-RH compiler has not een installed                                                                                                    |                                       |                                                                                                    |
|                                                             | package ver<br>Options] tab                                                                                                    | a version number earlier than V2.00.00 is selected for the [Using compiler<br>ge version] property under the [Version Select] category from the [Common<br>s] tab in an environment where a version of the CC-RH compiler earlier than<br>00 has been installed                                                                                                    |                                       |                                                                                                    |
|                                                             | selected for<br>specified)] is<br>property und                                                                                                    | rays latest version which was installed] or V2.00.00 or a later version is<br>or the [Using compiler package version] property and [Custom(No option<br>is selected for the [Type of generating floating-point calculation codes]<br>or the [Version Select] category from the [Common Options] tab in an<br>ont where V2.00.00 or a later version of the CC-RH compiler has been |                                       |                                                                                                    |
|                                                             | Default                                                                                                    | No                                                                                                    |                                       |                                                                                                    |
|                                                             | How to<br>change                                                                                                    | Select from the drop-down list.                                                                                                    |                                       |                                                                                                    |
|                                                             | Restriction                                                                                                    | Yes(-<br>Xuse_fmaf)                                                                                                    | single-precisions.<br>Specifying this | oduct-sum operation instructions for<br>on floating-point product-sum opera-<br>s option will accelerate the execution<br>ange the operation precision.                                                                                                    |
|                                                             |                                                                                                    | No                                                                                                    | Does not gene<br>tions.               | erate product-sum operation instruc-                                                                                                    |

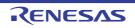

| Comonato na sinf                           |                                                                                                    |                                                                                                    | infinations (mainfel mainfel)                                                                                                    |  |
|--------------------------------------------|----------------------------------------------------------------------------------------------------|----------------------------------------------------------------------------------------------------|----------------------------------------------------------------------------------------------------|--|
| Generate recipf<br>instruction             | Select whether to generate recipf instructions (recipf.d, recipf.s).<br>This property corresponds to the -use_recipf option of the ccrh command.<br>This property is displayed only in the following cases.                                  |                                                                                                    |                                                                                                    |  |
|                                            | selected for<br>Select] categ                                                                                                    | the [Using comp<br>gory from the [Co                                                                                                    | which was installed] or V2.00.00 or a later version is<br>iler package version] property under the [Version<br>ommon Options] tab in an environment where V2.00.00<br>RH compiler has been installed                                                                                                    |  |
|                                            |                                                                                                    | om(No option sp<br>tion codes] prop                                                                                                    | ecified)] is selected for the [Type of generating floating-<br>erty                                                                                                    |  |
|                                            | Default                                                                                                    | No                                                                                                    |                                                                                                    |  |
|                                            | How to change                                                                                                    | Select from the                                                                                                    | e drop-down list.                                                                                                    |  |
|                                            | Restriction                                                                                                    | Yes(-<br>use_recipf) Generates recipf instructions.<br>Specifying this option will accelerate the execution<br>speed but change the operation precision. |                                                                                                    |  |
|                                            |                                                                                                    | No                                                                                                    | Does not generate recipf instructions.                                                                                                    |  |
| Generate approxi-<br>mate calculation code | Select whether to generate code to produce approximate results for floating-point cal-<br>culations.<br>This property corresponds to the -approximate option of the ccrh command.<br>This property is displayed only in the following cases. |                                                                                                    |                                                                                                    |  |
|                                            | selected for<br>Select] categ                                                                                                    | the [Using comp<br>gory from the [Co                                                                                                    | which was installed] or V2.02.00 or a later version is<br>iler package version] property under the [Version<br>ommon Options] tab in an environment where V2.02.00<br>RH compiler has been installed                                                                                                    |  |
|                                            |                                                                                                    | om(No option sp<br>tion codes] prop                                                                                                    | ecified)] is selected for the [Type of generating floating-<br>erty                                                                                                    |  |
|                                            | Default                                                                                                    | No                                                                                                    |                                                                                                    |  |
|                                            | How to change                                                                                                    | Select from the drop-down list.                                                                                                    |                                                                                                    |  |
|                                            | Restriction                                                                                                    | Yes(-approxi-<br>mate)                                                                                                    | Generates code to produce approximate results for<br>floating-point calculations.<br>Specifying this option leads to the generation of effi-<br>cient code to handle calculations but the precision of<br>the results of operations will differ from that obtained<br>by calculations as strictly defined in the language<br>standard. |  |
|                                            |                                                                                                    | No                                                                                                    | Does not generate code to produce approximate results for floating-point calculations.                                                                                                    |  |

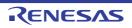

| Check invalid excep-<br>tion in cmpf instruction | invalid operation<br>floating-point of<br>This property of<br>This property is<br>[Specify CPU of       | r to generate code by using the comparison condition for generating an<br>on exception when any of the comparison values is a not-a-number in<br>comparison.<br>corresponds to the -Xunordered_cmpf option of the ccrh command.<br>s displayed only when other than [Object for G3K(-Xcpu=g3k)] in the<br>core] property in the [Output File Type and Path] category from the<br>ons] tab is selected. |                                                                                                    |  |  |
|--------------------------------------------------|----------------------------------------------------------------------------------------------------|----------------------------------------------------------------------------------------------------|----------------------------------------------------------------------------------------------------|--|--|
|                                                  | Default                                                                                                 | No                                                                                                    |                                                                                                    |  |  |
|                                                  | How to<br>change                                                                                        | Select from the drop-down list                                                                                                    |                                                                                                    |  |  |
|                                                  | Restriction                                                                                             | Yes(-Xunordered_cmpf)                                                                                                    | Generates code by using the compar-<br>ison condition for generating an<br>invalid operation exception when any<br>of the comparison values is a not-a-<br>number in floating-point comparison. |  |  |
|                                                  |                                                                                                    | No                                                                                                    | Does not detect invalid operation<br>exceptions in floating-point compari-<br>son.                                                                                                    |  |  |
| Specify jump instruc-<br>tion                    |                                                                                                    | truction to be generated for function to be generated for function to the -Xcall_jump of                                                                                                    |                                                                                                    |  |  |
|                                                  | Default                                                                                                 | Create jarl and jr instructions(No option specified)                                                                                                    |                                                                                                    |  |  |
|                                                  | How to change                                                                                           | Select from the drop-down list                                                                                                    |                                                                                                    |  |  |
|                                                  | Restriction                                                                                             | Create jarl32 and jr32 instructions(-Xcall_jump=32)                                                                                                    | Generates the jarl32 and jr32 instruc-<br>tions for function-call branches.                                                                                                    |  |  |
|                                                  |                                                                                                    | Create jarl and jr instruc-<br>tions(No option specified)                                                                                                    | Generates the jarl and jr instructions for function-call branches.                                                                                                    |  |  |
| Far Jump file names                              | The code that<br>described in a<br>The ccrh comr<br>branched to by<br>is used to reco<br>Use the extens |                                                                                                    |                                                                                                    |  |  |
|                                                  | Default                                                                                                 |                                                                                                    |                                                                                                    |  |  |
|                                                  | How to<br>change                                                                                        | Directly enter in the text box or edit by the Specify Far Jump File dia-<br>log box which appears when clicking the [] button.                                                                                                    |                                                                                                    |  |  |
|                                                  | Restriction                                                                                             | Up to 259 characters                                                                                                    |                                                                                                    |  |  |

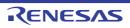

| Default section of data area     | This property of<br>This property is<br>V1.02.00 or a l<br>erty under the<br>ment where V1                   | ault section of the data area.<br>corresponds to the -Xsection option of the ccrh command.<br>is displayed when [Always latest version which was installed] or<br>later version is selected for the [Using compiler package version] prop-<br>[Version Select] category on the [Common Options] tab in an environ-<br>1.02.00 or a later version of the CC-RH compiler has been installed.<br>2Default Section of Data Area" for details about the section attribute. |                                                                        |  |
|----------------------------------|----------------------------------------------------------------------------------------------------|----------------------------------------------------------------------------------------------------|------------------------------------------------------------------------|--|
|                                  | Default                                                                                                    | Not specify(No option specified)                                                                                                    |                                                                        |  |
|                                  | How to change                                                                                                | Select from the drop-down list                                                                                                    | <b>.</b>                                                               |  |
|                                  | Restriction                                                                                                  | Not specify(No option specified)                                                                                                    | Uses the default section of the data area.                             |  |
|                                  |                                                                                                    | r0_disp16(-Xsec-<br>tion=data=r0_disp16)                                                                                                    | Uses r0_disp16 as the default section attribute of the data area.      |  |
|                                  |                                                                                                    | r0_disp23(-Xsec-<br>tion=data=r0_disp23)                                                                                                    | Uses r0_disp23 as the default section attribute of the data area.      |  |
|                                  |                                                                                                    | ep_disp16(-Xsec-<br>tion=data=ep_disp16)                                                                                                    | Uses ep_disp16 as the default sec-<br>tion attribute of the data area. |  |
|                                  |                                                                                                    | ep_disp23(-Xsec-<br>tion=data=ep_disp23)                                                                                                    | Uses ep_disp23 as the default sec-<br>tion attribute of the data area. |  |
|                                  |                                                                                                    | gp_disp16(-Xsec-<br>tion=data=gp_disp16)                                                                                                    | Uses gp_disp16 as the default sec-<br>tion attribute of the data area. |  |
|                                  |                                                                                                    | gp_disp23(-Xsec-<br>tion=data=gp_disp23)                                                                                                    | Uses gp_disp16 as the default sec-<br>tion attribute of the data area. |  |
| Default section of<br>const area | This property of<br>This property is<br>V1.02.00 or a l<br>erty under the<br>ment where V1<br>[pcconst16(-Xs |                                                                                                    |                                                                        |  |
|                                  | Default                                                                                                    | Not specify(No option specifie                                                                                                    | d)                                                                     |  |
|                                  | How to change                                                                                                | Select from the drop-down list.                                                                                                    |                                                                        |  |
|                                  | Restriction                                                                                                  | Not specify(No option specified)                                                                                                    | Uses the default section of the const area.                            |  |
|                                  |                                                                                                    | zconst(-Xsec-<br>tion=const=zconst)                                                                                                    | Uses zconst as the default section attribute of the const area.        |  |
|                                  |                                                                                                    | zconst23(-Xsec-<br>tion=const=zconst23)                                                                                                    | Uses zconst23 as the default section attribute of the const area.      |  |
|                                  |                                                                                                    | pcconst16(-Xsec-<br>tion=const=pcconst16)                                                                                                    | Uses pcconst16 as the default section attribute of the const area.     |  |
|                                  |                                                                                                    | pcconst23(-Xsec-<br>tion=const=pcconst23)                                                                                                    | Uses pcconst23 as the default section attribute of the const area.     |  |

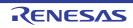

| Allocate uninitialized<br>variables in sections<br>according to number<br>of alignments       | alignment size<br>This property of<br>This property is<br>V2.03.00 or a l<br>erty under the | r to allocate the uninitialized variables to sections in accord with their<br>is.<br>corresponds to the -stuff option of the ccrh command.<br>s displayed when [Always latest version which was installed] or<br>later version is selected for the [Using compiler package version] prop-<br>[Version Select] category on the [Common Options] tab in an environ-<br>2.03.00 or a later version of the CC-RH compiler has been installed.      |                                                                                                    |  |
|-----------------------------------------------------------------------------------------------|---------------------------------------------------------------------------------------------|----------------------------------------------------------------------------------------------------|----------------------------------------------------------------------------------------------------|--|
|                                                                                               | Default                                                                                     | No                                                                                                    |                                                                                                    |  |
|                                                                                               | How to<br>change                                                                            | Select from the drop-down list.                                                                                                    |                                                                                                    |  |
|                                                                                               | Restriction                                                                                 | Yes(-stuff=bss)                                                                                                    | Allocates the uninitialized variables to sections in accord with their alignment sizes.               |  |
|                                                                                               |                                                                                             | No                                                                                                    | Does not allocate the uninitialized variables to sections in accord with their alignment sizes.       |  |
| Allocate initialized vari-<br>ables in sections<br>according to number<br>of alignments       | alignment size<br>This property of<br>This property is<br>V2.03.00 or a l<br>erty under the | er to allocate the initialized variables to sections in accord with their<br>es.<br>corresponds to the -stuff option of the ccrh command.<br>is displayed when [Always latest version which was installed] or<br>later version is selected for the [Using compiler package version] prop-<br>e [Version Select] category on the [Common Options] tab in an environ-<br>/2.03.00 or a later version of the CC-RH compiler has been installed.   |                                                                                                    |  |
|                                                                                               | Default                                                                                     | No                                                                                                    |                                                                                                    |  |
|                                                                                               | How to change                                                                               | Select from the drop-down list                                                                                                    |                                                                                                    |  |
|                                                                                               | Restriction                                                                                 | Yes(-stuff=data)                                                                                                    | Allocates the initialized variables to sections in accord with their alignment sizes.                 |  |
|                                                                                               |                                                                                             | No                                                                                                    | Does not allocate the initialized vari-<br>ables to sections in accord with their<br>alignment sizes. |  |
| Allocate const quali-<br>fied variables in sec-<br>tions according to<br>number of alignments | alignment size<br>This property of<br>This property is<br>V2.03.00 or a l<br>erty under the | er to allocate the const qualified variables to sections in accord with their<br>es.<br>corresponds to the -stuff option of the ccrh command.<br>is displayed when [Always latest version which was installed] or<br>later version is selected for the [Using compiler package version] prop-<br>[Version Select] category on the [Common Options] tab in an environ-<br>/2.03.00 or a later version of the CC-RH compiler has been installed. |                                                                                                    |  |
|                                                                                               | Default                                                                                     | No                                                                                                    |                                                                                                    |  |
|                                                                                               | How to<br>change                                                                            | Select from the drop-down list.                                                                                                    |                                                                                                    |  |
|                                                                                               | Restriction                                                                                 | Yes(-stuff=const)                                                                                                    | Allocates the const qualified variables to sections in accord with their alignment sizes.             |  |
|                                                                                               |                                                                                             | No                                                                                                    | Does not allocate the const qualified variables to sections in accord with their alignment sizes.     |  |

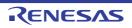

| Use software trace<br>(DBTAG) for exclusion<br>control check                                                                                                    | Select whether to use software trace (DBTAG) for exclusion control check.<br>This property corresponds to the -Xcheck_exclusion_control option of the ccrh com-<br>mand.<br>This property is displayed when you have selected [Always latest version which was<br>installed] or V1.04.00 or a later version for the [Using compiler package version] prop-<br>erty under the [Version Select] category as well as [Yes(-g)] for the [Add debug infor-<br>mation] property under the [Debug Information] category on the [Common Options]<br>tab in an environment where V1.04.00 or a later version of the CC-RH compiler has<br>been installed.                                                                                                    |                                                                                                    |                                                                                                    |  |
|----------------------------------------------------------------------------------------------------|----------------------------------------------------------------------------------------------------|----------------------------------------------------------------------------------------------------|----------------------------------------------------------------------------------------------------|--|
|                                                                                                    | Default                                                                                                    | No                                                                                                    |                                                                                                    |  |
|                                                                                                    | How to change                                                                                                    | Select from the drop-down list                                                                              |                                                                                                    |  |
|                                                                                                    | Restriction                                                                                                    | Yes(-<br>Xcheck_exclusion_control)                                                                          | Uses software trace (DBTAG) for exclusion control check.                                                                                                    |  |
|                                                                                                    |                                                                                                    | No                                                                                                    | Does not use software trace (DBTAG) for exclusion control check.                                                                                                    |  |
| Variables to be<br>checked for software<br>trace (DBTAG) for<br>exclusion control<br>check                                                                                                    | The variables to be checked for software trace (DBTAG) for exclusion control check<br>are displayed.<br>Set the value in the Functions and Variables Access Table panel. Note that this prop-<br>erty is not applied to [Reset All to Default] from the context menu.<br>This property corresponds to the -Xcheck_exclusion_control option of the ccrh com-<br>mand.<br>This property is displayed when you have selected [Always latest version which was<br>installed] or V1.04.00 or a later version for the [Using compiler package version] prop-<br>erty under the [Version Select] category as well as [Yes(-g)] for the [Add debug infor-<br>mation] property under the [Debug Information] category on the [Common Options]<br>tab in an environment where V1.04.00 or a later version of the CC-RH compiler has<br>been installed. |                                                                                                    |                                                                                                    |  |
|                                                                                                    | Default                                                                                                    | Variables to be checked for so control check[number of defined to the check[number of defined to the check] | oftware trace (DBTAG) for exclusion <i>ed items</i> ]                                                                                                    |  |
|                                                                                                    | How to change                                                                                                    | Changes not allowed                                                                                         |                                                                                                    |  |
| Control starting func-<br>tions for software trace<br>(DBTAG) for exclusion<br>control check<br>The control starting functions for software trace (DBTAG) for exclusion<br>control check<br>Set the value in the Exclusive Control Check Tool dialog box. Note the<br>not applied to [Reset All to Default] from the context menu.<br>This property corresponds to the -Xcheck_exclusion_control option<br>mand.<br>This property is displayed when you have selected [Always latest veri<br>installed] or V1.04.00 or a later version for the [Using compiler pack<br>erty under the [Version Select] category as well as [Yes(-g)] for the [<br>mation] property under the [Debug Information] category on the [Co<br>tab in an environment where V1.04.00 or a later version of the CC-F<br>been installed. |                                                                                                    |                                                                                                    | bol dialog box. Note that this property is<br>ontext menu.<br>Ilusion_control option of the ccrh com-<br>ected [Always latest version which was<br>[Using compiler package version] prop-<br>Il as [Yes(-g)] for the [Add debug infor-<br>n] category on the [Common Options] |  |
|                                                                                                    | Default         Control starting functions for software trace (DBTAG) for exclus control check[number of defined items]                                                                                                    |                                                                                                    |                                                                                                    |  |
|                                                                                                    | How to<br>change                                                                                                    | Changes not allowed                                                                                         |                                                                                                    |  |

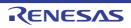

| Control ending func-<br>tions for software trace<br>(DBTAG) for exclusion<br>control check |                                                                                                    |                                                                                                    |                                                                                      |  |
|--------------------------------------------------------------------------------------------|----------------------------------------------------------------------------------------------------|----------------------------------------------------------------------------------------------------|--------------------------------------------------------------------------------------|--|
|                                                                                            | Default                                                                                                    | Control ending functions for so control check[number of defined of the control check[number of defined of the control check[number of the control check[number of the cont | oftware trace (DBTAG) for exclusion <i>ed items</i> ]                                |  |
|                                                                                            | How to Changes not allowed change                                                                                                    |                                                                                                    |                                                                                      |  |
| Use software trace<br>(DBTAG) for measur-<br>ing CAN bus recep-<br>tion processing time    | <ul> <li>Select whether to use software trace (DBTAG) for measuring CAN bus reception processing time.</li> <li>This property corresponds to the -insert_dbtag_with_label option of the ccrh command.</li> <li>This property is displayed when [Always latest version which was installed] or V1.06.00 or a later version is selected for the [Using compiler package version] property under the [Version Select] category on the [Common Options] tab in an environment where V1.06.00 or a later version of the CC-RH compiler has been installed.</li> </ul> |                                                                                                    |                                                                                      |  |
|                                                                                            | Caution If you select [Yes(-insert_dbtag_with_label)] but the current setting for the [Add debug information] property in the [Debug Information] category is [No], a warning is output and the -g option added automatically. To suppress the output of the warning, select [Yes(-g)] in the [Add debug information] property.                                                                                                    |                                                                                                    |                                                                                      |  |
|                                                                                            | Default                                                                                                    | No                                                                                                    |                                                                                      |  |
|                                                                                            | How to<br>change                                                                                                    |                                                                                                    |                                                                                      |  |
|                                                                                            | Restriction                                                                                                    | Yes(-<br>insert_dbtag_with_label)                                                                                                    | Uses software trace (DBTAG) for<br>measuring CAN bus reception pro-<br>cessing time. |  |
|                                                                                            |                                                                                                    | No                                                                                                    | Does not use software trace (DBTAG) for measuring CAN bus reception pro-             |  |

cessing time.

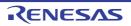

| ř.                                                                                                   |                                                                                                    |                                                                                                    |                                                              |  |
|----------------------------------------------------------------------------------------------------|----------------------------------------------------------------------------------------------------|----------------------------------------------------------------------------------------------------|--------------------------------------------------------------|--|
| Parameters of soft-<br>ware trace (DBTAG)<br>for measuring CAN<br>bus reception process-<br>ing time | The parameters of software trace (DBTAG) for measuring CAN bus reception pro-<br>cessing time are displayed.<br>Set the position where DBTAG is output in the Editor panel. Note that this property is<br>not applied to [Reset All to Default] from the context menu.<br>This property corresponds to the -insert_dbtag_with_label option of the ccrh com-<br>mand.<br>This property is displayed only in the following cases. |                                                                                                    |                                                              |  |
|                                                                                                    | - When [Always latest version which was installed] or V1.06.00 or a later version is selected for the [Using compiler package version] property under the [Version Select] category on the [Common Options] tab in an environment where V1.06.00 or a later version of the CC-RH compiler has been installed                                                                                                    |                                                                                                    |                                                              |  |
|                                                                                                    |                                                                                                    | bus reception processing time]                                                                                     | [Use software trace (DBTAG) for mea-<br>property is selected |  |
|                                                                                                    | Default         Parameters of software trace (DBTAG) for measuring CAN bus reception processing time[number of defined items]                                                                                                    |                                                                                                    |                                                              |  |
|                                                                                                    | How to Changes not allowed change                                                                                                    |                                                                                                    |                                                              |  |
| Method for controlling multi-core functions                                                          | Select the method for controlling the multi-core functions.<br>This property corresponds to the -Xmulti_level option of the ccrh command.<br>This property is displayed only for the multi-core project.                                                                                                    |                                                                                                    |                                                              |  |
|                                                                                                    | Default                                                                                                    | Ignore "#pragma pmodule"(No                                                                                        | o option specified)                                          |  |
|                                                                                                    | How to Select from the drop-down list.                                                                                                    |                                                                                                    |                                                              |  |
|                                                                                                    | Restriction                                                                                                    | Ignore "#pragma pmod-<br>ule"(No option specified)The #pragma pmodule directives in<br>the program are ignored.    |                                                              |  |
|                                                                                                    |                                                                                                    | Enable "#pragma pmodule"(-<br>Xmulti_level=1)       The #pragma pmodule directives in<br>the program become valid. |                                                              |  |

| Table A.2 | Default Section of Data Area |
|-----------|------------------------------|
|-----------|------------------------------|

| Section Attribute | Default Section      |                  |
|-------------------|----------------------|------------------|
|                   | Non-initialized Data | Initialized Data |
| r0_disp16         | .zbss                | .zdata           |
| r0_disp23         | .zbss23              | .zdata23         |
| ep_disp16         | .ebss                | .edata           |
| ep_disp23         | .ebss23              | .edata23         |
| gp_disp16         | .sbss                | .sdata           |
| gp_disp23         | .sbss23              | .sdata23         |

## Table A.3Default Section of Const Area

| Section Attribute | Default Section |
|-------------------|-----------------|
| zconst            | .zconst         |
| zconst23          | .zconst23       |
| pcconst16         | .pcconst16      |
| pcconst23         | .pcconst23      |

(9) [Output File]

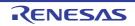

| Output assembly source file               | Select whether to output the assembly source file of the compile result for the C source.<br>This property corresponds to the -Xasm_path option of the ccrh command.                                                                                                    |                                                                                                    |                                                                                           |  |
|-------------------------------------------|----------------------------------------------------------------------------------------------------|----------------------------------------------------------------------------------------------------|-------------------------------------------------------------------------------------------|--|
|                                           | Default                                                                                                    | No                                                                                                    |                                                                                           |  |
|                                           | How to change                                                                                                    | Select from the drop-down list.                                                                                       |                                                                                           |  |
|                                           | Restriction                                                                                                    | Yes(-Xasm_pa                                                                                                    | (h) Outputs the assembly source file of the compile result for the C source.              |  |
|                                           |                                                                                                    | No                                                                                                    | Does not output the assembly source file of the compile result for the C source.          |  |
| Output folder for<br>assembly source file | Specify the folder which the assembly source file is output.<br>If a relative path is specified, the reference point of the path is the main project or sub-<br>project folder.<br>If an absolute path is specified, the reference point of the path is the main project or<br>subproject folder (unless the drives are different).<br>The following placeholder is supported.<br>%BuildModeName%: Replaces with the build mode name.<br>The assembly source file is saved under the C source file name with the extension<br>replaced by ".asm".<br>If this is blank, it is assumed that the project folder has been specified.<br>This property corresponds to the -Xasm_path option of the ccrh command.<br>This property is displayed only when [Yes(-Xasm_path)] in the [Output assembly<br>source file] property is selected. |                                                                                                    |                                                                                           |  |
|                                           | Default                                                                                                    | %BuildModeName%                                                                                                    |                                                                                           |  |
|                                           | How to change                                                                                                    | Directly enter in the text box or edit by the Browse For Folder dialog box which appears when clicking the [] button. |                                                                                           |  |
|                                           | Restriction Up to 247 characters                                                                                                    |                                                                                                    |                                                                                           |  |
| Output preprocessed source file           | Select whether to output the execution result of preprocessing for the source file to a file.<br>This property corresponds to the -P option of the ccrh command.                                                                                                    |                                                                                                    |                                                                                           |  |
|                                           | Default                                                                                                    | No                                                                                                    |                                                                                           |  |
|                                           | How to change                                                                                                    | Select from the drop-down list.                                                                                       |                                                                                           |  |
|                                           | Restriction                                                                                                    | Yes(-P)                                                                                                    | Outputs the execution result of preprocessing for the source file to a file.              |  |
|                                           |                                                                                                    | No                                                                                                    | Does not output the execution result of preprocess-<br>ing for the source file to a file. |  |

The detailed information on output files is displayed and the configuration can be changed.

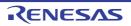

| Output folder for pre- | Specify the folder which the preprocessed source file is output. |                                                                                                    |  |  |
|------------------------|------------------------------------------------------------------|----------------------------------------------------------------------------------------------------|--|--|
| processed source file  | The file is outp                                                 | ut under the source file name with the extension replaced by ".i".                                                    |  |  |
|                        | If a relative pat project folder.                                | h is specified, the reference point of the path is the main project or sub-                                           |  |  |
|                        |                                                                  | bath is specified, the reference point of the path is the main project or er (unless the drives are different).       |  |  |
|                        |                                                                  | placeholder is supported.                                                                                             |  |  |
|                        | %BuildModeName%: Replaces with the build mode name.              |                                                                                                    |  |  |
|                        | If this is blank,                                                | If this is blank, it is assumed that the project folder has been specified.                                           |  |  |
|                        | This property c                                                  | orresponds to the -Xprep_path option of the ccrh command.                                                             |  |  |
|                        | This property is property is sele                                | s displayed only when [Yes(-P)] in the [Output preprocessed source file] ected.                                       |  |  |
|                        | Default                                                          | %BuildModeName%                                                                                                    |  |  |
|                        | How to change                                                    | Directly enter in the text box or edit by the Browse For Folder dialog box which appears when clicking the [] button. |  |  |
|                        | Restriction                                                      | Up to 247 characters                                                                                                  |  |  |

# (10) [Assemble List]

The detailed information on the assemble list is displayed and the configuration can be changed.

| Output assemble list file               | Select whether to output the assemble list file.<br>This property corresponds to the -Xasm_option=-Xprn_path option of the ccrh com-<br>mand.                                                                                                    |                                  |                                                                                                    |  |
|-----------------------------------------|----------------------------------------------------------------------------------------------------|----------------------------------|----------------------------------------------------------------------------------------------------|--|
|                                         | Default                                                                                                    | No                               |                                                                                                    |  |
|                                         | How to change                                                                                                    |                                  |                                                                                                    |  |
|                                         | Restriction                                                                                                    | Yes(-Xasm_option=-Xprn_path)     | Outputs the assemble list file.                                                                                                    |  |
|                                         |                                                                                                    | No                               | Does not output the assemble list file.                                                                                                    |  |
| Output folder for<br>assemble list file | <ul> <li>Specify the folder which the assemble list file is output.</li> <li>The assemble list file is output under the source file name with the extension replace by ".prn".</li> <li>If a relative path is specified, the reference point of the path is the main project or su project folder.</li> <li>If an absolute path is specified, the reference point of the path is the main project or subproject folder (unless the drives are different).</li> <li>The following placeholder is supported.</li> <li>%BuildModeName%: Replaces with the build mode name.</li> <li>If this is blank, it is assumed that the project folder has been specified.</li> <li>This property corresponds to the -Xasm_option=-Xprn_path option of the ccrh command.</li> <li>This property is displayed only when [Yes(-Xasm_option=-Xprn_path)] in the [Output assemble list file] property is selected.</li> </ul> |                                  | ile name with the extension replaced<br>of the path is the main project or sub-<br>nt of the path is the main project or<br>node name.<br>er has been specified.<br>-Xprn_path option of the ccrh com- |  |
|                                         | Default %BuildModeName%                                                                                                    |                                  |                                                                                                    |  |
|                                         | How to<br>changeDirectly enter in the text box or edit by the Browse For Folder dialog<br>box which appears when clicking the [] button.                                                                                                    |                                  |                                                                                                    |  |
|                                         | Restriction                                                                                                    | Restriction Up to 247 characters |                                                                                                    |  |

### (11) [MISRA-C Rule Check]

The detailed information on the MISRA-C rule check are displayed and the configuration can be changed. 20XX in the following table corresponds to 2012 or 2004 in particular.

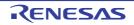

| MISRA-C specification | Select the MISRA-C specification.<br>This property is usable only in the Professional Edition.<br>This property is displayed when [Always latest version which was installed] or<br>V1.03.00 or a later version is selected for the [Using compiler package version] prop-<br>erty under the [Version Select] category on the [Common Options] tab in an environ-<br>ment where V1.03.00 or a later version of the CC-RH compiler has been installed. |                                                                                                    |                                                                                                    |
|-----------------------|----------------------------------------------------------------------------------------------------|----------------------------------------------------------------------------------------------------|----------------------------------------------------------------------------------------------------|
|                       | Default MISRA-C 2012                                                                                                    |                                                                                                    |                                                                                                    |
|                       | How to change                                                                                                    | •                                                                                                    |                                                                                                    |
|                       | Restriction                                                                                                    | MISRA-C 2012                                                                                                    | Settings for MISRA-C2012 are made in the subsequent properties.                                                                                                    |
|                       |                                                                                                    | MISRA-C 2004                                                                                                    | Settings for MISRA-C2004 are made in the subsequent proper-<br>ties.                                                                                               |
| Apply rule            | This property is                                                                                                    | RA-C rules to be applied.<br>s usable only in the Professional Ec<br>corresponds to the -Xmisra20 <i>XX</i> op            |                                                                                                    |
|                       | Default                                                                                                    | Not apply rule(No option specified                                                                                        | d)                                                                                                    |
|                       | How to change                                                                                                    | Select from the drop-down list.                                                                                           |                                                                                                    |
|                       | Restriction                                                                                                    | Apply all rules(-<br>Xmisra20 <i>XX</i> =all)                                                                             | Checks the source code against<br>all of the rules which are sup-<br>ported.                                                                                       |
|                       |                                                                                                    | Apply specified rule number(-<br>Xmisra20 <i>XX</i> =apply)                                                               | Checks the source code against<br>the rules with the specified num-<br>bers among the rules which are<br>supported.                                                |
|                       |                                                                                                    | Ignore specified rule number(-<br>Xmisra20 <i>XX</i> =ignore)                                                             | Checks the source code against<br>the rules that do not match the<br>specified numbers among the<br>rules which are supported.                                     |
|                       |                                                                                                    | Apply rules that are classified<br>as "required"(-<br>Xmisra20XX=required)                                                | Checks the source code against the rules of the "required" type.                                                                                                   |
|                       |                                                                                                    |                                                                                                    | Apply rules that are classified<br>as "required" and specified rule<br>number(-<br>Xmisra20XX=required_add)                                                        |
|                       |                                                                                                    | Ignore specified rule number<br>from rules that are classified as<br>"required"(-<br>Xmisra20 <i>XX</i> =required_remove) | Checks the source code against<br>the rules of the "required" type<br>except for the rules with the speci-<br>fied numbers among the rules<br>which are supported. |
|                       |                                                                                                    | Apply rules that are described in<br>the specified file(-<br>Xmisra20 <i>XX</i> = <file name="">)</file>                  | Checks the source code against<br>the rules with the numbers<br>described in specified file among<br>the rules which are supported.                                |
|                       |                                                                                                    | Not apply rule(No option specified)                                                                                       | Does not apply the MISRA-C rules.                                                                                                    |

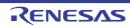

| Rule number descrip-<br>tion file | Specify the rule number description file (MISRA-C rule file).<br>This property is usable only in the Professional Edition.<br>When misra2012 is selected, the CC-RH compiler always checks the code against<br>rule numbers 13.6, 17.3, and 17.4 (as well as 9.1 if the compiler is V1.05.00 or later,<br>12.5 and 21.13 if the compiler is V1.06.00 or later, and 17.6 if the compiler is V1.07.00<br>or later) regardless of which rule numbers have been specified through the properties<br>setting.<br>The following placeholders are supported.<br>%BuildModeName%: Replaces with the build mode name.<br>%MicomToolPath%: Replaces with the absolute path of the install folder of this<br>product.<br>%ProjectName%: Replaces with the project name.<br>This property corresponds to the -Xmisra20XX option of the ccrh command.<br>This property is displayed only when [Apply rules that are described in the specified<br>file(-Xmisra20XX= <file name="">)] in the [Apply rule] property is selected.</file> |                                                                                                    |  |
|-----------------------------------|----------------------------------------------------------------------------------------------------|----------------------------------------------------------------------------------------------------|--|
|                                   | Default                                                                                                    | Blank                                                                                                    |  |
|                                   | How to change                                                                                                    | Directly enter in the text box or edit by the Specify MISRA-C Rule File dialog box which appears when clicking the [] button.                                                                                                    |  |
|                                   | Restriction                                                                                                    | Up to 259 characters                                                                                                    |  |
| Rule number                       | This property is<br>When misra20<br>rule numbers 1<br>12.5 and 21.13<br>or later) regard<br>setting.<br>Specify at least<br>This property of<br>This property is                                                                                                    | e number to be checked.<br>s usable only in the Professional Edition.<br>12 is selected, the CC-RH compiler always checks the code against<br>3.6, 17.3, and 17.4 (as well as 9.1 if the compiler is V1.05.00 or later,<br>if the compiler is V1.06.00 or later, and 17.6 if the compiler is V1.07.00<br>less of which rule numbers have been specified through the properties<br>t one rule number in decimal.<br>corresponds to the -Xmisra20XX option of the ccrh command.<br>s displayed only when [Apply specified rule number(-<br>upply)] in the [Apply rule] property is selected.                  |  |
|                                   | Default                                                                                                    | Blank                                                                                                    |  |
|                                   | How to change                                                                                                    | Directly enter in the text box or edit by the Specify Rule Number dia-<br>log box which appears when clicking the [] button.                                                                                                    |  |
|                                   | Restriction                                                                                                    | Up to 259 characters                                                                                                    |  |
| Exclusion rule number             | This property is<br>When misra20<br>rule numbers 1<br>12.5 and 21.13<br>or later) regard<br>setting.<br>Specify at least<br>This property of<br>This property is                                                                                                    | e number to be excluded from the check.<br>s usable only in the Professional Edition.<br>12 is selected, the CC-RH compiler always checks the code against<br>3.6, 17.3, and 17.4 (as well as 9.1 if the compiler is V1.05.00 or later,<br>if the compiler is V1.06.00 or later, and 17.6 if the compiler is V1.07.00<br>less of which rule numbers have been specified through the properties<br>t one rule number in decimal.<br>corresponds to the -Xmisra20XX option of the ccrh command.<br>s displayed only when [Ignore specified rule number(-<br>gnore)] in the [Apply rule] property is selected. |  |
|                                   | Default                                                                                                    | Blank                                                                                                    |  |
|                                   | How to<br>change                                                                                                    | Directly enter in the text box or edit by the Specify Rule Number dia-<br>log box which appears when clicking the [] button.                                                                                                    |  |
|                                   | Restriction                                                                                                    | Up to 259 characters                                                                                                    |  |

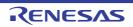

| Check rule number<br>besides required rule  | This property is<br>When misra20<br>rule numbers 1<br>12.5 and 21.13<br>or later) regard<br>setting.<br>Specify at lease<br>This property of<br>This property is                                                                                                    | e number to be checked besides the required rules.<br>s usable only in the Professional Edition.<br>12 is selected, the CC-RH compiler always checks the code against<br>3.6, 17.3, and 17.4 (as well as 9.1 if the compiler is V1.05.00 or later,<br>if the compiler is V1.06.00 or later, and 17.6 if the compiler is V1.07.00<br>less of which rule numbers have been specified through the properties<br>t one rule number in decimal.<br>corresponds to the -Xmisra20XX option of the ccrh command.<br>s displayed only when [Apply rules that are classified as "required" and<br>number(-Xmisra20XX=required_add)] in the [Apply rule] property is |
|---------------------------------------------|----------------------------------------------------------------------------------------------------|----------------------------------------------------------------------------------------------------|
|                                             | Default                                                                                                    | Blank                                                                                                    |
|                                             | How to change                                                                                                    | Directly enter in the text box or edit by the Specify Rule Number dia-<br>log box which appears when clicking the [] button.                                                                                                    |
|                                             | Restriction                                                                                                    | Up to 259 characters                                                                                                    |
| Exclusion rule number<br>from required rule | <ul> <li>Specify the required rule number to be excluded from the check.<br/>This property is usable only in the Professional Edition.</li> <li>When misra2012 is selected, the CC-RH compiler always checks the code ag<br/>rule numbers 13.6, 17.3, and 17.4 (as well as 9.1 if the compiler is V1.05.00 of<br/>12.5 and 21.13 if the compiler is V1.06.00 or later, and 17.6 if the compiler is V<br/>or later) regardless of which rule numbers have been specified through the pro-<br/>setting.</li> <li>Specify at least one rule number in decimal.<br/>This property corresponds to the -Xmisra20XX option of the ccrh command.<br/>This property is displayed only when [Ignore specified rule number from rules<br/>classified as "required"(-Xmisra20XX=required_remove)] in the [Apply rule] pr<br/>is selected.</li> </ul> |                                                                                                    |
|                                             | Default                                                                                                    | Blank                                                                                                    |
|                                             | How to change                                                                                                    | Directly enter in the text box or edit by the Specify Rule Number dia-<br>log box which appears when clicking the [] button.                                                                                                    |
|                                             | Restriction                                                                                                    | Up to 259 characters                                                                                                    |

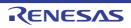

| Rule check exclusion file | This property is<br>The following p<br>%BuildMode<br>%MicomToo<br>product.<br>%ProjectNat<br>This property c                                                                                                    | at will not be checked against the MISRA-C rules.<br>s usable only in the Professional Edition.<br>blaceholders are supported.<br>Name%: Replaces with the build mode name.<br>IPath%: Replaces with the absolute path of the install folder of this<br>me%: Replaces with the project name.<br>corresponds to the -Xignore_files_misra option of the ccrh command.<br>s displayed only in the following cases. |  |
|---------------------------|----------------------------------------------------------------------------------------------------|----------------------------------------------------------------------------------------------------|--|
|                           | - When [Apply                                                                                                    | v all rules] is selected in the [Apply rule] property                                                                                                    |  |
|                           | - When [Apply property                                                                                                    | rules that are classified as "required"] is selected in the [Apply rule]                                                                                                    |  |
|                           | - When [Apply specified rule number] is selected in the [Apply rule] property and a rule number is specified in the [Rule number] property                                                                         |                                                                                                    |  |
|                           | - When [Ignore specified rule number] is selected in the [Apply rule] property and a rule number is specified in the [Rule number] property                                                                        |                                                                                                    |  |
|                           | - When [Apply rules that are classified as "required" and specified rule number] is selected in the [Apply rule] property and a rule number is specified in the [Check rule number besides required rule] property |                                                                                                    |  |
|                           | selected in th                                                                                                    | e specified rule number from rules that are classified as "required"] is<br>ne [Apply rule] property and a rule number is specified in the [Exclusion<br>from required rule] property                                                                                                    |  |
|                           |                                                                                                    | rules that are described in the specified file] is selected in the [Apply<br>y and a rule number description file is specified in the [Rule number<br>ile] property                                                                                                    |  |
|                           | Default                                                                                                    | Rule check exclusion file[number of defined items]                                                                                                    |  |
|                           | How to<br>change                                                                                                    | Edit by the Path Edit dialog box which appears when clicking the []<br>button.<br>-> Edit by the Add Excluding File dialog box which appears when<br>clicking the [Browse] button.<br>For the subproperty, you can enter directly in the text box.                                                                                                    |  |
|                           |                                                                                                    |                                                                                                    |  |

Up to 259 characters

Restriction

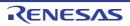

| Output message of the<br>enhanced key word<br>and extended specifi-<br>cations | Select whether to output the message of the enhanced key word and extended speci-<br>fications.<br>This property is usable only in the Professional Edition.<br>This property corresponds to the -Xcheck_language_extention option of the ccrh com-<br>mand.<br>This property is displayed only in the following cases. |                                                                                                |                                                                                                    |  |
|--------------------------------------------------------------------------------|----------------------------------------------------------------------------------------------------|------------------------------------------------------------------------------------------------|----------------------------------------------------------------------------------------------------|--|
|                                                                                |                                                                                                    | all rules] is selected in the [Apply]                                                          |                                                                                                    |  |
|                                                                                |                                                                                                    | - When [Apply rules that are classified as "required"] is selected in the [Apply rule]         |                                                                                                    |  |
|                                                                                |                                                                                                    | / specified rule number] is selected<br>is specified in the [Rule number] p                    |                                                                                                    |  |
|                                                                                |                                                                                                    | e specified rule number] is selected<br>is specified in the [Rule number] p                    |                                                                                                    |  |
|                                                                                | - When [Apply rules that are classified as "required" and specified rule number] is selected in the [Apply rule] property and a rule number is specified in the [Check rule number besides required rule] property                                                                                                    |                                                                                                |                                                                                                    |  |
|                                                                                | - When [Ignore specified rule number from rules that are classified as "required"] is selected in the [Apply rule] property and a rule number is specified in the [Exclusio rule number from required rule] property                                                                                                    |                                                                                                |                                                                                                    |  |
|                                                                                |                                                                                                    | y rules that are described in the spe<br>y and a rule number description file<br>ile] property |                                                                                                    |  |
|                                                                                | Default                                                                                                    | No                                                                                             |                                                                                                    |  |
|                                                                                | How to change                                                                                                    | Select from the drop-down list.                                                                |                                                                                                    |  |
|                                                                                | Restriction                                                                                                    | Yes(-<br>Xcheck_language_extension)                                                            | Enables MISRA-C rule check and<br>outputs messages when the rule<br>check is partially suppressed by<br>the unique language specifications<br>extended from the C language<br>standard. |  |
|                                                                                |                                                                                                    | No                                                                                             | Disables MISRA-C rule check is<br>disabled, which are partially sup-<br>pressed by the extended language<br>specifications.                                                             |  |

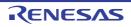

| Enable checking that spans files | Select whether to enable checking that spans files.<br>This property is usable only in the Professional Edition. |                                                                            |                                                                                                    |
|----------------------------------|----------------------------------------------------------------------------------------------------|----------------------------------------------------------------------------|----------------------------------------------------------------------------------------------------|
|                                  |                                                                                                    | corresponds to the -misra_intermoo<br>s displayed only in the following ca | -                                                                                                    |
|                                  | selected for<br>Select] categ                                                                                    | the [Using compiler package version                                        | in an environment where V2.01.00                                                                                |
|                                  | - When [MISR                                                                                                    | A-C 2012] in the [MISRA-C specif                                           | ication] property is selected                                                                                   |
|                                  | - When other selected                                                                                            | than [Not apply rule(No option spe                                         | cified)] in the [Apply rule] property is                                                                        |
|                                  | Caution                                                                                                    | [Yes(-misra_intermodule)] is sele<br>spans files will be cleared.          | ct are removed or renamed while<br>ected, information on checking that<br>rect checking of files on this point. |
|                                  | Default                                                                                                    | No                                                                         |                                                                                                    |
| -                                | How to change                                                                                                    | Select from the drop-down list.                                            |                                                                                                    |
|                                  | Restriction                                                                                                    | Yes(-misra_intermodule)                                                    | Enables checking that spans files.                                                                              |
|                                  |                                                                                                    | No                                                                         | Does not enable checking that spans files.                                                                      |

# (12) [Message]

The detailed information on messages is displayed and the configuration can be changed.

| Change warning mes-<br>sage to error message | This property of<br>This property is<br>V1.07.00 or a l<br>erty under the | r to change the type of warning mes<br>corresponds to the -change_messag<br>s displayed when [Always latest ver<br>later version is selected for the [Usin<br>[Version Select] category on the [Co<br>1.07.00 or a later version of the CC- | ge option of the ccrh command.<br>sion which was installed] or<br>ng compiler package version] prop-<br>ommon Options] tab in an environ- |
|----------------------------------------------|---------------------------------------------------------------------------|----------------------------------------------------------------------------------------------------|----------------------------------------------------------------------------------------------------|
|                                              | Default                                                                   | No                                                                                                    |                                                                                                    |
|                                              | How to change                                                             | Select from the drop-down list.                                                                                                    |                                                                                                    |
|                                              | Restriction                                                               | Yes(All)(-<br>change_message=error)                                                                                                    | Changes the type of all warning messages to error.                                                                                        |
|                                              |                                                                           | Yes(Specify message number)(-<br>change_message=error= <mes-<br>sage number&gt;)</mes-<br>                                                                                                    | Specifies the number of warning message of which type is to be changed to error.                                                          |
|                                              |                                                                           | No                                                                                                    | Does not change the type of warning messages.                                                                                             |

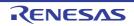

| Number of warning<br>message | Specify the number of the warning message.<br>If multiple message numbers are specified, delimit them with "," (comma) (example:<br>23028,23086).<br>Also, a range of message numbers can be specified using "-" (hyphen) (exam-<br>ple:23028-23086).<br>This property corresponds to the -change_message option of the ccrh command. |                                                                                                    |  |
|------------------------------|----------------------------------------------------------------------------------------------------|----------------------------------------------------------------------------------------------------|--|
|                              | This property is                                                                                                    | s displayed only in the following cases.                                                                                        |  |
|                              | - When [Always latest version which was installed] or V1.07.00 or a later version is selected for the [Using compiler package version] property under the [Version Select] category on the [Common Options] tab in an environment where V1.07.00 or a later version of the CC-RH compiler has been installed                          |                                                                                                    |  |
|                              | <ul> <li>When [Yes(Specify message number)(-change_message=error=<message ber="" r="">)] in the [Change warning message to error message] property is selected</message></li> <li>Default</li> <li>Blank</li> </ul>                                                                                                    |                                                                                                    |  |
|                              |                                                                                                    |                                                                                                    |  |
|                              | How to change                                                                                                    | Directly enter in the text box or edit by the Character String Input dia-<br>log box which appears when clicking the [] button. |  |
|                              | Restriction                                                                                                    | Up to 32767 characters                                                                                                    |  |

(13) [Others]
 Other detailed information on compilation is displayed and the configuration can be changed.

| Commands executed<br>before compile pro-<br>cessing | Use the call ins<br>The following p<br>%ActiveProj<br>%ActiveProj<br>%BuildMode<br>%CompiledF<br>ing.<br>%InputFile%<br>case of simu<br>%MainProje<br>%MicomToo<br>product.<br>%Options%:<br>%OutputDir%<br>%OutputFile<br>%Program%<br>%ProjectDir%<br>%ProjectDir%<br>%ProjectNar<br>%TempDir%<br>%WinDir%: I<br>When "#!pytho<br>last line are reg<br>compile proces<br>The placeholde | <ul> <li>mmand to be executed before compile processing.</li> <li>struction to specify a batch file (example: call a.bat).</li> <li>blaceholders are supported.</li> <li>ectDir%: Replaces with the absolute path of the active project folder.</li> <li>ectName%: Replaces with the build mode name.</li> <li>File%: Replaces with the absolute path of the output file under compil-</li> <li>b): Replaces with the absolute path of the file to be compiled (except in ultaneous building).</li> <li>ctDir%: Replaces with the absolute path of the main project folder.</li> <li>ctName%: Replaces with the absolute path of the install folder of this</li> <li>Replaces with the absolute path of the install folder of this</li> <li>Replaces with the absolute path of the output file.</li> <li>c: Replaces with the absolute path of the output folder.</li> <li>%: Replaces with the absolute path of the output folder.</li> <li>%: Replaces with the absolute path of the output folder.</li> <li>%: Replaces with the absolute path of the output folder.</li> <li>%: Replaces with the absolute path of the output folder.</li> <li>%: Replaces with the absolute path of the project folder.</li> <li>me%: Replaces with the absolute path of the project folder.</li> <li>me%: Replaces with the absolute path of the temporary folder.</li> <li>Replaces with the absolute path of the temporary folder.</li> <li>me%: Replaces with the absolute path of the temporary folder.</li> <li>me%: Replaces with the absolute path of the temporary folder.</li> <li>me%: Replaces with the absolute path of the temporary folder.</li> <li>me%: Replaces with the absolute path of the temporary folder.</li> <li>me%: Replaces with the absolute path of the temporary folder.</li> <li>me%: Replaces with the absolute path of the Windows system folder.</li> <li>mi is described in the first line, the contents from the second line to the garded as the script of the Python console, and then executed before ssing.</li> </ul> |
|-----------------------------------------------------|----------------------------------------------------------------------------------------------------|----------------------------------------------------------------------------------------------------|
|                                                     | Default                                                                                                    | Commands executed before compile processing[number of defined items]                                                                                                    |
|                                                     | How to<br>change                                                                                                    | Edit by the Text Edit dialog box which appears when clicking the []<br>button.<br>For the subproperty, you can enter directly in the text box.                                                                                                    |
|                                                     | Restriction                                                                                                    | Up to 1023 characters<br>Up to 64 items can be specified.                                                                                                    |

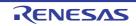

| Commands executed<br>after compile process-<br>ing | Use the call ins<br>The following p<br>%ActiveProje<br>%ActiveProje<br>%BuildMode<br>%CompiledF<br>ing.<br>%InputFile%<br>case of simu<br>%MainProjec<br>%MicomTool<br>product.<br>%Options%:<br>%OutputDir9<br>%OutputDir9<br>%OutputDir9<br>%OutputFile<br>%Program%<br>%ProjectDir9<br>%ProjectNar<br>%TempDir%<br>%WinDir%: I<br>When "#!pytho<br>last line are reg<br>compile proces | <ul> <li>%InputFile%: Replaces with the absolute path of the file to be compiled (except in case of simultaneous building).</li> <li>%MainProjectDir%: Replaces with the absolute path of the main project folder.</li> <li>%MainProjectName%: Replaces with the main project name.</li> <li>%MicomToolPath%: Replaces with the absolute path of the install folder of this</li> </ul> |  |  |
|----------------------------------------------------|----------------------------------------------------------------------------------------------------|----------------------------------------------------------------------------------------------------|--|--|
|                                                    | The specified of Default                                                                                                    | command is displayed as the subproperty. Commands executed after compile processing[ <i>number of defined items</i> ]                                                                                                    |  |  |
|                                                    | How to<br>change Edit by the Text Edit dialog box which appears when clicking th<br>button.<br>For the subproperty, you can enter directly in the text box.                                                                                                    |                                                                                                    |  |  |
|                                                    | Restriction                                                                                                    | ion Up to 1023 characters<br>Up to 64 items can be specified.                                                                                                    |  |  |
| Other additional options                           | Input the compile option to be added additionally.<br>The options set here are added at the end of the compile options group.                                                                                                    |                                                                                                    |  |  |
|                                                    | Default                                                                                                    | Blank                                                                                                    |  |  |
|                                                    | How to<br>changeDirectly enter in the text box or edit by the Character String In<br>log box which appears when clicking the [] button.                                                                                                    |                                                                                                    |  |  |
| 1                                                  |                                                                                                    |                                                                                                    |  |  |

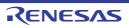

# [Assemble Options] tab

This tab shows the detailed information on the assemble phase categorized by the following and the configuration can be changed.

(1)[Debug Information]
(2)[Optimization]
(3)[Preprocess]
(4)[Character Encoding]
(5)[Output Code]
(6)[Assemble List]
(7)[Others]

# [Description of each category]

## (1) [Debug Information]

The detailed information on debug information is displayed and the configuration can be changed.

| Add debug information | Select whether to generate the debug information.<br>It is possible to perform source debugging with the debugger by outputting inform<br>for source debugging to the output file.<br>This property corresponds to the -g option of the ccrh command. |                                                                                                    | ssible to perform source debugging with the debugger by outputting information<br>arce debugging to the output file. |  |
|-----------------------|----------------------------------------------------------------------------------------------------|----------------------------------------------------------------------------------------------------|----------------------------------------------------------------------------------------------------|--|
|                       | Default                                                                                                    | Yes(-g)                                                                                                    |                                                                                                    |  |
|                       | How to change                                                                                                    | Select from the drop-down list.         Yes(-g)       Generates the debug information.         No       Does not generate the debug information. |                                                                                                    |  |
|                       | Restriction                                                                                                    |                                                                                                    |                                                                                                    |  |
|                       |                                                                                                    |                                                                                                    |                                                                                                    |  |

### (2) [Optimization]

The detailed information on the optimization is displayed and the configuration can be changed.

| Output additional infor-<br>mation for optimiza-<br>tion at time of linkage | Select whether to output additional information for optimization at the time of linkage.<br>Optimization at time of linkage is applied to files for which this option has been speci-<br>fied.<br>This property corresponds to the -goptimize option of the ccrh command.<br>This property is displayed when you have selected [Always latest version which was<br>installed] or V2.01.00 or a later version for the [Using compiler package version] prop-<br>erty under the [Version Select] category on the [Common Options] tab in an environ-<br>ment where V2.01.00 or a later version of the CC-RH compiler has been installed. |            |                                                                                         |  |
|-----------------------------------------------------------------------------|----------------------------------------------------------------------------------------------------|------------|-----------------------------------------------------------------------------------------|--|
|                                                                             | Default                                                                                                    | Default No |                                                                                         |  |
|                                                                             | How to Select from the drop-down list.                                                                                                    |            |                                                                                         |  |
|                                                                             | Restriction         Yes(-goptimize)         Outputs additional informa optimization at the time of                                                                                                    |            |                                                                                         |  |
|                                                                             |                                                                                                    | No         | Does not output additional infor-<br>mation for optimization at the time<br>of linkage. |  |

#### (3) [Preprocess]

The detailed information on preprocessing is displayed and the configuration can be changed.

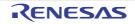

| Additional in stude         |                                                                                                    | ditional include method during account in a                                                                                                    |  |
|-----------------------------|----------------------------------------------------------------------------------------------------|----------------------------------------------------------------------------------------------------|--|
| Additional include<br>paths | Specify the additional include paths during assembling.<br>The following placeholders are supported.<br>%ActiveProjectDir%: Replaces with the absolute path of the active project folder.<br>%ActiveProjectName%: Replaces with the active project name.<br>%BuildModeName%: Replaces with the absolute path of the main project folder.<br>%MainProjectDir%: Replaces with the absolute path of the main project folder.<br>%MainProjectName%: Replaces with the absolute path of the install folder of this<br>product.<br>%ProjectDir%: Replaces with the absolute path of the project folder.<br>%ProjectName%: Replaces with the absolute path of the project folder.<br>%ProjectName%: Replaces with the absolute path of the project folder.<br>%ProjectName%: Replaces with the absolute path of the temporary folder.<br>%WinDir%: Replaces with the absolute path of the temporary folder.<br>%WinDir%: Replaces with the absolute path of the Windows system folder.<br>The specified include path is searched with higher priority than the standard include<br>file folder of CC-RH.<br>The reference point of the path is the project folder.<br>When this property is omitted, only the standard folder of CC-RH is searched.<br>This property corresponds to the -I option of the ccrh command.<br>The specified include path is displayed as the subproperty.<br>When the include path is added to the project tree, the path is added to the top of the<br>subproperties.<br>Uppercase characters and lowercase characters are not distinguished for the include<br>paths. |                                                                                                    |  |
|                             | Default                                                                                                    | Additional include paths[number of defined items]                                                                                              |  |
|                             | How to<br>change                                                                                                    | Edit by the Path Edit dialog box which appears when clicking the []<br>button.<br>For the subproperty, you can enter directly in the text box. |  |
|                             | Restriction                                                                                                    | Up to 259 characters<br>Up to 256 items can be specified.                                                                                      |  |
| System include paths        | Change the specified order of the include paths which the system set during assembling.<br>The following placeholders are supported.<br>%ActiveProjectDir%: Replaces with the absolute path of the active project folder.<br>%ActiveProjectName%: Replaces with the active project name.<br>%BuildModeName%: Replaces with the build mode name.<br>%MainProjectDir%: Replaces with the absolute path of the main project folder.<br>%MainProjectName%: Replaces with the absolute path of the install folder of this<br>product.<br>%ProjectDir%: Replaces with the absolute path of the install folder of this<br>product.<br>%ProjectDir%: Replaces with the absolute path of the project folder.<br>%ProjectName%: Replaces with the absolute path of the project folder.<br>%ProjectName%: Replaces with the absolute path of the temporary folder.<br>%TempDir%: Replaces with the absolute path of the temporary folder.<br>%WinDir%: Replaces with the absolute path of the Windows system folder.<br>The system include path is searched with lower priority than the additional include<br>path.<br>The reference point of the path is the project folder.<br>This property corresponds to the -I option of the ccrh command.<br>The include path is displayed as the subproperty.                                                                                                    |                                                                                                    |  |
|                             | Default                                                                                                    | System include paths[number of defined items]                                                                                                  |  |
|                             | How to<br>change                                                                                                    | Edit by the System Include Path Order dialog box which appears when clicking the [] button.                                                    |  |
|                             | Restriction         Changes not allowed (Only the specified order of the include paths can be changed.)                                                                                                    |                                                                                                    |  |

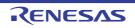

| Macro definition   | Specify the name of the macro to be defined.<br>Specify in the format of " <i>macro name=defined value</i> ", with one macro name per line.<br>The " <i>=defined value</i> " part can be omitted, and in this case, "1" is used as the defined<br>value.<br>This property corresponds to the -D option of the ccrh command.<br>The specified macro is displayed as the subproperty. |                                                                                                    |  |  |
|--------------------|----------------------------------------------------------------------------------------------------|----------------------------------------------------------------------------------------------------|--|--|
|                    | Default                                                                                                    | Macro definition[number of defined items]                                                                                                    |  |  |
|                    | How to<br>change                                                                                                    |                                                                                                    |  |  |
|                    | Restriction                                                                                                    | Up to 256 characters<br>Up to 256 items can be specified.                                                                                      |  |  |
| Macro undefinition | Specify the macro name to be undefined.<br>Specify in the format of " <i>macro name</i> ", with one macro name per line.<br>This property corresponds to the -U option of the ccrh command.<br>The specified macro is displayed as the subproperty.                                                                                                    |                                                                                                    |  |  |
|                    | Default                                                                                                    | Macro undefinition[number of defined items]                                                                                                    |  |  |
|                    | How to<br>change                                                                                                    | Edit by the Text Edit dialog box which appears when clicking the []<br>button.<br>For the subproperty, you can enter directly in the text box. |  |  |
|                    | Restriction                                                                                                    | Up to 256 characters<br>Up to 256 items can be specified.                                                                                      |  |  |

# (4) [Character Encoding]

The detailed information on character encoding is displayed and the configuration can be changed.

| Character encoding | Select the character code to be used for Japanese comments and character strings in the source file.<br>This property corresponds to the -Xcharacter_set option of the ccrh command. |                                      |                                                                                           |  |  |
|--------------------|----------------------------------------------------------------------------------------------------|--------------------------------------|-------------------------------------------------------------------------------------------|--|--|
|                    | Default                                                                                                    | Auto(No option specified)            |                                                                                           |  |  |
|                    | How to<br>change                                                                                                    | Select from the drop-down list.      |                                                                                           |  |  |
|                    | Restriction                                                                                                    | Auto(No option specified)            | Interprets the Japanese character codes in the source file as SJIS.                       |  |  |
|                    |                                                                                                    | SJIS(-Xcharacter_set=sjis)           | Interprets the Japanese character codes in the source file as SJIS.                       |  |  |
|                    |                                                                                                    | EUC(-<br>Xcharacter_set=euc_jp)      | Interprets the Japanese character codes in the source file as EUC.                        |  |  |
|                    |                                                                                                    | UFT-8(-<br>Xcharacter_set=utf8)      | Interprets the Japanese character codes in the source file as UFT-8.                      |  |  |
|                    |                                                                                                    | Big5(-<br>Xcharacter_set=big5)       | Interprets the Chinese character codes<br>in the source file as Traditional Chi-<br>nese. |  |  |
|                    |                                                                                                    | GB2312(-<br>Xcharacter_set=gb2312)   | Interprets the Chinese character codes in the source file as Simplified Chinese.          |  |  |
|                    |                                                                                                    | No-process(-<br>Xcharacter_set=none) | Does not interpret the Japanese/Chinese character codes in the source file.               |  |  |

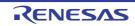

#### [Output Code] (5)

The detailed information on output code is displayed and the configuration can be changed.

| Use 32-bit branch<br>instruction | By using the fa<br>and jr32 instru | Select whether to use the far jump function for the jarl and jr instructions.<br>By using the far jump function, it is assumed that the jarl and jr instructions are jarl32<br>and jr32 instructions, and assembling is performed.<br>This property corresponds to the -Xasm_option=-Xasm_far_jump option of the ccrh<br>command. |  |  |
|----------------------------------|------------------------------------|----------------------------------------------------------------------------------------------------|--|--|
|                                  | Default                            | No                                                                                                    |  |  |
|                                  | How to change                      | Select from the drop-down list.                                                                                                    |  |  |
|                                  | Restriction                        | Yes(-Xasm_option=-<br>Xasm_far_jump) Assumes that the jarl and jr instruction<br>jarl32 and jr32 instructions, and perfor<br>assembling.                                                                                                    |  |  |
|                                  |                                    | No Performs assembly as a jarl or jr instruction.                                                                                                    |  |  |

# (6)

[Assemble List] The detailed information on the assemble list is displayed and the configuration can be changed.

| Output assemble list file               | Select whether to output the assemble list file.<br>This property corresponds to the -Xasm_option=-Xprn_path option of the ccrh com-<br>mand.                                                                                                    |                                         |                                         |  |
|-----------------------------------------|----------------------------------------------------------------------------------------------------|-----------------------------------------|-----------------------------------------|--|
|                                         | Default                                                                                                    | No                                      |                                         |  |
|                                         | How to change                                                                                                    | Select from the drop-down list.         |                                         |  |
|                                         | Restriction                                                                                                    | Yes(-Xasm_option=-Xprn_path)            | Outputs the assemble list file.         |  |
|                                         |                                                                                                    | No                                      | Does not output the assemble list file. |  |
| Output folder for<br>assemble list file | Specify the folder which the assemble list file is output.<br>The assemble list file is output under the source file name with the extension replaced<br>by ".prn".<br>If a relative path is specified, the reference point of the path is the main project or sub-<br>project folder.<br>If an absolute path is specified, the reference point of the path is the main project or<br>subproject folder (unless the drives are different).<br>The following placeholder is supported.<br>%BuildModeName%: Replaces with the build mode name.<br>If this is blank, it is assumed that the project folder has been specified.<br>This property corresponds to the -Xasm_option=-Xprn_path option of the ccrh com-<br>mand.<br>This property is displayed only when [Yes(-Xasm_option=-Xprn_path)] in the [Output<br>assemble list file] property is selected. |                                         |                                         |  |
|                                         | Default %BuildModeName%                                                                                                    |                                         |                                         |  |
|                                         | How to change                                                                                                    | , , , , , , , , , , , , , , , , , , , , |                                         |  |
|                                         | Restriction                                                                                                    | Restriction Up to 247 characters        |                                         |  |

#### (7) [Others]

Other detailed information on assembly is displayed and the configuration can be changed.

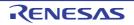

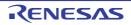

| Commands executed<br>after assemble pro-<br>cessing | Use the call ins<br>The following p<br>%ActiveProj<br>%Assembled<br>bling.<br>%BuildMode<br>%InputFile%<br>case of simu<br>%MainProje<br>%MicomToo<br>product.<br>%Options%:<br>%OutputDir%<br>%OutputFile<br>%Program%<br>%ProjectDir%<br>%ProjectNar<br>%ProjectNar<br>%TempDir%<br>%WinDir%: I<br>When "#!pytho<br>last line are reg<br>assemble proc | <ul> <li>%BuildModeName%: Replaces with the build mode name.</li> <li>%InputFile%: Replaces with the absolute path of the file to be assembled (except in case of simultaneous building).</li> <li>%MainProjectDir%: Replaces with the absolute path of the main project folder.</li> <li>%MainProjectName%: Replaces with the main project name.</li> <li>%MicomToolPath%: Replaces with the absolute path of the install folder of this</li> </ul> |  |  |  |
|-----------------------------------------------------|----------------------------------------------------------------------------------------------------|----------------------------------------------------------------------------------------------------|--|--|--|
|                                                     | Default                                                                                                    | Commands executed after assemble processing[number of defined items]                                                                                                    |  |  |  |
|                                                     | How to<br>change                                                                                                    | Edit by the Text Edit dialog box which appears when clicking the []<br>button.<br>For the subproperty, you can enter directly in the text box.                                                                                                    |  |  |  |
|                                                     | Restriction                                                                                                    | triction Up to 1023 characters Up to 64 items can be specified.                                                                                                    |  |  |  |
| Other additional options                            | Input the assemble option to be added additionally.<br>The assembler is executed via ccrh.exe. Add "-Xasm_option=" as required.<br>The options set here are added at the end of the assemble options group.                                                                                                    |                                                                                                    |  |  |  |
|                                                     | Default                                                                                                    | Blank                                                                                                    |  |  |  |
|                                                     | How to<br>change         Directly enter in the text box or edit by the Character String Inp<br>log box which appears when clicking the [] button.                                                                                                    |                                                                                                    |  |  |  |
|                                                     | Restriction                                                                                                    | Up to 259 characters                                                                                                    |  |  |  |

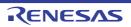

# [Link Options] tab

This tab shows the detailed information on the link phase categorized by the following and the configuration can be changed.

(1)[Debug Information]
(2)[Optimization]
(3)[Optimization(Details)]
(4)[Input File]
(5)[Output File]
(6)[Library]
(7)[Output Code]
(8)[List]
(9)[Section]
(10)[Verify]
(11)[Message]
(12)[Others]

Caution This tab is not displayed for the library project.

# [Description of each category]

(1) [Debug Information]

The detailed information on debug information is displayed and the configuration can be changed.

| Output debug informa-<br>tion   |                                                 | ther to output debug information.<br>rty corresponds to the -DEBug and -NODEBug options of the rlink com-<br>Yes(Output to the output file)(-DEBug)                                                                      |                                                                                         |  |
|---------------------------------|-------------------------------------------------|----------------------------------------------------------------------------------------------------|-----------------------------------------------------------------------------------------|--|
|                                 | Default                                         |                                                                                                    |                                                                                         |  |
|                                 | How to change                                   | Select from the drop-down list.                                                                                                    |                                                                                         |  |
|                                 | Restriction                                     | Yes(Output to the<br>output file)(-DEBug)Outputs debug information.No(-NODEBug)Does not output debug information.                                                                                                    |                                                                                         |  |
|                                 |                                                 |                                                                                                    |                                                                                         |  |
| Compress debug infor-<br>mation | This property c<br>command.<br>This property is | er to compress debug information.<br>corresponds to the -COmpress and -NOCOmpress options of the rlink<br>is displayed only when [Yes(Output to the output file)(-DEBug)] in the<br>g information] property is selected. |                                                                                         |  |
|                                 | Default                                         | No(-NOCOmpress)                                                                                                    |                                                                                         |  |
|                                 | How to change                                   | Select from the drop-down list.                                                                                                    |                                                                                         |  |
|                                 | Restriction                                     | Yes(-COmpress)                                                                                                    | Compresses debug information.<br>The loading speed of the debugger will be<br>improved. |  |
|                                 |                                                 | No(-NOCOmpress)                                                                                                    | Does not compress the debug information.<br>The link time will be shorten.              |  |

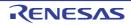

| Delete local symbol name information |               | Select whether to delete local symbol name information.         This property corresponds to the -Hide option of the rlink command.         Default       No |                                                       |  |
|--------------------------------------|---------------|----------------------------------------------------------------------------------------------------|-------------------------------------------------------|--|
|                                      | Default       |                                                                                                    |                                                       |  |
|                                      | How to change | Select from the drop-down list.         Yes(-Hide)         Deletes information of the local symbol name.                                                     |                                                       |  |
|                                      | Restriction   |                                                                                                    |                                                       |  |
|                                      |               | No                                                                                                    | Does not delete information of the local symbol name. |  |

# (2) [Optimization]

The detailed information on the optimization is displayed and the configuration can be changed.

|                                            | 1                                                                                                    |                                                                           |                                                       |  |
|--------------------------------------------|----------------------------------------------------------------------------------------------------|---------------------------------------------------------------------------|-------------------------------------------------------|--|
| Perform optimization<br>at time of linkage | Select whether to perform optimization at the time of linkage.<br>Optimization at time of linkage is performed for modules to which -goptimize was<br>added at compilation or assemble.<br>This property corresponds to the -NOOPtimize and -OPtimize option of the rlink com-<br>mand.<br>This property is displayed when [Always latest version which was installed] or<br>V2.01.00 or a later version is selected for the [Using compiler package version] prop-<br>erty under the [Version Select] category on the [Common Options] tab in an environ-<br>ment where V2.01.00 or a later version of the CC-RH compiler has been installed. |                                                                           |                                                       |  |
|                                            | Remark To apply optimization at the time of linkage, select [Yes (-goptimize)]<br>for the [Output additional information for optimization at time of link-<br>age] property described under category (3)[Optimization(Details)] in<br>the section on the [Compile Options] tab and under category<br>(2)[Optimization] in the section on the [Assemble Options] tab before<br>compiling or assembling the files. This can also be done by using the<br>same property on the [Individual Compile Options] and [Individual<br>Assemble Options] tabs.                                                                                            |                                                                           |                                                       |  |
|                                            | Default                                                                                                    | No(-NOOPtimize)                                                           |                                                       |  |
|                                            | How to Select from the drop-down list. change                                                                                                    |                                                                           |                                                       |  |
|                                            | Restriction                                                                                                    | Restriction No(-NOOPtimize) Performs optimization at the time of linkage. |                                                       |  |
|                                            |                                                                                                    | All(-OPtimize)                                                            | Does not perform optimization at the time of linkage. |  |

# (3) [Optimization(Details)]

The detailed information on the optimization is displayed and the configuration can be changed.

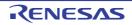

| Optimize area allo-<br>cated before execution<br>start symbol               | The area alloca<br>option is to be<br>option, this opt<br>This correspon<br>command.<br>This property is<br>- When [Alway<br>selected for<br>Select] cates                                                                                                    | <ul> <li>This property is displayed in the following cases.</li> <li>When [Always latest version which was installed] or V2.06.00 or a later version is selected for the [Using compiler package version] property under the [Version Select] category on the [Common Options] tab in an environment where V2.06.00</li> </ul> |                                                                                |  |
|-----------------------------------------------------------------------------|----------------------------------------------------------------------------------------------------|----------------------------------------------------------------------------------------------------|--------------------------------------------------------------------------------|--|
|                                                                             |                                                                                                    | than [No(-NOOPtimize)                                                                                                    | piler has been installed<br>] in the [Perform optimization at time of linkage] |  |
|                                                                             | - When [Yes(-                                                                                                    | ENTry)] in the [Specify                                                                                                    | execution start address] property is selected                                  |  |
|                                                                             | - When [Exec                                                                                                    | ution start address] pro                                                                                                    | perty is not blank                                                             |  |
|                                                                             | Default                                                                                                    | No                                                                                                    |                                                                                |  |
|                                                                             | How to change                                                                                                    | Select from the drop-o                                                                                                    | down list.                                                                     |  |
|                                                                             | Restriction                                                                                                    | Yes(-<br>ALLOW_OPTIMIZE<br>_ENTRY_BLOCK)                                                                                                    | Optimizes the area allocated before the exe-<br>cution start symbol.           |  |
|                                                                             |                                                                                                    | No                                                                                                    | Does not optimize the area allocated before the execution start symbol.        |  |
| Symbols excluded<br>from optimization of<br>unreferenced symbol<br>deletion | <ul> <li>Specify unreferenced symbols that you do not wish to be deleted by optimization.</li> <li>Specify in the format of "symbol name", with one specification on one line.</li> <li>This option corresponds to the -SYmbol_forbid option of the linker.</li> <li>This property is displayed in the following cases.</li> <li>When [Always latest version which was installed] or V2.01.00 or a later version is selected for the [Using compiler package version] property under the [Version</li> </ul> |                                                                                                    |                                                                                |  |
|                                                                             |                                                                                                    |                                                                                                    | ptions] tab in an environment where V2.01.00<br>piler has been installed       |  |
|                                                                             | - When other than [No(-NOOPtimize)] in the [Perform optimization at time of linka property under the [Optimization] category is selected                                                                                                    |                                                                                                    |                                                                                |  |
|                                                                             | Default                                                                                                    | Symbols excluded from optimization of unreferenced symbol dele-<br>tion[number of defined items]                                                                                                    |                                                                                |  |
|                                                                             | How to<br>change                                                                                                    | , , , , , , , , , , , , , , , , , , , ,                                                                                                    |                                                                                |  |
|                                                                             | RestrictionUp to 32767 charactersUp to 65535 items can be specified.                                                                                                    |                                                                                                    |                                                                                |  |

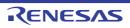

| Section to disable opti-<br>mization       | <ul> <li>Specify sections that you do not wish to be optimized in the format of "file name module name](section name[,])", with one specification on one line.</li> <li>The following placeholders are supported.</li> <li>%ActiveProjectDir%: Replaces with the absolute path of the active project folder.</li> <li>%ActiveProjectName%: Replaces with the active project name.</li> <li>%BuildModeName%: Replaces with the build mode name.</li> <li>%MainProjectDir%: Replaces with the absolute path of the main project folder.</li> <li>%MainProjectName%: Replaces with the absolute path of the main project folder.</li> <li>%MainProjectName%: Replaces with the absolute path of the install folder of this product.</li> <li>%ProjectDir%: Replaces with the absolute path of the project folder.</li> <li>%ProjectDir%: Replaces with the absolute path of the project folder.</li> <li>%ProjectDir%: Replaces with the absolute path of the project folder.</li> <li>%ProjectDir%: Replaces with the absolute path of the project folder.</li> <li>%ProjectDir%: Replaces with the absolute path of the project folder.</li> <li>%ProjectDir%: Replaces with the absolute path of the project folder.</li> <li>%ProjectName%: Replaces with the absolute path of the project folder.</li> <li>%ProjectName%: Replaces with the absolute path of the temporary folder.</li> <li>%WinDir%: Replaces with the absolute path of the Vindows system folder.</li> <li>This property corresponds to the -SEction_forbid option of the rlink command.</li> <li>This property is displayed in the following cases.</li> </ul> |                                                                                                    |  |  |
|--------------------------------------------|----------------------------------------------------------------------------------------------------|----------------------------------------------------------------------------------------------------|--|--|
|                                            | selected for<br>Select] categ                                                                                                    | ys latest version which was installed] or V2.01.00 or a later version is<br>the [Using compiler package version] property under the [Version<br>gory on the [Common Options] tab in an environment where V2.01.00<br>rsion of the CC-RH compiler has been installed |  |  |
|                                            |                                                                                                    | than [No(-NOOPtimize)] in the [Perform optimization at time of linkage]<br>ler the [Optimization] category is selected                                                                                                    |  |  |
|                                            | Default                                                                                                    | Section to disable optimization[number of defined items]                                                                                                    |  |  |
|                                            | How to<br>change                                                                                                    | Edit by the Text Edit dialog box which appears when clicking the []<br>button.<br>For the subproperty, you can enter directly in the text box.                                                                                                    |  |  |
|                                            | Restriction                                                                                                    | Up to 32767 characters<br>Up to 65535 items can be specified.                                                                                                    |  |  |
| Address range to dis-<br>able optimization | Specify the address range in which to suppress optimization in the format of<br>"address[+ size]", with one specification on one line.<br>This property corresponds to the -Absolute_forbid option of the rlink command.<br>This property is displayed in the following cases.                                                                                                    |                                                                                                    |  |  |
|                                            | - When [Always latest version which was installed] or V2.01.00 or a later version is selected for the [Using compiler package version] property under the [Version Select] category on the [Common Options] tab in an environment where V2.01.00 or a later version of the CC-RH compiler has been installed                                                                                                    |                                                                                                    |  |  |
|                                            | <ul> <li>When other than [No(-NOOPtimize)] in the [Perform optimization at time of linkag<br/>property under the [Optimization] category is selected</li> </ul>                                                                                                    |                                                                                                    |  |  |
|                                            | Default         Address range to disable optimization[number of defined ited                                                                                                    |                                                                                                    |  |  |
|                                            | How to<br>change                                                                                                    | Edit by the Text Edit dialog box which appears when clicking the []<br>button.<br>For the subproperty, you can enter directly in the text box.                                                                                                    |  |  |
|                                            | Restriction                                                                                                    | n Up to 32767 characters<br>Up to 65535 items can be specified.                                                                                                    |  |  |

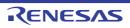

| Output external sym-<br>bol allocation informa-<br>tion file | This property is<br>Omap)] in the  <br>tion(Details)] c | her to output an external symbol allocation information file.<br>ty is changed to [Yes(-Map)] when [Yes(Optimizes the inter-module)(-<br>ne [Optimize accesses to external variables] property in the [Optimiza-<br>o] category from the [Compile Options] tab is selected.<br>ty corresponds to the -MAp option of the rlink command. |  |  |
|--------------------------------------------------------------|---------------------------------------------------------|----------------------------------------------------------------------------------------------------|--|--|
|                                                              | Default                                                 | No                                                                                                    |  |  |
|                                                              | How to change                                           | Select from the drop-down list.                                                                                                    |  |  |
|                                                              | Restriction                                             | Yes(-MAp)Outputs an external symbol allocation information<br>file.NoDoes not output an external symbol allocation infor-<br>mation file.                                                                                                    |  |  |
|                                                              |                                                         |                                                                                                    |  |  |

# (4)

[Input File] The detailed information on input files is displayed and the configuration can be changed.

| 1           | 1                                                                                                    |                                                                                                    |  |
|-------------|----------------------------------------------------------------------------------------------------|----------------------------------------------------------------------------------------------------|--|
| Object file | Specify in the f<br>The following p<br>%ActiveProj<br>%BuildMode<br>%MainProje<br>%MicomToo<br>product.<br>%ProjectDir<br>%ProjectNau<br>%TempDir%<br>%WinDir%:                                                                  | <ul> <li>%ProjectDir%: Replaces with the absolute path of the project folder.</li> <li>%ProjectName%: Replaces with the project name.</li> <li>%TempDir%: Replaces with the absolute path of the temporary folder.</li> <li>%WinDir%: Replaces with the absolute path of the Windows system folder.</li> <li>This property corresponds to the -Input option of the rlink command.</li> </ul> |  |
|             | Default                                                                                                    | Object file[number of defined items]                                                                                                    |  |
|             | How to<br>changeEdit by the Text Edit dialog box which appears when clicking the<br>button.<br>For the subproperty, you can enter directly in the text box.RestrictionUp to 1024 characters<br>Up to 256 items can be specified. |                                                                                                    |  |
|             |                                                                                                    |                                                                                                    |  |

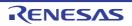

| Binary file       | Specify the binary files.<br>Specify in the format of " <i>file name</i> (section name[:number of alignment][/section attri-<br>bute][.symbol name])", with one entry per line.<br>[:number of alignment], [/section attribute], and [.symbol name] can be omitted.<br>The value that can be specified for number of alignment is 1, 2, 4, 8, 16, or 32.<br>If the specification is omitted, it is assumed that 1 has been specified.<br>"CODE" or "DATA" can be specified as section attribute.<br>If the specification is omitted, all attributes such as the ability to write, read, and exe-<br>cute, will be all valid.<br>The following placeholders are supported.<br>%ActiveProjectDir%: Replaces with the absolute path of the active project folder.<br>%ActiveProjectDir%: Replaces with the build mode name.<br>%BuildModeName%: Replaces with the build mode name.<br>%MainProjectDir%: Replaces with the absolute path of the main project folder.<br>%MainProjectDir%: Replaces with the absolute path of the install folder of this<br>product.<br>%ProjectDir%: Replaces with the absolute path of the install folder of this<br>product.<br>%ProjectDir%: Replaces with the absolute path of the project folder.<br>%ProjectDir%: Replaces with the absolute path of the project folder.<br>%ProjectDir%: Replaces with the absolute path of the install folder of this<br>product.<br>%ProjectDir%: Replaces with the absolute path of the project folder.<br>%ProjectDir%: Replaces with the absolute path of the project folder.<br>%ProjectDir%: Replaces with the absolute path of the project folder.<br>%ProjectDir%: Replaces with the absolute path of the temporary folder.<br>%ProjectDir%: Replaces with the absolute path of the temporary folder.<br>%UinDir%: Replaces with the absolute path of the temporary folder.<br>This property corresponds to the -Binary option of the rlink command.<br>The binary file name is displayed as the subproperty.<br>Default<br>Binary file[number of defined items] |                                                                                                    |  |  |
|-------------------|----------------------------------------------------------------------------------------------------|----------------------------------------------------------------------------------------------------|--|--|
|                   | How to<br>change                                                                                                    | Binary file[ <i>number of defined items</i> ]<br>Edit by the Text Edit dialog box which appears when clicking the []<br>button.<br>For the subproperty, you can enter directly in the text box. |  |  |
|                   | Restriction                                                                                                    | Up to 1024 characters<br>Up to 256 items can be specified.                                                                                                    |  |  |
| Symbol definition | Define the symbols.<br>Specify in the format of "symbol name=symbol name" or "symbol name=numerical value", with one entry name per line.<br>Specify the numerical value in hexadecimal.<br>This property corresponds to the -DEFine option of the rlink command.<br>The symbol name is displayed as the subproperty.                                                                                                    |                                                                                                    |  |  |
|                   | DefaultSymbol definition[number of defined items]How to<br>changeEdit by the Text Edit dialog box which appears when clicking the<br>button.<br>For the subproperty, you can enter directly in the text box.RestrictionUp to 256 characters<br>Up to 256 items can be specified.                                                                                                    |                                                                                                    |  |  |
|                   |                                                                                                    |                                                                                                    |  |  |
|                   |                                                                                                    |                                                                                                    |  |  |

# (5) [Output File]

The detailed information on output files is displayed and the configuration can be changed.

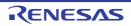

| Output folder | %ActiveProj<br>%ActiveProj<br>%BuildMode<br>%MainProje<br>%MicomToc<br>product.<br>%ProjectDir<br>%ProjectNa<br>%TempDir%<br>%WinDir%:<br>If this is blank, | tput folder.<br>placeholders are supported.<br>jectDir%: Replaces with the absolute path of the active project folder.<br>jectName%: Replaces with the active project name.<br>eName%: Replaces with the build mode name.<br>ectDir%: Replaces with the absolute path of the main project folder.<br>ectName%: Replaces with the main project name.<br>olPath%: Replaces with the absolute path of the install folder of this<br>%: Replaces with the absolute path of the project folder.<br>me%: Replaces with the project name.<br>b: Replaces with the absolute path of the temporary folder.<br>Replaces with the absolute path of the temporary folder.<br>Replaces with the absolute path of the temporary folder.<br>it is assumed that the project folder has been specified.<br>corresponds to the -OUtput option of the rlink command. |  |  |
|---------------|----------------------------------------------------------------------------------------------------|----------------------------------------------------------------------------------------------------|--|--|
|               | Default                                                                                                    | %BuildModeName%                                                                                                    |  |  |
|               | How to change                                                                                                    |                                                                                                    |  |  |
|               | Restriction                                                                                                    | Up to 247 characters                                                                                                    |  |  |

If the extension is omitted, ".abs" is automatically added.

%ProjectName%: Replaces with the project name.

%ProjectName%.abs

Up to 259 characters

Directly enter in the text box.

%ActiveProjectName%: Replaces with the active project name. %MainProjectName%: Replaces with the main project name.

This property corresponds to the -OUtput option of the rlink command.

The following placeholders are supported.

# How to change Restriction

Output file name

# (6) [Library]

The detailed information on the library is displayed and the configuration can be changed.

Specify the output file name.

Default

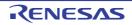

| Using libraries        | <ul> <li>Specify the library files to be used.</li> <li>The following placeholders are supported.</li> <li>%ActiveProjectDir%: Replaces with the absolute path of the active project folder.</li> <li>%ActiveProjectName%: Replaces with the active project name.</li> <li>%BuildModeName%: Replaces with the build mode name.</li> <li>%MainProjectDir%: Replaces with the absolute path of the main project folder.</li> <li>%MainProjectName%: Replaces with the absolute path of the main project folder.</li> <li>%MainProjectName%: Replaces with the absolute path of the install folder of this product.</li> <li>%ProjectDir%: Replaces with the absolute path of the project folder.</li> <li>%ProjectDir%: Replaces with the absolute path of the project folder.</li> <li>%ProjectName%: Replaces with the absolute path of the project folder.</li> <li>%ProjectName%: Replaces with the absolute path of the project folder.</li> <li>%ProjectName%: Replaces with the absolute path of the project folder.</li> <li>%ProjectName%: Replaces with the absolute path of the temporary folder.</li> <li>%WinDir%: Replaces with the absolute path of the temporary folder.</li> <li>This property corresponds to the -LIBrary option of the rlink command.</li> <li>The library file name is displayed as the subproperty.</li> </ul> |                                                                                                    |                                                 |  |
|------------------------|----------------------------------------------------------------------------------------------------|----------------------------------------------------------------------------------------------------|-------------------------------------------------|--|
|                        | Default                                                                                                    | Using libraries[number of                                                                                                    | f defined items]                                |  |
|                        | How to<br>change                                                                                                    | How to<br>change Edit by the Path Edit dialog box which appears when clicking the []<br>button.<br>-> Edit by the Specify Using Library File dialog box which appears<br>when clicking the [Browse] button.<br>For the subproperty, you can enter directly in the text box. |                                                 |  |
|                        | Restriction                                                                                                    |                                                                                                    |                                                 |  |
| System libraries       | The system library files are displayed.<br>This property corresponds to the -LIBrary option of the rlink command.<br>The system library file name is displayed as the subproperty.                                                                                                    |                                                                                                    |                                                 |  |
|                        | Default                                                                                                    | It System libraries[number of defined items]                                                                                                    |                                                 |  |
|                        | How to<br>change     Changes not allowed                                                                                                    |                                                                                                    |                                                 |  |
| Use standard libraries | Select whether to use the standard libraries provided by the compiler.<br>This property corresponds to the -LIBrary option of the rlink command.<br>[Yes(V1.01 compatible)] is displayed when [Always latest version which was installed]<br>or V1.02.00 or a later version is selected for the [Using compiler package version]<br>property under the [Version Select] category on the [Common Options] tab in an envi-<br>ronment where V1.02.00 or a later version of the CC-RH compiler has been installed.                                                                                                    |                                                                                                    |                                                 |  |
|                        | Default                                                                                                    | Yes                                                                                                    |                                                 |  |
|                        | How to Select from the drop-down list. change                                                                                                    |                                                                                                    | /n list.                                        |  |
|                        | Restriction                                                                                                    | Yes                                                                                                    | Uses the standard libraries.                    |  |
|                        |                                                                                                    | Yes(V1.01 compatible)                                                                                                    | Uses the libraries compatible with CC-RH V1.01. |  |
|                        |                                                                                                    | No                                                                                                    | Does not use the standard libraries.            |  |

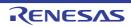

| Use "Standard Library"<br>function                             | Select whether to use the standard library functions.<br>This property is changed to [Yes(-LIBrary=libc)] when [Yes] in the [Use "Mathematical<br>Library (Double precision)" function] or [Use "Mathematical Library (Single precision)"<br>function] property is selected.<br>This property corresponds to the -LIBrary option of the rlink command.<br>This property is displayed in the following cases. |                                                                                                    |                                                                                                    |  |  |
|----------------------------------------------------------------|----------------------------------------------------------------------------------------------------|----------------------------------------------------------------------------------------------------|----------------------------------------------------------------------------------------------------|--|--|
|                                                                | V1.02.00 is s<br>[Version Sele                                                                                                    | - When [Always latest version which was installed] or a version number earlier than V1.02.00 is selected for the [Using compiler package version] property under the [Version Select] category on the [Common Options] tab in an environment where a version of the CC-RH compiler earlier than V1.02.00 has been installed |                                                                                                    |  |  |
|                                                                | - When [Yes] i                                                                                                    | n the [Use standard librarie                                                                                                    | es] property is selected                                                                                                    |  |  |
|                                                                | or                                                                                                    |                                                                                                    |                                                                                                    |  |  |
|                                                                | selected for Select] categ                                                                                                    | the [Using compiler packag                                                                                                    | installed] or V1.02.00 or a later version is<br>le version] property under the [Version<br>ons] tab in an environment where V1.02.00<br>r has been installed |  |  |
|                                                                | - When [Yes(\                                                                                                    | /1.01 compatible)] in the [U                                                                                                    | se standard libraries] property is selected                                                                                                    |  |  |
|                                                                | Default                                                                                                    | Yes(-LIBrary=libc)                                                                                                    |                                                                                                    |  |  |
|                                                                | How to<br>change                                                                                                    | Select from the drop-down list.                                                                                                    |                                                                                                    |  |  |
|                                                                | Restriction                                                                                                    | Yes(-LIBrary=libc)                                                                                                    | Uses the standard library functions.                                                                                                    |  |  |
|                                                                |                                                                                                    | No                                                                                                    | Does not use the standard library func-<br>tions.                                                                                                    |  |  |
| Use "Mathematical<br>Library (Double preci-<br>sion)" function | Select whether to use the mathematical library (double precision) functions.<br>This property is changed to [No] when [No] in the [Use standard libraries] property is<br>selected.<br>This property corresponds to the -LIBrary option of the rlink command.<br>This property is displayed in the following cases.                                                                                          |                                                                                                    |                                                                                                    |  |  |
|                                                                | <ul> <li>When [Always latest version which was installed] or a version number earlier than V1.02.00 is selected for the [Using compiler package version] property under the [Version Select] category on the [Common Options] tab in an environment where a version of the CC-RH compiler earlier than V1.02.00 has been installed</li> </ul>                                                                |                                                                                                    |                                                                                                    |  |  |
|                                                                | - When [Yes] i                                                                                                    | n the [Use standard librarie                                                                                                    | es] property is selected                                                                                                    |  |  |
|                                                                | or                                                                                                    |                                                                                                    |                                                                                                    |  |  |
|                                                                | <ul> <li>When [Always latest version which was installed] or V1.02.00 or a later version is<br/>selected for the [Using compiler package version] property under the [Version<br/>Select] category on the [Common Options] tab in an environment where V1.02.00<br/>or a later version of the CC-RH compiler has been installed</li> </ul>                                                                   |                                                                                                    |                                                                                                    |  |  |
|                                                                | - When [Yes(V1.01 compatible)] in the [Use standard libraries] property is selected                                                                                                    |                                                                                                    |                                                                                                    |  |  |
|                                                                | Default                                                                                                    | Yes(-LIBrary=libm)                                                                                                    |                                                                                                    |  |  |
|                                                                | How to<br>change                                                                                                    | Select from the drop-down list.                                                                                                    |                                                                                                    |  |  |
|                                                                | Restriction                                                                                                    | Yes(-LIBrary=libm)                                                                                                    | Uses the mathematical library (double pre-<br>cision) functions.                                                                                             |  |  |
|                                                                |                                                                                                    | No                                                                                                    | Does not use the mathematical library (double precision) functions.                                                                                          |  |  |

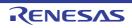

| Use "Mathematical<br>Library (Single preci-<br>sion)" function | Select whether to use the mathematical library (single precision) functions.<br>This property is changed to [No] when [No] in the [Use standard libraries] property is selected.                                                                                                    |                                                                                                    |                           |                                                                                                    |
|----------------------------------------------------------------|----------------------------------------------------------------------------------------------------|----------------------------------------------------------------------------------------------------|---------------------------|----------------------------------------------------------------------------------------------------|
|                                                                | This property c                                                                                                    | This property corresponds to the -LIBrary option of the rlink command.<br>This property is displayed in the following cases.                                   |                           |                                                                                                    |
|                                                                | - When [Always latest version which was installed] or a version number earlier than V1.02.00 is selected for the [Using compiler package version] property under the [Version Select] category on the [Common Options] tab in an environment where a version of the CC-RH compiler earlier than V1.02.00 has been installed                |                                                                                                    |                           |                                                                                                    |
|                                                                | - When [Yes] i                                                                                                    | n the [Use stand                                                                                                    | lard librarie             | es] property is selected                                                                                                    |
|                                                                | or                                                                                                    |                                                                                                    |                           |                                                                                                    |
|                                                                | selected for<br>Select] categ                                                                                                    | the [Using comp<br>gory on the [Com                                                                                                    | iler packag<br>Imon Optic | installed] or V1.02.00 or a later version is<br>le version] property under the [Version<br>ons] tab in an environment where V1.02.00<br>r has been installed |
|                                                                | - When [Yes(\                                                                                                    | /1.01 compatible                                                                                                    | e)] in the [U             | se standard libraries] property is selected                                                                                                    |
|                                                                | Default                                                                                                    | Yes(-LIBrary=li                                                                                                    | bmf)                      |                                                                                                    |
|                                                                | How to<br>change                                                                                                    | Select from the drop-down list.                                                                                                    |                           |                                                                                                    |
|                                                                | Restriction                                                                                                    | on Yes(-LIBrary=libmf)                                                                                                    |                           | Uses the mathematical library (single pre-<br>cision) functions.                                                                                             |
|                                                                |                                                                                                    | No                                                                                                    |                           | Does not use the mathematical library (single precision) functions.                                                                                          |
| Use "Standard/Mathe-<br>matical Library" func-<br>tion         | This property c                                                                                                    | er to use the standard and mathematical library functions.<br>corresponds to the -LIBrary option of the rlink command.<br>is displayed in the following cases. |                           |                                                                                                    |
|                                                                | <ul> <li>When [Always latest version which was installed] or V1.02.00 or a later version is<br/>selected for the [Using compiler package version] property under the [Version<br/>Select] category on the [Common Options] tab in an environment where V1.02.00<br/>or a later version of the CC-RH compiler has been installed</li> </ul> |                                                                                                    |                           | e version] property under the [Version<br>ons] tab in an environment where V1.02.00                                                                          |
|                                                                | - When [Yes] i                                                                                                    | n the [Use stand                                                                                                    | lard librarie             | es] property is selected                                                                                                    |
|                                                                | Default                                                                                                    | Yes                                                                                                    |                           |                                                                                                    |
|                                                                | How to Select from the drop-down list. change                                                                                                    |                                                                                                    |                           | n list.                                                                                                    |
|                                                                | Restriction                                                                                                    | Yes                                                                                                    | Uses the tions.           | standard and mathematical library func-                                                                                                    |
|                                                                |                                                                                                    | No Does not use the functions.                                                                                                    |                           | use the standard and mathematical library                                                                                                    |

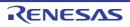

| Check memory<br>smashing on releas-<br>ing memory | Selects whether to check memory smashing on releasing the memory.<br>This property is usable only in the Professional Edition.<br>The user-definedheap_chk_fail() function is called if an illegal address has been<br>specified or an address outside the allocated memory area has been written to when<br>the memory that was dynamically allocated by malloc or another function is released<br>or re-allocated by this function. See "CC-RH Compiler User's Manual" for details.<br>This property corresponds to the -LIBrary option of the rlink command.<br>This property is displayed only in the following cases. |                                                                                                    |  |                                                    |  |
|---------------------------------------------------|----------------------------------------------------------------------------------------------------|----------------------------------------------------------------------------------------------------|--|----------------------------------------------------|--|
|                                                   | <ul> <li>When [Always latest version which was installed] or V1.04.00 or a later version is selected for the [Using compiler package version] property under the [Version Select] category on the [Common Options] tab in an environment where V1.04.00 or a later version of the CC-RH compiler has been installed</li> <li>When [Yes] in the [Use standard/mathematical libraries] property is selected</li> </ul>                                                                                                    |                                                                                                    |  |                                                    |  |
|                                                   | Default                                                                                                    | No                                                                                                    |  |                                                    |  |
|                                                   | How to change                                                                                                    | Select from the drop-down list.         Yes       Checks memory smashing on releasing the memory.                                                                                               |  |                                                    |  |
|                                                   | Restriction                                                                                                    |                                                                                                    |  |                                                    |  |
|                                                   |                                                                                                    | No Does not check memory smashing on releasing the memory.                                                                                                    |  |                                                    |  |
| Use "Non-local jump<br>Library" function          | This property c                                                                                                    | r to use the non-local jump library functions.<br>corresponds to the -LIBrary option of the rlink command.<br>is displayed only when other than [No] in the [Use standard libraries]<br>lected. |  |                                                    |  |
|                                                   | Default                                                                                                    | No                                                                                                    |  |                                                    |  |
|                                                   | How to change                                                                                                    | Select from the drop-down list.         Yes(-LIBrary=libsetjmp)         Uses the non-local jump library function                                                                                |  |                                                    |  |
|                                                   | Restriction                                                                                                    |                                                                                                    |  |                                                    |  |
|                                                   |                                                                                                    |                                                                                                    |  | Does not use the non-local jump library functions. |  |

## (7) [Output Code]

The detailed information on output code is displayed and the configuration can be changed.

| Specify execution start<br>address | or address.   | Select whether to specify the execution start address with the external defined symbol<br>or address.<br>This property corresponds to the -ENTry option of the rlink command. |                                                                                           |  |
|------------------------------------|---------------|----------------------------------------------------------------------------------------------------|-------------------------------------------------------------------------------------------|--|
|                                    | Default       | ult No                                                                                                    |                                                                                           |  |
|                                    | How to change | Select from the drop-down list.                                                                                                    |                                                                                           |  |
|                                    | Restriction   | Yes(-ENTry) Specifies the execution start address with the extended and defined symbol or address.                                                                            |                                                                                           |  |
|                                    |               | No                                                                                                    | Does not specify the execution start address with the external defined symbol or address. |  |

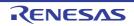

| Execution start<br>address                     | Specify in the f<br>Specify the add<br>This property of<br>The execution<br>This property is | execution start address.<br>ne format of " <i>symbol name</i> " or " <i>address</i> ".<br>address in hexadecimal.<br>ty corresponds to the -ENTry option of the rlink command.<br>on start address is displayed as the subproperty.<br>ty is displayed only when [Yes(-ENTry)] in the [Specify execution start<br>operty is selected. |                                                                                                    |  |
|------------------------------------------------|----------------------------------------------------------------------------------------------|----------------------------------------------------------------------------------------------------|----------------------------------------------------------------------------------------------------|--|
|                                                | Default                                                                                      | Blank                                                                                                    |                                                                                                    |  |
|                                                | How to change                                                                                | Directly enter in the text box or edit by the Character String Input dia-<br>log box which appears when clicking the [] button.                                                                                                    |                                                                                                    |  |
|                                                | Restriction                                                                                  | Up to 32767 character                                                                                                    | s                                                                                                    |  |
| Fill with padding data at the end of a section |                                                                                              | ether to fill with padding data at the end of a section.<br>erty corresponds to the -PADDING option of the rlink command.                                                                                                    |                                                                                                    |  |
|                                                | Default                                                                                      | No                                                                                                    |                                                                                                    |  |
|                                                | How to change                                                                                | Select from the drop-down list.                                                                                                    |                                                                                                    |  |
|                                                | Restriction                                                                                  | Yes(-PADDING)                                                                                                    | Fills in data at the end of a section so that the section size is a multiple of the alignment of the section.                                                        |  |
|                                                |                                                                                              | No                                                                                                    | Does not fill with padding data at the end of a section.                                                                                                    |  |
| Work around overrun fetch                      |                                                                                              |                                                                                                    | acant areas due to overrun fetch.<br>RRUN_FETCH option of the rlink command.                                                                                         |  |
|                                                | Default                                                                                      | No                                                                                                    |                                                                                                    |  |
|                                                | How to change                                                                                | Select from the drop-d                                                                                                    | own list.                                                                                                    |  |
|                                                | Restriction                                                                                  | Yes(-<br>OVERRUN_FETCH)                                                                                                    | Inserts 128-byte NOP instructions in a vacant<br>area when a 128-byte or larger vacant area<br>exists between sections or immediately after<br>the end code section. |  |
|                                                |                                                                                              | No                                                                                                    | Does not prevent reading of vacant areas due to overrun fetch.                                                                                                    |  |

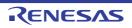

| Reserve prefetch area                 | with prefetching<br>This property of<br>command.<br>This property is<br>installed] or V2<br>erty under the                                                                                                    | r to generate and reserve a section immediately after an area for use<br>g.<br>corresponds to the -RESERVE_PREFETCH_AREA option of the rlink<br>s displayed when you have selected [Always latest version which was<br>2.04.01 or a later version for the [Using compiler package version] prop-<br>[Version Select] category on the [Common Options] tab in an environ-<br>2.04.01 or a later version of the CC-RH compiler has been installed. |                                |  |
|---------------------------------------|----------------------------------------------------------------------------------------------------|----------------------------------------------------------------------------------------------------|--------------------------------|--|
|                                       | Default                                                                                                    | No                                                                                                    |                                |  |
|                                       | How to change                                                                                                    | Select from the drop-d                                                                                                    | own list.                      |  |
|                                       | Restriction                                                                                                    | No(No option speci-<br>fied)                                                                                                    | Does not reserve prefetch area |  |
|                                       |                                                                                                    | Yes(auto allocation)(-<br>RESERVE_PREFET<br>CH_AREA)                                                                                                    | Reserves prefetch area         |  |
|                                       | Yes(after specified<br>section)(-<br>RESERVE_PREFET<br>CH_AREA=section)                                                                                                    |                                                                                                    |                                |  |
| Section in the reserved prefetch area | <ul> <li>Specify section in the reserved prefetch area.</li> <li>This property corresponds to the -RESERVE_PREFETCH_AREA option of the rlink command.</li> <li>This property is displayed in the following cases.</li> <li>When you have selected [Always latest version which was installed] or V2.04.01 or a later version for the [Using compiler package version] property under the [Version]</li> </ul> |                                                                                                    |                                |  |
|                                       | <ul> <li>Select] category on the [Common Options] tab in an environment where V2.04.01 or a later version of the CC-RH compiler has been installed.</li> <li>When [Yes(after specified section)(-RESERVE_PREFETCH_AREA=section)] in the [Reserve prefetch area] property is selected</li> </ul>                                                                                                    |                                                                                                    |                                |  |
|                                       |                                                                                                    |                                                                                                    |                                |  |
|                                       | Default Blank                                                                                                    |                                                                                                    |                                |  |
|                                       | How to<br>changeDirectly enter in the text box or edit by the Character String Input dia<br>log box which appears when clicking the [] button.                                                                                                    |                                                                                                    |                                |  |
|                                       | Restriction                                                                                                    | striction Up to 32767 characters                                                                                                    |                                |  |

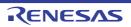

| Generate function list<br>used for detecting<br>illegal indirect function<br>call | Select whether to generate a list of functions that are safe in terms of the detection of illegal indirect function calls.<br>This property is changed to [Yes(-CFI)] when [Yes(-control_flow_integrity)] in the [Detect illegal indirect function call] property in the [Quality Improvement] category from the [Compile Options] tab is selected.<br>This property is usable only in the Professional Edition.<br>This property corresponds to the -CFI option of the rlink command.<br>This property is displayed when you have selected [Always latest version which was installed] or V1.07.00 or a later version for the [Using compiler package version] property under the [Version Select] category on the [Common Options] tab in an environment where V1.07.00 or a later version of the CC-RH compiler has been installed.                                                                                                    |                                                                                                    |                                                                                                    |  |  |
|-----------------------------------------------------------------------------------|----------------------------------------------------------------------------------------------------|----------------------------------------------------------------------------------------------------|----------------------------------------------------------------------------------------------------|--|--|
|                                                                                   | Default                                                                                                    | No                                                                                                    |                                                                                                    |  |  |
|                                                                                   | How to change                                                                                                    | Select from the                                                                                                   | e drop-down list.                                                                                         |  |  |
|                                                                                   | Restriction                                                                                                    | Yes(-CFI)                                                                                                    | Generates a list of functions that are safe in terms of the detection of illegal indirect function calls. |  |  |
|                                                                                   |                                                                                                    | No Does not generate a list of functions that are safe in terms of the detection of illegal indirect function cal |                                                                                                    |  |  |
| Additional function<br>symbols or addresses<br>to function list                   | Specify the symbols or addresses of functions that you wish to add to the list of functions that are safe in terms of the detection of illegal indirect function calls.In the process of detecting illegal indirect function calls, the linker generates a list of safe functions and embeds this list in the load module. Then the code output by the compiler with [Detect illegal indirect function call] enabled will refer to the list while the user-created application is running. Use this property if you wish to add any symbols or addresses of functions to the list, which is otherwise automatically configured based on the information input to the linker.Specify in the format of "function symbol/address[,]", with one function name per line.This property is usable only in the Professional Edition.This property corresponds to the -CFI_ADD_Func option of the rlink command.This property is displayed only in the following cases.• When you have selected [Always latest version which was installed] or V1.07.00 or a later version for the [Using compiler package version] property under the [Version Select] category on the [Common Options] tab in an environment where V1.07.00 or a later version of the CC-RH compiler has been installed• When [Yes(-CFI]] in the [Generate function list used for detecting illegal indirect function call] property is selectedDefaultAdditional function symbols or addresses to function list[number of defined items]How to changeEdit by the Path Edit dialog box which appears when clicking the [] button.<br>For the subproperty, you can enter directly in the text box.RestrictionUp to 32767 characters Up to 65536 items can be specified. |                                                                                                    |                                                                                                    |  |  |
|                                                                                   |                                                                                                    |                                                                                                    |                                                                                                    |  |  |
|                                                                                   |                                                                                                    |                                                                                                    |                                                                                                    |  |  |
|                                                                                   |                                                                                                    |                                                                                                    |                                                                                                    |  |  |
|                                                                                   |                                                                                                    |                                                                                                    |                                                                                                    |  |  |
|                                                                                   |                                                                                                    |                                                                                                    |                                                                                                    |  |  |

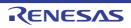

| Excluded modules<br>from function list | <ul> <li>Specify modules that you wish to exempt from the list of functions that are safe in terms of the detection of illegal indirect function calls.</li> <li>In the process of detecting illegal indirect function calls, the linker generates a list of safe functions and embeds this list in the load module. Then the code output by the compiler with [Detect illegal indirect function call] enabled will refer to the list while the user-created application is running. Use this property if you wish to exempt all functions of any modules from the list, which is otherwise automatically configured based on the information input to the linker.</li> <li>Specify in the format of "object file name[,]" or "library file name[(<module in="" library="" name="">[,<module in="" library="" name="">]][,]", with one file name per line.</module></module></li> <li>The library file name can be specified only when the CC-RH compiler is V2.00.00 or later.</li> <li>All functions in the specified module are excluded from the function list.</li> <li>This property is usable only in the Professional Edition.</li> <li>This property is displayed only in the following cases.</li> <li>When you have selected [Always latest version which was installed] or V1.07.00 or a later version for the [Using compiler package version] property under the [Version Select] category on the [Common Options] tab in an environment where V1.07.00 or a later version of the CC-RH compiler has been installed</li> <li>When [Yes(-CFI)] in the [Generate function list used for detecting illegal indirect function called</li> </ul> |                                                                               |  |  |
|----------------------------------------|----------------------------------------------------------------------------------------------------|-------------------------------------------------------------------------------|--|--|
|                                        |                                                                                                    |                                                                               |  |  |
|                                        |                                                                                                    |                                                                               |  |  |
|                                        | Default                                                                                                    | Default Excluded modules from function list[ <i>number of defined items</i> ] |  |  |
|                                        | How to<br>changeEdit by the Path Edit dialog box which appears when clicking the<br>button.<br>For the subproperty, you can enter directly in the text box.RestrictionUp to 32767 characters<br>                                                                                                    |                                                                               |  |  |
|                                        |                                                                                                    |                                                                               |  |  |

# (8)

[List] The detailed information on the list is displayed and the configuration can be changed.

| Output link map file |               | r to output the link map file.<br>corresponds to the -LISt and -SHow options of the rlink command.                          |                                                                              |  |  |
|----------------------|---------------|----------------------------------------------------------------------------------------------------|------------------------------------------------------------------------------|--|--|
|                      | Default       | Yes(List contents=specify)(-LISt)                                                                                           |                                                                              |  |  |
|                      | How to change | Select from the drop-down list.                                                                                             |                                                                              |  |  |
|                      | Restriction   | Yes(List contents=not<br>specify)(-LISt -SHow)Outputs information according to the out-<br>put format to the link map file. |                                                                              |  |  |
|                      |               | Yes(List contents=ALL)(-<br>LISt -SHow=ALL)                                                                                 | Outputs all information according to the output format to the link map file. |  |  |
|                      |               | Yes(List contents=spec-<br>ify)(-LISt)                                                                                      | Outputs the specified information to the link map file.                      |  |  |
|                      |               | No                                                                                                    | Does not output the link map file.                                           |  |  |

| Output symbol infor-<br>mation       | mization conte<br>This property o<br>This property i                                                                                                    | to output the symbol information (symbol address, size, type, and opti-<br>nts).<br>orresponds to the -SHow=SYmbol option of the rlink command.<br>s displayed only when [Yes(List contents=specify)(-LISt)] in the [Output<br>roperty is selected.           |                                                                                                    |  |
|--------------------------------------|----------------------------------------------------------------------------------------------------|----------------------------------------------------------------------------------------------------|----------------------------------------------------------------------------------------------------|--|
|                                      | Default                                                                                                    | No                                                                                                    |                                                                                                    |  |
|                                      | How to change                                                                                                    | Select from the drop-dowr                                                                                                    | n list.                                                                                                    |  |
|                                      | Restriction                                                                                                    | Yes(-SHow=SYmbol)                                                                                                    | Outputs the symbol information.                                                                               |  |
|                                      |                                                                                                    | No                                                                                                    | Does not output the symbol information.                                                                       |  |
| Output number of<br>symbol reference | This property of This property i                                                                                                    |                                                                                                    | mbol references.<br>Reference option of the rlink command.<br>List contents=specify)(-LISt)] in the [Output   |  |
|                                      | Default                                                                                                    | No                                                                                                    |                                                                                                    |  |
|                                      | How to<br>change                                                                                                    | Select from the drop-dowr                                                                                                    | n list.                                                                                                    |  |
|                                      | Restriction                                                                                                    | Yes(-SHow=Reference)                                                                                                    | Outputs the number of symbol references.                                                                      |  |
|                                      |                                                                                                    | No                                                                                                    | Does not output the number of symbol references.                                                              |  |
| Output cross reference information   | This property of This property i                                                                                                    | lect whether to output the cross reference information.<br>is property corresponds to the -SHow=XReference option of the rlink comma<br>is property is displayed only when [Yes(List contents=specify)(-LISt)] in the [C<br>< map file] property is selected. |                                                                                                    |  |
|                                      | Default                                                                                                    | No                                                                                                    |                                                                                                    |  |
|                                      | How to change                                                                                                    | Select from the drop-dowr                                                                                                    | n list.                                                                                                    |  |
|                                      | Restriction                                                                                                    | Yes(-SHow=Xreference)                                                                                                    | Outputs the cross reference information.                                                                      |  |
|                                      |                                                                                                    | No                                                                                                    | Does not output the cross reference infor-<br>mation.                                                         |  |
| Output total sizes of sections       | s of Select whether to output the total size of sections.<br>This property corresponds to the -SHow=Total_size option of the rlink com<br>This property is displayed only when [Yes(List contents=specify)(-LISt)] in<br>link map file] property is selected. |                                                                                                    | Total_size option of the rlink command.                                                                       |  |
|                                      | Default                                                                                                    | No                                                                                                    |                                                                                                    |  |
|                                      | How to change                                                                                                    | Select from the drop-dowr                                                                                                    | n list.                                                                                                    |  |
|                                      | Restriction                                                                                                    | Yes(-SHow=Total_size)                                                                                                    | Outputs the total sizes of sections sepa-<br>rately for ROM-allocated sections and<br>RAM-allocated sections. |  |
|                                      |                                                                                                    | No                                                                                                    | Does not output the total size of sections.                                                                   |  |

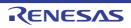

| Output information of<br>members of struct or<br>union     | This property of<br>This property is<br>- When [Alway<br>selected for<br>Select] categ<br>or a later ver<br>- When [Yes(L<br>selected<br>- When [No(-N<br>selected<br>- When [No] in                                                                                                    | <ul> <li>When [No(-NOCOmpress)] in the [Compress debug information] property is selected</li> <li>When [No] in the [Delete local symbol name information] property is selected</li> <li>When [No(-NOOPtimize)] in the [Perform optimization at time of linkage] property is</li> </ul> |                                                           |  |  |
|------------------------------------------------------------|----------------------------------------------------------------------------------------------------|----------------------------------------------------------------------------------------------------|-----------------------------------------------------------|--|--|
|                                                            | Default                                                                                                    | No                                                                                                    |                                                           |  |  |
|                                                            | How to<br>change                                                                                                    | Select from the drop-down list.                                                                                                    |                                                           |  |  |
|                                                            | Restriction                                                                                                    | Yes(-SHow=STRUCT)                                                                                                    | Outputs the member information of the structure or union. |  |  |
|                                                            |                                                                                                    | No Does not output the member in of the structure or union.                                                                                                    |                                                           |  |  |
| Output relocation attri-<br>butes related to sec-<br>tions | Select whether to output relocation attributes related to sections.<br>This property corresponds to the -SHow=RELOCATION_ATTRIBUTE option of the rlink command.<br>This property is displayed in the following cases.                                                                                                    |                                                                                                    |                                                           |  |  |
|                                                            | <ul> <li>When [Always latest version which was installed] or V1.06.00 or a later version is selected for the [Using compiler package version] property under the [Version Select] category on the [Common Options] tab in an environment where V1.06.00 or a later version of the CC-RH compiler has been installed</li> </ul> |                                                                                                    |                                                           |  |  |
|                                                            | - When [Yes(L<br>selected                                                                                                    | _ist contents=specify)(-LISt)]                                                                                                    | in the [Output link map file] property is                 |  |  |
|                                                            | Default                                                                                                    | No                                                                                                    |                                                           |  |  |
|                                                            | How to Select from the drop-down list. change                                                                                                    |                                                                                                    |                                                           |  |  |
|                                                            | Restriction                                                                                                    | triction Yes(-<br>SHow=RELOCATION_A<br>TTRIBUTE) Outputs relocation attributes relat<br>sections.                                                                                                    |                                                           |  |  |
|                                                            |                                                                                                    | No Does not output relocation attributes related to sections.                                                                                                    |                                                           |  |  |

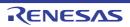

|                                                                         | 2                                                                                                    |                           |         |
|-------------------------------------------------------------------------|----------------------------------------------------------------------------------------------------|---------------------------|---------|
| Output function list for<br>detecting illegal<br>indirect function call | Select whether to output a list of functions that are safe in terms of the detection of illegal indirect function calls.<br>This property corresponds to the -SHow=CFI option of the rlink command.<br>This property is displayed only in the following cases.                                                              |                           |         |
|                                                                         | - When you have selected [Always latest version which was installed] or V1.07.00 or<br>a later version for the [Using compiler package version] property under the [Version<br>Select] category on the [Common Options] tab in an environment where V1.07.00<br>or a later version of the CC-RH compiler has been installed |                           |         |
|                                                                         | <ul> <li>When [Yes(-CFI)] in the [Generate function list used for detecting illegal indirect<br/>function call] property in the [Output Code] category is selected</li> </ul>                                                                                                    |                           |         |
|                                                                         | <ul> <li>When [Yes(List contents=specify)(-LISt)] in the [Output link map file] property is<br/>selected</li> </ul>                                                                                                    |                           |         |
|                                                                         | Default No                                                                                                    |                           |         |
|                                                                         | How to change                                                                                                    | Select from the drop-dowr | n list. |
|                                                                         | Restriction         Yes(-SHow=CFI)         Outputs a list of functions that are safe terms of the detection of illegal indirect function calls.           No         Does not output a list of functions that a safe in terms of the detection of illegal indirect function calls.                                          |                           |         |
|                                                                         |                                                                                                    |                           |         |

## (9)

[Section] The detailed information on the section is displayed and the configuration can be changed.

| Section start address                  | Specify the start address of the section.<br>The sample value is set in this property by default. You need to set the appropriate value.<br>This property corresponds to the -STARt option of the rlink command.                                                                                                    |                                                                                                    |  |  |
|----------------------------------------|----------------------------------------------------------------------------------------------------|----------------------------------------------------------------------------------------------------|--|--|
|                                        | Default VECT,.const,.text,.data/00000000,RESET/<br>01000000,.data.R,.bss,.stack.bss/FEBF8000                                                                                                    |                                                                                                    |  |  |
|                                        | How to change                                                                                                    | Directly enter in the text box or edit by the Section Settings dialog box which appears when clicking the [] button. |  |  |
|                                        | Restriction                                                                                                    | Up to 32767 characters                                                                                               |  |  |
| Section that includes startup function | Specify the section including the startup function.<br>Specify one section name per line.<br>When this property is specified, the startup symbol called from the multi-core boot<br>loader is registered in the boot loader project.<br>This property corresponds to the -FSymbol option of the rlink command.<br>The section name is displayed as the subproperty.<br>This property is displayed only for the project set in the [Constituent application proj-<br>ects] property from the [Boot Loader] tab for the Boot loader node. |                                                                                                    |  |  |
|                                        | Default                                                                                                    | Section that includes startup function[number of defined items]                                                      |  |  |
|                                        | How to<br>changeEdit by the Text Edit dialog box which appears when clicking<br>button.<br>For the subproperty, you can enter directly in the text box.RestrictionUp to 32767 characters<br>Up to 65535 items can be specified.                                                                                                    |                                                                                                    |  |  |
|                                        |                                                                                                    |                                                                                                    |  |  |

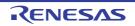

| Section that outputs<br>external defined sym-<br>bols to the file | Specify one se<br>This property c                                                                                                    | ction whose external defined symbols are output to a file.<br>Inction name per line.<br>Incorresponds to the -FSymbol option of the rlink command.<br>Inme is displayed as the subproperty. |  |
|-------------------------------------------------------------------|----------------------------------------------------------------------------------------------------|----------------------------------------------------------------------------------------------------|--|
|                                                                   | Default                                                                                                    | Section that outputs external defined symbols to the file[ <i>number of defined items</i> ]                                                                                                 |  |
|                                                                   | How to<br>change                                                                                                    | Edit by the Text Edit dialog box which appears when clicking the []<br>button.<br>For the subproperty, you can enter directly in the text box.                                              |  |
|                                                                   | Restriction                                                                                                    | Up to 32767 characters<br>Up to 65535 items can be specified.                                                                                                    |  |
| Section alignment                                                 | Specify the name of the section to change the number of alignment to 16 bytes.<br>Specify one section name per line.<br>This property corresponds to the -ALIGNED_SECTION option of the rlink command<br>The section name is displayed as the subproperty.                                                                      |                                                                                                    |  |
|                                                                   | Default Section alignment[number of defined items]                                                                                                    |                                                                                                    |  |
|                                                                   | How to<br>change                                                                                                    | Edit by the Text Edit dialog box which appears when clicking the []<br>button.<br>For the subproperty, you can enter directly in the text box.                                              |  |
|                                                                   | Restriction                                                                                                    | Up to 32767 characters<br>Up to 65535 items can be specified.                                                                                                    |  |
| ROM to RAM mapped section                                         | <ul> <li>Specify the section that maps symbols from ROM to RAM.</li> <li>Specify in the format of "<i>ROM section name=RAM section name</i>", with one section name per line.</li> <li>This property corresponds to the -ROm option of the rlink command.</li> <li>The section name is displayed as the subproperty.</li> </ul> |                                                                                                    |  |
|                                                                   | Default         ROM to RAM mapped section[number of defined item           ".data=.data.R" is specified in the subproperty.                                                                                                    |                                                                                                    |  |
|                                                                   | How to<br>change                                                                                                    | Edit by the Text Edit dialog box which appears when clicking the []<br>button.<br>For the subproperty, you can enter directly in the text box.                                              |  |
|                                                                   | Restriction                                                                                                    | Up to 32767 characters<br>Up to 65535 items can be specified.                                                                                                    |  |

(10) [Verify] The detailed information on verification is displayed and the configuration can be changed.

| Check section larger<br>than specified range of<br>address | cated.           | nether to check the consistency of the address to which the section is allo-<br>perty corresponds to the -CPu option of the rlink command. |  |  |
|------------------------------------------------------------|------------------|----------------------------------------------------------------------------------------------------|--|--|
|                                                            | Default          | No                                                                                                    |  |  |
|                                                            | How to<br>change | Select from the drop-down list.                                                                                                    |  |  |
|                                                            | Restriction      | Yes(-CPu) Checks the consistency of the address to which the section is allocated.                                                         |  |  |
|                                                            |                  | No Does not check the consistency of the address to which the section is allocated.                                                        |  |  |

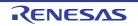

| Address range of<br>memory type | Specify in the<br>line.<br>Any of "ROm"<br>Specify <i>start a</i><br>This property<br>The address r<br>This property | Specify the address range of the memory type.<br>Specify in the format of " <i>memory type=start address-end address</i> ", with one entry per<br>line.<br>Any of "ROm", "RAm", or "FIX" can be specified as <i>memory type</i> .<br>Specify <i>start address</i> and <i>end address</i> in hexadecimal.<br>This property corresponds to the -CPu option of the rlink command.<br>The address range of the memory type is displayed as the subproperty.<br>This property is displayed only when [Yes(-CPu)] in the [Check section larger than<br>specified range of address] property is selected. |  |
|---------------------------------|----------------------------------------------------------------------------------------------------|----------------------------------------------------------------------------------------------------|--|
|                                 | Default                                                                                                    | Address range of memory type[number of defined items]                                                                                                    |  |
|                                 | How to<br>change                                                                                                    | Edit by the Text Edit dialog box which appears when clicking the []<br>button.<br>For the subproperty, you can enter directly in the text box.                                                                                                    |  |
|                                 | Restriction                                                                                                    | Up to 32767 characters<br>Up to 65535 items can be specified.                                                                                                    |  |

(11) [Message] The detailed information on messages is displayed and the configuration can be changed.

| Enable information<br>message output   |                                                                                                    | r to enable the output of information messages.<br>corresponds to the -Message and -NOMessage options of the rlink com- |                                                     |  |
|----------------------------------------|----------------------------------------------------------------------------------------------------|----------------------------------------------------------------------------------------------------|-----------------------------------------------------|--|
|                                        | Default                                                                                                    | No(-NOMessage)                                                                                                    |                                                     |  |
|                                        | How to change                                                                                                    | Select from the drop-down list.                                                                                         |                                                     |  |
|                                        | Restriction                                                                                                    | Yes(-Message)                                                                                                    | Outputs information messages.                       |  |
|                                        |                                                                                                    | No(-NOMessage)                                                                                                    | Suppresses the output of informa-<br>tion messages. |  |
| Suppress number of information message | Specify the number of the information message of which output is to be suppressed.If multiple message numbers are specified, delimit them with "," (comma) (example:4,200).Also, a range of message numbers can be specified using "-" (hyphen) (example:4,200-203,1300).This property corresponds to the -NOMessage option of the rlink command.This property is displayed when [No(-NOMessage)] in the [Enable information message output] property is selected.DefaultBlankHow to<br>changeDirectly enter in the text box or edit by the Character String Input dia-<br>log box which appears when clicking the [] button. |                                                                                                    |                                                     |  |
|                                        |                                                                                                    |                                                                                                    |                                                     |  |
|                                        |                                                                                                    |                                                                                                    |                                                     |  |
|                                        | Restriction                                                                                                    | Up to 2048 characters                                                                                                   |                                                     |  |

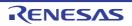

| Notify unused symbol                          | This property of This property i                                                                                                    | roperty is selected or the [Suppress                                                                                        | otion of the rlink command.<br>ge)] in the [Enable information mes-                                                                                            |  |
|-----------------------------------------------|----------------------------------------------------------------------------------------------------|----------------------------------------------------------------------------------------------------|----------------------------------------------------------------------------------------------------|--|
|                                               | Default                                                                                                    | No                                                                                                    |                                                                                                    |  |
|                                               | How to change                                                                                                    | Select from the drop-down list.                                                                                             |                                                                                                    |  |
|                                               | Restriction                                                                                                    | Yes(-MSg_unused)                                                                                                    | Notifies the defined symbol that is not referenced.                                                                                                    |  |
|                                               |                                                                                                    | No                                                                                                    | Does not notify the defined symbol that is not referenced.                                                                                                    |  |
| Change warning and<br>error message to infor- |                                                                                                    | r to change the type of warning and<br>corresponds to the -CHange_messa                                                     |                                                                                                    |  |
| mation message                                | Default                                                                                                    | No                                                                                                    |                                                                                                    |  |
|                                               | How to change                                                                                                    | Select from the drop-down list.                                                                                             |                                                                                                    |  |
|                                               | Restriction                                                                                                    | Yes(All)(-<br>CHange_message=Information)                                                                                   | Changes the type of all warning<br>and error messages to informa-<br>tion.                                                                                     |  |
|                                               |                                                                                                    | Yes(Specify message number)(-<br>CHange_message=Informa-<br>tion= <message number="">)</message>                            | Specifies the number of warning<br>and error message of which type<br>is to be changed to information.                                                         |  |
|                                               |                                                                                                    | No                                                                                                    | Does not change the type of warning and error messages.                                                                                                    |  |
| Number of warning<br>and error message        | Specify the number of the warning and error message.<br>If multiple message numbers are specified, delimit them with "," (comma) (example 4,200).<br>Also, a range of message numbers can be specified using "-" (hyphen) (example:4,200-203,1300).<br>This property corresponds to the -CHange_message option of the rlink command<br>This property is displayed only when [Yes(Specify message number)(-<br>CHange_message=Information= <message number="">)] in the [Change warning and<br/>error message to information message] property is selected.</message> |                                                                                                    | t them with "," (comma) (example:<br>ed using "-" (hyphen) (exam-<br>age option of the rlink command.<br>message number)(-<br>er>)] in the [Change warning and |  |
|                                               | Default                                                                                                    | Blank                                                                                                    |                                                                                                    |  |
|                                               | How to<br>change                                                                                                    | Directly enter in the text box or edit by the Character String Input dia log box which appears when clicking the [] button. |                                                                                                    |  |
|                                               | Restriction                                                                                                    | Up to 2048 characters                                                                                                    |                                                                                                    |  |

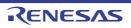

| Change information and error message to    |                                                                                                    | r to change the type of information a corresponds to the -CHange_messa                                                                                                    |                                                                                                    |  |
|--------------------------------------------|----------------------------------------------------------------------------------------------------|----------------------------------------------------------------------------------------------------|----------------------------------------------------------------------------------------------------|--|
| warning message                            | Default                                                                                                    | No                                                                                                    |                                                                                                    |  |
|                                            | How to change                                                                                                    |                                                                                                    |                                                                                                    |  |
|                                            | Restriction                                                                                                    | Yes(All)(-<br>CHange_message=Warning)                                                                                                    | Changes the type of all informa-<br>tion and error messages to warn-<br>ing.                              |  |
|                                            |                                                                                                    | Yes(Specify message number)(-<br>CHange_message=Warn-<br>ing= <message number="">)</message>                                                                                                    | Specifies the number of informa-<br>tion and error message of which<br>type is to be changed to warning.  |  |
|                                            |                                                                                                    | No                                                                                                    | Does not change the type of infor-<br>mation and error messages.                                          |  |
| Number of information<br>and error message | If multiple mes<br>4,200).<br>Also, a range of<br>ple:4,200-203,<br>This property of<br>This property in<br>CHange_mess | number of the information and error message.<br>nessage numbers are specified, delimit them with "," (comma) (example<br>ge of message numbers can be specified using "-" (hyphen) (exam-<br>03,1300).<br>ty corresponds to the -CHange_message option of the rlink command.<br>ty is displayed only when [Yes(Specify message number)(-<br>nessage=Warning= <message number="">)] in the [Change information and<br/>age to warning message] property is selected.</message> |                                                                                                    |  |
|                                            | Default                                                                                                    | Blank                                                                                                    |                                                                                                    |  |
|                                            | How to change                                                                                                    | Directly enter in the text box or edit by the Character String Input dia-<br>log box which appears when clicking the [] button.                                                                                                    |                                                                                                    |  |
|                                            | Restriction                                                                                                    | Up to 2048 characters                                                                                                    |                                                                                                    |  |
| Change information and warning message     |                                                                                                    | r to change the type of information a<br>corresponds to the -CHange_messa                                                                                                    |                                                                                                    |  |
| to error message                           | Default                                                                                                    | No                                                                                                    |                                                                                                    |  |
|                                            | How to change                                                                                                    | Select from the drop-down list.                                                                                                    |                                                                                                    |  |
|                                            | Restriction                                                                                                    | Yes(All)(-<br>CHange_message=Error)                                                                                                    | Changes the type of all informa-<br>tion and warning messages to<br>error.                                |  |
|                                            |                                                                                                    | Yes(Specify message number)(-<br>CHange_message=Error= <mes-<br>sage number&gt;)</mes-<br>                                                                                                    | Specifies the number of<br>information and warning message<br>of which type is to be changed to<br>error. |  |
|                                            |                                                                                                    | No                                                                                                    | Does not change the type of infor-<br>mation and warning messages.                                        |  |

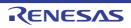

| Number of information<br>and warning message | Specify the number of the information and warning message.<br>If multiple message numbers are specified, delimit them with "," (comma) (example:<br>4,200).<br>Also, a range of message numbers can be specified using "-" (hyphen) (exam-<br>ple:4,200-203,1300).<br>This property corresponds to the -CHange_message option of the rlink command.<br>This property is displayed only when [Yes(Specify message number)(-<br>CHange message=Error= <message number="">)] in the [Change information and warn-</message> |                                                                                                    |  |
|----------------------------------------------|----------------------------------------------------------------------------------------------------|----------------------------------------------------------------------------------------------------|--|
|                                              | ing message to error message] property is selected.                                                                                                    |                                                                                                    |  |
|                                              | Default                                                                                                    | Blank                                                                                                    |  |
|                                              | How to<br>change                                                                                                    | Directly enter in the text box or edit by the Character String Input dia-<br>log box which appears when clicking the [] button. |  |
|                                              | Restriction Up to 2048 characters                                                                                                    |                                                                                                    |  |

(12) [Others]
 Other detailed information on linking is displayed and the configuration can be changed.

| Output stack informa-<br>tion file |               | ct whether to output the stack information file.<br>property corresponds to the -STACk option of the rlink command. |                                             |  |
|------------------------------------|---------------|----------------------------------------------------------------------------------------------------|---------------------------------------------|--|
|                                    | Default No    |                                                                                                    |                                             |  |
|                                    | How to change | Select from the drop-down list.                                                                                     |                                             |  |
|                                    | Restriction   | Yes(-STACk) Outputs the stack information file.                                                                     |                                             |  |
|                                    |               | No                                                                                                    | Does not output the stack information file. |  |

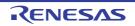

| Reduce memory occu-<br>pancy       | Select whether to reduce the memory capacity.<br>This property corresponds to the -MEMory option of the rlink command.<br>This property is displayed only in the following cases.                               |                                                                                                    |                                                                                                    |  |  |
|------------------------------------|----------------------------------------------------------------------------------------------------|----------------------------------------------------------------------------------------------------|----------------------------------------------------------------------------------------------------|--|--|
|                                    | <ul> <li>When [No(-NODEBug)] in the [Output debug information] property or [No(-<br/>NOCOmpress)] in the [Compress debug information] property in the [Debug Infor-<br/>mation] category is selected</li> </ul> |                                                                                                    |                                                                                                    |  |  |
|                                    |                                                                                                    | in the [Output external s<br>on(Details)] category is s                                                                            | ymbol allocation information file] property in the<br>elected                                                                                                    |  |  |
|                                    | - When any o                                                                                                    | - When any one of the conditions below is met.                                                                                     |                                                                                                    |  |  |
|                                    | (1) When select                                                                                                    |                                                                                                    | map file] property in the [List] category is                                                                                                    |  |  |
|                                    |                                                                                                    | [Yes(List contents=not<br>operty in the [List] cated                                                                               | specify)(-LISt -SHow)] in the [Output link map<br>gory is selected                                                                                                    |  |  |
|                                    | [No] ir<br>cross                                                                                                    | the [Output number of reference information] p                                                                                     | cify)(-LISt)] in the [Output link map file] property,<br>symbol reference] property, [No] in the [Output<br>property, and [No] in the [Output information of<br>roperty in the [List] category are selected    |  |  |
|                                    | - When [No]                                                                                                    | in the [Output stack info                                                                                                    | rmation file] property is selected                                                                                                    |  |  |
|                                    | Default                                                                                                    | No(-MEMory=High)                                                                                                    |                                                                                                    |  |  |
|                                    | How to<br>change                                                                                                    | Select from the drop-                                                                                                    | Select from the drop-down list.                                                                                                    |  |  |
|                                    | Restriction                                                                                                    | Yes(-MEMory=Low)                                                                                                    | Reduces the memory capacity.<br>Select this item if processing is slow because<br>a large project is linked and the memory size<br>occupied by the linker exceeds the available<br>memory in the machine used. |  |  |
|                                    |                                                                                                    | No(-MEMory=High) Executes the same processing as usual.                                                                            |                                                                                                    |  |  |
| Display total size of sections     |                                                                                                    |                                                                                                    | e of sections after the linking.<br>al_size option of the rlink command.                                                                                                    |  |  |
|                                    | Default                                                                                                    | No                                                                                                    |                                                                                                    |  |  |
|                                    | How to<br>change                                                                                                    | Select from the drop-                                                                                                    | down list.                                                                                                    |  |  |
|                                    | Restriction                                                                                                    | Yes(-Total_size)                                                                                                    | Displays the total size of sections after the linking.                                                                                                    |  |  |
|                                    |                                                                                                    | No                                                                                                    | Does not display the total size of sections after the linking.                                                                                                    |  |  |
| Display copyright infor-<br>mation |                                                                                                    | Select whether to display copyright information.<br>This property corresponds to the -LOgo and -NOLOgo options of the rlink commar |                                                                                                    |  |  |
|                                    | Default                                                                                                    | No(-NOLOgo)                                                                                                    |                                                                                                    |  |  |
|                                    | How to Select from the drop-down list. change                                                                                                    |                                                                                                    | down list.                                                                                                    |  |  |
|                                    | Restriction                                                                                                    | Yes(-LOgo)                                                                                                    | Displays copyright information.                                                                                                    |  |  |
|                                    |                                                                                                    | No(-NOLOgo)                                                                                                    | Suppresses the output of copyright informa-<br>tion.                                                                                                    |  |  |

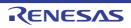

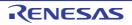

| Commands executed<br>after link processing | Use the call in<br>The following<br>%ActivePro<br>%ActivePro<br>%BuildMod<br>%LinkedFile<br>cessing.<br>%MainProje<br>%MicomToo<br>product.<br>%Options%<br>%OutputDir<br>%OutputDir<br>%OutputFile<br>%ProjectDir<br>%ProjectDa<br>%ProjectNa<br>%TempDir%<br>%WinDir%:<br>When "#!pytho<br>last line are re<br>processing.<br>The placehold | <ul> <li>%MainProjectDir%: Replaces with the absolute path of the main project folder.</li> <li>%MainProjectName%: Replaces with the main project name.</li> <li>%MicomToolPath%: Replaces with the absolute path of the install folder of this product.</li> <li>%Options%: Replaces with the command line option under build execution.</li> <li>%OutputDir%: Replaces with the absolute path of the output folder.</li> <li>%OutputFile%: Replaces with the absolute path of the output file.</li> <li>%Program%: Replaces with the program name under execution.</li> <li>%ProjectDir%: Replaces with the absolute path of the project folder.</li> <li>%ProjectName%: Replaces with the absolute path of the project folder.</li> <li>%ProjectName%: Replaces with the absolute path of the temporary folder.</li> <li>%WinDir%: Replaces with the absolute path of the Vindows system folder.</li> <li>When "#!python" is described in the first line, the contents from the second line to the last line are regarded as the script of the Python console, and then executed after link</li> </ul> |  |  |  |  |
|--------------------------------------------|----------------------------------------------------------------------------------------------------|----------------------------------------------------------------------------------------------------|--|--|--|--|
|                                            | Default                                                                                                    | Commands executed after link processing[number of defined items]                                                                                                    |  |  |  |  |
|                                            | How to<br>change                                                                                                    | Edit by the Text Edit dialog box which appears when clicking the []<br>button.<br>For the subproperty, you can enter directly in the text box.                                                                                                    |  |  |  |  |
|                                            | Restriction                                                                                                    | Up to 1023 characters<br>Up to 64 items can be specified.                                                                                                    |  |  |  |  |
| Other additional options                   |                                                                                                    | option to be added additionally.<br>et here are added at the end of the link options group.                                                                                                    |  |  |  |  |
|                                            | Default                                                                                                    | Blank                                                                                                    |  |  |  |  |
|                                            | How to change                                                                                                    | Directly enter in the text box or edit by the Character String Input dia-<br>log box which appears when clicking the [] button.                                                                                                    |  |  |  |  |
|                                            |                                                                                                    |                                                                                                    |  |  |  |  |

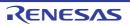

Up to 259 characters

Restriction

## [Hex Output Options] tab

This tab shows the detailed information on the Hex output phase categorized by the following and the configuration can be changed.

(1)[Output File]
(2)[Hex Format]
(3)[CRC Operation]
(4)[Message]
(5)[Others]

Caution This tab is not displayed for the library project.

# [Description of each category]

(1) [Output File]

The detailed information on output files is displayed and the configuration can be changed.

| Output hex file |                                                                                                    | whether to output the hex file.<br>perty corresponds to the -FOrm option of the rlink command.                                                                           |                               |  |
|-----------------|----------------------------------------------------------------------------------------------------|----------------------------------------------------------------------------------------------------|-------------------------------|--|
|                 | Default                                                                                                    | Yes                                                                                                    |                               |  |
|                 | How to change                                                                                                    | Select from the drop-down list.       Yes     Outputs the hex file.                                                                                                    |                               |  |
|                 | Restriction                                                                                                    |                                                                                                    |                               |  |
|                 |                                                                                                    | No                                                                                                    | Does not output the hex file. |  |
| Output folder   | If a relative pat<br>project folder.<br>If an absolute p<br>subproject fold<br>The following p<br>%ActiveProj<br>%BuildMode<br>%MainProje<br>%MicomToo<br>product.<br>%ProjectDir<br>%ProjectNan<br>%TempDir%<br>%WinDir%:<br>If this is blank,<br>This property of | No         Does not output the hex file.           Ider which the hex file is output.         ath is specified, the reference point of the path is the main project or s |                               |  |

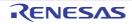

|                  |                                                                | 1                                                                          |  |  |  |  |
|------------------|----------------------------------------------------------------|----------------------------------------------------------------------------|--|--|--|--|
| Output file name | Specify the hex file name.                                     |                                                                            |  |  |  |  |
|                  |                                                                | cify this property.                                                        |  |  |  |  |
|                  |                                                                | n is omitted, it is automatically added according to the selection in the  |  |  |  |  |
|                  | [Hex file format] property in the [Hex Format] category.       |                                                                            |  |  |  |  |
|                  | When [Intel HEX file(-FOrm=Hexadecimal)] is selected: .hex     |                                                                            |  |  |  |  |
|                  | When [Motorola S-record file(-FOrm=Stype)] is selected: .mot   |                                                                            |  |  |  |  |
|                  | When [Binar                                                    | y file(-FOrm=Binary)] is selected: .bin                                    |  |  |  |  |
|                  | The following p                                                | placeholders are supported.                                                |  |  |  |  |
|                  | %ActiveProj                                                    | ectName%: Replaces with the active project name.                           |  |  |  |  |
|                  |                                                                | Name%: Replaces with the build mode name.                                  |  |  |  |  |
|                  |                                                                | ctName%: Replaces with the main project name.                              |  |  |  |  |
|                  |                                                                | me%: Replaces with the project name.                                       |  |  |  |  |
|                  |                                                                | corresponds to the -OUtput option of the rlink command.                    |  |  |  |  |
|                  |                                                                | s displayed only when [Yes] in the [Output hex file] property is selected. |  |  |  |  |
|                  | ,                                                              |                                                                            |  |  |  |  |
|                  | Default                                                        | %ProjectName%.mot                                                          |  |  |  |  |
|                  | How to                                                         | How to Directly enter in the text box.                                     |  |  |  |  |
|                  | change                                                         | 5                                                                          |  |  |  |  |
|                  |                                                                |                                                                            |  |  |  |  |
|                  | Restriction Up to 259 characters                               |                                                                            |  |  |  |  |
| Load address     | Specifies the lo                                               | bad address of the hex file in hexadecimal.                                |  |  |  |  |
|                  | This property corresponds to the -OUtput option of the linker. |                                                                            |  |  |  |  |
|                  | This property is displayed only in the following cases.        |                                                                            |  |  |  |  |
|                  |                                                                |                                                                            |  |  |  |  |
|                  |                                                                | ys latest version which was installed] or V2.00.00 or a later version is   |  |  |  |  |
|                  |                                                                | the [Using compiler package version] property under the [Version           |  |  |  |  |
|                  |                                                                | gory on the [Common Options] tab in an environment where V2.00.00          |  |  |  |  |
|                  | or a later ver                                                 | rsion of the CC-RH compiler has been installed                             |  |  |  |  |
|                  | - When a choi                                                  | ice other than [Binary file (-FOrm=Binary)] was made in the [Hex file for- |  |  |  |  |
|                  | mat] property under the [Hex Format] category                  |                                                                            |  |  |  |  |
|                  |                                                                |                                                                            |  |  |  |  |
|                  | Default                                                        | Blank                                                                      |  |  |  |  |
|                  | How to                                                         | Directly enter in the text box.                                            |  |  |  |  |
|                  | change                                                         |                                                                            |  |  |  |  |
|                  |                                                                |                                                                            |  |  |  |  |
|                  | Restriction                                                    | 0 to FFFFFFF (hexadecimal number) or blank                                 |  |  |  |  |

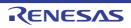

|                      | 1                                                                                                    |                                                                                                    |
|----------------------|----------------------------------------------------------------------------------------------------|----------------------------------------------------------------------------------------------------|
| Division output file | Specify in the fe<br>address, end a<br>name=section i<br>with one entry i<br>If multiple secti<br><i>tion name:secta</i><br>[/load address]<br>and when a che<br>format] propert<br>Specify the add<br>If the extension<br>[Hex file format<br>When [Intel H<br>When [Intel H<br>When [Motor<br>When [Binary<br>The following p<br>%ActiveProje<br>%BuildMode<br>%MainProjec<br>%MicomTool<br>product.<br>%ProjectDir%<br>%ProjectDir%<br>%TempDir%: F<br>This property c<br>The division out | ision output files.<br>ormat of " <i>file name=start address-end address</i> [/load address]" (start<br>iddress: The start address and end address of the output range) or " <i>file<br/>name</i> [/load address]" (section name: The name of the output section),<br>per line.<br>on names are specified, delimit them with a colon as in " <i>file name=sec-<br/>ion name</i> " (example: file1.mot=sec1:sec2).<br>can be specified only when the CC-RH compiler is V2.00.00 or later<br>oice other than [Binary file (-FOrm=Binary)] was made in the [Hex file<br>y in the [Hex Format] category.<br>Tress in hexadecimal (example: file2.mot=400-4ff).<br>n is omitted, it is automatically added according to the selection in the<br>t] property in the [Hex Format] category.<br>HEX file(-FOrm=Hexadecimal)] is selected: .hex<br>rola S-record file(-FOrm=Stype)] is selected: .mot<br>y file(-FOrm=Binary)] is selected: .bin<br>blaceholders are supported.<br>ectDir%: Replaces with the absolute path of the active project folder.<br>ectName%: Replaces with the absolute path of the main project folder.<br>etName%: Replaces with the absolute path of the install folder of this<br>%: Replaces with the absolute path of the install folder of this<br>%: Replaces with the absolute path of the project folder.<br>trane%: Replaces with the absolute path of the install folder of this<br>%: Replaces with the absolute path of the project folder.<br>referses in the absolute path of the temporary folder.<br>Replaces with the absolute path of the temporary folder.<br>Replaces with the absolute path of the temporary folder.<br>Replaces with the absolute path of the tink command.<br>tput file name is displayed as the subproperty.<br>s displayed only when [Yes] in the [Output hex file] property is selected.<br>If you prefer the output of a single file and thus need not enter the<br>start and end addresses or section names, delete the setting of this<br>property and use the [Output folder] and [Output file name] proper- |
|                      |                                                                                                    | ties instead.                                                                                                    |
|                      | Default                                                                                                    | Division output file[number of defined items]                                                                                                    |
|                      | How to<br>change                                                                                                    | Edit by the Text Edit dialog box which appears when clicking the []<br>button.<br>For the subproperty, you can enter directly in the text box.                                                                                                    |
|                      | Restriction                                                                                                    | Up to 259 characters<br>Up to 65535 items can be specified.                                                                                                    |

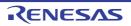

| Use object uniting function          | <ul> <li>Select whether to combine the hex files of the projects specified as constituent applications into a file.</li> <li>This property corresponds to the -FOrm option of the rlink command.</li> <li>This property is displayed only in the following cases.</li> <li>For the multi-core boot loader project</li> <li>When [Yes] is selected in the [Output hex file] property for the boot loader project and all component application projects.</li> <li>When the same item is selected in the [Hex file format] property in the [Hex Format category for the boot loader project and all component application projects.</li> </ul>                                                                                                    |                                                                                               |                                                                                                    |  |
|--------------------------------------|----------------------------------------------------------------------------------------------------|-----------------------------------------------------------------------------------------------|----------------------------------------------------------------------------------------------------|--|
|                                      | Default                                                                                                    | No                                                                                            |                                                                                                    |  |
|                                      | How to change                                                                                                    | Select from th                                                                                | e drop-down list.                                                                                                    |  |
|                                      | Restriction                                                                                                    | Yes Combines the hex files of the projects specified as constituent applications into a file. |                                                                                                    |  |
|                                      |                                                                                                    | No Outputs the hex file for each project.                                                     |                                                                                                    |  |
| Output folder for<br>united hex file | <ul> <li>Specify the folder which the combined hex file is output.</li> <li>The following placeholders are supported.</li> <li>%ActiveProjectDir%: Replaces with the absolute path of the active project folder</li> <li>%ActiveProjectName%: Replaces with the active project name.</li> <li>%BuildModeName%: Replaces with the build mode name.</li> <li>%MainProjectDir%: Replaces with the absolute path of the main project folder.</li> <li>%MainProjectName%: Replaces with the absolute path of the main project folder.</li> <li>%MainProjectName%: Replaces with the absolute path of the install folder of this product.</li> <li>%ProjectDir%: Replaces with the absolute path of the project folder.</li> <li>%ProjectDir%: Replaces with the absolute path of the project folder.</li> <li>%ProjectName%: Replaces with the absolute path of the temporary folder.</li> <li>%TempDir%: Replaces with the absolute path of the temporary folder.</li> <li>%WinDir%: Replaces with the absolute path of the temporary folder.</li> <li>If this is blank, it is assumed that the project folder has been specified.</li> <li>This property corresponds to the -OUtput option of the rlink command.</li> <li>This property is displayed only when [Yes] in the [Use object uniting function] properties is selected.</li> </ul> |                                                                                               | e supported.<br>tes with the absolute path of the active project folder.<br>blaces with the active project name.<br>tes with the build mode name.<br>tes with the absolute path of the main project folder.<br>aces with the main project name.<br>the absolute path of the project folder.<br>with the absolute path of the project folder.<br>the absolute path of the temporary folder.<br>the absolute path of the Windows system folder.<br>the project folder has been specified.<br>he -OUtput option of the rink command. |  |
|                                      | Default                                                                                                    | %BuildModeN                                                                                   | lame%_merged                                                                                                    |  |
|                                      | How to change                                                                                                    |                                                                                               | in the text box or edit by the Browse For Folder dialog bears when clicking the [] button.                                                                                                    |  |
|                                      | Restriction                                                                                                    | Restriction Up to 247 characters                                                              |                                                                                                    |  |

## (2) [Hex Format]

The detailed information on the hex format is displayed and the configuration can be changed. This category is displayed only when [Yes] in the [Output hex file] property in the [Output File] category is selected.

| Hex file format | Select the format of the hex file to be output.<br>This property corresponds to the -FOrm option of the rlink command. |                                                          |                                   |
|-----------------|----------------------------------------------------------------------------------------------------|----------------------------------------------------------|-----------------------------------|
|                 | Default                                                                                                    | Motorola S-record file(-FOrm=Stype)                      |                                   |
|                 | How to Select from the drop-down list. change                                                                          |                                                          |                                   |
|                 | Restriction                                                                                                    | n Intel HEX file(-FOrm=Hexadecimal) Outputs an Intel HEX |                                   |
|                 |                                                                                                    | Motorola S-record file(-<br>FOrm=Stype)                  | Outputs a Motorola S-record file. |
|                 |                                                                                                    | Binary file(-FOrm=Binary)                                | Outputs a binary file.            |

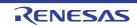

| Unify record size<br>[Intel HEX file]                 | Select whether to output a specified data record regardless of the address range.<br>This property corresponds to the -RECord option of the rlink command.<br>This property is displayed only when [Intel HEX file(-FOrm=Hexadecimal)] in the [Hex<br>file format] property is selected. |                                                                                                    |                                                             |  |  |
|-------------------------------------------------------|----------------------------------------------------------------------------------------------------|----------------------------------------------------------------------------------------------------|-------------------------------------------------------------|--|--|
|                                                       | Default                                                                                                    | No                                                                                                    |                                                             |  |  |
|                                                       | How to<br>change                                                                                                    | Select from the drop-down list.                                                                                                    |                                                             |  |  |
|                                                       | Restriction                                                                                                    | Yes(Intel hex record)(-REcord=H16)                                                                                                    | Outputs the Intel hex record.                               |  |  |
|                                                       |                                                                                                    | Yes(Intel expanded hex record)(-<br>REcord=H20)                                                                                                    | Outputs the Intel expanded hex record.                      |  |  |
|                                                       |                                                                                                    | Yes(Intel 32-bit hex record)(-<br>REcord=H32)                                                                                                    | Outputs the Intel 32-bit hex record.                        |  |  |
|                                                       |                                                                                                    | No                                                                                                    | Outputs various data records according to each address.     |  |  |
| Unify record size<br>[Motorola S-record file]         | This property of This property is                                                                                                    | to output a specified data record regar<br>corresponds to the -RECord option of the<br>s displayed only when [Motorola S-reco<br>t] property is selected. | ne rlink command.                                           |  |  |
|                                                       | Default                                                                                                    | No                                                                                                    |                                                             |  |  |
|                                                       | How to<br>change                                                                                                    | Select from the drop-down list.                                                                                                    |                                                             |  |  |
|                                                       | Restriction                                                                                                    | Yes(S1 record)(-REcord=S1)                                                                                                    | Outputs the S1 record.                                      |  |  |
|                                                       |                                                                                                    | Yes(S2 record)(-REcord=S2)                                                                                                    | Outputs the S2 record.                                      |  |  |
|                                                       |                                                                                                    | Yes(S3 record)(-REcord=S3)                                                                                                    | Outputs the S3 record.                                      |  |  |
|                                                       |                                                                                                    | No                                                                                                    | Outputs various data records according to each address.     |  |  |
| Fill unused areas in the output ranges with the value | This property of                                                                                                    | to fill the vacant area of the output ran<br>corresponds to the -SPace option of the<br>s displayedin any one of the following c                          | rlink command.                                              |  |  |
|                                                       | - When a file is specified in the [Division output file] property in the [Output File] cate-<br>gory.                                                                                                    |                                                                                                    |                                                             |  |  |
|                                                       | <ul> <li>When [Yes(-FIX_RECORD_LENGTH_AND_ALIGN)] in the [Output hex file with<br/>fixed record length from aligned start address] property is selected.</li> </ul>                                                                                                    |                                                                                                    |                                                             |  |  |
|                                                       | Default                                                                                                    | No                                                                                                    |                                                             |  |  |
|                                                       | How to Select from the drop-down list.<br>change                                                                                                    |                                                                                                    |                                                             |  |  |
|                                                       | Restriction                                                                                                    | Yes(Random)(-SPace=Random)                                                                                                    | Fills the vacant area with ran-<br>dom numbers.             |  |  |
|                                                       |                                                                                                    | Yes(Specification value)(-<br>SPace= <numerical value="">)</numerical>                                                                                    | Fills the vacant area with the specified hexadecimal value. |  |  |
|                                                       |                                                                                                    | No                                                                                                    | Does not fills the vacant area                              |  |  |

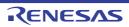

| Output padding data                                                          | Specify the hexadecimal value to fill the vacant area.<br>This property corresponds to the -SPace option of the rlink command.<br>This property is displayed only when [Yes(Specification value)(-SPace= <numerical<br>value&gt;)] in the [Fill unused areas in the output ranges with the value] property is<br/>selected.</numerical<br>                                                                                                    |                                           |                                                                                                |  |
|------------------------------------------------------------------------------|----------------------------------------------------------------------------------------------------|-------------------------------------------|------------------------------------------------------------------------------------------------|--|
|                                                                              | Default                                                                                                    | fault FF                                  |                                                                                                |  |
|                                                                              | How to change                                                                                                    | Directly enter in the text box.           |                                                                                                |  |
|                                                                              | Restriction                                                                                                    | 0 to FFFFFFFF (hexadecimal numbe          | r)                                                                                             |  |
| Output hex file with<br>fixed record length<br>from aligned start<br>address | <ul> <li>Select whether to output the hex file with the fixed record length from an aligned star address.</li> <li>This property corresponds to the -FIX_RECORD_LENGTH_AND_ALIGN of the rlink command.</li> <li>This property is displayed only in the following cases.</li> <li>When you have selected [Always latest version which was installed] or V1.07.00 control a later version for the [Using compiler package version] property under the [Version Select] category on the [Common Options] tab in an environment where V1.07.00 or a later version of the CC-RH compiler has been installed</li> </ul> |                                           |                                                                                                |  |
|                                                                              | <ul> <li>When other than [Binary file(-FOrm=Binary)] in the [Hex file format] prop<br/>selected</li> </ul>                                                                                                    |                                           |                                                                                                |  |
|                                                                              | Default                                                                                                    | No                                        |                                                                                                |  |
|                                                                              | How to change                                                                                                    | Select from the drop-down list.           |                                                                                                |  |
|                                                                              | Restriction                                                                                                    | Yes(-<br>FIX_RECORD_LENGTH_AND_ALI<br>GN) | Outputs the hex file with the fixed record length from an aligned start address.               |  |
|                                                                              |                                                                                                    | No                                        | Does not output the hex file<br>with the fixed record length<br>from an aligned start address. |  |
| Alignment of start<br>address                                                | t of start<br>You can enter 1 or a greater value for the alignment.<br>This property corresponds to the -FIX_RECORD_LENGTH_AND_ALIGN option<br>the rlink command.<br>This property is displayed only when [Yes(-FIX_RECORD_LENGTH_AND_ALI<br>the [Output hex file with fixed record length from aligned start address] proper<br>selected.                                                                                                    |                                           |                                                                                                |  |
|                                                                              |                                                                                                    |                                           |                                                                                                |  |
|                                                                              | How to change                                                                                                    | Directly enter to the text box.           |                                                                                                |  |
|                                                                              | Restriction                                                                                                    | on 1 Or A Greater Hexadecimal Number      |                                                                                                |  |

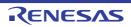

| Specify byte count for data record | Select whether to specify the maximum byte count for a data record.<br>This property corresponds to the -BYte count option of the rlink command.                                                                                                    |                                                                                                    |                                                             |  |
|------------------------------------|----------------------------------------------------------------------------------------------------|----------------------------------------------------------------------------------------------------|-------------------------------------------------------------|--|
|                                    | This property is displayed only in either of the following cases.                                                                                                    |                                                                                                    |                                                             |  |
|                                    | - When you have selected [Always latest version which was installed] or V1.07.00 or<br>a later version for the [Using compiler package version] property under the [Version<br>Select] category on the [Common Options] tab in an environment where V1.07.00<br>or a later version of the CC-RH compiler has been installed |                                                                                                    |                                                             |  |
|                                    | - When othe selected                                                                                                    | er than [Binary fi                                                                                                    | le(-FOrm=Binary)] in the [Hex file format] property is      |  |
|                                    | - Other than a                                                                                                    | bove                                                                                                    |                                                             |  |
|                                    | - When [Inte<br>selected                                                                                                    | el HEX file(-FOrr                                                                                                    | n=Hexadecimal)] in the [Hex file format] property is        |  |
|                                    | Default                                                                                                    | No                                                                                                    |                                                             |  |
|                                    | How to change                                                                                                    | Select from the drop-down list.                                                                                                    |                                                             |  |
|                                    | Restriction                                                                                                    | Yes(-<br>BYte_count)                                                                                                    | Specifies the maximum byte count for a data record.         |  |
|                                    |                                                                                                    | No                                                                                                    | Specifies 0xFF as the maximum byte count for a data record. |  |
| Maximum byte count for data record | This property of This property is                                                                                                    | aximum byte count for a data record.<br>corresponds to the -BYte_count option of the rlink command.<br>is displayed only when [Yes(-BYte_count)] in the [Specify byte count for<br>property is selected.   |                                                             |  |
|                                    | Default                                                                                                    | <ul> <li>property is selected</li> <li>FF</li> <li>When [Motorola S-record file(-FOrm=Stype)] in the [Hex file format property is selected</li> <li>10</li> <li>Directly enter to the text box.</li> </ul> |                                                             |  |
|                                    |                                                                                                    |                                                                                                    |                                                             |  |
|                                    | How to<br>change                                                                                                    |                                                                                                    |                                                             |  |
|                                    | Restriction                                                                                                    | 1 to FF (hexad                                                                                                    | ecimal number)                                              |  |

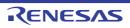

| Specify end record          | Select the end record of the Motorola S-record file.<br>This property corresponds to the -END_RECORD option of the rlink command.<br>This property is displayed in the following cases.                                                                                                    |                                                                                                    |                      |                                                                |  |
|-----------------------------|----------------------------------------------------------------------------------------------------|----------------------------------------------------------------------------------------------------|----------------------|----------------------------------------------------------------|--|
|                             | <ul> <li>When [Always latest version which was installed] or V1.06.00 or a later version is selected for the [Using compiler package version] property under the [Version Select] category on the [Common Options] tab in an environment where V1.06.00 or a later version of the CC-RH compiler has been installed</li> <li>When [Motorola S-record file(-FOrm=Stype)] in the [Hex file format] property is selected</li> </ul> |                                                                                                    |                      |                                                                |  |
|                             |                                                                                                    |                                                                                                    |                      |                                                                |  |
|                             | Default                                                                                                    | Default Not specify(No option specified)                                                                                                    |                      |                                                                |  |
|                             | How to Select from the drop-down list. change                                                                                                    |                                                                                                    |                      |                                                                |  |
|                             | Restriction                                                                                                    | S7(-END_RECORD=S7)                                                                                                    |                      | Outputs the end record as a 32-bit S-record file.              |  |
|                             |                                                                                                    | S8(-END_RECORD=S8)                                                                                                    |                      | Outputs the end record as a 24-bit S-record file.              |  |
|                             |                                                                                                    | S9(-END_RECORD=S9)                                                                                                    |                      | Outputs the end record as a 16-bit S-record file.              |  |
|                             |                                                                                                    | Not specify(No                                                                                                    | option specified)    | Outputs the end record to suit the address of the entry point. |  |
| Output S9 record at the end | This property of This property is                                                                                                    | ther to output the S9 record at the end.<br>rty corresponds to the -S9 option of the rlink command.<br>rty is displayed only when [Motorola S-record file(-FOrm=Stype)] in the<br>rmat] property is selected. |                      |                                                                |  |
|                             | Default                                                                                                    | ault No                                                                                                    |                      |                                                                |  |
|                             | How to change                                                                                                    | Select from the                                                                                                    |                      |                                                                |  |
|                             | Restriction                                                                                                    | Yes(-S9)                                                                                                    | Outputs the S9 recor | rd at the end.                                                 |  |
|                             |                                                                                                    | No Does not output th                                                                                                    |                      | S9 record at the end.                                          |  |

### (3) [CRC Operation]

The detailed information on CRC operation is displayed and the configuration can be changed. This category is displayed only in the following cases.

- When [Always latest version which was installed] or V1.03.00 or a later version is selected for the [Using compiler package version] property under the [Version Select] category on the [Common Options] tab in an environment where V1.03.00 or a later version of the CC-RH compiler has been installed
- When other than [Binary file(-FOrm=Binary)] is selected in the [Hex file format] property in the [Hex Format] category

(However, this category is displayed when the CC-RH compiler is V2.00.00 or later even if [Binary file(-FOrm=Binary)] is selected)

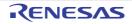

| CRC Operations                        | This property of<br>This property is<br>V2.05.00 or a l<br>erty under the<br>ment where V2                                                         |                                                                                                    |                                                                                                    |  |  |
|---------------------------------------|----------------------------------------------------------------------------------------------------|----------------------------------------------------------------------------------------------------|----------------------------------------------------------------------------------------------------|--|--|
|                                       | Default                                                                                                    | CRC Operatior                                                                                                    | ns[numbers of defined items]                                                                                                    |  |  |
|                                       | How to change                                                                                                    | Edit by the CR<br>the [] button.                                                                                                    | C Operations dialog box which appears when clicking                                                                                                    |  |  |
| Outputs the calculation result of CRC | This property of<br>This property is<br>sion number ea<br>sion] property u                                                                         | er to perform the CRC (Cyclic Redundancy Check) operation.<br>corresponds to the -CRc option of the rlink command.<br>is displayed when [Always latest version which was installed] or a ver-<br>earlier than V2.05.00 is selected for the [Using compiler package ver-<br>under the [Version Select] category on the [Common Options] tab in an<br>where a version of the CC-RH compiler earlier than V2.05.00 has been                                    |                                                                                                    |  |  |
|                                       | Default                                                                                                    | No                                                                                                    |                                                                                                    |  |  |
|                                       | How to<br>change                                                                                                    | Select from the                                                                                                    | e drop-down list.                                                                                                    |  |  |
|                                       | Restriction                                                                                                    | Yes(-CRc)                                                                                                    | The CRC operation is performed on the hex-format<br>objects in the specified range, from low address to<br>high address, and the results of the operation are<br>output to the specified address. |  |  |
|                                       |                                                                                                    | No                                                                                                    | The CRC operation and outputting the result are not performed.                                                                                                    |  |  |
| Output address                        | out 0x (exampl<br>Be sure to spe<br>This property o<br>This property is<br>- When [Alway<br>V2.05.00 is s                                          | pecify the address that the result of the CRC operation is output in hexadecimal with-<br>ut 0x (example: FFF00).<br>Se sure to specify this property.<br>This property corresponds to the -CRc option of the rlink command.<br>This property is displayed in the following cases.<br>When [Always latest version which was installed] or a version number earlier than<br>V2.05.00 is selected for the [Using compiler package version] property under the |                                                                                                    |  |  |
|                                       | [Version Select] category on the [Common Options] tab in an environment whe version of the CC-RH compiler earlier than V2.05.00 has been installed |                                                                                                    |                                                                                                    |  |  |
|                                       |                                                                                                    | <u>,,                                   </u>                                                                                                    | puts the calculation result of CRC] property is selected                                                                                                    |  |  |
|                                       | Default                                                                                                    | How to Directly enter in the text box.                                                                                                    |                                                                                                    |  |  |
|                                       | How to change                                                                                                    |                                                                                                    |                                                                                                    |  |  |
|                                       | Restriction                                                                                                    | 0 to FFFFFFF                                                                                                    | (hexadecimal number)                                                                                                    |  |  |

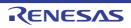

| Target range | <ul> <li>Specify the CRC calculation range in the format of "start address - end address" or "section name".</li> <li>Specify the address in hexadecimal without 0x.</li> <li>The range of specifiable address values is 0 to FFFFFFF.</li> <li>This property corresponds to the -CRc option of the rlink command.</li> <li>This property is displayed in the following cases.</li> <li>When [Always latest version which was installed] or a version number earlier than V2.05.00 is selected for the [Using compiler package version] property under the [Version Select] category on the [Common Options] tab in an environment where a version of the CC-RH compiler earlier than V2.05.00 has been installed</li> <li>When [Yes(-CRc)] in the [Outputs the calculation result of CRC] property is selected</li> </ul> |                                             |                                                                                                    |  |
|--------------|----------------------------------------------------------------------------------------------------|---------------------------------------------|----------------------------------------------------------------------------------------------------|--|
|              | Default                                                                                                    | Blank                                       |                                                                                                    |  |
|              | How to<br>change                                                                                                    | button.                                     | t dialog box which appears when clicking the []<br>/, you can enter directly in the text box.                                              |  |
|              | Restriction                                                                                                    | Up to 32767 charac<br>Up to 65535 items     |                                                                                                    |  |
| Type of CRC  | Select the method of CRC operation.<br>See the user's manual of the device and "CC-RH Compiler User's Manual" for deta<br>about each operation.<br>This property corresponds to the -CRc option of the rlink command.<br>This property is displayed in the following cases.                                                                                                    |                                             |                                                                                                    |  |
|              | <ul> <li>When [Always latest version which was installed] or a version number earlier th<br/>V2.05.00 is selected for the [Using compiler package version] property under th<br/>[Version Select] category on the [Common Options] tab in an environment whe<br/>version of the CC-RH compiler earlier than V2.05.00 has been installed</li> <li>When [Yes(-CRc)] in the [Outputs the calculation result of CRC] property is selected.</li> </ul>                                                                                                    |                                             |                                                                                                    |  |
|              | Default                                                                                                    | 32-ETHERNET typ                             |                                                                                                    |  |
|              | How to                                                                                                    | Select from the dro                         |                                                                                                    |  |
|              | change                                                                                                    |                                             |                                                                                                    |  |
|              | Restriction                                                                                                    | CRC-<br>CCITT(MSB) type                     | Outputs the calculation result of CRC-16-CCITT-<br>MSB first operation.                                                                    |  |
|              |                                                                                                    | CRC-<br>CCITT(MSB,LIT-<br>TLE,4 bytes) type | Outputs the calculation result of CRC-16-CCITT-<br>MSB first operation with the input specified as 4-<br>byte units in little-endian mode. |  |
|              |                                                                                                    | CRC-<br>CCITT(MSB,LIT-<br>TLE,2 bytes) type | Outputs the calculation result of CRC-16-CCITT-<br>MSB first operation with the input specified as 2-<br>byte units in little-endian mode. |  |
|              |                                                                                                    | 32-ETHERNET<br>type                         | Outputs the calculation result of CRC-32-<br>ETHERNET operation.                                                                           |  |
|              |                                                                                                    | CCITT type                                  | Outputs the calculation result of CRC-16-CCITT-<br>MSB first operation with an initial value of 0xffff<br>and inverse of XOR.              |  |
|              |                                                                                                    | CRC-CCITT(LSB)<br>type                      | Outputs the calculation result of CRC-16-CCITT-<br>LSB first operation.                                                                    |  |
|              |                                                                                                    | 16                                          | Outputs the calculation result of CRC-16-LSB first operation.                                                                              |  |
|              |                                                                                                    | SENT(MSB) type                              | Outputs the calculation result of operation con-<br>forming to SENT.                                                                       |  |

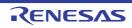

| Initial value | This property c                                                                                                    | orresponds to th                                          | CRC operation in the format of " <i>initial value</i> ".<br>ne -CRc option of the rlink command.<br>e following cases. |  |
|---------------|----------------------------------------------------------------------------------------------------|-----------------------------------------------------------|----------------------------------------------------------------------------------------------------|--|
|               | <ul> <li>When [Always latest version which was installed] or a version number earlier th<br/>V2.05.00 is selected for the [Using compiler package version] property under th<br/>[Version Select] category on the [Common Options] tab in an environment when<br/>version of the CC-RH compiler earlier than V2.05.00 has been installed</li> </ul> |                                                           |                                                                                                    |  |
|               | - When [Yes(-                                                                                                    | tputs the calculation result of CRC] property is selected |                                                                                                    |  |
|               | Default                                                                                                    | Blank                                                     |                                                                                                    |  |
|               | How to change                                                                                                    | Directly enter to                                         | o the text box.                                                                                                    |  |
|               | Restriction                                                                                                    | CRC] proper                                               | than [32-ETHERNET type] is selected in the [Type of<br>ty<br>exadecimal number)                                        |  |
|               |                                                                                                    | erty                                                      | THERNET type] is selected in the [Type of CRC] prop-<br>FF (hexadecimal number)                                        |  |
| Endian        | Select the endian for CRC output.<br>This property corresponds to the -CRc option of the rlink command.<br>This property is displayed in the following cases.                                                                                                    |                                                           |                                                                                                    |  |
|               | - When [Always latest version which was installed] or a version number earlier than V2.05.00 is selected for the [Using compiler package version] property under the [Version Select] category on the [Common Options] tab in an environment where version of the CC-RH compiler earlier than V2.05.00 has been installed                           |                                                           |                                                                                                    |  |
|               | - When [Yes(-                                                                                                    | CRc)] in the [Out                                         | tputs the calculation result of CRC] property is selected                                                              |  |
|               | Default                                                                                                    | Little endian                                             |                                                                                                    |  |
|               | How to change                                                                                                    | Select from the                                           | e drop-down list.                                                                                                    |  |
|               | Restriction                                                                                                    | Little endian                                             | Outputs the value in little-endian mode.                                                                               |  |
|               |                                                                                                    | Big endian                                                | Outputs the value in big-endian mode.                                                                                  |  |
| Output size   | This property c                                                                                                    |                                                           | CRC code.<br>ie -CRc option of the rlink command.<br>e following cases.                                                |  |
|               | - When [Always latest version which was installed] or a version number earlier th V2.05.00 is selected for the [Using compiler package version] property under th [Version Select] category on the [Common Options] tab in an environment when version of the CC-RH compiler earlier than V2.05.00 has been installed                               |                                                           |                                                                                                    |  |
|               | - When [Yes(-                                                                                                    | CRc)] in the [Out                                         | tputs the calculation result of CRC] property is selected                                                              |  |
|               | DefaultBlankHow to<br>changeDirectly enter to the text box.                                                                                                    |                                                           |                                                                                                    |  |
|               |                                                                                                    |                                                           | o the text box.                                                                                                    |  |
|               | Restriction                                                                                                    | 2, 4, or blank                                            |                                                                                                    |  |

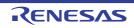

| Displays the result of<br>CRC calculation and<br>output address | Select whether to display the results of CRC calculation and the output address on the Output panel.<br>This property corresponds to the -VERBOSE option of the rlink command.<br>This property is displayed only in the following cases.                                                                                                    |                                                                                                    |                                                                         |  |  |
|-----------------------------------------------------------------|----------------------------------------------------------------------------------------------------|----------------------------------------------------------------------------------------------------|-------------------------------------------------------------------------|--|--|
|                                                                 | selected for<br>Select] categ                                                                                                    | - When [Always latest version which was installed] or V2.05.00 or a later version is selected for the [Using compiler package version] property under the [Version Select] category on the [Common Options] tab in an environment where V2.05.00 or a later version of the CC-RH compiler has been installed |                                                                         |  |  |
|                                                                 | - When [Always latest version which was installed] or V2.03.00 or a later version is selected for the [Using compiler package version] property under the [Version Select] category on the [Common Options] tab in an environment where V2.03.00 or a later version of the CC-RH compiler has been installed, and when [Yes(-CRc)] in the [Outputs the calculation result of CRC] property is selected |                                                                                                    |                                                                         |  |  |
|                                                                 | Default                                                                                                    | No                                                                                                    |                                                                         |  |  |
|                                                                 | How to Select from the drop-down list. change                                                                                                    |                                                                                                    |                                                                         |  |  |
|                                                                 | Restriction                                                                                                    | estriction Yes(-VER-<br>BOSE=CRC) Displays the results of CRC calcula<br>output address.                                                                                                    |                                                                         |  |  |
|                                                                 |                                                                                                    | No                                                                                                    | Does not display the results of CRC calculation and the output address. |  |  |

(4) [Message] The detailed information on messages is displayed and the configuration can be changed.

|                                                              | -                                                                                                    | -                               | -                                                                                   | -                                                   |
|--------------------------------------------------------------|----------------------------------------------------------------------------------------------------|---------------------------------|-------------------------------------------------------------------------------------|-----------------------------------------------------|
| Use same message-<br>related settings as<br>Link Options tab | Select whether to make the message-related settings the same as those of the [Link Options] tab.                                                                                                    |                                 |                                                                                     |                                                     |
|                                                              | Default                                                                                                    | Yes                             |                                                                                     |                                                     |
|                                                              | How to change                                                                                                    | Select from the drop-down list. |                                                                                     |                                                     |
|                                                              | Restriction                                                                                                    | Yes                             | Yes Makes the message-related settings the same as those of the [Link Options] tab. |                                                     |
|                                                              |                                                                                                    | No                              | Makes the message-related settings in the property of the [Hex Output Options].     |                                                     |
| Enable information<br>message output                         | Select whether to enable the output of information messages.<br>This property corresponds to the -Message and -NOMessage options of<br>mand.<br>This property is displayed only when [No] in the [Use same message-r<br>as Link Options tab] property is selected. |                                 |                                                                                     | OMessage options of the rlink com-                  |
|                                                              | Default                                                                                                    | No(-NOMessage)                  |                                                                                     |                                                     |
|                                                              | How to change                                                                                                    | Select from the drop-down list. |                                                                                     |                                                     |
|                                                              | Restriction Yes(-Messag                                                                                                    |                                 | )                                                                                   | Outputs information messages.                       |
|                                                              |                                                                                                    | No(-NOMessage)                  |                                                                                     | Suppresses the output of informa-<br>tion messages. |

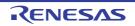

| Suppress number of information message                          | Specify the number of the information message of which output is to be suppressed.<br>If multiple message numbers are specified, delimit them with "," (comma) (example:<br>4,200).<br>Also, a range of message numbers can be specified using "-" (hyphen) (exam-<br>ple:4,200-203,1300).<br>This property corresponds to the -NOMessage option of the rlink command.<br>This property is displayed only when [No] in the [Use same message-related settings<br>as Link Options tab] property is selected and when [No(-NOMessage)] in the [Enable<br>information message output] property is selected.                                                               |                                                                                                  |                                                                                                    |  |
|-----------------------------------------------------------------|----------------------------------------------------------------------------------------------------|--------------------------------------------------------------------------------------------------|----------------------------------------------------------------------------------------------------|--|
|                                                                 | Default                                                                                                    | Blank                                                                                            |                                                                                                    |  |
|                                                                 | How to change                                                                                                    | Directly enter in the text box or ed log box which appears when click                            | it by the Character String Input dia-<br>ing the [] button.                                            |  |
|                                                                 | Restriction                                                                                                    | Up to 2048 characters                                                                            |                                                                                                    |  |
| Change warning and<br>error message to infor-<br>mation message | Select whether to change the type of warning and error messages to information.<br>This property corresponds to the -CHange_message option of the rlink command.<br>This property is displayed only when [No] in the [Use same message-related settings<br>as Link Options tab] property is selected.                                                                                                    |                                                                                                  |                                                                                                    |  |
|                                                                 | Default                                                                                                    | No                                                                                               |                                                                                                    |  |
|                                                                 | How to change                                                                                                    | Select from the drop-down list.                                                                  |                                                                                                    |  |
|                                                                 | Restriction                                                                                                    | Yes(All)(-<br>CHange_message=Information)                                                        | Changes the type of all warning<br>and error messages to informa-<br>tion.                             |  |
|                                                                 |                                                                                                    | Yes(Specify message number)(-<br>CHange_message=Informa-<br>tion= <message number="">)</message> | Specifies the number of warning<br>and error message of which type<br>is to be changed to information. |  |
|                                                                 |                                                                                                    | No                                                                                               | Does not change the type of warning and error messages.                                                |  |
| Number of warning<br>and error message                          | <ul> <li>Specify the number of the warning and error message.</li> <li>If multiple message numbers are specified, delimit them with "," (comma) (ex 4,200).</li> <li>Also, a range of message numbers can be specified using "-" (hyphen) (exan ple:4,200-203,1300).</li> <li>This property corresponds to the -CHange_message option of the rlink comm This property is displayed only when [No] in the [Use same message-related as Link Options tab] property is selected and when [Yes(Specify message nu CHange_message =Information=<message number="">)] in the [Change warnin error message to information message] property is selected.</message></li> </ul> |                                                                                                  |                                                                                                    |  |
|                                                                 | Default                                                                                                    | Blank                                                                                            |                                                                                                    |  |
|                                                                 | How to change                                                                                                    | Directly enter in the text box or ed log box which appears when click                            | it by the Character String Input dia-<br>ing the [] button.                                            |  |
|                                                                 | Restriction                                                                                                    | n Up to 2048 characters                                                                          |                                                                                                    |  |

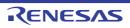

| Change information<br>and error message to<br>warning message | Select whether to change the type of information and error messages to warning.<br>This property corresponds to the -CHange_message option of the rlink command.<br>This property is displayed only when [No] in the [Use same message-related settings<br>as Link Options tab] property is selected. |                                                                                                    |                                                                                                    |  |
|---------------------------------------------------------------|----------------------------------------------------------------------------------------------------|----------------------------------------------------------------------------------------------------|----------------------------------------------------------------------------------------------------|--|
|                                                               | Default                                                                                                    | No                                                                                                    |                                                                                                    |  |
|                                                               | How to<br>change                                                                                                    | •                                                                                                    |                                                                                                    |  |
|                                                               | Restriction                                                                                                    | Yes(All)(-<br>CHange_message=Warning)                                                                                                    | Changes the type of all informa-<br>tion and error messages to warn-<br>ing.                              |  |
|                                                               |                                                                                                    | Yes(Specify message number)(-<br>CHange_message=Warn-<br>ing= <message number="">)</message>                                                                                                    | Specifies the number of informa-<br>tion and error message of which<br>type is to be changed to warning.  |  |
|                                                               |                                                                                                    | No                                                                                                    | Does not change the type of infor-<br>mation and error messages.                                          |  |
| Number of information<br>and error message                    | If multiple mes<br>4,200).<br>Also, a range<br>ple:4,200-203<br>This property of<br>This property of<br>as Link Option<br>CHange_mes                                                                                                    | Specify the number of the information and error message.<br>If multiple message numbers are specified, delimit them with "," (comma) (example:<br>4,200).<br>Also, a range of message numbers can be specified using "-" (hyphen) (exam-<br>ple:4,200-203,1300).<br>This property corresponds to the -CHange_message option of the rlink command.<br>This property is displayed only when [No] in the [Use same message-related settings<br>as Link Options tab] property is selected and when [Yes(Specify message number)(-<br>CHange_message=Warning= <message number="">)] in the [Change information and<br/>error message to warning message] property is selected.</message> |                                                                                                    |  |
|                                                               | Default                                                                                                    | Blank                                                                                                    |                                                                                                    |  |
|                                                               | How to change                                                                                                    | Directly enter in the text box or edit by the Character String Input dia-<br>log box which appears when clicking the [] button.                                                                                                    |                                                                                                    |  |
|                                                               | Restriction                                                                                                    | Up to 2048 characters                                                                                                    |                                                                                                    |  |
| Change information<br>and warning message<br>to error message | Select whether to change the type of information and warning messages to erro<br>This property corresponds to the -CHange_message option of the rlink comman<br>This property is displayed only when [No] in the [Use same message-related set<br>as Link Options tab] property is selected.          |                                                                                                    |                                                                                                    |  |
|                                                               | Default                                                                                                    | No                                                                                                    |                                                                                                    |  |
|                                                               | How to change                                                                                                    | Select from the drop-down list.                                                                                                    |                                                                                                    |  |
|                                                               | Restriction                                                                                                    | Yes(All)(-<br>CHange_message=Error)                                                                                                    | Changes the type of all informa-<br>tion and warning messages to<br>error.                                |  |
|                                                               |                                                                                                    | Yes(Specify message number)(-<br>CHange_message=Error= <mes-<br>sage number&gt;)</mes-<br>                                                                                                    | Specifies the number of<br>information and warning message<br>of which type is to be changed to<br>error. |  |
|                                                               |                                                                                                    | No                                                                                                    | Does not change the type of infor-<br>mation and warning messages.                                        |  |

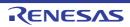

| Number of information<br>and warning message | Specify the number of the information and warning message.<br>If multiple message numbers are specified, delimit them with "," (comma) (example:<br>4,200).<br>Also, a range of message numbers can be specified using "-" (hyphen) (exam-<br>ple:4,200-203,1300).<br>This property corresponds to the -CHange_message option of the rlink command.<br>This property is displayed only when [No] in the [Use same message-related settings<br>as Link Options tab] property is selected and when [Yes(Specify message number)(-<br>CHange_message=Error= <message number="">)] in the [Change information and warn-<br/>ing message to error message] property is selected.</message> |       |  |
|----------------------------------------------|----------------------------------------------------------------------------------------------------|-------|--|
|                                              | Default                                                                                                    | Blank |  |
|                                              | How to<br>changeDirectly enter in the text box or edit by the Character String Input<br>log box which appears when clicking the [] button.RestrictionUp to 2048 characters                                                                                                    |       |  |
|                                              |                                                                                                    |       |  |

### (5) [Others]

Other detailed information on the hex output is displayed and the configuration can be changed. This category is displayed only when [Yes] in the [Output hex file] property in the [Output File] category is selected.

| Confirm that SYNCP is inserted at entry of exception handler | Select whether to confirm that the SYNCP instruction is inserted at the beginning of an exception handler after hex output finishes.<br>See "RH850G3M User's Manual: Software" (Rev1.10 or later) for details. |                                                                                                    |                                                                                                    |  |
|--------------------------------------------------------------|----------------------------------------------------------------------------------------------------|----------------------------------------------------------------------------------------------------|----------------------------------------------------------------------------------------------------|--|
|                                                              | Default                                                                                                    | Yes                                                                                                    |                                                                                                    |  |
|                                                              | How to change                                                                                                    | Select from the                                                                                                    | e drop-down list.                                                                                                    |  |
|                                                              | Restriction                                                                                                    | Yes                                                                                                    | Confirms that the SYNCP instruction is inserted at the beginning of an exception handler after hex output finishes.         |  |
|                                                              |                                                                                                    | No                                                                                                    | Does not confirm that the SYNCP instruction is inserted at the beginning of an exception handler after hex output finishes. |  |
| Base address of exception vector                             | Specify the base address of the exception vector.<br>This property corresponds to the -b option of the tool to confirm that the S instruction is inserted at the entry of the exception handler.               |                                                                                                    |                                                                                                    |  |
|                                                              | Default                                                                                                    | The peculiar value for the target device                                                                                                    |                                                                                                    |  |
|                                                              | How to change                                                                                                    | Directly enter t                                                                                                    | to the text box.                                                                                                    |  |
|                                                              | Restriction                                                                                                    | 0 to FFFFFE0                                                                                                    | 0 (hexadecimal number without 0x)                                                                                           |  |
| Number of entries of interrupts                              | Specifying this<br>This property of                                                                                                    | ne number of entries of interrupts.<br>g this property appropriately allows redundant check to be suppressed.<br>erty corresponds to the -n option of the tool to confirm that the SYNCP<br>n is inserted at the entry of the exception handler. |                                                                                                    |  |
|                                                              | Default                                                                                                    | 16                                                                                                    |                                                                                                    |  |
|                                                              | How to change                                                                                                    | Directly enter to the text box.                                                                                                    |                                                                                                    |  |
|                                                              | Restriction                                                                                                    | on 0 to 16 (decimal number)                                                                                                    |                                                                                                    |  |

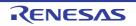

| Other additional options | Input the hex output options to be added additionally.<br>The options set here are added at the end of the hex output options group. |                                                                                                    |  |  |
|--------------------------|----------------------------------------------------------------------------------------------------|----------------------------------------------------------------------------------------------------|--|--|
|                          | Default                                                                                                    | Blank                                                                                                    |  |  |
|                          | How to change                                                                                                    | Directly enter in the text box or edit by the Character String Input dia-<br>log box which appears when clicking the [] button. |  |  |
|                          | Restriction                                                                                                    | Up to 259 characters                                                                                                    |  |  |

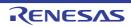

## [Create Library Options] tab

This tab shows the detailed information on the create library phase categorized by the following and the configuration can be changed.

```
(1)[Debug Information]
(2)[Input File]
(3)[Output File]
(4)[Library]
(5)[List]
(6)[Message]
(7)[Others]
```

Caution

This tab is displayed for the library project.

## [Description of each category]

(1) [Debug Information]

The detailed information on debug information is displayed and the configuration can be changed.

| Output debug informa-<br>tion        | This property of mand.<br>This property i | corresponds to the -DEBug and -NODEBug options of the rlink com-<br>s displayed only when [Relocatable file(-FOrm=Relocate)] in the [Out- |         |                                            | ect whether to output debug information.<br>s property corresponds to the -DEBug and -NODEBug options of the rlink con<br>nd.<br>s property is displayed only when [Relocatable file(-FOrm=Relocate)] in the [C<br>file format] property in the [Output File] category. |  |
|--------------------------------------|-------------------------------------------|----------------------------------------------------------------------------------------------------|---------|--------------------------------------------|----------------------------------------------------------------------------------------------------|--|
|                                      | Default                                   | Yes(Output to                                                                                                    | the out | out file)(-DEBug)                          |                                                                                                    |  |
|                                      | How to change                             | Select from the drop-down list.                                                                                                    |         |                                            |                                                                                                    |  |
|                                      | Restriction                               | Yes(Output to the<br>output file)(-DEBug)Outputs debug information.NoDoes not output debug information                                    |         | Outputs debug information.                 |                                                                                                    |  |
|                                      |                                           |                                                                                                    |         | Does not output debug information.         |                                                                                                    |  |
| Delete local symbol name information |                                           | ether to delete local symbol name information.<br>erty corresponds to the -Hide option of the rlink command.                              |         |                                            |                                                                                                    |  |
|                                      | Default                                   | No                                                                                                    |         |                                            |                                                                                                    |  |
|                                      | How to change                             | Select from the drop-down list.                                                                                                    |         |                                            |                                                                                                    |  |
|                                      | Restriction                               |                                                                                                    |         | es information of the local symbol name.   |                                                                                                    |  |
|                                      |                                           |                                                                                                    |         | not delete information of the local symbol |                                                                                                    |  |

(2) [Input File]

The detailed information on input files is displayed and the configuration can be changed.

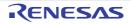

| Object file | The following<br>%ActivePro<br>%ActivePro<br>%BuildMod<br>%MainProje<br>%MicomToc<br>product.<br>%ProjectDir<br>%ProjectNa<br>%TempDir%<br>%WinDir%:<br>This property<br>The object file                                                                                                    | format of " <i>library(module</i> )", with one entry name per line.<br>placeholders are supported.<br>jectDir%: Replaces with the absolute path of the active project folder.<br>eName%: Replaces with the active project name.<br>extDir%: Replaces with the build mode name.<br>extDir%: Replaces with the absolute path of the main project folder.<br>extName%: Replaces with the absolute path of the install folder of this<br>olPath%: Replaces with the absolute path of the install folder of this<br>r%: Replaces with the absolute path of the project folder.<br>extReplaces with the absolute path of the project folder.<br>ame%: Replaces with the project name.<br>6: Replaces with the absolute path of the temporary folder.<br>Replaces with the absolute path of the temporary folder.<br>corresponds to the -Input option of the rlink command.<br>e name is displayed as the subproperty. |
|-------------|----------------------------------------------------------------------------------------------------|----------------------------------------------------------------------------------------------------|
|             | Default<br>How to<br>change                                                                                                    | Object file[ <i>number of defined items</i> ]<br>Edit by the Text Edit dialog box which appears when clicking the []<br>button.                                                                                                    |
|             | Restriction                                                                                                    | For the subproperty, you can enter directly in the text box.<br>Up to 1024 characters<br>Up to 256 items can be specified.                                                                                                    |
| Binary file | bute][,symbol<br>[:number of al<br>The value that<br>If the specifica<br>"CODE" or "D<br>If the specifica<br>cute, will be a<br>The following<br>%ActivePro<br>%ActivePro<br>%BuildMod<br>%MainProje<br>%MicomToo<br>product.<br>%ProjectDin<br>%ProjectDa<br>%TempDir%<br>%WinDir%:<br>This property<br>The binary file<br>This property | format of "file name(section name[:number of alignment][/section attri-<br>name])", with one entry per line.<br>lignment], [/section attribute], and [,symbol name] can be omitted.<br>t can be specified for number of alignment is 1, 2, 4, 8, 16, or 32.<br>ation is omitted, it is assumed that 1 has been specified.<br>ATA" can be specified as section attribute.<br>ation is omitted, all attributes such as the ability to write, read, and exe-                                                                                                    |
|             | Default                                                                                                    | Binary file[number of defined items]                                                                                                    |
|             | How to change                                                                                                    | Edit by the Text Edit dialog box which appears when clicking the []<br>button.<br>For the subproperty, you can enter directly in the text box.                                                                                                    |
|             | Restriction                                                                                                    | Up to 1024 characters<br>Up to 256 items can be specified.                                                                                                    |

(3) [Output File]

The detailed information on output files is displayed and the configuration can be changed.

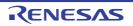

| Output file format | Select the format of the output file.<br>This property corresponds to the -FOrm option of the rlink command.                                                                                                    |                                                                               |                                |  |  |
|--------------------|----------------------------------------------------------------------------------------------------|-------------------------------------------------------------------------------|--------------------------------|--|--|
|                    | Default                                                                                                    | User libraries(-FOrm=Library=U)                                               |                                |  |  |
|                    | How to change                                                                                                    | Select from the drop-down list.                                               |                                |  |  |
|                    | Restriction                                                                                                    | User libraries(-FOrm=Library=U)                                               | Outputs a user library file.   |  |  |
|                    |                                                                                                    | System libraries(-FOrm=Library=S)                                             | Outputs a system library file. |  |  |
|                    |                                                                                                    | Relocatable file(-FOrm=Relocate)                                              | Outputs a relocatable file.    |  |  |
| Output folder      | <ul> <li>Specify the output folder.</li> <li>The following placeholders are supported.</li> <li>%ActiveProjectDir%: Replaces with the absolute path of the active project folder.</li> <li>%ActiveProjectName%: Replaces with the active project name.</li> <li>%BuildModeName%: Replaces with the build mode name.</li> <li>%MainProjectDir%: Replaces with the absolute path of the main project folder.</li> <li>%MainProjectName%: Replaces with the absolute path of the main project folder.</li> <li>%MicomToolPath%: Replaces with the absolute path of the install folder of this product.</li> <li>%ProjectDir%: Replaces with the absolute path of the project folder.</li> <li>%ProjectDir%: Replaces with the absolute path of the project folder.</li> <li>%ProjectDir%: Replaces with the absolute path of the project folder.</li> <li>%ProjectName%: Replaces with the absolute path of the project folder.</li> <li>%ImpDir%: Replaces with the absolute path of the temporary folder.</li> <li>WinDir%: Replaces with the absolute path of the Vindows system folder.</li> <li>If this is blank, it is assumed that the project folder has been specified.</li> <li>This property corresponds to the -OUtput option of the rlink command.</li> </ul> |                                                                               |                                |  |  |
|                    | Default                                                                                                    | %BuildModeName%                                                               |                                |  |  |
|                    | How to<br>change                                                                                                    | Directly enter in the text box or edit to box which appears when clicking the | -                              |  |  |
|                    | Restriction                                                                                                    | Up to 247 characters                                                          |                                |  |  |
| Output file name   | Specify the output file name.<br>If the extension is omitted, it is automatically added according to the se<br>[Output file format] property.<br>When [User libraries(-FOrm=Library=U)] is selected: .lib<br>When [System libraries(-FOrm=Library=S)] is selected: .lib<br>When [Relocatable file(-FOrm=Relocate)] is selected: .rel<br>The following placeholders are supported.<br>%ActiveProjectName%: Replaces with the active project name.<br>%MainProjectName%: Replaces with the main project name.<br>%ProjectName%: Replaces with the project name.<br>This property corresponds to the -OUtput option of the rlink command.                                                                                                    |                                                                               |                                |  |  |
|                    | Default                                                                                                    | %ProjectName%.lib                                                             |                                |  |  |
|                    | How to change                                                                                                    | Directly enter in the text box.                                               |                                |  |  |
|                    | Restriction                                                                                                    | Up to 259 characters                                                          |                                |  |  |

(4) [Library] The detailed information on the library is displayed and the configuration can be changed.

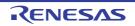

|                        | T                                                                                                    |                                                                                                    |                                                 |  |
|------------------------|----------------------------------------------------------------------------------------------------|----------------------------------------------------------------------------------------------------|-------------------------------------------------|--|
| Using libraries        | <ul> <li>Specify the library files to be used.</li> <li>The following placeholders are supported.</li> <li>%ActiveProjectDir%: Replaces with the absolute path of the active project folder.</li> <li>%ActiveProjectName%: Replaces with the build mode name.</li> <li>%BuildModeName%: Replaces with the absolute path of the main project folder.</li> <li>%MainProjectDir%: Replaces with the absolute path of the main project folder.</li> <li>%MainProjectName%: Replaces with the absolute path of the install folder of this product.</li> <li>%ProjectDir%: Replaces with the absolute path of the install folder of this product.</li> <li>%ProjectDir%: Replaces with the absolute path of the project folder.</li> <li>%ProjectDir%: Replaces with the absolute path of the project folder.</li> <li>%ProjectDir%: Replaces with the absolute path of the project folder.</li> <li>%ProjectName%: Replaces with the absolute path of the project folder.</li> <li>%Inorder.</li> <li>%TempDir%: Replaces with the absolute path of the temporary folder.</li> <li>%WinDir%: Replaces with the absolute path of the temporary folder.</li> <li>This property corresponds to the -LIBrary option of the rlink command.</li> <li>The library file name is displayed as the subproperty.</li> </ul> |                                                                                                    |                                                 |  |
|                        | Default                                                                                                    | Using libraries[number of                                                                                                    | f defined items]                                |  |
|                        | How to change       Edit by the Path Edit dialog box which appears when clickin button.         -> Edit by the Specify Using Library File dialog box which a when clicking the [Browse] button.         For the subproperty, you can enter directly in the text box.                                                                                                    |                                                                                                    |                                                 |  |
|                        | Restriction                                                                                                    | Up to 259 characters<br>Up to 65536 items can b                                                                                                    | e specified.                                    |  |
| System libraries       | The system library files are displayed.<br>This property corresponds to the -LIBrary option of the rlink command.<br>The system library file name is displayed as the subproperty.                                                                                                    |                                                                                                    |                                                 |  |
|                        | Default                                                                                                    | System libraries[number                                                                                                    | of defined items]                               |  |
|                        | How to<br>change                                                                                                    | Changes not allowed                                                                                                    |                                                 |  |
| Use standard libraries | This property of<br>[Yes(V1.01 corr<br>or V1.02.00 or<br>property under                                                                                                    | her to use the standard libraries provided by the compiler.<br>ty corresponds to the -LIBrary option of the rlink command.<br>compatible)] is displayed when [Always latest version which was installed]<br>or a later version is selected for the [Using compiler package version]<br>der the [Version Select] category on the [Common Options] tab in an envi-<br>ere V1.02.00 or a later version of the CC-RH compiler has been installed. |                                                 |  |
|                        | Default                                                                                                    | No                                                                                                    |                                                 |  |
|                        | How to change                                                                                                    | •                                                                                                    |                                                 |  |
|                        | Restriction                                                                                                    | Yes                                                                                                    | Uses the standard libraries.                    |  |
|                        | Yes(V1.01 compatible)                                                                                                    |                                                                                                    | Uses the libraries compatible with CC-RH V1.01. |  |
|                        |                                                                                                    | No Does not use the standard libraries.                                                                                                    |                                                 |  |

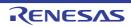

| Use "Standard Library"<br>function                             | This property is<br>Library (Double<br>function] prope<br>This property c                                                                                                    | e precision)" function] or [Us<br>rty is selected.        | -libc)] when [Yes] in the [Use "Mathematical<br>se "Mathematical Library (Single precision)"<br>option of the rlink command.                                              |  |
|----------------------------------------------------------------|----------------------------------------------------------------------------------------------------|-----------------------------------------------------------|----------------------------------------------------------------------------------------------------|--|
|                                                                | V1.02.00 is s<br>[Version Sele                                                                                                    | selected for the [Using com<br>ect] category on the [Comm | installed] or a version number earlier than<br>piler package version] property under the<br>non Options] tab in an environment where a<br>nan V1.02.00 has been installed |  |
|                                                                | - When [Yes] i                                                                                                    | n the [Use standard librarie                              | es] property is selected                                                                                                    |  |
|                                                                | or                                                                                                    |                                                           |                                                                                                    |  |
|                                                                | selected for t<br>Select] categ                                                                                                    | the [Using compiler packag                                | installed] or V1.02.00 or a later version is<br>le version] property under the [Version<br>ons] tab in an environment where V1.02.00<br>r has been installed              |  |
|                                                                | - When [Yes(\                                                                                                    | /1.01 compatible)] in the [U                              | se standard libraries] property is selected                                                                                                    |  |
|                                                                | Default                                                                                                    | No                                                        |                                                                                                    |  |
|                                                                | How to<br>change                                                                                                    | Select from the drop-down list.                           |                                                                                                    |  |
|                                                                | Restriction                                                                                                    | Yes(-LIBrary=libc)                                        | Uses the standard library functions.                                                                                                    |  |
|                                                                |                                                                                                    | No                                                        | Does not use the standard library func-<br>tions.                                                                                                    |  |
| Use "Mathematical<br>Library (Double preci-<br>sion)" function | Select whether to use the mathematical library (double precision) functions.<br>This property is changed to [No] when [No] in the [Use standard libraries] property is<br>selected.<br>This property corresponds to the -LIBrary option of the rlink command.<br>This property is displayed in the following cases.         |                                                           |                                                                                                    |  |
|                                                                | - When [Always latest version which was installed] or a version number earlier than V1.02.00 is selected for the [Using compiler package version] property under the [Version Select] category on the [Common Options] tab in an environment where a version of the CC-RH compiler earlier than V1.02.00 has been installed |                                                           |                                                                                                    |  |
|                                                                | - When [Yes] in the [Use standard libraries] property is selected                                                                                                    |                                                           |                                                                                                    |  |
|                                                                | or                                                                                                    |                                                           |                                                                                                    |  |
|                                                                | - When [Always latest version which was installed] or V1.02.00 or a later version is selected for the [Using compiler package version] property under the [Version Select] category on the [Common Options] tab in an environment where V1.02.00 or a later version of the CC-RH compiler has been installed                |                                                           |                                                                                                    |  |
|                                                                | - When [Yes(V1.01 compatible)] in the [Use standard libraries] property is selected                                                                                                    |                                                           |                                                                                                    |  |
|                                                                | Default                                                                                                    | No                                                        |                                                                                                    |  |
|                                                                | How to<br>change                                                                                                    | Select from the drop-down list.                           |                                                                                                    |  |
|                                                                | Restriction                                                                                                    | Yes(-LIBrary=libm)                                        | Uses the mathematical library (double pre-<br>cision) functions.                                                                                                    |  |
|                                                                |                                                                                                    | No                                                        | Does not use the mathematical library (double precision) functions.                                                                                                    |  |

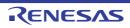

| Use "Mathematical<br>Library (Single preci-<br>sion)" function | Select whether to use the mathematical library (single precision) functions.<br>This property is changed to [No] when [No] in the [Use standard libraries] property is selected.                                                                                                    |                                                                                                    |                    |                                                                     |  |
|----------------------------------------------------------------|----------------------------------------------------------------------------------------------------|----------------------------------------------------------------------------------------------------|--------------------|---------------------------------------------------------------------|--|
|                                                                | This property corresponds to the -LIBrary option of the rlink command.<br>This property is displayed in the following cases.                                                                                                    |                                                                                                    |                    |                                                                     |  |
|                                                                | - When [Always latest version which was installed] or a version number earlier than V1.02.00 is selected for the [Using compiler package version] property under the [Version Select] category on the [Common Options] tab in an environment where a version of the CC-RH compiler earlier than V1.02.00 has been installed                |                                                                                                    |                    |                                                                     |  |
|                                                                | - When [Yes] i                                                                                                    | n the [Use stand                                                                                                    | lard librarie      | es] property is selected                                            |  |
|                                                                | or                                                                                                    |                                                                                                    |                    |                                                                     |  |
|                                                                | <ul> <li>When [Always latest version which was installed] or V1.02.00 or a later version is selected for the [Using compiler package version] property under the [Version Select] category on the [Common Options] tab in an environment where V1.02.00 or a later version of the CC-RH compiler has been installed</li> </ul>             |                                                                                                    |                    |                                                                     |  |
|                                                                | - When [Yes(\                                                                                                    | /1.01 compatible                                                                                                    | e)] in the [U      | se standard libraries] property is selected                         |  |
|                                                                | Default                                                                                                    | No                                                                                                    |                    |                                                                     |  |
|                                                                | How to<br>change                                                                                                    | Select from the                                                                                                    | ie drop-down list. |                                                                     |  |
|                                                                | Restriction Yes(-LIBrary=li                                                                                                    |                                                                                                    | bmf)               | Uses the mathematical library (single pre-<br>cision) functions.    |  |
|                                                                |                                                                                                    | No                                                                                                    |                    | Does not use the mathematical library (single precision) functions. |  |
| Use "Standard/Mathe-<br>matical Library" func-<br>tion         | This property of                                                                                                    | Select whether to use the standard/mathematical library functions.<br>This property corresponds to the -LIBrary option of the rlink command.<br>This property is displayed in the following cases. |                    |                                                                     |  |
|                                                                | <ul> <li>When [Always latest version which was installed] or V1.02.00 or a later version is<br/>selected for the [Using compiler package version] property under the [Version<br/>Select] category on the [Common Options] tab in an environment where V1.02.00<br/>or a later version of the CC-RH compiler has been installed</li> </ul> |                                                                                                    |                    |                                                                     |  |
|                                                                | - When [Yes] i                                                                                                    | n the [Use stand                                                                                                    | lard librarie      | es] property is selected                                            |  |
|                                                                | Default                                                                                                    | No                                                                                                    |                    |                                                                     |  |
|                                                                | How to Select from the drop-down list. change                                                                                                    |                                                                                                    |                    | n list.                                                             |  |
|                                                                | Restriction                                                                                                    | Yes                                                                                                    | Uses the           | standard/mathematical library functions.                            |  |
|                                                                |                                                                                                    | No Does not use the standard/mathematical library f tions.                                                                                                    |                    |                                                                     |  |

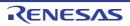

| Check memory<br>smashing on releas-<br>ing memory | This property is<br>The user-defin<br>specified or an<br>the memory the<br>or re-allocated<br>This property of<br>This property is<br>- When [Alway<br>selected for<br>Select] categ<br>or a later ver                                                 | her to check memory smashing on releasing the memory.<br>is usable only in the Professional Edition.<br>nedheap_chk_fail() function is called if an illegal address has been<br>in address outside the allocated memory area has been written to when<br>hat was dynamically allocated by malloc or another function is released<br>d by this function. See "CC-RH Compiler User's Manual" for details.<br>corresponds to the -LIBrary option of the rlink command.<br>is displayed only in the following cases.<br>ays latest version which was installed] or V1.04.00 or a later version is<br>r the [Using compiler package version] property under the [Version<br>egory on the [Common Options] tab in an environment where V1.04.00<br>ersion of the CC-RH compiler has been installed<br>] in the [Use standard/mathematical libraries] property is selected |                     |                                                    |  |
|---------------------------------------------------|----------------------------------------------------------------------------------------------------|----------------------------------------------------------------------------------------------------|---------------------|----------------------------------------------------|--|
|                                                   | Default                                                                                                    | No                                                                                                    |                     |                                                    |  |
|                                                   | How to change                                                                                                    | Select from the                                                                                                    | e drop-dow          | n list.                                            |  |
|                                                   | Restriction                                                                                                    | Yes                                                                                                    | Checks n            | nemory smashing on releasing the memory.           |  |
|                                                   |                                                                                                    | No                                                                                                    | Does not<br>memory. | check memory smashing on releasing the             |  |
| Use "Non-local jump<br>Library" function          | Select whether to use the non-local jump library functions.<br>This property corresponds to the -LIBrary option of the rlink command.<br>This property is displayed only when other than [No] in the [Use standard libraries]<br>property is selected. |                                                                                                    |                     |                                                    |  |
|                                                   | Default                                                                                                    | No                                                                                                    |                     |                                                    |  |
|                                                   | How to<br>change                                                                                                    | Select from the                                                                                                    | e drop-dow          | n list.                                            |  |
|                                                   | Restriction                                                                                                    | Yes(-LIBrary=li                                                                                                    | ibsetjmp)           | Uses the non-local jump library functions.         |  |
|                                                   |                                                                                                    | No                                                                                                    |                     | Does not use the non-local jump library functions. |  |
| Allow duplicate mod-<br>ule names                 | names during to<br>This property of<br>the rlink comm<br>This property is<br>V2.02.00 or a l<br>erty under the                                                                                                    | ether to allow the specification of input files having the same module<br>ng the generation of a library.<br>ty corresponds to the -ALLOW_DUPLICATE_MODULE_NAME option of<br>nmand.<br>ty is displayed when [Always latest version which was installed] or<br>a later version is selected for the [Using compiler package version] prop-<br>he [Version Select] category on the [Common Options] tab in an environ-<br>V2.02.00 or a later version of the CC-RH compiler has been installed.                                                                                                    |                     |                                                    |  |
|                                                   | Default                                                                                                    | No                                                                                                    |                     |                                                    |  |
|                                                   | How to<br>change                                                                                                    | Select from the drop-down list.                                                                                                    |                     |                                                    |  |
|                                                   | Restriction                                                                                                    | Yes(-<br>ALLOW_DUPL<br>MODULE_NAI                                                                                                    |                     | Allows duplicate module names.                     |  |
|                                                   |                                                                                                    | No                                                                                                    |                     | Does not allow duplicate module names.             |  |

(5) [List]

The detailed information on the list is displayed and the configuration can be changed.

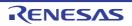

| Output link map file               |                                                         | r to output the library list file.<br>corresponds to the -LISt and -SH                                                                                                    | ow options of the rlink command.                                                                                  |  |
|------------------------------------|---------------------------------------------------------|----------------------------------------------------------------------------------------------------|----------------------------------------------------------------------------------------------------|--|
|                                    | Default                                                 | No                                                                                                    |                                                                                                    |  |
|                                    | How to change                                           | Select from the drop-down list.                                                                                                    |                                                                                                    |  |
|                                    | Restriction                                             | Yes(List contents=not spec-<br>ify)(-LISt -SHow)                                                                                                    | Outputs information according to the output format to the library list file.                                      |  |
|                                    |                                                         | Yes(List contents=ALL)(-LISt<br>-SHow=ALL)                                                                                                    | Outputs all information according to the output format to the library list file.                                  |  |
|                                    |                                                         | Yes(List contents=specify)(-<br>LISt)                                                                                                    | Outputs the specified information to the library list file.                                                       |  |
|                                    |                                                         | No                                                                                                    | Does not output the library list file.                                                                            |  |
| Output symbol infor-<br>mation     | This property of This property is                       | corresponds to the -SHow=SYmb                                                                                                    | n (symbol names within a module).<br>ool option of the rlink command.<br>contents=specify)(-LISt)] in the [Output |  |
|                                    | Default                                                 | No                                                                                                    |                                                                                                    |  |
|                                    | How to change                                           | Select from the drop-down list.                                                                                                    |                                                                                                    |  |
|                                    | Restriction                                             | Yes(-SHow=SYmbol)                                                                                                    | Outputs the symbol information.                                                                                   |  |
|                                    |                                                         | No                                                                                                    | Does not output the symbol informa-<br>tion.                                                                      |  |
| Output section list in a module    | This property o<br>This property is<br>link map file] p | roperty is selected and [User libr<br>n=Library=S)] in the [Output file for                                                                                                    |                                                                                                    |  |
|                                    | Default                                                 | No                                                                                                    |                                                                                                    |  |
|                                    | How to change                                           | Select from the drop-down list.                                                                                                    |                                                                                                    |  |
|                                    | Restriction                                             | Yes(-SHow=SEction)                                                                                                    | Outputs the list of the section names within the module.                                                          |  |
|                                    |                                                         | No                                                                                                    | Does not output the list of the section names within the module.                                                  |  |
| Output cross reference information | This property o<br>This property is<br>link map file] p | Select whether to output the cross reference information.<br>This property corresponds to the -SHow=XReference option of the rlink command.<br>This property is displayed only when [Yes(List contents=specify)(-LISt)] in the [Output<br>nk map file] property and [Relocatable file(-FOrm=Relocate)] in the [Output file for-<br>nat] property in the [Output File] category are selected. |                                                                                                    |  |
|                                    | Default                                                 | No                                                                                                    |                                                                                                    |  |
|                                    | How to<br>change                                        | Select from the drop-down list.                                                                                                    |                                                                                                    |  |
|                                    | Restriction                                             | Yes(-SHow=Xreference)                                                                                                    | Outputs the cross reference informa-<br>tion.                                                                     |  |
|                                    |                                                         | No                                                                                                    | Does not output the cross reference information.                                                                  |  |

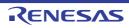

| Output total sizes of sections | This property<br>This property<br>link map file] p | where to output the total size of sections.         y corresponds to the -SHow=Total_size option of the rlink command.         y is displayed only when [Yes(List contents=specify)(-LISt)] in the [Output property and [Relocatable file(-FOrm=Relocate)] in the [Output file for-<br>y in the [Output File] category are selected.         No         Select from the drop-down list. |                                                  |  |
|--------------------------------|----------------------------------------------------|----------------------------------------------------------------------------------------------------|--------------------------------------------------|--|
|                                | Default                                            |                                                                                                    |                                                  |  |
|                                | How to change                                      |                                                                                                    |                                                  |  |
|                                | Restriction                                        | Yes(-SHow=Total_size) Outputs the total sizes of sections and RAM-allocated sections and RAM-allocated sections and RAM-allocated sections and RAM-allocated sections and RAM-allocated sections and RAM-allocated sections and RAM-allocated sections and RAM-allocated sections are constructed sections.                                                                             |                                                  |  |
|                                |                                                    | No                                                                                                    | Does not output the total size of sec-<br>tions. |  |

### (6) [Message]

The detailed information on messages is displayed and the configuration can be changed.

| Enable information<br>message output   | Select whether to enable the output of information messages.<br>This property corresponds to the -Message and -NOMessage options of the rlink con<br>mand.                                                                                                    |                                                                                                    |                                                     |  |
|----------------------------------------|----------------------------------------------------------------------------------------------------|----------------------------------------------------------------------------------------------------|-----------------------------------------------------|--|
|                                        | Default                                                                                                    | No(-NOMessage)         Select from the drop-down list.         Yes(-Message)       Outputs information messages. |                                                     |  |
|                                        | How to change                                                                                                    |                                                                                                    |                                                     |  |
|                                        | Restriction                                                                                                    |                                                                                                    |                                                     |  |
|                                        |                                                                                                    | No(-NOMessage)                                                                                                   | Suppresses the output of informa-<br>tion messages. |  |
| Suppress number of information message | Specify the number of the information message of which output is to be suppressed.<br>If multiple message numbers are specified, delimit them with "," (comma) (example:<br>4,200).<br>Also, a range of message numbers can be specified using "-" (hyphen) (exam-<br>ple:4,200-203,1300).<br>This property corresponds to the -NOMessage option of the rlink command.<br>This property is displayed when [No(-NOMessage)] in the [Enable information mes-<br>sage output] property is selected. |                                                                                                    |                                                     |  |
|                                        | Default                                                                                                    | Blank                                                                                                    |                                                     |  |
|                                        | How to<br>changeDirectly enter in the text box or edit by the Character String<br>log box which appears when clicking the [] button.                                                                                                    |                                                                                                    |                                                     |  |
|                                        | Restriction                                                                                                    | on Up to 2048 characters                                                                                         |                                                     |  |

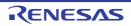

| Change warning and error message to infor- |                                                                                                    | r to change the type of warning and<br>corresponds to the -CHange_messa                                                                                                    |                                                                                                    |  |  |
|--------------------------------------------|----------------------------------------------------------------------------------------------------|----------------------------------------------------------------------------------------------------|----------------------------------------------------------------------------------------------------|--|--|
| mation message                             | Default                                                                                                    | No                                                                                                    |                                                                                                    |  |  |
|                                            | How to change                                                                                                    |                                                                                                    |                                                                                                    |  |  |
|                                            | Restriction                                                                                                    | Yes(All)(-<br>CHange_message=Information)                                                                                                    | Changes the type of all warning<br>and error messages to informa-<br>tion.                                                                                     |  |  |
|                                            |                                                                                                    | Yes(Specify message number)(-<br>CHange_message=Informa-<br>tion= <message number="">)</message>                                                                                                    | Specifies the number of warning<br>and error message of which type<br>is to be changed to information.                                                         |  |  |
|                                            |                                                                                                    | No                                                                                                    | Does not change the type of warning and error messages.                                                                                                    |  |  |
| Number of warning<br>and error message     | If multiple mes<br>4,200).<br>Also, a range<br>ple:4,200-203,<br>This property of<br>This property in<br>CHange_mes | mber of the warning and error mess<br>sage numbers are specified, delimit<br>of message numbers can be specifie<br>(1300).<br>corresponds to the -CHange_messa<br>s displayed only when [Yes(Specify<br>sage=Information= <message numbe<br="">to information message] property is</message> | t them with "," (comma) (example:<br>ed using "-" (hyphen) (exam-<br>age option of the rlink command.<br>message number)(-<br>er>)] in the [Change warning and |  |  |
|                                            | Default                                                                                                    | Blank                                                                                                    |                                                                                                    |  |  |
|                                            | How to change                                                                                                    | Directly enter in the text box or edit by the Character String Input dia-<br>log box which appears when clicking the [] button.                                                                                                    |                                                                                                    |  |  |
|                                            | Restriction                                                                                                    | Up to 2048 characters                                                                                                    |                                                                                                    |  |  |
| Change information<br>and error message to |                                                                                                    | r to change the type of information a corresponds to the -CHange_messa                                                                                                    |                                                                                                    |  |  |
| warning message                            | Default                                                                                                    | No                                                                                                    |                                                                                                    |  |  |
|                                            | How to change                                                                                                    | Select from the drop-down list.                                                                                                    |                                                                                                    |  |  |
|                                            | Restriction                                                                                                    | Yes(All)(-<br>CHange_message=Warning)                                                                                                    | Changes the type of all informa-<br>tion and error messages to warn-<br>ing.                                                                                   |  |  |
|                                            |                                                                                                    | Yes(Specify message number)(-<br>CHange_message=Warn-<br>ing= <message number="">)</message>                                                                                                    | Specifies the number of informa-<br>tion and error message of which<br>type is to be changed to warning.                                                       |  |  |
|                                            |                                                                                                    | No                                                                                                    | Does not change the type of infor-<br>mation and error messages.                                                                                               |  |  |

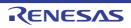

| Number of information<br>and error message                    | Specify the number of the information and error message.<br>If multiple message numbers are specified, delimit them with "," (comma) (example:<br>4,200).<br>Also, a range of message numbers can be specified using "-" (hyphen) (exam-<br>ple:4,200-203,1300).<br>This property corresponds to the -CHange_message option of the rlink command.<br>This property is displayed only when [Yes(Specify message number)(-<br>CHange_message=Warning= <message number="">)] in the [Change information and<br/>error message to warning message] property is selected.</message> |                                                                                                    |                                                                                                  |  |
|---------------------------------------------------------------|----------------------------------------------------------------------------------------------------|----------------------------------------------------------------------------------------------------|--------------------------------------------------------------------------------------------------|--|
|                                                               | Default                                                                                                    | Blank                                                                                                    |                                                                                                  |  |
|                                                               | How to change                                                                                                    | Directly enter in the text box or edit by the Character String Input dia-<br>log box which appears when clicking the [] button. |                                                                                                  |  |
|                                                               | Restriction                                                                                                    | Up to 2048 characters                                                                                                    |                                                                                                  |  |
| Change information<br>and warning message<br>to error message | Select whether to change the type of information and warning messages to error.<br>This property corresponds to the -CHange_message option of the rlink command.                                                                                                    |                                                                                                    |                                                                                                  |  |
|                                                               | Default                                                                                                    | No                                                                                                    |                                                                                                  |  |
|                                                               | How to<br>change                                                                                                    | Select from the drop-down list.                                                                                                 |                                                                                                  |  |
|                                                               | Restriction                                                                                                    | Yes(All)(-<br>CHange_message=Error)                                                                                             | Changes the type of all informa-<br>tion and warning messages to<br>error.                       |  |
|                                                               |                                                                                                    | Yes(Specify message number)(-<br>CHange_message=Error= <mes-<br>sage number&gt;)</mes-<br>                                      | Specifies the number of information and warning message of which type is to be changed to error. |  |
|                                                               |                                                                                                    | No                                                                                                    | Does not change the type of infor-<br>mation and warning messages.                               |  |
| Number of information<br>and warning message                  | Specify the number of the information and warning message.<br>If multiple message numbers are specified, delimit them with "," (comma) (example:<br>4,200).<br>Also, a range of message numbers can be specified using "-" (hyphen) (exam-<br>ple:4,200-203,1300).<br>This property corresponds to the -CHange_message option of the rlink command.<br>This property is displayed only when [Yes(Specify message number)(-<br>CHange_message=Error= <message number="">)] in the [Change warning message to<br/>information message] property is selected.</message>           |                                                                                                    |                                                                                                  |  |
|                                                               | Default                                                                                                    | Blank                                                                                                    |                                                                                                  |  |
|                                                               | How to<br>change                                                                                                    | Directly enter in the text box or edit by the Character String Input dia-<br>log box which appears when clicking the [] button. |                                                                                                  |  |
|                                                               | Restriction                                                                                                    | Up to 2048 characters                                                                                                    |                                                                                                  |  |

(7) [Others]
 Other detailed information on creating a library is displayed and the configuration can be changed.

CS+

| Reduce memory occupancy            | This property of                                                                                                    |                                 | Mory option of the rlink command.                                                                                                    |  |
|------------------------------------|----------------------------------------------------------------------------------------------------|---------------------------------|----------------------------------------------------------------------------------------------------|--|
|                                    | This property is displayed only in the following cases.                                                                                                    |                                 |                                                                                                    |  |
|                                    | <ul> <li>When [No] in the [Delete local symbol name information] property in the [Debug<br/>Information] category is selected</li> </ul>                                                                                                    |                                 |                                                                                                    |  |
|                                    | <ul> <li>When [User libraries(-FOrm=Library=U)] or [System libraries(-FOrm=Library=S)] in<br/>the [Output file format] property in the [Output File] category is selected</li> </ul>                                                                                                    |                                 |                                                                                                    |  |
|                                    | Default                                                                                                    | No(-MEMory=High)                |                                                                                                    |  |
|                                    | How to change                                                                                                    | Select from the drop-down list. |                                                                                                    |  |
|                                    | Restriction                                                                                                    | Yes(-MEMory=Low)                | Reduces the memory capacity.<br>Select this item if processing is slow because<br>a large project is linked and the memory size<br>occupied by the linker exceeds the available<br>memory in the machine used. |  |
|                                    |                                                                                                    | No(-MEMory=High)                | Executes the same processing as usual.                                                                                                    |  |
| Display total size of sections     | Select whether to display the total size of sections after the linking.<br>This property corresponds to the -Total_size option of the rlink command.<br>This property is displayed only when [Relocatable file(-FOrm=Relocate)] in the [Out-<br>put file format] property in the [Output File] category. |                                 |                                                                                                    |  |
|                                    | Default                                                                                                    | No                              |                                                                                                    |  |
|                                    | How to change                                                                                                    | Select from the drop-down list. |                                                                                                    |  |
|                                    | Restriction                                                                                                    | Yes(-Total_size)                | Displays the total size of sections after the linking.                                                                                                    |  |
|                                    |                                                                                                    | No                              | Does not display the total size of sections after the linki4ng.                                                                                                    |  |
| Display copyright infor-<br>mation | Select whether to display copyright information.<br>This property corresponds to the -LOgo and -NOLOgo options of the rlink command.                                                                                                    |                                 |                                                                                                    |  |
|                                    | Default                                                                                                    | No(-NOLOgo)                     |                                                                                                    |  |
|                                    | How to change                                                                                                    | Select from the drop-down list. |                                                                                                    |  |
|                                    | Restriction                                                                                                    | Yes(-LOgo)                      | Displays copyright information.                                                                                                    |  |
|                                    |                                                                                                    | No(-NOLOgo)                     | Suppresses the output of copyright informa-<br>tion.                                                                                                    |  |

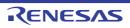

|                                                          | 1                                                                                                    |                                                                                                    |
|----------------------------------------------------------|----------------------------------------------------------------------------------------------------|----------------------------------------------------------------------------------------------------|
| Commands executed<br>before create library<br>processing | Use the call ins<br>The following p<br>%ActiveProj<br>%ActiveProj<br>%BuildMode<br>%LibraryFile<br>generation p<br>%MainProje<br>%MainProje<br>%MicomToo<br>product.<br>%Options%:<br>%OutputDir<br>%OutputDir<br>%OutputFile<br>%Program%<br>%ProjectDir<br>%ProjectNar<br>%TempDir%<br>%WinDir%: I<br>When "#!pytho<br>last line are reg<br>library generati<br>The placeholde | ctDir%: Replaces with the absolute path of the main project folder.<br>ctName%: Replaces with the main project name.<br>IPath%: Replaces with the absolute path of the install folder of this<br>Replaces with the command line option under build execution.<br>%: Replaces with the absolute path of the output folder.<br>%: Replaces with the absolute path of the output file.<br>: Replaces with the absolute path of the project folder.<br>%: Replaces with the absolute path of the project folder.<br>%: Replaces with the absolute path of the temporary folder.<br>ne%: Replaces with the absolute path of the temporary folder.<br>Replaces with the absolute path of the Vindows system folder.<br>n" is described in the first line, the contents from the second line to the<br>garded as the script of the Python console, and then executed before |
|                                                          | Default                                                                                                    | Commands executed before library generate processing[number of defined items]                                                                                                    |
|                                                          | How to<br>change                                                                                                    | Edit by the Text Edit dialog box which appears when clicking the []<br>button.<br>For the subproperty, you can enter directly in the text box.                                                                                                    |
|                                                          | Restriction                                                                                                    | Up to 1023 characters<br>Up to 64 items can be specified.                                                                                                    |

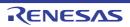

| Commands executed<br>after create library pro-<br>cessing | Specify the command to be executed after library generation processing.<br>Use the call instruction to specify a batch file (example: call a.bat).<br>The following placeholders are supported.<br>%ActiveProjectDir%: Replaces with the absolute path of the active project folder.<br>%ActiveProjectName%: Replaces with the active project name.<br>%BuildModeName%: Replaces with the build mode name.<br>%LibraryFile%: Replaces with the absolute path of the output file under the library<br>generation processing.<br>%MainProjectDir%: Replaces with the absolute path of the main project folder.<br>%MainProjectName%: Replaces with the absolute path of the main project folder.                                                                                                    |                                                                                                    |  |
|-----------------------------------------------------------|----------------------------------------------------------------------------------------------------|----------------------------------------------------------------------------------------------------|--|
|                                                           | <ul> <li>%MicomToolPath%: Replaces with the absolute path of the install folder of this product.</li> <li>%Options%: Replaces with the command line option under build execution.</li> <li>%OutputDir%: Replaces with the absolute path of the output folder.</li> <li>%OutputFile%: Replaces with the absolute path of the output file.</li> <li>%Program%: Replaces with the program name under execution.</li> <li>%ProjectDir%: Replaces with the absolute path of the project folder.</li> <li>%ProjectName%: Replaces with the project name.</li> <li>%TempDir%: Replaces with the absolute path of the temporary folder.</li> <li>%WinDir%: Replaces with the absolute path of the temporary folder.</li> <li>%WinDir%: Replaces with the absolute path of the temporary folder.</li> <li>When "#!python" is described in the first line, the contents from the second line to the last line are regarded as the script of the Python console, and then executed after library generation processing.</li> <li>The placeholders can be described in the script.</li> <li>The specified command is displayed as the subproperty.</li> </ul> |                                                                                                    |  |
|                                                           | Default                                                                                                    | Commands executed after library generate processing[ <i>number of defined items</i> ]                                                          |  |
|                                                           | How to<br>change                                                                                                    | Edit by the Text Edit dialog box which appears when clicking the []<br>button.<br>For the subproperty, you can enter directly in the text box. |  |
|                                                           | Restriction                                                                                                    | Up to 1023 characters<br>Up to 64 items can be specified.                                                                                      |  |
| Other additional options                                  | Input the create library options to be added additionally.<br>The options set here are added at the end of the create library options group.                                                                                                    |                                                                                                    |  |
|                                                           | Default                                                                                                    | Blank                                                                                                    |  |
|                                                           | How to change                                                                                                    | Directly enter in the text box or edit by the Character String Input dia-<br>log box which appears when clicking the [] button.                |  |
|                                                           | Restriction                                                                                                    | Up to 259 characters                                                                                                    |  |

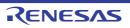

# [I/O Header File Generation Options] tab

This tab shows the detailed information on the I/O header file generation tool categorized by the following and the configuration can be changed.

(1)[I/O Header File] (2)[Others]

# [Description of each category]

## (1) [I/O Header File]

The detailed information on the I/O header file is displayed and the configuration can be changed.

| Update I/O header file<br>on build             | Select whether to update the I/O header file at build.<br>The I/O header file is updated when the device file is newer than that at generation of<br>the I/O header file or properties related to generation of the I/O header file have been<br>updated. Update is performed by automatic overwriting and a backup file with the bak<br>extension is created.<br>This contents are common to all the build modes. |                                                                                |                                                                                                  |  |
|------------------------------------------------|----------------------------------------------------------------------------------------------------|--------------------------------------------------------------------------------|--------------------------------------------------------------------------------------------------|--|
|                                                | Default                                                                                                    | No                                                                             |                                                                                                  |  |
|                                                | How to change                                                                                                    | Select from the drop-down list.                                                |                                                                                                  |  |
|                                                | Restriction                                                                                                    | Yes(Checking the device file)                                                  | Updates the I/O header file when<br>the device file has been updated at<br>build.                |  |
|                                                |                                                                                                    | Yes(Checking the property)                                                     | Updates the I/O header file when the properties have been updated at build.                      |  |
|                                                |                                                                                                    | Yes(Checking the device file<br>and the property)                              | Updates the I/O header file when<br>the device file or properties have<br>been updated at build. |  |
|                                                |                                                                                                    | No                                                                             | Does not update the I/O header file at build.                                                    |  |
| Device file on generat-<br>ing I/O header file | The file name and version of the device file when the I/O header file was generat<br>are displayed.<br>Note that this property is displayed only when a choice other than [No] was made<br>the [Update I/O header file on build] property.                                                                                                    |                                                                                |                                                                                                  |  |
|                                                | Default                                                                                                    | The file name and version of the device file when the I/O header was generated |                                                                                                  |  |
|                                                | How to change                                                                                                    | Changes not allowed                                                            |                                                                                                  |  |
| Current device file                            | ronment are di<br>Note that this p                                                                                                    | splayed.                                                                       | ch is installed in the running CS+ envi-<br>choice other than [No] was made in                   |  |
|                                                | Default                                                                                                    | Current device file                                                            |                                                                                                  |  |
|                                                | How to<br>change                                                                                                    | Changes not allowed                                                            |                                                                                                  |  |

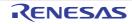

| Select modules which                        | Select whether to select modules which are output to the I/O header file.                                                                                                    |                                                                                                    |                                                                                                    |                                                                                                    |
|---------------------------------------------|----------------------------------------------------------------------------------------------------|----------------------------------------------------------------------------------------------------|----------------------------------------------------------------------------------------------------|----------------------------------------------------------------------------------------------------|
| are output in files                         | Default                                                                                                    | No                                                                                                    |                                                                                                    |                                                                                                    |
|                                             | How to change                                                                                                    | Select from the                                                                                                    | e drop-down list.                                                                                                    |                                                                                                    |
|                                             | Restriction                                                                                                    | Yes                                                                                                    | file] property to the I/O header f                                                                                                    | ister in the selected module is output                                                                                                    |
|                                             |                                                                                                    | No                                                                                                    | Outputs all mod                                                                                                    | lules to the I/O header file.                                                                                                    |
| Modules which are<br>defined in device file | <ul> <li>The list of modules which are defined in the device file are displayed.</li> <li>Note that this property is not applied to [Reset to Default] and [Reset All to Default] from the context menu.</li> <li>The following items are displayed in the subproperty.</li> <li>Module name: The names of modules which are defined in the device file File name: The names of the I/O header files to which the modules are outp Output: Whether to enable or disable output to the I/O header file</li> <li>This property is displayed only when [Yes] in the [Select modules which are outfiles] property is selected.</li> </ul> |                                                                                                    | Default] and [Reset All to Default]<br>perty.<br>are defined in the device file<br>to which the modules are output<br>to the I/O header file |                                                                                                    |
|                                             | Default                                                                                                    | [Total number of modules defined in device file]                                                                                                    |                                                                                                    |                                                                                                    |
|                                             | How to<br>change                                                                                                    | Edit by the Select Modules Which Are Output in Files dialog box<br>which appears when clicking the [] button.<br>Editing by directly entering the subproperty is not allowed. |                                                                                                    |                                                                                                    |
|                                             | Restriction                                                                                                    | Up to 259 char                                                                                                    | racters                                                                                                    |                                                                                                    |
| Output definitions                          | Select whethe                                                                                                    | r to output definit                                                                                                    | tions regarding μl                                                                                                    | ITRON.                                                                                                    |
| regarding μITRON                            | Default                                                                                                    | No                                                                                                    |                                                                                                    |                                                                                                    |
|                                             | How to<br>change                                                                                                    | Select from the drop-down list.                                                                                                    |                                                                                                    |                                                                                                    |
|                                             | Restriction                                                                                                    | Yes(-uitron=on                                                                                                    | )                                                                                                    | Outputs definitions regarding μITRON.                                                                                                    |
|                                             |                                                                                                    | No                                                                                                    |                                                                                                    | Does not output definitions regarding $\mu$ ITRON.                                                                                                    |
| Enable MISRA-C                              | Select whethe                                                                                                    | r to output an I/C                                                                                                    | ) header file comp                                                                                                    | patible with the MISRA-C rules.                                                                                                    |
| option                                      | Default                                                                                                    | No                                                                                                    |                                                                                                    |                                                                                                    |
|                                             | How to change                                                                                                    | Select from the drop-down list.                                                                                                    |                                                                                                    |                                                                                                    |
|                                             | Restriction                                                                                                    | Yes(-misra_c=                                                                                                    | on2)                                                                                                    | Outputs an I/O header file compati-<br>ble with the MISRA-C rules.<br>Access to the I/O register allocated<br>to the same address can be made<br>in only the maximum access size<br>because no union is output. |
|                                             |                                                                                                    | No                                                                                                    |                                                                                                    | The MISRA-C rules are not consid-<br>ered.                                                                                                    |

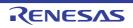

| Enable module array option                   |                                                                                                    |                                           | h become access<br>ve numbers starti | sible in arrays are to be output to the ng with 0.             |
|----------------------------------------------|----------------------------------------------------------------------------------------------------|-------------------------------------------|--------------------------------------|----------------------------------------------------------------|
|                                              | Default                                                                                                    | No                                        |                                      |                                                                |
|                                              | How to change                                                                                                    | Select from the drop-down list.           |                                      |                                                                |
|                                              | Restriction                                                                                                    | Yes(-modulear                             | ray=on)                              | Enables the module array option.                               |
|                                              |                                                                                                    | No                                        |                                      | Does not enable the module array option.                       |
| Define blocks in mod-<br>ules                |                                                                                                    | er to define blocks<br>property is displa |                                      | ere is an information file for defining                        |
|                                              | Default                                                                                                    | No                                        |                                      |                                                                |
|                                              | How to change                                                                                                    | Select from the                           | e drop-down list.                    |                                                                |
|                                              | Restriction                                                                                                    | Yes                                       |                                      | in a module to generate an array for<br>for the I/O registers. |
|                                              |                                                                                                    | No                                        | Does not define                      | blocks in modules.                                             |
| Enable IOR array option                      | Select whether definitions which become accessible in arrays are to be output to IORs that have numbers starting with 0. |                                           |                                      |                                                                |
|                                              | Default                                                                                                    | No                                        |                                      |                                                                |
|                                              | How to change                                                                                                    | Select from the drop-down list.           |                                      |                                                                |
|                                              | Restriction                                                                                                    | Yes(-iorarray=on)                         |                                      | Enables the IOR array option.                                  |
|                                              |                                                                                                    | No                                        |                                      | Does not enable the IOR array option.                          |
| Share definition of                          | Select whethe                                                                                                    | er to share definiti                      | ons of structures.                   |                                                                |
| structure                                    | Default                                                                                                    | Yes                                       |                                      |                                                                |
|                                              | How to change                                                                                                    | Select from the drop-down list.           |                                      |                                                                |
|                                              | Restriction                                                                                                    | Yes                                       |                                      | Shares definitions of structures.                              |
|                                              |                                                                                                    | No(-share_stru                            | icture=off)                          | Does not share definitions of struc-<br>tures.                 |
| Output pragma direc-<br>tives for peripheral |                                                                                                    |                                           |                                      | eripheral groups.<br>e RH850G4MH device is used.               |
| groups                                       | Default                                                                                                    | No                                        |                                      |                                                                |
|                                              | How to change                                                                                                    | Select from the drop-down list.           |                                      |                                                                |
|                                              | Restriction                                                                                                    | Yes(-<br>pragma_periph                    | neral_group=on)                      | Outputs pragma directives for peripheral groups.               |
|                                              |                                                                                                    | No                                        |                                      | Does not output pragma directives for peripheral groups.       |

(2) [Others]

Other detailed information on the I/O header file is displayed and the configuration can be changed.

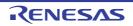

| Other additional options |               | header file options to be added additionally.<br>set here are added at the end of the I/O header file generation options        |  |
|--------------------------|---------------|----------------------------------------------------------------------------------------------------|--|
|                          | Default Blank |                                                                                                    |  |
|                          | How to change | Directly enter in the text box or edit by the Character String Input dia-<br>log box which appears when clicking the [] button. |  |
|                          | Restriction   | Up to 259 characters                                                                                                    |  |

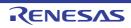

# [Build Settings] tab

This tab shows the detailed information on each C source file, assembly source file, object file, and library file categorized by the following and the configuration can be changed.

## (1)[Build]

# [Description of each category]

(1) [Build]

The detailed information on the build is displayed and the configuration can be changed.

| Set as build-target                 | Select whether to run a build of the selected file.                                                                                                    |                                 |                                                                                                    |  |
|-------------------------------------|----------------------------------------------------------------------------------------------------|---------------------------------|----------------------------------------------------------------------------------------------------|--|
|                                     | Default                                                                                                    | Yes                             |                                                                                                    |  |
|                                     | How to change                                                                                                    | Select from the                 | e drop-down list.                                                                                                    |  |
|                                     | Restriction                                                                                                    | Yes                             | Runs a build of the selected file.                                                                                                    |  |
|                                     |                                                                                                    | No                              | Does not run a build of the selected file.                                                                                                    |  |
| Set individual compile option       | Select whether to set the compile option that differs from the project settings to the selected C source file.<br>If [Yes(Level 3)(Perform with assuming it the whole program)(-Xwhole_program)] is selected in the [Perform inter-module optimization] property in the [Optimiza-tion(Details)] category from the [Compile Options] tab, this property will be grayed out and changed to [No].<br>This property is displayed only when a C source file is selected on the project tree and [Yes] in the [Set as build-target] property from this tab is selected.                                 |                                 |                                                                                                    |  |
|                                     | Default                                                                                                    | No                              |                                                                                                    |  |
|                                     | How to change                                                                                                    | Select from the drop-down list. |                                                                                                    |  |
|                                     | Restriction                                                                                                    | Yes                             | Sets the option that differs from the project settings to the selected C source file.                                                                                                    |  |
|                                     |                                                                                                    | No                              | Does not set the option that differs from the project settings to the selected C source file.                                                                                                    |  |
| Set individual assem-<br>ble option | <ul> <li>Select whether to set the assemble option that differs from the project settings to selected assembly source file.</li> <li>If [Yes(Level 3)(Perform with assuming it the whole program)(-Xwhole_program)] selected in the [Perform inter-module optimization] property in the [Optimization(Details)] category from the [Compile Options] tab, this property will be grayed and changed to [No].</li> <li>This property is displayed only when the assembly source file is selected on the perform the [Yes] in the [Set as build-target] property from this tab is selected.</li> </ul> |                                 | ssuming it the whole program)(-Xwhole_program)] is<br>nodule optimization] property in the [Optimiza-<br>e [Compile Options] tab, this property will be grayed out<br>when the assembly source file is selected on the proj- |  |
|                                     | Default                                                                                                    | No                              |                                                                                                    |  |
|                                     | How to change                                                                                                    | Select from the drop-down list. |                                                                                                    |  |
|                                     | Restriction                                                                                                    | Yes                             | Sets the option that differs from the project settings to the selected assembly source file.                                                                                                    |  |
|                                     |                                                                                                    | No                              | Does not set the option that differs from the project settings to the selected assembly source file.                                                                                                    |  |

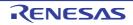

| File type | The type of the | The type of the selected file is displayed.                                                                                                    |  |  |
|-----------|-----------------|----------------------------------------------------------------------------------------------------|--|--|
|           | Default         | C source file (when the C source file is selected)<br>Assembly source file (when the assembly source file is selected)<br>Object file (when the object file is selected)<br>Library file (when the library file is selected) |  |  |
|           | How to change   | Changes not allowed                                                                                                    |  |  |

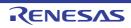

# [Individual Compile Options] tab

This tab shows the detailed information on a C source file categorized by the following and the configuration can be changed.

Note that this tab takes over the settings of the [Common Options] tab and [Compile Options] tab. When the settings are changed from these tabs, the properties are displayed in boldface.

- (1)[Debug Information] (2)[Optimization] (3)[Optimization(Details)] (4)[Preprocess] (5)[Quality Improvement] (6)[C Language] (7)[Character Encoding] (8)[Output Code] (9)[Output File] (10)[Assemble List] (11)[MISRA-C Rule Check] (12)[Error Output] (13)[Warning Message] (14)[Message] (15)[Others]
- Remark This tab is displayed only when [Yes] in the [Set individual compile option] property in the [Build] category from the [Build Settings] tab is selected.

| Add debug information                                 | Select whether to generate the debug information.<br>It is possible to perform source debugging with the debugger by outputting information<br>for source debugging to the output file.<br>This property corresponds to the -g option of the ccrh command. |                                                                                                    |                                                    |  |
|-------------------------------------------------------|----------------------------------------------------------------------------------------------------|----------------------------------------------------------------------------------------------------|----------------------------------------------------|--|
|                                                       | Default                                                                                                    | Configuration of the compile option                                                                                                    |                                                    |  |
|                                                       | How to change                                                                                                    | Select from the drop-down list.                                                                                                    |                                                    |  |
|                                                       | Restriction                                                                                                    | Yes(-g)                                                                                                    | Generates the debug information.                   |  |
|                                                       |                                                                                                    | No Does not generate the debug information.                                                                                                    |                                                    |  |
| Enhance debug infor-<br>mation with optimiza-<br>tion | This property of<br>This property i<br>- When [Alwa<br>selected for<br>Select] cates                                                                                                    | <ul> <li>Select whether to enhance debug information at optimization.</li> <li>This property corresponds to the -g_line option of the ccrh command.</li> <li>This property is displayed in the following cases.</li> <li>When [Always latest version which was installed] or V1.05.00 or a later version is selected for the [Using compiler package version] property under the [Version Select] category on the [Common Options] tab in an environment where V1.05.00 or a later version of the CC-RH compiler has been installed</li> </ul> |                                                    |  |
|                                                       | - When [Yes(-g)] in the [Add debug information] property is selected                                                                                                    |                                                                                                    |                                                    |  |
|                                                       | Default                                                                                                    | Configuration of the compile option                                                                                                    |                                                    |  |
|                                                       | How to change                                                                                                    | Select from the drop-down list.                                                                                                    |                                                    |  |
|                                                       | Restriction                                                                                                    | Yes(-g_line)                                                                                                    | Enhances debug information at optimization.        |  |
|                                                       |                                                                                                    | No                                                                                                    | Does not enhance debug information at optimization |  |

## [Description of each category]

[Debug Information] (1)

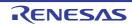

#### [Optimization] (2)

The detailed information on the optimization is displayed and the configuration can be changed.

| Level of optimization |               | Select the level of the optimization for compiling.<br>This property corresponds to the -O option of the ccrh command. |                                                                                                    |  |  |
|-----------------------|---------------|----------------------------------------------------------------------------------------------------|----------------------------------------------------------------------------------------------------|--|--|
|                       | Default       | Configuration of the compile option                                                                                    |                                                                                                    |  |  |
|                       | How to change | Select from the drop-down li                                                                                           | he drop-down list.                                                                                                    |  |  |
|                       | Restriction   | Perform the default optimi-<br>zation(No option specified)                                                             | Performs optimization that debugging<br>is not affected (optimization of expres-<br>sions and register allocation, and the<br>like).                                                                          |  |  |
|                       |               | Code size precedence(-<br>Osize)                                                                                       | Performs optimization with the object<br>size precedence.<br>Regards reducing the ROM/RAM<br>capacity as important and performs the<br>maximum optimization that is effective<br>for general programs.        |  |  |
|                       |               | Speed precedence(-<br>Ospeed)                                                                                          | Performs optimization with the execu-<br>tion speed precedence.<br>Regards shortening the execution<br>speed as important and performs the<br>maximum optimization that is effective<br>for general programs. |  |  |
|                       |               | Debug precedence(-<br>Onothing)                                                                                        | Performs optimization with the debug<br>precedence.<br>Regards debugging as important and<br>suppresses all optimization including<br>default optimization.                                                   |  |  |

## (3)

[Optimization(Details)] The detailed information on the optimization is displayed and the configuration can be changed.

| Maximum number of loop expansions | Specify the maximum number of times to expand the loops such as "for" and "while".<br>If 0 or 1 is specified, expansion is suppressed.<br>If this is blank, the -Ounroll option is not added to the command line. In this case, a<br>value in accordance with the selection of the [Level of optimization] property is used by<br>the compiler.<br>This property corresponds to the -Ounroll option of the ccrh command. |                                     |
|-----------------------------------|----------------------------------------------------------------------------------------------------|-------------------------------------|
|                                   | Default                                                                                                    | Configuration of the compile option |
|                                   | How to change                                                                                                    | Directly enter in the text box.     |
|                                   | Restriction 0 to 999 (decimal number) or blank                                                                                                    |                                     |

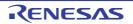

| Remove unused static functions                           | Select whether to remove the static functions which are not called.<br>This property corresponds to the -Odelete_static_func option of the ccrh command. |                                                                                                    |                                                                                                    |  |
|----------------------------------------------------------|----------------------------------------------------------------------------------------------------|----------------------------------------------------------------------------------------------------|----------------------------------------------------------------------------------------------------|--|
| ·                                                        | Default                                                                                                    | Configuration of the compile optio                                                                                                    | n                                                                                                    |  |
|                                                          | How to change                                                                                                    | Select from the drop-down list.                                                                                                    |                                                                                                    |  |
|                                                          | Restriction                                                                                                    | To adjust the level of optimization(No option specified)                                                                                                    | Performs optimization according<br>to the [Level of optimization] prop-<br>erty.                                                                                                    |  |
|                                                          |                                                                                                    | Yes(-Odelete_static_func)                                                                                                    | Removes the unused static func-<br>tions which are not called.                                                                                                    |  |
|                                                          |                                                                                                    | No(-Odelete_static_func=off)                                                                                                    | Does not remove the unused static functions which are not called.                                                                                                    |  |
| Perform inline expan-<br>sion                            | This property of This property is                                                                                                    | er to perform inline expansion at the<br>corresponds to the -Oinline option of<br>s displayed only when [Code size pr<br>d)] in the [Level of optimization] prop | f the ccrh command.<br>ecedence(-Osize)] or [Speed prece-                                                                                                    |  |
|                                                          | Default                                                                                                    | Configuration of the compile optio                                                                                                    | n                                                                                                    |  |
|                                                          | How to change                                                                                                    | Select from the drop-down list.                                                                                                    |                                                                                                    |  |
|                                                          | Restriction                                                                                                    | To adjust the level of optimization(No option specified)                                                                                                    | Performs optimization according<br>to the [Level of optimization] prop-<br>erty.                                                                                                    |  |
|                                                          |                                                                                                    | Yes(Only specified functions)(-<br>Oinline=1)                                                                                                    | Performs inline expansion at the location calling the function for which #pragma inline is specified.                                                                                                    |  |
|                                                          |                                                                                                    | Yes(Auto-detect)(-Oinline=2)                                                                                                    | Distinguishes the function that is<br>the target of inline expansion auto-<br>matically and expands it.                                                                                                   |  |
|                                                          |                                                                                                    | Yes(Auto-detect without code size increase)(-Oinline=3)                                                                                                    | Distinguishes the function that is<br>the target of inline expansion auto-<br>matically and expands it, while<br>minimizing the increase in code<br>size.                                                 |  |
|                                                          |                                                                                                    | No(-Oinline=0)                                                                                                    | Suppresses all inline expansion including the function for which "#pragma inline" is specified.                                                                                                    |  |
| Maximum increasing<br>rate of inline expan-<br>sion size |                                                                                                    |                                                                                                    | nline expansion will be applied until<br>the initial size).)<br>ion of the ccrh command.<br>tect)(-Oinline=2)] in the [Perform<br>adjust the level of optimization(No<br>property and [Speed precedence(- |  |
|                                                          |                                                                                                    |                                                                                                    |                                                                                                    |  |
|                                                          | Default                                                                                                    | Configuration of the compile option                                                                                                    | n                                                                                                    |  |
|                                                          | Default<br>How to<br>change                                                                                                    | Configuration of the compile optio<br>Directly enter in the text box.                                                                                            | n                                                                                                    |  |

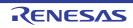

| Perform pipeline opti-<br>mization                                     | tions at the ma                                                            | to improve the program's executior<br>chine-language level.<br>corresponds to the -Opipeline option                                                                                                    | n performance by reordering instruc-<br>n of the ccrh command.                                                                                                    |  |
|------------------------------------------------------------------------|----------------------------------------------------------------------------|----------------------------------------------------------------------------------------------------|----------------------------------------------------------------------------------------------------|--|
|                                                                        | Default                                                                    | Configuration of the compile optio                                                                                                    | n                                                                                                    |  |
|                                                                        | How to change                                                              | Select from the drop-down list.                                                                                                    |                                                                                                    |  |
|                                                                        | Restriction                                                                | To adjust the level of optimization(No option specified)                                                                                                    | Performs optimization according<br>to the [Level of optimization] prop-<br>erty.                                                                                                    |  |
|                                                                        |                                                                            | Yes(-Opipeline)                                                                                                    | Performs pipeline optimization.                                                                                                    |  |
|                                                                        |                                                                            | No(-Opipeline=off)                                                                                                    | Does not perform pipeline optimi-<br>zation.                                                                                                    |  |
| Use jr instruction to<br>call a function at the<br>end of the function | tions when the                                                             | to give precedence to using jr instr<br>function ends with a function call.<br>corresponds to the -Otail_call option                                                                                                    |                                                                                                    |  |
|                                                                        | Default                                                                    | Configuration of the compile option                                                                                                    | n                                                                                                    |  |
|                                                                        | How to change                                                              | Select from the drop-down list.                                                                                                    |                                                                                                    |  |
|                                                                        | Restriction                                                                | To adjust the level of optimization(No option specified)                                                                                                    | Performs optimization according<br>to the [Level of optimization] prop-<br>erty.                                                                                                    |  |
|                                                                        |                                                                            | Yes(-Otail_call)                                                                                                    | Gives precedence to using jr<br>instructions in the place of jarl<br>instructions when the function<br>ends with a function call.<br>The code size can be reduced by<br>removing the store/restore instruc-<br>tions for lp.<br>However, some debug functions<br>cannot be used. |  |
|                                                                        |                                                                            | No(-Otail_call=off)                                                                                                    | Uses jarl instructions when the function ends with a function call.                                                                                                    |  |
| Initialize automatic<br>variables with immedi-<br>ate values           | This property of<br>This property is<br>installed] or V1<br>erty under the | to use immediate values to initializ<br>corresponds to the -Oinline_init options<br>displayed when you have selected<br>.07.00 or a later version for the [Usi<br>[Version Select] category on the [Construction]<br>1.07.00 or a later version of the CC- | on of the ccrh command.<br>I [Always latest version which was<br>ing compiler package version] prop-<br>ommon Options] tab in an environ-                                                                                                    |  |
|                                                                        | Default                                                                    | Configuration of the compile optio                                                                                                    | n                                                                                                    |  |
|                                                                        | How to change                                                              | Select from the drop-down list.                                                                                                    |                                                                                                    |  |
|                                                                        | Restriction                                                                | To adjust the level of optimization(No option specified)                                                                                                    | Performs optimization according to the [Level of optimization] property.                                                                                                    |  |
|                                                                        |                                                                            | Yes(-Oinline_init)                                                                                                    | Always uses immediate values to initialize automatic variables.                                                                                                    |  |
|                                                                        |                                                                            | No(-Oinline_init=off)                                                                                                    | The CC-RH selects the optimum initialize method for automatic variables.                                                                                                    |  |

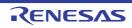

| Dorform ontimization                       | Soloot whotho                                                                                                    | to proceed with entimization through                                       | gh a change of the alignment condi-                                                                                                    |  |
|--------------------------------------------|----------------------------------------------------------------------------------------------------|----------------------------------------------------------------------------|----------------------------------------------------------------------------------------------------|--|
| Perform optimization<br>by changing align- | tions.                                                                                                    |                                                                            |                                                                                                    |  |
| ment conditions                            | This property corresponds to the -Oalign option of the ccrh command.<br>This property is displayed in the following cases.                                                                                                    |                                                                            |                                                                                                    |  |
|                                            | <ul> <li>When [Always latest version which was installed] or V2.03.00 or a later version is<br/>selected for the [Using compiler package version] property under the [Version<br/>Select] category on the [Common Options] tab in an environment where V2.03.00 or<br/>a later version of the CC-RH compiler has been installed.</li> </ul> |                                                                            |                                                                                                    |  |
|                                            | <ul> <li>When [Code size precedence(-Osize)] or [Speed precedence(-Ospeed)] in the<br/>[Level of optimization] property is selected</li> </ul>                                                                                                    |                                                                            |                                                                                                    |  |
|                                            |                                                                                                    | n the [Allocate uninitialized variables<br>property is selected            | s in sections according to number of                                                                                                    |  |
|                                            |                                                                                                    | n the [Allocate initialized variables ir<br>property is selected           | n sections according to number of                                                                                                    |  |
|                                            |                                                                                                    | n the [Allocate const qualified variab<br>s] property is selected          | les in sections according to number                                                                                                    |  |
|                                            | Default                                                                                                    | Configuration of the compile optio                                         | n                                                                                                    |  |
|                                            | How to change                                                                                                    | Select from the drop-down list.                                            |                                                                                                    |  |
|                                            | Restriction                                                                                                    | To adjust the level of optimization(No option specified)                   | Performs optimization according<br>to the [Level of optimization] prop-<br>erty.                                                                                                    |  |
|                                            |                                                                                                    | Yes(-Oalign)                                                               | Performs optimization through a change of the alignment conditions.                                                                                                    |  |
|                                            |                                                                                                    | No(-Oalign=off)                                                            | Does not perform optimization<br>through a change of the alignment<br>conditions.                                                                                                    |  |
| Optimize accesses to external variables    |                                                                                                    | r to optimize accesses to external va<br>corresponds to the -Osmap and -On |                                                                                                    |  |
|                                            | Default                                                                                                    | Configuration of the compile optio                                         | n                                                                                                    |  |
|                                            | How to change                                                                                                    | Select from the drop-down list.                                            |                                                                                                    |  |
|                                            | Restriction                                                                                                    | Yes(Optimizes the inner-mod-<br>ule)(-Osmap)                               | Sets a base address for external<br>or static variables defined in the<br>file to be compiled, and generates<br>code that accesses these relative<br>to the base address.                                                           |  |
|                                            |                                                                                                    | Yes(Optimizes the inner-mod-<br>ule)(-Omap)                                | Generates an external symbol<br>allocation information file.<br>According to the information,<br>recompilation is done to generate<br>code that performs access to<br>external or static variables relative<br>to the base address. |  |
|                                            |                                                                                                    | No                                                                         | Does not optimize accesses to external variables.                                                                                                    |  |

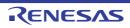

| Perform inter-module optimization                                |                                                                                                    | Specify the level of inter-module optimization (such as function merging).<br>This property corresponds to the -Xintermodule option of the ccrh command. |                                           |                                                                                                    |  |
|------------------------------------------------------------------|----------------------------------------------------------------------------------------------------|----------------------------------------------------------------------------------------------------|-------------------------------------------|----------------------------------------------------------------------------------------------------|--|
|                                                                  | Default                                                                                                    | Configuration of                                                                                                    | n                                         |                                                                                                    |  |
|                                                                  | How to change                                                                                                    | Select from the                                                                                                    |                                           |                                                                                                    |  |
|                                                                  | Restriction                                                                                                    | Yes(Level 1)(P<br>module)                                                                                                    | erform)(-Xinter-                          | Performs inter-module optimiza-<br>tion for each file.                                                                                                  |  |
|                                                                  |                                                                                                    | No                                                                                                    |                                           | Does not perform inter-module optimization.                                                                                                    |  |
| Expansion method of<br>library function                          | Select the method for expanding library functions.<br>This property corresponds to the -library option of the ccrh command.<br>This property is displayed when you have selected [Always latest version w<br>installed] or V2.00.00 or a later version for the [Using compiler package ver<br>erty under the [Version Select] category on the [Common Options] tab in ar<br>ment where V2.00.00 or a later version of the CC-RH compiler has been in |                                                                                                    |                                           |                                                                                                    |  |
|                                                                  | Default                                                                                                    | Configuration of                                                                                                    | of the compile optio                      | n                                                                                                    |  |
|                                                                  | How to change                                                                                                    | Select from the drop-down list.                                                                                                    |                                           |                                                                                                    |  |
|                                                                  | Restriction Calls library specified)                                                                                                    |                                                                                                    | nctions(No option                         | Calls all standard library functions.                                                                                                    |  |
|                                                                  |                                                                                                    | Performs instruction expansion<br>of several library functions(-<br>library=intrinsic)                                                                   |                                           | Performs instruction expansion of several standard library function calls.                                                                              |  |
| Perform optimization<br>considering type of<br>data indicated by | cated by the po                                                                                                    | ointer, based on                                                                                                    | the ANSI standard.                        | deration for the type of the data indi-<br>the ccrh command.                                                                                            |  |
| pointer                                                          | Default                                                                                                    | Configuration of                                                                                                    | of the compile optio                      | n                                                                                                    |  |
|                                                                  | How to change                                                                                                    | Select from the drop-down list.                                                                                                    |                                           |                                                                                                    |  |
|                                                                  | Restriction                                                                                                    | Yes(-<br>Xalias=ansi)                                                                                                    | of the data indica<br>In general, this or | ation with consideration for the type<br>ted by the pointer.<br>otion improves the object perfor-<br>cecution result may differ from the<br>s selected. |  |
|                                                                  |                                                                                                    | No                                                                                                    |                                           | optimization with consideration for ta indicated by the pointer.                                                                                        |  |

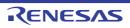

| Perform inline expan-<br>sion of strcpy/strcmp/<br>memcpy/memset            | cpy()", and "me<br>(including char<br>This improves<br>the code size.<br>This property of<br>This property is | to perform inline expansion of func-<br>emset()" calls, with regarding the ali<br>acter strings) and the structure as 4<br>the execution speed of the program<br>corresponds to the -Xinline_strcpy o<br>s displayed only when [No] in the [S<br>category from the [Compile Options        | gnment conditions of the array<br>bytes.<br>to be generated, but it increases<br>ption of the ccrh command.<br>tructure packing] property in the                                  |  |  |  |
|-----------------------------------------------------------------------------|----------------------------------------------------------------------------------------------------|----------------------------------------------------------------------------------------------------|----------------------------------------------------------------------------------------------------|--|--|--|
|                                                                             | Default                                                                                                    | Configuration of the compile option                                                                                                    |                                                                                                    |  |  |  |
|                                                                             | How to change                                                                                                 | Select from the drop-down list.                                                                                                    |                                                                                                    |  |  |  |
|                                                                             | Restriction                                                                                                   | Yes(-Xinline_strcpy)                                                                                                    | Performs inline expansion of func-<br>tions "strcpy()", "strcmp()", "mem-<br>cpy()", and "memset()" calls.                                                                        |  |  |  |
|                                                                             |                                                                                                    | Νο                                                                                                    | Does not perform inline expansion<br>of functions "strcpy()", "strcmp()",<br>"memcpy()", and "memset()" calls.                                                                    |  |  |  |
| Merge string literals                                                       | and allocate to                                                                                               | When the same string literals exist in the source file, specify whether to merge them and allocate to the one area.<br>This property corresponds to the -Xmerge_string option of the ccrh command.                                                                                         |                                                                                                    |  |  |  |
|                                                                             | Default                                                                                                    | Configuration of the compile optio                                                                                                    | n                                                                                                    |  |  |  |
|                                                                             | How to change                                                                                                 | Select from the drop-down list.                                                                                                    |                                                                                                    |  |  |  |
|                                                                             | Restriction                                                                                                   | Yes(-Xmerge_string)                                                                                                    | Merges the same string literals<br>exist in the source file and allo-<br>cates to the one area.                                                                                   |  |  |  |
|                                                                             |                                                                                                    | No                                                                                                    | Each allocates the same string lit-<br>erals exist in the source file to sep-<br>arate areas.                                                                                     |  |  |  |
| Output additional infor-<br>mation for optimiza-<br>tion at time of linkage | Optimization at<br>fied.<br>This property of<br>This property is<br>installed] or V2<br>erty under the        | to output additional information for<br>t time of linkage is applied to files for<br>corresponds to the -goptimize optior<br>s displayed when you have selected<br>2.01.00 or a later version for the [Us<br>[Version Select] category on the [Co<br>2.01.00 or a later version of the CC- | or which this option has been speci-<br>n of the ccrh command.<br>d [Always latest version which was<br>ing compiler package version] prop-<br>common Options] tab in an environ- |  |  |  |
|                                                                             | Default                                                                                                    | n                                                                                                    |                                                                                                    |  |  |  |
|                                                                             | How to<br>change                                                                                              | Select from the drop-down list.                                                                                                    |                                                                                                    |  |  |  |
|                                                                             | Restriction                                                                                                   | Yes(-goptimize)                                                                                                    | Outputs additional information for optimization at the time of linkage.                                                                                                    |  |  |  |
|                                                                             |                                                                                                    | No                                                                                                    | Does not output additional infor-<br>mation for optimization at the time<br>of linkage.                                                                                           |  |  |  |

## (4) [Preprocess]

The detailed information on preprocessing is displayed and the configuration can be changed.

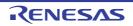

| Additional include<br>paths                            | The following p<br>%ActiveProj<br>%ActiveProj<br>%BuildMode<br>%MainProje<br>%MicomToo<br>product.<br>%ProjectDir<br>%ProjectDir<br>%ProjectDir<br>%ProjectNar<br>%TempDir%<br>%WinDir%: 1<br>The specified i<br>file folder of CC<br>The reference<br>When this prop<br>This property of<br>The specified i<br>Uppercase cha<br>paths. | ditional include paths during compiling.<br>olaceholders are supported.<br>ectDir%: Replaces with the absolute path of the active project folder.<br>ectName%: Replaces with the active project name.<br>eName%: Replaces with the build mode name.<br>ctDir%: Replaces with the absolute path of the main project folder.<br>ctName%: Replaces with the absolute path of the install folder of this<br>IPath%: Replaces with the absolute path of the install folder of this<br>%: Replaces with the absolute path of the project folder.<br>me%: Replaces with the project name.<br>c: Replaces with the absolute path of the temporary folder.<br>Replaces with the absolute path of the temporary folder.<br>Replaces with the absolute path of the Windows system folder.<br>include path is searched with higher priority than the standard include<br>C-RH.<br>point of the path is the project folder.<br>berty is omitted, only the standard folder of CC-RH is searched.<br>corresponds to the -I option of the ccrh command.<br>include path is displayed as the subproperty.<br>aracters and lowercase characters are not distinguished for the include |                                                                                         |  |
|--------------------------------------------------------|----------------------------------------------------------------------------------------------------|----------------------------------------------------------------------------------------------------|-----------------------------------------------------------------------------------------|--|
|                                                        | Default                                                                                                    | Additional incl                                                                                                    | ude paths[number of defined items]                                                      |  |
|                                                        | How to<br>change                                                                                                    | <ul> <li>Edit by the Path Edit dialog box which appears when clicking the [] button.</li> <li>For the subproperty, you can enter directly in the text box.</li> <li>Up to 259 characters</li> <li>Up to 256 items can be specified.</li> </ul>                                                                                                    |                                                                                         |  |
|                                                        | Restriction                                                                                                    |                                                                                                    |                                                                                         |  |
| Use whole include<br>paths specified for<br>build tool | paths] property<br>build tool to be                                                                                                    | r to compile using the include path specified in the [Additional include<br>y in the [Preprocess] category from the [Compile Options] tab of the<br>e used.<br>aths are added by the following procedure.                                                                                                    |                                                                                         |  |
|                                                        |                                                                                                    |                                                                                                    | ional include paths] property from this tab                                             |  |
|                                                        |                                                                                                    | -                                                                                                    | onal include paths] property from the [Compile Options]                                 |  |
|                                                        | tab                                                                                                    | ayed in the [System include paths] property from the [Compile Options]                                                                                                    |                                                                                         |  |
|                                                        |                                                                                                    | -                                                                                                    | he -I option of the ccrh command.                                                       |  |
|                                                        | Default                                                                                                    | Yes Select from the drop-down list.                                                                                                    |                                                                                         |  |
|                                                        | How to change                                                                                                    |                                                                                                    |                                                                                         |  |
|                                                        | Restriction                                                                                                    | Yes                                                                                                    | Compiles using the include path specified in the property of the build tool to be used. |  |
|                                                        |                                                                                                    | No Does not use the include path specified in the erty of the build tool to be used.                                                                                                    |                                                                                         |  |

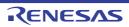

| Include files at head of compiling units | <ul> <li>Specify the file that is included at the top of the compilation unit.</li> <li>The following placeholders are supported.</li> <li>%ActiveProjectDir%: Replaces with the absolute path of the active project folder.</li> <li>%ActiveProjectName%: Replaces with the active project name.</li> <li>%BuildModeName%: Replaces with the build mode name.</li> <li>%MainProjectDir%: Replaces with the absolute path of the main project folder.</li> <li>%MainProjectName%: Replaces with the absolute path of the main project folder.</li> <li>%MainProjectName%: Replaces with the absolute path of the install folder of this product.</li> <li>%ProjectDir%: Replaces with the absolute path of the project folder.</li> <li>%ProjectDir%: Replaces with the absolute path of the project folder.</li> <li>%ProjectName%: Replaces with the absolute path of the project folder.</li> <li>%ProjectName%: Replaces with the absolute path of the project folder.</li> <li>%ProjectName%: Replaces with the absolute path of the project folder.</li> <li>%ProjectName%: Replaces with the absolute path of the temporary folder.</li> <li>%WinDir%: Replaces with the absolute path of the temporary folder.</li> <li>The reference point of the path is the project folder.</li> <li>This property corresponds to the -Xpreinclude option of the ccrh command.</li> <li>The specified include file name is displayed as the subproperty.</li> </ul> |                                                                                                    |  |  |
|------------------------------------------|----------------------------------------------------------------------------------------------------|----------------------------------------------------------------------------------------------------|--|--|
|                                          | Default                                                                                                    | Configuration of the compile option                                                                                                    |  |  |
|                                          | How to<br>change                                                                                                    | Edit by the Text Edit dialog box which appears when clicking the []<br>button.<br>For the subproperty, you can enter directly in the text box.                                            |  |  |
|                                          | Restriction                                                                                                    | Up to 247 characters<br>Up to 256 items can be specified.                                                                                                    |  |  |
| Macro definition                         | Specify the name of the macro to be defined.<br>Specify in the format of " <i>macro name=defined value</i> ", with one macro name per line.<br>The " <i>=defined value</i> " part can be omitted, and in this case, "1" is used as the defined value.<br>This property corresponds to the -D option of the ccrh command.<br>The specified macro is displayed as the subproperty.                                                                                                    |                                                                                                    |  |  |
|                                          | Default                                                                                                    | Configuration of the compile option                                                                                                    |  |  |
|                                          | How to<br>change                                                                                                    | Edit by the Text Edit dialog box which appears when clicking the []<br>button.<br>For the subproperty, you can enter directly in the text box.                                            |  |  |
|                                          | Restriction                                                                                                    | Up to 256 characters<br>Up to 256 items can be specified.                                                                                                    |  |  |
| Macro undefinition                       | Specify in the f<br>This property c                                                                                                    | cro name to be undefined.<br>ormat of " <i>macro name</i> ", with one macro name per line.<br>corresponds to the -U option of the ccrh command.<br>nacro is displayed as the subproperty. |  |  |
|                                          | Default                                                                                                    | Configuration of the compile option                                                                                                    |  |  |
|                                          | How to<br>change                                                                                                    | Edit by the Text Edit dialog box which appears when clicking the []<br>button.<br>For the subproperty, you can enter directly in the text box.                                            |  |  |
|                                          | Restriction                                                                                                    | Up to 256 characters<br>Up to 256 items can be specified.                                                                                                    |  |  |

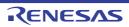

| Output C source com-<br>ments to preprocessed file          | Select whether to output the comments of the C source to the preprocessed file.<br>This property corresponds to the -Xpreprocess option of the ccrh command.<br>This property is displayed only when [Yes(-P)] in the [Output preprocessed source file]<br>property in the [Output File] category is selected.       |                                 |                                                                                             |  |
|-------------------------------------------------------------|----------------------------------------------------------------------------------------------------|---------------------------------|---------------------------------------------------------------------------------------------|--|
|                                                             | Default                                                                                                    | Configuration of the compile of | otion                                                                                       |  |
|                                                             | How to<br>change                                                                                                    | Select from the drop-down list. |                                                                                             |  |
|                                                             | Restriction                                                                                                    | Yes(-Xpreprocess=comment)       | Outputs the comments of the C source to the preprocessed file.                              |  |
|                                                             |                                                                                                    | No                              | Does not output the comments of the C source to the preprocessed file.                      |  |
| Output line number<br>information to prepro-<br>cessed file | Select whether to output the line number information of the C source to the pr<br>cessed file.<br>This property corresponds to the -Xpreprocess option of the ccrh command.<br>This property is displayed only when [Yes(-P)] in the [Output preprocessed sou<br>property in the [Output File] category is selected. |                                 |                                                                                             |  |
|                                                             | Default                                                                                                    | Configuration of the compile of | otion                                                                                       |  |
|                                                             | How to change                                                                                                    | Select from the drop-down list. |                                                                                             |  |
|                                                             | Restriction                                                                                                    | Yes(-Xpreprocess=line)          | Outputs the line number information of the C source to the preprocessed file.               |  |
|                                                             |                                                                                                    | No                              | Does not output the line number<br>information of the C source to the<br>preprocessed file. |  |

(5)

[Quality Improvement] The detailed information on the quality improvement is displayed and the configuration can be changed.

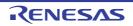

| Detect stack smashing                                     | In this case, a<br>property is use<br>This property is<br>Detection of st<br>area before en<br>exiting the func<br>called.<br>See "CC-RH C<br>Xstack_protect<br>This property of<br>of the ccrh con<br>This property is<br>V1.03.00 or a l<br>erty under the                                                                               | r to detect the stack smashing.<br>value in accordance with the selection of the [Level of optimization]<br>ed by the compiler.<br>is usable only in the Professional Edition.<br>tack smashing is a feature for writing a value outside the valid stack<br>ntering a function and checking whether that value is rewritten before<br>ction. Upon detection, the user-definedstack_chk_fail() function is<br>Compiler User's Manual" about the difference between [Yes(-<br>tor)] and [Yes(All)(-Xstack_protector_all)].<br>corresponds to the -Xstack_protector and -Xstack_protector_all options<br>mmand.<br>is displayed when [Always latest version which was installed] or<br>later version is selected for the [Using compiler package version] prop-<br>[Version Select] category on the [Common Options] tab in an environ-<br>1.03.00 or a later version of the CC-RH compiler has been installed. |                                               |  |  |
|-----------------------------------------------------------|----------------------------------------------------------------------------------------------------|----------------------------------------------------------------------------------------------------|-----------------------------------------------|--|--|
|                                                           | Default                                                                                                    | Configuration of the co                                                                                                    | mpile option                                  |  |  |
|                                                           | How to change                                                                                                    | Select from the drop-do                                                                                                    | own list.                                     |  |  |
|                                                           | Restriction                                                                                                    | Yes(- Detects the stack smashing.<br>Xstack_protector)                                                                                                    |                                               |  |  |
|                                                           |                                                                                                    | Yes(All)(-<br>Xstack_protector_all)                                                                                                    | Detects the stack smashing for all functions. |  |  |
|                                                           |                                                                                                    | No(No option<br>specified)         Does not detect the stack smashing.                                                                                                    |                                               |  |  |
| Value to be embed-<br>ded for detecting stack<br>smashing | Specify the value to be embedded for detecting the stack smashing.<br>This property is usable only in the Professional Edition.<br>This property corresponds to the -Xstack_protector and -Xstack_protector_all options<br>of the ccrh command.<br>This property is displayed in the following cases.                                      |                                                                                                    |                                               |  |  |
|                                                           | <ul> <li>When [Always latest version which was installed] or V1.03.00 or a later version is<br/>selected for the [Using compiler package version] property under the [Version<br/>Select] category on the [Common Options] tab in an environment where V1.03.00<br/>or a later version of the CC-RH compiler has been installed</li> </ul> |                                                                                                    |                                               |  |  |
|                                                           | - When other than [No(No option specified)] in the [Detect stack smashing] property is selected                                                                                                    |                                                                                                    |                                               |  |  |
|                                                           | Default                                                                                                    | Configuration of the compile option                                                                                                    |                                               |  |  |
|                                                           | How to change                                                                                                    | Directly enter in the text box.                                                                                                    |                                               |  |  |
|                                                           | Restriction                                                                                                    | 0 to 4294967295 (deci                                                                                                    | mal number)                                   |  |  |

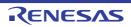

| Detect illegal indirect<br>function call | Select whether to output code for detecting illegal indirect function calls.<br>Enable this facility to check the destination addresses of branches caused by each indirect function call.<br>The output code will call the user-definedcontrol_flow_chk_fail() function in response to the detection of a problem.<br>This property is usable only in the Professional Edition.<br>This property corresponds to the -control_flow_integrity option of the ccrh command.<br>This property is displayed when you have selected [Always latest version which was installed] or V1.07.00 or a later version for the [Using compiler package version] prop-<br>erty under the [Version Select] category on the [Common Options] tab in an environ-<br>ment where V1.07.00 or a later version of the CC-RH compiler has been installed. |                                                                                                 |  |  |  |
|------------------------------------------|----------------------------------------------------------------------------------------------------|-------------------------------------------------------------------------------------------------|--|--|--|
|                                          | Default                                                                                                    | Default Configuration of the compile option                                                     |  |  |  |
|                                          | How to Select from the drop-down list. change                                                                                                    |                                                                                                 |  |  |  |
|                                          | Restriction                                                                                                    | Yes(-<br>control_flow_integrity) Outputs code for detecting illegal indirect<br>function calls. |  |  |  |
|                                          |                                                                                                    | No Does not output code for detecting illegal indirect function calls.                          |  |  |  |

### (6)

[C Language] The detailed information on C language is displayed and the configuration can be changed.

| Standard of C lan-<br>guage                        | This property of<br>This property installed] or V <sup>2</sup><br>erty under the          | ndard of C language.<br>corresponds to the -lang option of the ccrh command.<br>is displayed when you have selected [Always latest version which was<br>1.07.00 or a later version for the [Using compiler package version] prop-<br>[Version Select] category on the [Common Options] tab in an environ-<br>1.07.00 or a later version of the CC-RH compiler has been installed.                                                                                                    |            |                                                                                                    |  |
|----------------------------------------------------|-------------------------------------------------------------------------------------------|----------------------------------------------------------------------------------------------------|------------|----------------------------------------------------------------------------------------------------|--|
|                                                    | Default                                                                                   | Configuration                                                                                                    | of the con | npile option                                                                                                    |  |
|                                                    | How to change                                                                             | Select from the                                                                                                    | e drop-do  | wn list.                                                                                                    |  |
|                                                    | Restriction                                                                               | C(C90)(No opt<br>specified)                                                                                                    | tion       | Compilation will proceed in compliance with the C90 standard.                                                    |  |
|                                                    |                                                                                           | C99(-lang=c99                                                                                                    | 9)         | Compilation will proceed in compliance with the C99 standard.                                                    |  |
| Compile strictly<br>according to ANSI<br>standards | standard and o<br>This property o<br>This property i<br>installed] or V<br>property under | her to process as making C source program comply strictly with the ANSI<br>d output an error or warning for a specification that violates the standard.<br>y corresponds to the -Xansi option of the ccrh command.<br>y is displayed when you have selected [Always latest version which was<br>V1.06.00 or an earlier version for the [Using compiler package version]<br>der the [Version Select] category on the [Common Options] tab in an envi-<br>ere V1.06.00 or an earlier version of the CC-RH compiler has been |            |                                                                                                    |  |
|                                                    | Default                                                                                   | Configuration                                                                                                    | of the con | npile option                                                                                                    |  |
|                                                    | How to change                                                                             | Select from the                                                                                                    | e drop-do  | wn list.                                                                                                    |  |
|                                                    | Restriction                                                                               | Yes(-Xansi) Processes as making C source program strictly with the ANSI standard and output or warning for a specification that violate dard.                                                                                                    |            |                                                                                                    |  |
|                                                    |                                                                                           | No                                                                                                    | ification  | tibility with the conventional C language spec-<br>s is conferred and processing continues after<br>g is output. |  |

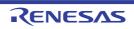

| Compile strictly<br>according to the stan-<br>dards | or C99 standard<br>standard.<br>This property of<br>This property is<br>installed] or V1<br>erty under the | er to process as making C source program comply strictly with the C90<br>and and output an error or warning for a specification that violates the<br>corresponds to the -strict_std option of the ccrh command.<br>is displayed when you have selected [Always latest version which was<br>1.07.00 or a later version for the [Using compiler package version] prop-<br>[Version Select] category on the [Common Options] tab in an environ-<br>'1.07.00 or a later version of the CC-RH compiler has been installed. |            |                                                                                                    |  |
|-----------------------------------------------------|----------------------------------------------------------------------------------------------------|----------------------------------------------------------------------------------------------------|------------|----------------------------------------------------------------------------------------------------|--|
|                                                     | Default                                                                                                    | Configuration of                                                                                                    | of the con | npile option                                                                                                    |  |
|                                                     | How to change                                                                                              | Select from the                                                                                                    | e drop-do  | wn list.                                                                                                    |  |
|                                                     | Restriction                                                                                                | Yes(-<br>strict_std) Processes as making C source program comply<br>strictly with the C90 or C99 standard and outputs a<br>error or warning for a specification that violates the<br>standard.                                                                                                    |            |                                                                                                    |  |
|                                                     |                                                                                                    | No                                                                                                    | ification  | tibility with the conventional C language spec-<br>is is conferred and processing continues after<br>g is output. |  |
| Handle external vari-<br>ables as if they are       |                                                                                                    |                                                                                                    |            | riables as if they were volatile-declared.<br>tile option of the ccrh command.                                    |  |
| volatile qualified                                  | Default                                                                                                    | Configuration of                                                                                                    | of the con | npile option                                                                                                    |  |
|                                                     | How to change                                                                                              | Select from the                                                                                                    | e drop-do  | wn list.                                                                                                    |  |
|                                                     | Restriction                                                                                                | Yes(-Xvolatile)                                                                                                    |            | Handles all external variables as if they were volatile-declared.                                                 |  |
|                                                     |                                                                                                    | No                                                                                                    |            | Handles only the volatile-qualified variables as they were volatile-declared.                                     |  |
| Check C program compatibility                       |                                                                                                    |                                                                                                    |            | y of a C program.<br>ck option of the ccrh command.                                                               |  |
|                                                     | Default                                                                                                    | Configuration of                                                                                                    | of the con | npile option                                                                                                    |  |
|                                                     | How to change                                                                                              | Select from the                                                                                                    | wn list.   |                                                                                                    |  |
|                                                     | Restriction                                                                                                | Yes(for Super-<br>engine C/C++<br>piler)(-Xcheck=                                                                                                    | com-       | Checks the compatibility with the SuperH family C/C++ compiler.                                                   |  |
|                                                     |                                                                                                    | No                                                                                                    |            | Does not check the compatibility with exist-<br>ing programs.                                                     |  |

 (7) [Character Encoding] The detailed information on character encoding is displayed and the configuration can be changed.

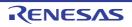

| Character encoding | Select the character code to be used for Japanese comments and character strings in the source file.<br>This property corresponds to the -Xcharacter_set option of the ccrh command. |                                      |                                                                                           |  |
|--------------------|----------------------------------------------------------------------------------------------------|--------------------------------------|-------------------------------------------------------------------------------------------|--|
|                    | Default                                                                                                    | Configuration of the compile option  |                                                                                           |  |
|                    | How to change                                                                                                    | Select from the drop-down list.      |                                                                                           |  |
|                    | Restriction                                                                                                    | Auto(No option specified)            | Interprets the Japanese character codes in the source file as SJIS.                       |  |
|                    |                                                                                                    | SJIS(-Xcharacter_set=sjis)           | Interprets the Japanese character codes in the source file as SJIS.                       |  |
|                    |                                                                                                    | EUC(-<br>Xcharacter_set=euc_jp)      | Interprets the Japanese character codes in the source file as EUC.                        |  |
|                    |                                                                                                    | UFT-8(-<br>Xcharacter_set=utf8)      | Interprets the Japanese character codes in the source file as UFT-8.                      |  |
|                    |                                                                                                    | Big5(-<br>Xcharacter_set=big5)       | Interprets the Chinese character codes<br>in the source file as Traditional Chi-<br>nese. |  |
|                    |                                                                                                    | GB2312(-<br>Xcharacter_set=gb2312)   | Interprets the Chinese character codes in the source file as Simplified Chinese.          |  |
|                    |                                                                                                    | No-process(-<br>Xcharacter_set=none) | Does not interpret the Japanese/Chinese character codes in the source file.               |  |

# (8)

[Output Code] The detailed information on output code is displayed and the configuration can be changed.

| Generate instructions<br>that access to mis-<br>aligned memory | Generates instructions on the assumption that the device supports misaligned access.<br>This option corresponds to the -misalign option of the ccrh command.<br>This property is displayed when [Always latest version which was installed] or<br>V2.04.00 or a later version is selected for the [Using compiler package version] prop-<br>erty under the [Version Select] category on the [Common Options] tab in an environ-<br>ment where V2.04.00 or a later version of the CC-RH compiler has been installed. |                                                                                                    |          |  |
|----------------------------------------------------------------|----------------------------------------------------------------------------------------------------|----------------------------------------------------------------------------------------------------|----------|--|
|                                                                | Default                                                                                                    | Configuration of the compile                                                                                                    | e option |  |
|                                                                | How to change                                                                                                    | Select from the drop-down list.         Yes(-misalign)       Generates instructions that access to misaligned memory         No       Does not generate instructions that access to misaligned memory |          |  |
|                                                                | Restriction                                                                                                    |                                                                                                    |          |  |
|                                                                |                                                                                                    |                                                                                                    |          |  |

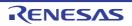

| Alignment of branch<br>address         | Select the alignment of the branch address.<br>This property corresponds to the -Xalign4 option of the ccrh command.<br>This property is displayed when [Always latest version which was installed] or<br>V1.02.00 or a later version is selected for the [Using compiler package version] pro-<br>erty under the [Version Select] category on the [Common Options] tab in an environ<br>ment where V1.02.00 or a later version of the CC-RH compiler has been installed.<br>[4 bytes(Contains each loop head)(-Xalign4=loop)], [4 bytes(Contains each innermod<br>loop head)(-Xalign4=innermostloop)], and [4 bytes(All branches)(-Xalign4=all)] are<br>displayed when [Always latest version which was installed] or V1.03.00 or a later version<br>selected for the [Using compiler package version] property under the [Version<br>Select] category on the [Common Options] tab in an environment where V1.03.00 or<br>later version of the CC-RH compiler has been installed |                                                                                                    |                                                                                                    |  |  |
|----------------------------------------|----------------------------------------------------------------------------------------------------|----------------------------------------------------------------------------------------------------|----------------------------------------------------------------------------------------------------|--|--|
|                                        | Default                                                                                                    | Configuration of the compile                                                                                                    | e option                                                                                                    |  |  |
|                                        | How to change                                                                                                    | Select from the drop-down I                                                                                                    | ist.                                                                                                    |  |  |
|                                        | Restriction                                                                                                    | 2 bytes(No option specified)                                                                                                    | Sets the alignment of the start address of a function to 2.                                                   |  |  |
|                                        |                                                                                                    | 4 bytes(Only start address<br>of a function)(-Xalign4)                                                                                                    | Sets the alignment of the start address of a function to 4.                                                   |  |  |
|                                        |                                                                                                    | 4 bytes(Contains each<br>loop head)(-Xalign4=loop)                                                                                                    | Sets the alignment of the start address<br>of a function and the start address of all<br>loops to 4.          |  |  |
|                                        |                                                                                                    | 4 bytes(Contains each<br>innermost loop head)(-<br>Xalign4=innermostloop)                                                                                                    | Sets the alignment of the start address<br>of a function and the start address of the<br>innermost loop to 4. |  |  |
|                                        |                                                                                                    | 4 bytes(All branches)(-<br>Xalign4=all)                                                                                                    | Sets the alignment of the start address<br>of a function and all branch destination<br>addresses to 4.        |  |  |
| Output comment to assembly source file | file to be output<br>This property of<br>This property is<br>source file] pro                                                                                                    | m as a comment to the assembly source<br>ource option of the ccrh command.<br>(asm_path)] in the [Output assembly<br>ogory is selected or when [Yes(-<br>ssemble list file] property in the [Assemble |                                                                                                    |  |  |
|                                        | Default                                                                                                    | Configuration of the compile                                                                                                    | e option                                                                                                    |  |  |
|                                        | How to change                                                                                                    | Select from the drop-down list.                                                                                                    |                                                                                                    |  |  |
|                                        | Restriction                                                                                                    | Yes(-Xpass_source)                                                                                                    | Outputs a C source program as a com-<br>ment to the assembly source file.                                     |  |  |
|                                        |                                                                                                    | No                                                                                                    | Does not output a C source program as a comment to the assembly source file.                                  |  |  |

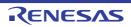

| Output code of switch statement |                                             | de output mode for switch statements in programs.<br>corresponds to the -Xswitch option of the ccrh command. |                                                                                                    |  |  |  |
|---------------------------------|---------------------------------------------|----------------------------------------------------------------------------------------------------|----------------------------------------------------------------------------------------------------|--|--|--|
|                                 | Default Configuration of the compile option |                                                                                                    |                                                                                                    |  |  |  |
|                                 | How to change                               | Select from the drop-down list.                                                                              |                                                                                                    |  |  |  |
|                                 | Restriction                                 | Auto(No option specified)                                                                                    | The ccrh selects the optimum output for-<br>mat.                                                                                                    |  |  |  |
|                                 |                                             | if-else(-Xswitch=ifelse)                                                                                     | Outputs the switch statements in the<br>same format as the if-else statement<br>along a string of case statements in pro-<br>grams.<br>Select this item if the case statements<br>are written in the order of frequency or if<br>only a few labels are used.<br>Because the case statements are com-<br>pared starting from the top, unneces-<br>sary comparison can be reduced and<br>the execution speed can be increased if<br>the case statement that most often<br>matches is written first. |  |  |  |
|                                 |                                             | Binary search(-<br>Xswitch=binary)                                                                           | Outputs the code in the binary search<br>format for switch statements in pro-<br>grams.<br>Searches for a matching case state-<br>ment by using a binary search algo-<br>rithm.<br>If this item is selected when many labels<br>are used, any case statement can be<br>found at almost the same speed.                                                                                                    |  |  |  |
|                                 |                                             | Table jump(-<br>Xswitch=table)                                                                               | Outputs the code in the table jump for-<br>mat for switch statements in programs.<br>References a table indexed on the val-<br>ues in the case statements, and selects<br>and processes case labels from the<br>switch statement values.<br>The code will branch to all the case<br>statements with about the same speed.<br>However, if case values are not used in<br>succession, an unnecessary area will<br>be created.                                                                       |  |  |  |

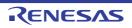

| Handling mode of writ-<br>ing control register | as #pragma reg<br>This property is<br>This property of<br>This property is<br>V1.06.00 or a l<br>erty under the | Select how the compiler will behave in response to writing to control registers defined<br>as #pragma register_group.<br>This property is usable only in the Professional Edition.<br>This property corresponds to the -store_reg option of the ccrh command.<br>This property is displayed when [Always latest version which was installed] or<br>V1.06.00 or a later version is selected for the [Using compiler package version] prop-<br>erty under the [Version Select] category on the [Common Options] tab in an environ-<br>ment where V1.06.00 or a later version of the CC-RH compiler has been installed. |                                                                                                    |  |  |  |  |
|------------------------------------------------|----------------------------------------------------------------------------------------------------|----------------------------------------------------------------------------------------------------|----------------------------------------------------------------------------------------------------|--|--|--|--|
|                                                | Default                                                                                                    | Configuration of the compile                                                                                                    | e option                                                                                                    |  |  |  |  |
|                                                | How to<br>change                                                                                                | Select from the drop-down I                                                                                                    | ist.                                                                                                    |  |  |  |  |
| Restriction                                    |                                                                                                    | Insert synchronization pro-<br>cessing(-store_reg=sync)                                                                                                    | The compiler detects writing to the con-<br>trol registers defined as #pragma<br>register_group and inserts syncp<br>instructions after write instructions for<br>these registers, except where the next<br>instruction will clearly be for writing to<br>the same group, in which case the com-<br>piler does not insert a syncp instruction.       |  |  |  |  |
|                                                |                                                                                                    | Output list of writing con-<br>trol register(-<br>store_reg=list)                                                                                                    | The compiler detects writing to the con-<br>trol registers defined as #pragma<br>register_group and displays the<br>addresses of the write instructions in the<br>Output panel, except where the next<br>instruction will clearly be for writing to<br>the same group, in which case the com-<br>piler does not display the address in the<br>panel. |  |  |  |  |
|                                                |                                                                                                    | Output all list of writing<br>control register(-<br>store_reg=list_all)                                                                                                    | The compiler detects writing to the con-<br>trol registers defined as #pragma<br>register_group and displays the<br>addresses of the write instructions in the<br>Output panel.                                                                                                    |  |  |  |  |
|                                                |                                                                                                    | Ignore peripheral group<br>specification by #pragma(-<br>store_reg=ignore)                                                                                                    | #pragma register_group is ignored but a warning is not output.                                                                                                    |  |  |  |  |
|                                                |                                                                                                    | Not specify(No option specified)                                                                                                    | Select this item when you have not used<br>#pragma register_group in the source<br>code. No action will proceed in<br>response to writing to control registers.                                                                                                    |  |  |  |  |

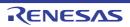

| Enable half precision floating-point type               | This property is<br>This property o                   | er to enable the half precision floating-point type.<br>is usable only in the Professional Edition.<br>corresponds to the -Xuse_fp16 option of the ccrh command.<br>is displayed only in the following cases.                                                                                              |                 |                                                                                           |  |  |
|---------------------------------------------------------|-------------------------------------------------------|----------------------------------------------------------------------------------------------------|-----------------|-------------------------------------------------------------------------------------------|--|--|
|                                                         | selected for<br>Select] categ                         | hen [Always latest version which was installed] or V1.05.00 or a later version is<br>ected for the [Using compiler package version] property under the [Version<br>lect] category on the [Common Options] tab in an environment where V1.05.00<br>a later version of the CC-RH compiler has been installed |                 |                                                                                           |  |  |
|                                                         |                                                       |                                                                                                    |                 | g3k)] in the [Specify CPU core] property in from the [Common Options] tab is              |  |  |
|                                                         |                                                       | n the [Compile st<br>ategory is select                                                                                                    |                 | ng to ANSI standards] property in the [C                                                  |  |  |
|                                                         |                                                       |                                                                                                    |                 | float=soft)] in the [Floating-point calculat-<br>tegory from the [Compile Options] tab is |  |  |
|                                                         |                                                       | nt operations] pro                                                                                                    |                 | ed)] in the [Rounding method for floating-<br>[Output Code] category from the [Compile    |  |  |
|                                                         | Default                                               | Configuration of                                                                                                    | of the compile  | e option                                                                                  |  |  |
|                                                         | How to<br>change                                      | Select from the drop-down list.                                                                                                    |                 |                                                                                           |  |  |
|                                                         | Restriction                                           | ,                                                                                                    |                 | Enables the half precision floating-point type.                                           |  |  |
|                                                         |                                                       | No                                                                                                    |                 | Does not enable the half precision float-<br>ing-point type.                              |  |  |
| Generate div/divu<br>instructions                       | instructions for<br>Although the d<br>differ dependin | er to generate the div and divu instructions instead of the divq and divqu<br>or division.<br>divq and divqu instructions are fast, the number of execution cycles will<br>ing on the values of the operands.<br>corresponds to the -Xdiv option of the ccrh command.                                      |                 |                                                                                           |  |  |
|                                                         | Default                                               | Configuration of                                                                                                    | of the compile  | e option                                                                                  |  |  |
|                                                         | How to<br>change                                      | Select from the                                                                                                    | e drop-down l   | ist.                                                                                      |  |  |
|                                                         | Restriction                                           | Yes(-Xdiv)                                                                                                    | Generates       | the div and divu instructions for division.                                               |  |  |
|                                                         |                                                       | No                                                                                                    | Generates sion. | the divq and divqu instructions for divi-                                                 |  |  |
| Generate OV flag<br>check code in division<br>operation | sion instruction                                      | er to generate code (fetrap instruction) that checks the OV flag after divi-<br>ons and generate an FE level software exception when the OV flag is 1.<br>corresponds to the -Xcheck_div_ov option of the ccrh command.                                                                                    |                 |                                                                                           |  |  |
|                                                         | Default                                               | Configuration of the compile option                                                                                                    |                 |                                                                                           |  |  |
|                                                         | How to<br>change                                      | Select from the drop-down list.                                                                                                    |                 |                                                                                           |  |  |
|                                                         | Restriction                                           | Yes(-Xcheck_div_ov)                                                                                                    |                 | Generates code that checks the OV flag at division.                                       |  |  |
|                                                         |                                                       | No                                                                                                    |                 | Generates code that does not check the OV flag at division.                               |  |  |

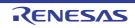

| Vector number of<br>fetrap instruction in<br>divide exception | This property of This property is                                         | ctor number of the fetrap instruction generated when the OV flag is 1.<br>corresponds to the -Xcheck_div_ov option of the ccrh command.<br>s displayed only when [Yes(-Xcheck_div_ov)] in the [Generate OV flag<br>division operation] property is selected.                                                                                                    |                                                                                                    |  |  |
|---------------------------------------------------------------|---------------------------------------------------------------------------|----------------------------------------------------------------------------------------------------|----------------------------------------------------------------------------------------------------|--|--|
|                                                               | Default                                                                   | Configuration of the compile                                                                                                    | e option                                                                                                    |  |  |
|                                                               | How to change                                                             | Directly enter in the text box.                                                                                                    |                                                                                                    |  |  |
|                                                               | Restriction                                                               | 1 to 15 (decimal number)                                                                                                    |                                                                                                    |  |  |
| Type of generating<br>floating-point calcula-<br>tion codes   | This property of<br>This property is<br>V2.00.00 or a l<br>erty under the | be of generating floating-point calculation codes.<br>corresponds to the -relaxed_math option of the ccrh command.<br>r is displayed when [Always latest version which was installed] or<br>a later version is selected for the [Using compiler package version] prop-<br>e [Version Select] category on the [Common Options] tab in an environ-<br>/2.00.00 or a later version of the CC-RH compiler has been installed. |                                                                                                    |  |  |
|                                                               | Default                                                                   | Configuration of the compile option                                                                                                    |                                                                                                    |  |  |
|                                                               | How to change                                                             | Select from the drop-down                                                                                                    | list.                                                                                                    |  |  |
|                                                               | Restriction                                                               | Efficiency precedence(-<br>relaxed_math)                                                                                                    | Efficiency is emphasized in the genera-<br>tion of code.                                                                                                    |  |  |
|                                                               |                                                                           | Custom(No option<br>specified)                                                                                                    | Efficiency is not emphasized in the gen-<br>eration of code. With this option, details<br>of the operation of compilation are spec-<br>ified in the [Generate product-sum oper-<br>ation instruction] and [Generate recipf<br>instruction] properties.<br>If [No] is selected for both properties,<br>the CC-RH compiler generates code<br>which is strictly in accordance with the<br>C-language standard or IEEE 754. |  |  |

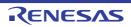

| Generate product-sum operation instruction | Select whether to generate product-sum operation instructions (fmaf.s, fmsf.s, fnmaf.s, and fnmsf.s) for single-precision floating-point product-sum operations.<br>This property corresponds to the -Xuse_fmaf option of the ccrh command.<br>This property is displayed in any one of the following cases.                                                                                                    |                                                                                                    |                |                                                                                                    |  |
|--------------------------------------------|----------------------------------------------------------------------------------------------------|----------------------------------------------------------------------------------------------------|----------------|----------------------------------------------------------------------------------------------------|--|
|                                            | - In an environment where V2.00.00 or a later version of the CC-RH compiler has not been installed                                                                                                    |                                                                                                    |                |                                                                                                    |  |
|                                            | - When a version number earlier than V2.00.00 is selected for the [Using compiler package version] property under the [Version Select] category from the [Common Options] tab in an environment where a version of the CC-RH compiler earlier than V2.00.00 has been installed                                                                                                    |                                                                                                    |                |                                                                                                    |  |
|                                            | - When [Always latest version which was installed] or V2.00.00 or a later version is selected for the [Using compiler package version] property and [Custom(No optio specified)] is selected for the [Type of generating floating-point calculation codes] property under the [Version Select] category from the [Common Options] tab in all environment where V2.00.00 or a later version of the CC-RH compiler has been installed |                                                                                                    |                |                                                                                                    |  |
|                                            | Default                                                                                                    | Configuration of                                                                                                    | of the compile | e option                                                                                                    |  |
|                                            | How to change                                                                                                    | Select from the                                                                                                    | e drop-down    | list.                                                                                                    |  |
|                                            | Restriction                                                                                                    | instructions for single<br>point product-sum o<br>Specifying this option                                                                                                    |                | Generates product-sum operation<br>instructions for single-precision floating-<br>point product-sum operations.<br>Specifying this option will accelerate the<br>execution speed but change the opera-<br>tion precision. |  |
|                                            |                                                                                                    | No Does not generate product-sum op tion instructions.                                                                                                    |                |                                                                                                    |  |
| Generate recipf<br>instruction             | This property of<br>This property i<br>- When [Alwa<br>selected for<br>Select] cates                                                                                                    | hether to generate recipf instructions (recipf.d, recipf.s).<br>berty corresponds to the -use_recipf option of the ccrh command.<br>berty is displayed only in the following cases.<br>[Always latest version which was installed] or V2.00.00 or a later version is<br>ad for the [Using compiler package version] property under the [Version<br>category from the [Common Options] tab in an environment where V2.00.0<br>for version of the CC-RH compiler has been installed |                |                                                                                                    |  |
|                                            | - When [Custom(No option specified)] is selected for the [Type of generating floatin point calculation codes] property                                                                                                    |                                                                                                    |                |                                                                                                    |  |
|                                            | Default Configuration of the compile option                                                                                                    |                                                                                                    |                |                                                                                                    |  |
|                                            | How to change                                                                                                    | Select from the drop-down list.         Yes(-<br>use_recipf)       Generates recipf instructions.<br>Specifying this option will accelerate the execution<br>speed but change the operation precision.                                                                                                    |                |                                                                                                    |  |
|                                            | Restriction                                                                                                    |                                                                                                    |                |                                                                                                    |  |
|                                            |                                                                                                    | No                                                                                                    | Does not g     | enerate recipf instructions.                                                                                                    |  |

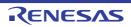

| Generate approxi-<br>mate calculation code       | Select whether to generate code to produce approximate results for floating-point cal-<br>culations.                                                                                                    |                                                                                                    |                                                                                                    |                                                                                                    |  |
|--------------------------------------------------|----------------------------------------------------------------------------------------------------|----------------------------------------------------------------------------------------------------|----------------------------------------------------------------------------------------------------|----------------------------------------------------------------------------------------------------|--|
|                                                  | This property corresponds to the -approximate option of the ccrh command.<br>This property is displayed only in the following cases.                                                                                                    |                                                                                                    |                                                                                                    |                                                                                                    |  |
|                                                  | - When [Always latest version which was installed] or V2.02.00 or a later version is selected for the [Using compiler package version] property under the [Version Select] category from the [Common Options] tab in an environment where V2.02. or a later version of the CC-RH compiler has been installed |                                                                                                    |                                                                                                    |                                                                                                    |  |
|                                                  |                                                                                                    | om(No option sp<br>ation codes] prop                                                                                                    |                                                                                                    | elected for the [Type of generating floating-                                                                                                    |  |
|                                                  | Default                                                                                                    | Configuration of                                                                                                    | of the compile                                                                                                    | e option                                                                                                    |  |
|                                                  | How to<br>change                                                                                                    | Select from the                                                                                                    | e drop-down                                                                                                    | list.                                                                                                    |  |
|                                                  | Restriction                                                                                                    | Yes(-approxi-<br>mate)                                                                                                    | code to produce approximate results for<br>nt calculations.<br>this option leads to the generation of effi-<br>to handle calculations but the precision of<br>of operations will differ from that obtained<br>ions as strictly defined in the language |                                                                                                    |  |
|                                                  |                                                                                                    | No                                                                                                    | •                                                                                                    | enerate code to produce approximate<br>loating-point calculations.                                                                                                    |  |
| Check invalid excep-<br>tion in cmpf instruction | invalid operation<br>floating-point of<br>This property of<br>This property i                                                                                                    | ne comparison condition for generating an<br>comparison values is a not-a-number in<br>ed_cmpf option of the ccrh command.<br>han [Object for G3K(-Xcpu=g3k)] in the<br>File Type and Path] category from the |                                                                                                    |                                                                                                    |  |
|                                                  | Default                                                                                                    | Configuration of                                                                                                    | of the compile                                                                                                    | e option                                                                                                    |  |
|                                                  | How to<br>change                                                                                                    | Select from the                                                                                                    | e drop-down                                                                                                    | list.                                                                                                    |  |
|                                                  | Restriction                                                                                                    | Yes(-Xunorder                                                                                                    | ed_cmpf)                                                                                                    | Generates code by using the compari-<br>son condition for generating an invalid<br>operation exception when any of the<br>comparison values is a not-a-number in<br>floating-point comparison. |  |
|                                                  |                                                                                                    | No                                                                                                    |                                                                                                    | Does not detect invalid operation excep-<br>tions in floating-point comparison.                                                                                                    |  |
| Specify jump instruc-<br>tion                    |                                                                                                    |                                                                                                    |                                                                                                    | unction-call branches.<br>p option of the ccrh command.                                                                                                    |  |
|                                                  | Default                                                                                                    | Configuration of                                                                                                    | e option                                                                                                    |                                                                                                    |  |
|                                                  | How to change                                                                                                    | Select from the                                                                                                    | list.                                                                                                    |                                                                                                    |  |
|                                                  | Restriction                                                                                                    | Create jarl32 and jr32<br>instructions(-<br>Xcall_jump=32)                                                                                                    |                                                                                                    | Generates the jarl32 and jr32 instruc-<br>tions for the branch to the function.                                                                                                    |  |
|                                                  |                                                                                                    | Create jarl and tions(No optior                                                                                                    |                                                                                                    | Generates the jarl and jr instructions for the branch to the function.                                                                                                    |  |

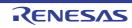

| Far Jump file names                                                                     | Specify the Far Jump file name.<br>The code that uses the jarl32 and jr32 instruction for branch instructions of functions<br>described in a file is output to the Far Jump file.<br>The ccrh command outputs an error if the function is in a range that cannot be<br>branched to by the jarl or jr directive (±2MB or more), in which case the Far Jump file<br>is used to recompile.<br>Use the extension ".fjp".<br>This property corresponds to the -Xfar_jump option of the ccrh command.                                        |                                                                                                    |                                                                                                    |  |  |
|-----------------------------------------------------------------------------------------|----------------------------------------------------------------------------------------------------|----------------------------------------------------------------------------------------------------|----------------------------------------------------------------------------------------------------|--|--|
|                                                                                         | Default                                                                                                    | Configuration of the compile                                                                                                    | e option                                                                                                |  |  |
|                                                                                         | How to change                                                                                                    | Directly enter in the text box<br>log box which appears when                                                                                                    | k or edit by the Specify Far Jump File dia-<br>n clicking the [] button.                                |  |  |
|                                                                                         | Restriction                                                                                                    | Up to 259 characters                                                                                                    |                                                                                                    |  |  |
| Allocate uninitialized<br>variables in sections<br>according to number<br>of alignments | Select whether to allocate the uninitialized variables to sections in accord with their alignment sizes.<br>This property corresponds to the -stuff option of the ccrh command.<br>This property is displayed when [Always latest version which was installed] or<br>V2.03.00 or a later version is selected for the [Using compiler package version] prop-<br>erty under the [Version Select] category on the [Common Options] tab in an environ-<br>ment where V2.03.00 or a later version of the CC-RH compiler has been installed. |                                                                                                    |                                                                                                    |  |  |
|                                                                                         | Default Configuration of the compile option                                                                                                    |                                                                                                    |                                                                                                    |  |  |
|                                                                                         | How to change                                                                                                    | Select from the drop-down list.                                                                                                    |                                                                                                    |  |  |
|                                                                                         | Restriction                                                                                                    | Yes(-stuff=bss)                                                                                                    | Allocates the uninitialized variables to sections in accord with their alignment sizes.                 |  |  |
|                                                                                         |                                                                                                    | No                                                                                                    | Does not allocate the uninitialized vari-<br>ables to sections in accord with their<br>alignment sizes. |  |  |
| Allocate initialized vari-<br>ables in sections<br>according to number<br>of alignments | alignment size:<br>This property of<br>This property is<br>V2.03.00 or a l<br>erty under the                                                                                                    | ect whether to allocate the initialized variables to sections in accord with their<br>ment sizes.<br>property corresponds to the -stuff option of the ccrh command.<br>property is displayed when [Always latest version which was installed] or<br>03.00 or a later version is selected for the [Using compiler package version] pro<br>under the [Version Select] category on the [Common Options] tab in an enviror<br>twhere V2.03.00 or a later version of the CC-RH compiler has been installed. |                                                                                                    |  |  |
|                                                                                         | Default                                                                                                    | Configuration of the compile                                                                                                    | e option                                                                                                |  |  |
|                                                                                         | ist.                                                                                                    |                                                                                                    |                                                                                                    |  |  |
|                                                                                         | Restriction Yes(-stuff=data)                                                                                                    |                                                                                                    | Allocates the initialized variables to sec-<br>tions in accord with their alignment<br>sizes.           |  |  |
|                                                                                         |                                                                                                    | No                                                                                                    | Does not allocate the initialized vari-<br>ables to sections in accord with their<br>alignment sizes.   |  |  |

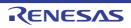

| Allocate const quali-<br>fied variables in sec-<br>tions according to<br>number of alignments | alignment size<br>This property of<br>This property i<br>V2.03.00 or a<br>erty under the | whether to allocate the const qualified variables to sections in accord with their<br>nt sizes.<br>perty corresponds to the -stuff option of the ccrh command.<br>perty is displayed when [Always latest version which was installed] or<br>0 or a later version is selected for the [Using compiler package version] prop-<br>ler the [Version Select] category on the [Common Options] tab in an environ-<br>nere V2.03.00 or a later version of the CC-RH compiler has been installed. |                                                                                                    |  |  |  |
|-----------------------------------------------------------------------------------------------|------------------------------------------------------------------------------------------|----------------------------------------------------------------------------------------------------|----------------------------------------------------------------------------------------------------|--|--|--|
|                                                                                               | Default                                                                                  | Configuration of the compile                                                                                                    | e option                                                                                                    |  |  |  |
|                                                                                               | How to change                                                                            | Select from the drop-down list.                                                                                                    |                                                                                                    |  |  |  |
|                                                                                               | Restriction                                                                              | Yes(-stuff=const) Allocates the const qualified v<br>sections in accord with their sizes.                                                                                                    |                                                                                                    |  |  |  |
|                                                                                               |                                                                                          | No                                                                                                    | Does not allocate the const qualified variables to sections in accord with their alignment sizes.                                                                   |  |  |  |
| Type of a generating program                                                                  | This property of                                                                         | pe of the program to be generated.<br>/ corresponds to the -Xmulti_level option of the ccrh command.<br>/ is displayed only for the multi-core project.                                                                                                    |                                                                                                    |  |  |  |
|                                                                                               | Default                                                                                  | Configuration of the compile                                                                                                    | e option                                                                                                    |  |  |  |
|                                                                                               | How to change                                                                            | Select from the drop-down I                                                                                                    | list.                                                                                                    |  |  |  |
|                                                                                               | Restriction                                                                              | Generate a program for<br>single-core(No option<br>specified)                                                                                                    | Generates a single-core program.<br>The #pragma pmodule directives in the<br>program are ignored.                                                                   |  |  |  |
| multi-core(-                                                                                  |                                                                                          | Generate a program for<br>multi-core(-<br>Xmulti_level=1)                                                                                                    | Generates a multi-core program.<br>The #pragma pmodule directives in the<br>program become valid and the PM num-<br>ber is added to the end of the section<br>name. |  |  |  |

## (9) [Output File]

The detailed information on output files is displayed and the configuration can be changed.

| Object file name | Specify the name of the object file generated after compilation.<br>The extension other than ".obj" cannot be specified.<br>If the extension is omitted, ".obj" is automatically added.<br>If this is blank, the file name will be the source file name with the extension replaced<br>by ".obj".<br>This property corresponds to the -o option of the ccrh command. |                      |  |  |
|------------------|----------------------------------------------------------------------------------------------------|----------------------|--|--|
|                  | Default Blank                                                                                                    |                      |  |  |
|                  | How to Directly enter in the text box. change                                                                                                    |                      |  |  |
|                  | Restriction                                                                                                    | Up to 259 characters |  |  |

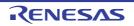

| Output assembly source file               | Select whether to output the assembly source file of the compile result for the C source.<br>This property corresponds to the -Xasm_path option of the ccrh command.                     |                                                                                                    |        |                                                                                     |  |
|-------------------------------------------|----------------------------------------------------------------------------------------------------|----------------------------------------------------------------------------------------------------|--------|-------------------------------------------------------------------------------------|--|
|                                           | Default                                                                                                    | compile option                                                                                                    |        |                                                                                     |  |
|                                           | How to change                                                                                                    | Select from the                                                                                                    | e drop | o-down list.                                                                        |  |
|                                           | Restriction                                                                                                    | Yes(-Xasm_pa                                                                                                    | th)    | Outputs the assembly source file of the compile result for the C source.            |  |
|                                           |                                                                                                    | No                                                                                                    |        | Does not output the assembly source file of the compile result for the C source.    |  |
| Output folder for<br>assembly source file | If a relative pat<br>project folder.<br>If an absolute p<br>subproject fold<br>The following p<br>%BuildMode<br>The assembly<br>replaced by ".a<br>If this is blank,<br>This property is | e path is specified, the reference point of the path is the main project or<br>der (unless the drives are different).<br>placeholder is supported.<br>deName%: Replaces with the build mode name.<br>y source file is saved under the C source file name with the extension |        |                                                                                     |  |
|                                           | change                                                                                                    |                                                                                                    |        | text box or edit by the Browse For Folder dialog when clicking the [] button.       |  |
|                                           | Restriction                                                                                                    | Up to 247 char                                                                                                    | acter  | s                                                                                   |  |
| Output preprocessed source file           | file.                                                                                                    | er to output the execution result of preprocessing for the source file to a corresponds to the -P option of the ccrh command.                                                                                                    |        |                                                                                     |  |
|                                           | Default                                                                                                    | Configuration of the compile option         Select from the drop-down list.                                                                                                    |        |                                                                                     |  |
|                                           | How to change                                                                                                    |                                                                                                    |        |                                                                                     |  |
|                                           | Restriction                                                                                                    | Yes(-P)                                                                                                    |        | puts the execution result of preprocessing for the rce file to a file.              |  |
|                                           |                                                                                                    | No                                                                                                    |        | es not output the execution result of preprocess-<br>for the source file to a file. |  |

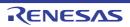

| Output folder for pre- | Specify the fold                                                                                                    | ter which the preprocessed source file is output                                                                                                    |  |  |
|------------------------|----------------------------------------------------------------------------------------------------|----------------------------------------------------------------------------------------------------|--|--|
| processed source file  | The file is outp<br>If a relative pat<br>project folder.<br>If an absolute p<br>subproject fold<br>The following p<br>%BuildMode<br>If this is blank,<br>This property of | n absolute path is specified, the reference point of the path is the main project or<br>project folder (unless the drives are different).<br>e following placeholder is supported.<br>&BuildModeName%: Replaces with the build mode name.<br>his is blank, it is assumed that the project folder has been specified.<br>s property corresponds to the -Xprep_path option of the ccrh command.<br>s property is displayed only when [Yes(-P)] in the [Output preprocessed source file] |  |  |
|                        | Default                                                                                                    | Configuration of the compile option                                                                                                    |  |  |
|                        | How to change                                                                                                    | Directly enter in the text box or edit by the Browse For Folder dialog box which appears when clicking the [] button.                                                                                                    |  |  |
|                        | Up to 247 characters                                                                                                    |                                                                                                    |  |  |

## (10) [Assemble List]

The detailed information on the assemble list is displayed and the configuration can be changed.

| Output assemble list file               |                                                                                                    | Select whether to output the assemble list file.<br>This property corresponds to the -Xasm_option=-Xprn_path option of the ccrh com-<br>nand.                                                                                                    |  |  |  |  |  |
|-----------------------------------------|----------------------------------------------------------------------------------------------------|----------------------------------------------------------------------------------------------------|--|--|--|--|--|
|                                         | Default                                                                                                    | Configuration of the compile option                                                                                                    |  |  |  |  |  |
|                                         | How to change                                                                                                    | Select from the drop-down list.         Yes(-Xasm_option=-Xprn_path)         Outputs the assemble list file.                                                                                                    |  |  |  |  |  |
|                                         | Restriction                                                                                                    |                                                                                                    |  |  |  |  |  |
|                                         |                                                                                                    | No Does not output the assen file.                                                                                                    |  |  |  |  |  |
| Output folder for<br>assemble list file | The assemble<br>by ".prn".<br>If a relative par<br>project folder.<br>If an absolute<br>subproject fold<br>The following p<br>%BuildMode<br>If this is blank,<br>This property of<br>mand.<br>This property i | If a relative path is specified, the reference point of the path is the main project or s<br>project folder.<br>If an absolute path is specified, the reference point of the path is the main project<br>subproject folder (unless the drives are different).<br>The following placeholder is supported.<br>%BuildModeName%: Replaces with the build mode name.<br>If this is blank, it is assumed that the project folder has been specified.<br>This property corresponds to the -Xasm_option=-Xprn_path option of the ccrh com |  |  |  |  |  |
|                                         | DefaultConfiguration of the compile optionHow to<br>changeDirectly enter in the text box or edit by the Browse For Folder<br>box which appears when clicking the [] button.                                   |                                                                                                    |  |  |  |  |  |
|                                         |                                                                                                    |                                                                                                    |  |  |  |  |  |
|                                         | Restriction                                                                                                    | Up to 247 characters                                                                                                    |  |  |  |  |  |

### (11) [MISRA-C Rule Check]

The detailed information on the MISRA-C rule check are displayed and the configuration can be changed. 20XX in the following table corresponds to 2012 or 2004 in particular.

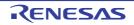

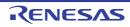

| Rule number descrip-<br>tion file | This property is<br>When misra20<br>rule numbers 1<br>12.5 and 21.13<br>or later) regard<br>setting.<br>The following p<br>%BuildMode<br>%MicomTool<br>product.<br>%ProjectNar<br>This property of<br>This property is                                                                                                    | e following placeholders are supported.<br>6BuildModeName%: Replaces with the build mode name.<br>6MicomToolPath%: Replaces with the absolute path of the install folder of this |  |  |
|-----------------------------------|----------------------------------------------------------------------------------------------------|----------------------------------------------------------------------------------------------------|--|--|
|                                   | Default                                                                                                    | Configuration of the compile option                                                                                                    |  |  |
|                                   | How to<br>change                                                                                                    | Directly enter in the text box or edit by the Specify MISRA-C Rule File dialog box which appears when clicking the [] button.                                                    |  |  |
|                                   | Restriction                                                                                                    | Up to 259 characters                                                                                                    |  |  |
| Rule number                       | Specify the rule number to be checked.<br>This property is usable only in the Professional Edition.<br>When misra2012 is selected, the CC-RH compiler always checks the code against<br>rule numbers 13.6, 17.3, and 17.4 (as well as 9.1 if the compiler is V1.05.00 or later,<br>12.5 and 21.13 if the compiler is V1.06.00 or later, and 17.6 if the compiler is V1.07.00<br>or later) regardless of which rule numbers have been specified through the properties<br>setting.<br>Specify at least one rule number in decimal.<br>This property corresponds to the -Xmisra20XX option of the ccrh command.<br>This property is displayed only when [Apply specified rule number(-<br>Xmisra20XX=apply)] in the [Apply rule] property is selected.                   |                                                                                                    |  |  |
|                                   | Default                                                                                                    | Configuration of the compile option                                                                                                    |  |  |
|                                   | How to change                                                                                                    | Directly enter in the text box or edit by the Specify Rule Number dia-<br>log box which appears when clicking the [] button.                                                     |  |  |
|                                   | Restriction                                                                                                    | Up to 259 characters                                                                                                    |  |  |
| Exclusion rule number             | Specify the rule number to be excluded from the check.<br>This property is usable only in the Professional Edition.<br>When misra2012 is selected, the CC-RH compiler always checks the code against<br>rule numbers 13.6, 17.3, and 17.4 (as well as 9.1 if the compiler is V1.05.00 or later,<br>12.5 and 21.13 if the compiler is V1.06.00 or later, and 17.6 if the compiler is V1.07.00<br>or later) regardless of which rule numbers have been specified through the properties<br>setting.<br>Specify at least one rule number in decimal.<br>This property corresponds to the -Xmisra20XX option of the ccrh command.<br>This property is displayed only when [Ignore specified rule number(-<br>Xmisra20XX=ignore)] in the [Apply rule] property is selected. |                                                                                                    |  |  |
|                                   | Default                                                                                                    | Configuration of the compile option                                                                                                    |  |  |
|                                   | How to<br>change                                                                                                    | Directly enter in the text box or edit by the Specify Rule Number dia-<br>log box which appears when clicking the [] button.                                                     |  |  |
|                                   | Restriction                                                                                                    | Up to 259 characters                                                                                                    |  |  |

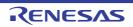

| Check rule number<br>besides required rule  | Specify the rule number to be checked besides the required rules.<br>This property is usable only in the Professional Edition.<br>When misra2012 is selected, the CC-RH compiler always checks the code against<br>rule numbers 13.6, 17.3, and 17.4 (as well as 9.1 if the compiler is V1.05.00 or later,<br>12.5 and 21.13 if the compiler is V1.06.00 or later, and 17.6 if the compiler is V1.07.00<br>or later) regardless of which rule numbers have been specified through the properties<br>setting.<br>Specify at least one rule number in decimal.<br>This property corresponds to the -Xmisra20XX option of the ccrh command.<br>This property is displayed only when [Apply rules that are classified as "required" and<br>specified rule number(-Xmisra20XX=required_add)] in the [Apply rule] property is<br>selected.    |                                                                                                    |  |
|---------------------------------------------|----------------------------------------------------------------------------------------------------|----------------------------------------------------------------------------------------------------|--|
|                                             | Default                                                                                                    | Configuration of the compile option                                                                                          |  |
|                                             | How to change                                                                                                    | Directly enter in the text box or edit by the Specify Rule Number dia-<br>log box which appears when clicking the [] button. |  |
|                                             | Restriction                                                                                                    | Up to 259 characters                                                                                                    |  |
| Exclusion rule number<br>from required rule | Specify the required rule number to be excluded from the check.<br>This property is usable only in the Professional Edition.<br>When misra2012 is selected, the CC-RH compiler always checks the code against<br>rule numbers 13.6, 17.3, and 17.4 (as well as 9.1 if the compiler is V1.05.00 or later,<br>12.5 and 21.13 if the compiler is V1.06.00 or later, and 17.6 if the compiler is V1.07.00<br>or later) regardless of which rule numbers have been specified through the properties<br>setting.<br>Specify at least one rule number in decimal.<br>This property corresponds to the -Xmisra20XX option of the ccrh command.<br>This property is displayed only when [Ignore specified rule number from rules that are<br>classified as "required"(-Xmisra20XX=required_remove)] in the [Apply rule] property<br>is selected. |                                                                                                    |  |
|                                             | Default                                                                                                    | Configuration of the compile option                                                                                          |  |
|                                             | How to change                                                                                                    | Directly enter in the text box or edit by the Specify Rule Number dia-<br>log box which appears when clicking the [] button. |  |
|                                             | Restriction                                                                                                    | Up to 259 characters                                                                                                    |  |

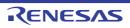

| Rule check exclusion<br>file | Specify files that will not be checked against the MISRA-C rules.<br>This property is usable only in the Professional Edition.<br>The following placeholders are supported.<br>%BuildModeName%: Replaces with the build mode name.<br>%MicomToolPath%: Replaces with the absolute path of the install folder of this<br>product.<br>%ProjectName%: Replaces with the project name.<br>This property corresponds to the -Xignore_files_misra option of the ccrh command.<br>This property is displayed only in the following cases. |                                                                                                    |  |  |
|------------------------------|----------------------------------------------------------------------------------------------------|----------------------------------------------------------------------------------------------------|--|--|
|                              | - When [Apply all rules] is selected in the [Apply rule] property                                                                                                    |                                                                                                    |  |  |
|                              | <ul> <li>When [Apply rules that are classified as "required"] is selected in the [Apply rule]<br/>property</li> </ul>                                                                                                    |                                                                                                    |  |  |
|                              | - When [Apply specified rule number] is selected in the [Apply rule] property and a rule number is specified in the [Rule number] property                                                                                                    |                                                                                                    |  |  |
|                              | <ul> <li>When [Ignore specified rule number] is selected in the [Apply rule] property and a<br/>rule number is specified in the [Rule number] property</li> </ul>                                                                                                    |                                                                                                    |  |  |
|                              | <ul> <li>When [Apply rules that are classified as "required" and specified rule number] is<br/>selected in the [Apply rule] property and a rule number is specified in the [Check<br/>rule number besides required rule] property</li> </ul>                                                                                                    |                                                                                                    |  |  |
|                              | - When [Ignore specified rule number from rules that are classified as "required"] is selected in the [Apply rule] property and a rule number is specified in the [Exclusion rule number from required rule] property                                                                                                    |                                                                                                    |  |  |
|                              | - When [Apply rules that are described in the specified file] is selected in the [Apply rule] property and a rule number description file is specified in the [Rule number description file] property                                                                                                    |                                                                                                    |  |  |
|                              | Default                                                                                                    | Configuration of the compile option                                                                                                    |  |  |
|                              | How to<br>change                                                                                                    | Edit by the Path Edit dialog box which appears when clicking the []<br>button.<br>-> Edit by the Add Excluding File dialog box which appears when<br>clicking the [Browse] button.<br>For the subproperty, you can enter directly in the text box. |  |  |
|                              |                                                                                                    |                                                                                                    |  |  |

Up to 259 characters

Restriction

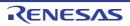

| Output message of the enhanced key word | Select whether to output the message of the enhanced key word and extended spec fications.                                                                                                    |                                                                                                    |                                                                                                    |  |  |
|-----------------------------------------|----------------------------------------------------------------------------------------------------|----------------------------------------------------------------------------------------------------|----------------------------------------------------------------------------------------------------|--|--|
| and extended specifi-<br>cations        | This property is usable only in the Professional Edition.<br>This property corresponds to the -Xcheck_language_extention option of the ccrh co<br>mand.                                                                                                    |                                                                                                    |                                                                                                    |  |  |
|                                         | This property is displayed only in the following cases.                                                                                                    |                                                                                                    |                                                                                                    |  |  |
|                                         | <ul> <li>When [Apply all rules] is selected in the [Apply rule] property</li> <li>When [Apply rules that are classified as "required"] is selected in the [Apply rule] property</li> <li>When [Apply specified rule number] is selected in the [Apply rule] property and a rule number is specified in the [Rule number] property</li> </ul>                                                                                                    |                                                                                                    |                                                                                                    |  |  |
|                                         |                                                                                                    |                                                                                                    |                                                                                                    |  |  |
|                                         |                                                                                                    |                                                                                                    |                                                                                                    |  |  |
|                                         | <ul> <li>When [Ignore specified rule number] is selected in the [Apply rule] property and a<br/>rule number is specified in the [Rule number] property</li> </ul>                                                                                                    |                                                                                                    |                                                                                                    |  |  |
|                                         | <ul> <li>When [Apply rules that are classified as "required" and specified rule number] is selected in the [Apply rule] property and a rule number is specified in the [Chec rule number besides required rule] property</li> <li>When [Ignore specified rule number from rules that are classified as "required"] selected in the [Apply rule] property and a rule number is specified in the [Exclust rule number from required rule] property</li> </ul> |                                                                                                    |                                                                                                    |  |  |
|                                         |                                                                                                    |                                                                                                    |                                                                                                    |  |  |
|                                         | rule] propert                                                                                                    | ly rules that are described in the specified file] is selected in the [Apply<br>rty and a rule number description file is specified in the [Rule number<br>file] property |                                                                                                    |  |  |
|                                         | Default                                                                                                    | Configuration of the compile option                                                                                                    |                                                                                                    |  |  |
|                                         | How to change                                                                                                    | Select from the drop-down list.                                                                                                    |                                                                                                    |  |  |
|                                         | Restriction                                                                                                    | Yes(-<br>Xcheck_language_extension)                                                                                                    | Enables MISRA-C rule check and<br>outputs messages when the rule<br>check is partially suppressed by the<br>unique language specifications<br>extended from the C language stan-<br>dard. |  |  |
|                                         |                                                                                                    | No                                                                                                    | Disables MISRA-C rule check is dis-<br>abled, which are partially sup-<br>pressed by the extended language<br>specifications.                                                             |  |  |

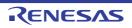

|                                  | 1                                                                                                    |                                 |                                            |
|----------------------------------|----------------------------------------------------------------------------------------------------|---------------------------------|--------------------------------------------|
| Enable checking that spans files | Select whether to enable checking that spans files.<br>This property is usable only in the Professional Edition.<br>This property corresponds to the -misra_intermodule option of the ccrh command.<br>This property is displayed only in the following cases.                                                                             |                                 |                                            |
|                                  | <ul> <li>When [Always latest version which was installed] or V2.01.00 or a later version is<br/>selected for the [Using compiler package version] property under the [Version<br/>Select] category on the [Common Options] tab in an environment where V2.01.00<br/>or a later version of the CC-RH compiler has been installed</li> </ul> |                                 |                                            |
|                                  | - When [MISR                                                                                                    | A-C 2012] in the [MISRA-C spec  | cification] property is selected           |
|                                  | <ul> <li>When other than [Not apply rule(No option specified)] in the [Apply rule] property is<br/>selected</li> </ul>                                                                                                    |                                 |                                            |
|                                  | CautionIf the C source files of the project are removed or renamed while<br>[Yes(-misra_intermodule)] is selected, information on checking to<br>spans files will be cleared.<br>Rebuild the project to obtain correct checking of files on this point                                                                                     |                                 |                                            |
|                                  | Default                                                                                                    | Configuration of the compile op | otion                                      |
|                                  | How to change                                                                                                    | Select from the drop-down list. |                                            |
|                                  | Restriction                                                                                                    | Yes(-misra_intermodule)         | Enables checking that spans files.         |
|                                  |                                                                                                    | No                              | Does not enable checking that spans files. |

### (12) [Error Output]

The detailed information on the error output is displayed and the configuration can be changed.

| Output error message                  | Select whether                                                                                                    | r to output the error m         | nessage file                                                                                                    |  |
|---------------------------------------|----------------------------------------------------------------------------------------------------|---------------------------------|----------------------------------------------------------------------------------------------------|--|
| file                                  | Select whether to output the error message file.<br>This property corresponds to the -Xerror_file option of the ccrh command.<br>Error messages are displayed on the Output panel regardless of this property's.                                                                                                    |                                 |                                                                                                    |  |
|                                       | Default                                                                                                    | Configuration of the            | e common option                                                                                                    |  |
|                                       | How to change                                                                                                    | Select from the drop-down list. |                                                                                                    |  |
|                                       | Restriction                                                                                                    | Yes(-Xerror_file)               | Outputs the error message file.                                                                                                    |  |
|                                       |                                                                                                    | No                              | Does not output the error message file.                                                                                                    |  |
| Error message file out-<br>put folder | Specify the folder which the error message file is output.<br>If a relative path is specified, the reference point of the path is the main project or sub<br>project folder.<br>If an absolute path is specified, the reference point of the path is the main project or<br>subproject folder (unless the drives are different).<br>The following placeholder is supported.<br>%BuildModeName%: Replaces with the build mode name.<br>If this is blank, it is assumed that the project folder has been specified.<br>This property corresponds to the -Xerror_file option of the ccrh command.<br>This property is displayed only when [Yes(-Xerror_file)] in the [Output error message<br>file] property is selected. |                                 | erence point of the path is the main project or sub-<br>reference point of the path is the main project or<br>are different).<br>ted.<br>vith the build mode name.<br>e project folder has been specified.<br>error_file option of the ccrh command. |  |
|                                       | Default Configuration of the common option                                                                                                    |                                 |                                                                                                    |  |
|                                       | How to change                                                                                                    |                                 |                                                                                                    |  |
|                                       | Restriction                                                                                                    | estriction Up to 247 characters |                                                                                                    |  |

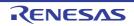

| Error message file | Specify the er                 | Specify the error message file name.                                                |  |  |
|--------------------|--------------------------------|-------------------------------------------------------------------------------------|--|--|
| name               | The extension                  | n can be freely specified.                                                          |  |  |
|                    | The following                  | The following placeholders are supported.                                           |  |  |
|                    | %ActivePro                     | jectName%: Replaces with the active project name.                                   |  |  |
|                    | %MainProj                      | ectName%: Replaces with the main project name.                                      |  |  |
|                    | %ProjectNa                     | ame%: Replaces with the project name.                                               |  |  |
|                    | If this is blank               | , it is assumed that "%ProjectName%.err" has been specified.                        |  |  |
|                    | This property                  | corresponds to the -Xerror_file option of the ccrh command.                         |  |  |
|                    | This property file] property i | is displayed only when [Yes(-Xerror_file)] in the [Output error message s selected. |  |  |
|                    | Default                        | Configuration of the common option                                                  |  |  |
|                    | How to change                  | Directly enter in the text box.                                                     |  |  |
|                    | Restriction                    | Up to 259 characters                                                                |  |  |

### (13) [Warning Message]

The detailed information on warning messages is displayed and the configuration can be changed.

| Undisplayed warning<br>message | Specify the number of the warning message not to be displayed.<br>If multiple message numbers are specified, delimit them with "," (comma) (exam<br>02042,02107).<br>Also, the range can be set using "-" (hyphen) (example: 02222-02554,02699-02<br>This property corresponds to the -Xno_warning option of the ccrh command. |                                                                                                    |
|--------------------------------|----------------------------------------------------------------------------------------------------|----------------------------------------------------------------------------------------------------|
|                                | Default Configuration of the common option                                                                                                    |                                                                                                    |
|                                | How to change                                                                                                    | Directly enter in the text box or edit by the Character String Input dia-<br>log box which appears when clicking the [] button. |
|                                | Restriction                                                                                                    | Up to 2048 characters                                                                                                    |

### (14) [Message]

The detailed information on messages is displayed and the configuration can be changed.

| Change warning mes-<br>sage to error message | Select whether to change the type of warning messages to error.<br>This property corresponds to the -change_message option of the ccrh command.<br>This property is displayed when [Always latest version which was installed] or<br>V1.07.00 or a later version is selected for the [Using compiler package version] prop<br>erty under the [Version Select] category on the [Common Options] tab in an environ-<br>ment where V1.07.00 or a later version of the CC-RH compiler has been installed. |                                                                                            |                                                                                  |
|----------------------------------------------|----------------------------------------------------------------------------------------------------|--------------------------------------------------------------------------------------------|----------------------------------------------------------------------------------|
|                                              | Default                                                                                                    | Configuration of the compile option                                                        |                                                                                  |
|                                              | How to<br>change                                                                                                    | Select from the drop-down list.                                                            |                                                                                  |
|                                              | Restriction                                                                                                    | Yes(All)(-<br>change_message=error)                                                        | Changes the type of all warning messages to error.                               |
|                                              |                                                                                                    | Yes(Specify message number)(-<br>change_message=error= <mes-<br>sage number&gt;)</mes-<br> | Specifies the number of warning message of which type is to be changed to error. |
|                                              |                                                                                                    | No                                                                                         | Does not change the type of warning messages.                                    |

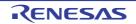

| Number of warning<br>message | Specify the number of the warning message.<br>If multiple message numbers are specified, delimit them with "," (comma) (example:<br>23028,23086).<br>Also, a range of message numbers can be specified using "-" (hyphen) (exam-<br>ple:23028-23086).<br>This property corresponds to the -change_message option of the ccrh command.                                                                                                    |                                                                                                    |
|------------------------------|----------------------------------------------------------------------------------------------------|----------------------------------------------------------------------------------------------------|
|                              | This property is                                                                                                    | s displayed only in the following cases.                                                                                        |
|                              | <ul> <li>When [Always latest version which was installed] or V1.07.00 or a later version is selected for the [Using compiler package version] property under the [Version Select] category on the [Common Options] tab in an environment where V1.07.00 or a later version of the CC-RH compiler has been installed</li> <li>When [Yes(Specify message number)(-change_message=error=<message number="">)] in the [Change warning message to error message] property is selected</message></li> </ul> |                                                                                                    |
|                              |                                                                                                    |                                                                                                    |
|                              | Default Configuration of the compile option                                                                                                    |                                                                                                    |
|                              | How to change                                                                                                    | Directly enter in the text box or edit by the Character String Input dia-<br>log box which appears when clicking the [] button. |
|                              | Restriction                                                                                                    | Up to 32767 characters                                                                                                    |

(15) [Others]
 Other detailed information on compilation is displayed and the configuration can be changed.

| Commands executed<br>before compile pro-<br>cessing | change button. |                                                                                                    |
|-----------------------------------------------------|----------------|----------------------------------------------------------------------------------------------------|
|                                                     | Default        | Configuration of the compile option                                                                                                    |
|                                                     |                | Edit by the Text Edit dialog box which appears when clicking the []<br>button.<br>For the subproperty, you can enter directly in the text box. |
|                                                     | Restriction    | Up to 1023 characters<br>Up to 64 items can be specified.                                                                                      |

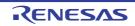

| Commands executed<br>after compile process-<br>ing | Specify the command to be executed after compile processing.<br>Use the call instruction to specify a batch file (example: call a.bat).<br>The following placeholders are supported.<br>%ActiveProjectDir%: Replaces with the absolute path of the active project folder.<br>%ActiveProjectName%: Replaces with the build mode name.<br>%BuildModeName%: Replaces with the build mode name.<br>%CompiledFile%: Replaces with the absolute path of the output file under compil-<br>ing.<br>%InputFile%: Replaces with the absolute path of the file to be compiled (except in<br>case of simultaneous building).<br>%MainProjectDir%: Replaces with the absolute path of the main project folder.<br>%MainProjectDir%: Replaces with the absolute path of the main project folder.<br>%MainProjectName%: Replaces with the absolute path of the install folder of this<br>product.<br>%Options%: Replaces with the command line option under build execution.<br>%OutputFile%: Replaces with the absolute path of the output file.<br>%Program%: Replaces with the absolute path of the output file.<br>%ProjectDir%: Replaces with the absolute path of the output file.<br>%ProjectDir%: Replaces with the absolute path of the project folder.<br>%OutputFile%: Replaces with the absolute path of the output file.<br>%Program%: Replaces with the absolute path of the project folder.<br>%ProjectDir%: Replaces with the absolute path of the project folder.<br>%ProjectDir%: Replaces with the absolute path of the project folder.<br>%ProjectDir%: Replaces with the absolute path of the temporary folder.<br>%WinDir%: Replaces with the absolute path of the temporary folder.<br>%WinDir%: Replaces with the absolute path of the Windows system folder.<br>When "#lpython" is described in the first line, the contents from the second line to the<br>last line are regarded as the script of the Python console, and then executed after<br>compile processing.<br>The placeholders can be described in the script.<br>The specified command is displayed as the subproperty. |                                                                                                    |
|----------------------------------------------------|----------------------------------------------------------------------------------------------------|----------------------------------------------------------------------------------------------------|
|                                                    | Default                                                                                                    | Configuration of the compile option                                                                                                    |
|                                                    | How to<br>change                                                                                                    | Edit by the Text Edit dialog box which appears when clicking the []<br>button.<br>For the subproperty, you can enter directly in the text box. |
|                                                    | Restriction                                                                                                    | Up to 1023 characters<br>Up to 64 items can be specified.                                                                                      |
| Other additional options                           | Input the compile option to be added additionally.<br>The options set here are added at the end of the compile options group.                                                                                                    |                                                                                                    |
|                                                    | Default                                                                                                    | Configuration of the compile option                                                                                                    |
|                                                    | How to change                                                                                                    | Directly enter in the text box or edit by the Character String Input dia-<br>log box which appears when clicking the [] button.                |
|                                                    | Restriction                                                                                                    | Up to 259 characters                                                                                                    |

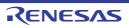

# [Individual Assemble Options] tab

This tab shows the detailed information on an assemble source file categorized by the following and the configuration can be changed.

Note that this tab takes over the settings of the [Common Options] tab, [Compile Options] tab, and [Assemble Options] tab.

When the settings are changed from these tabs, the properties are displayed in boldface.

(1)[Debug Information]
(2)[Optimization]
(3)[Preprocess]
(4)[Character Encoding]
(5)[Output Code]
(6)[Output File]
(7)[Assemble List]
(8)[Error Output]
(9)[Warning Message]
(10)[Others]

Remark This tab is displayed only when [Yes] in the [Set individual assemble option] property in the [Build] category from the [Build Settings] tab is selected.

# [Description of each category]

### (1) [Debug Information]

The detailed information on debug information is displayed and the configuration can be changed.

| Add debug information | Select whether to generate the debug information.<br>It is possible to perform source debugging with the debugger by outputting information<br>for source debugging to the output file.<br>This property corresponds to the -g option of the ccrh command. |                                      |                                          |  |
|-----------------------|----------------------------------------------------------------------------------------------------|--------------------------------------|------------------------------------------|--|
|                       | Default                                                                                                    | Configuration of the assemble option |                                          |  |
|                       | How to change                                                                                                    | Select from the drop-down list.      |                                          |  |
|                       | Restriction                                                                                                    | Yes(-g)                              | Generates the debug information.         |  |
|                       |                                                                                                    | No                                   | Does not generate the debug information. |  |

### (2) [Optimization]

The detailed information on the optimization is displayed and the configuration can be changed.

| Output additional infor-<br>mation for optimiza-<br>tion at time of linkage | Select whether to output additional information for optimizat<br>Optimization at time of linkage is applied to files for which the<br>fied.<br>This property corresponds to the -goptimize option of the co<br>This property is displayed when you have selected [Always<br>installed] or V2.01.00 or a later version for the [Using compilerty<br>under the [Version Select] category on the [Common Co<br>ment where V2.01.00 or a later version of the CC-RH comp |                                 | or which this option has been speci-<br>n of the ccrh command.<br>d [Always latest version which was<br>ing compiler package version] prop-<br>common Options] tab in an environ- |
|-----------------------------------------------------------------------------|----------------------------------------------------------------------------------------------------|---------------------------------|----------------------------------------------------------------------------------------------------|
|                                                                             | Default Configuration of the assemble option                                                                                                    |                                 |                                                                                                    |
|                                                                             | How to change                                                                                                    | Select from the drop-down list. |                                                                                                    |
|                                                                             | Restriction                                                                                                    | Yes(-goptimize)                 | Outputs additional information for optimization at the time of linkage.                                                                                                    |
|                                                                             |                                                                                                    | No                              | Does not output additional infor-<br>mation for optimization at the time<br>of linkage.                                                                                           |

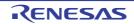

| Additional include                                     | Specify the additional include paths during assembling.<br>The following placeholders are supported.                                                                                                    |                                                                                                    |                                                                                                    |  |
|--------------------------------------------------------|----------------------------------------------------------------------------------------------------|----------------------------------------------------------------------------------------------------|----------------------------------------------------------------------------------------------------|--|
| paths                                                  | %ActivePro<br>%ActivePro<br>%BuildMod<br>%MainProj<br>%MainProj<br>%MicomTo<br>product.<br>%ProjectDi<br>%ProjectDi<br>%ProjectNa<br>%TempDir%<br>%WinDir%:<br>The specified<br>file folder of C<br>The reference<br>When this pro<br>This property<br>The specified | ojectDir%: Re<br>ojectName%:<br>leName%: Re<br>ectDir%: Rep<br>ectName%: Re<br>olPath%: Rep<br>r%: Replaces<br>ame%: Replaces<br>wi<br>include path<br>CC-RH.<br>e point of the<br>operty is omit<br>corresponds<br>include path | places with the absolute path of the active project folde<br>Replaces with the active project name.<br>eplaces with the build mode name.<br>laces with the absolute path of the main project folder.<br>Replaces with the main project name.<br>blaces with the absolute path of the install folder of this<br>s with the absolute path of the project folder.<br>ces with the project name.<br>with the absolute path of the temporary folder.<br>is searched with higher priority than the standard inclu<br>path is the project folder.<br>ted, only the standard folder of CC-RH is searched.<br>to the -I option of the ccrh command.<br>is displayed as the subproperty.<br>lowercase characters are not distinguished for the inc |  |
|                                                        | Default                                                                                                    | Additional include paths[number of defined items]                                                                                                    |                                                                                                    |  |
|                                                        | How to<br>change Edit by the Path Edit dialog box which appears when clicking the [<br>button.<br>For the subproperty, you can enter directly in the text box.                                                                                                    |                                                                                                    |                                                                                                    |  |
|                                                        | Restriction                                                                                                    |                                                                                                    | characters<br>items can be specified.                                                                                                    |  |
| Use whole include<br>paths specified for<br>build tool | paths] proper<br>build tool to b<br>The include p                                                                                                    | ty in the [Pre<br>e used.<br>aths are add                                                                                                    | e using the include path specified in the [Additional incl<br>process] category from the [Assemble Options] tab of the<br>ed by the following procedure.                                                                                                    |  |
|                                                        | <ul> <li>Paths specified in the [Additional include paths] property from this tab</li> <li>Paths specified in the [Additional include paths] property from the [Assemble Options] tab</li> </ul>                                                                     |                                                                                                    |                                                                                                    |  |
|                                                        | <ul> <li>Paths displayed in the [System include paths] property from the [Assemble Options<br/>tab</li> </ul>                                                                                                    |                                                                                                    |                                                                                                    |  |
|                                                        | This property corresponds to the -I option of the ccrh command.                                                                                                    |                                                                                                    |                                                                                                    |  |
|                                                        | Default Yes                                                                                                    |                                                                                                    |                                                                                                    |  |
|                                                        | How to change                                                                                                    | Select fror                                                                                                    | n the drop-down list.                                                                                                    |  |
|                                                        | Restriction                                                                                                    | Yes                                                                                                    | Assembles using the include path specified in the property of the build tool to be used.                                                                                                    |  |
|                                                        |                                                                                                    | No                                                                                                    | Does not use the include path specified in the pro<br>erty of the build tool to be used.                                                                                                    |  |

CS+

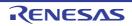

|                    | 1                                                                                                    |                                                                                                    |
|--------------------|----------------------------------------------------------------------------------------------------|----------------------------------------------------------------------------------------------------|
| Macro definition   | Specify in the f<br>The "= <i>defined</i><br>value.<br>This property c                                                                                                    | me of the macro to be defined.<br>format of " <i>macro name=defined value</i> ", with one macro name per line.<br><i>value</i> " part can be omitted, and in this case, "1" is used as the defined<br>corresponds to the -D option of the ccrh command.<br>macro is displayed as the subproperty. |
|                    | Default                                                                                                    | Configuration of the assemble option                                                                                                    |
|                    | How to<br>change                                                                                                    | Edit by the Text Edit dialog box which appears when clicking the []<br>button.<br>For the subproperty, you can enter directly in the text box.                                                                                                    |
|                    | Restriction                                                                                                    | Up to 256 characters<br>Up to 256 items can be specified.                                                                                                    |
| Macro undefinition | Specify the macro name to be undefined.<br>Specify in the format of " <i>macro name</i> ", with one macro name per line.<br>This property corresponds to the -U option of the ccrh command.<br>The specified macro is displayed as the subproperty. |                                                                                                    |
|                    | Default                                                                                                    | Configuration of the assemble option                                                                                                    |
|                    | How to<br>change                                                                                                    | Edit by the Text Edit dialog box which appears when clicking the []<br>button.<br>For the subproperty, you can enter directly in the text box.                                                                                                    |
|                    | Restriction                                                                                                    | Up to 256 characters<br>Up to 256 items can be specified.                                                                                                    |

### (4) [Character Encoding]

The detailed information on character encoding is displayed and the configuration can be changed.

| Character encoding | Select the character code to be used for Japanese comments and character strings in the source file.<br>This property corresponds to the -Xcharacter_set option of the ccrh command. |                                      |                                                                                           |
|--------------------|----------------------------------------------------------------------------------------------------|--------------------------------------|-------------------------------------------------------------------------------------------|
|                    | Default                                                                                                    | Configuration of the assemble option |                                                                                           |
|                    | How to change                                                                                                    | Select from the drop-down list.      |                                                                                           |
|                    | Restriction                                                                                                    | Auto(No option specified)            | Interprets the Japanese character codes in the source file as SJIS.                       |
|                    |                                                                                                    | SJIS(-Xcharacter_set=sjis)           | Interprets the Japanese character codes in the source file as SJIS.                       |
|                    |                                                                                                    | EUC(-<br>Xcharacter_set=euc_jp)      | Interprets the Japanese character codes in the source file as EUC.                        |
|                    |                                                                                                    | UFT-8(-<br>Xcharacter_set=utf8)      | Interprets the Japanese character codes in the source file as UFT-8.                      |
|                    |                                                                                                    | Big5(-<br>Xcharacter_set=big5)       | Interprets the Chinese character codes<br>in the source file as Traditional Chi-<br>nese. |
|                    |                                                                                                    | GB2312(-<br>Xcharacter_set=gb2312)   | Interprets the Chinese character codes in the source file as Simplified Chinese.          |
|                    |                                                                                                    | No-process(-<br>Xcharacter_set=none) | Does not interpret the Japanese/Chinese character codes in the source file.               |

(5) [Output Code]

The detailed information on output code is displayed and the configuration can be changed.

| Use 32-bit branch instruction | By using the fa<br>and jr32 instru | Select whether to use the far jump function for the jarl and jr instructions.By using the far jump function, it is assumed that the jarl and jr instructions are jarl32and jr32 instructions, and assembling is performed.This property corresponds to the -Xasm_option=-Xasm_far_jump option of the ccrhcommand.DefaultConfiguration of the assemble optionHow to<br>changeSelect from the drop-down list. |                                                |  |
|-------------------------------|------------------------------------|----------------------------------------------------------------------------------------------------|------------------------------------------------|--|
|                               | Default                            |                                                                                                    |                                                |  |
|                               |                                    |                                                                                                    |                                                |  |
|                               | Restriction                        | Yes(-Xasm_option=-<br>Xasm_far_jump) Assumes that the jarl and jr instructio<br>jarl32 and jr32 instructions, and perfo<br>assembling.                                                                                                    |                                                |  |
|                               |                                    | No                                                                                                    | Performs assembly as a jarl or jr instruction. |  |

### (6) [Output File]

The detailed information on output files is displayed and the configuration can be changed.

| Object file name | Specify the name of the object file generated after assembling.<br>The extension other than ".obj" cannot be specified.<br>If the extension is omitted, ".obj" is automatically added.<br>If this is blank, the file name will be the source file name with the extension replaced<br>by ".obj".<br>This property corresponds to the -o option of the ccrh command. |  |
|------------------|----------------------------------------------------------------------------------------------------|--|
|                  | Default Blank                                                                                                    |  |
|                  | How to<br>changeDirectly enter in the text box.RestrictionUp to 259 characters                                                                                                    |  |
|                  |                                                                                                    |  |

### (7) [Assemble List]

The detailed information on the assemble list is displayed and the configuration can be changed.

| Output assemble list file |                                                                               | r to output the assemble list file.<br>corresponds to the -Xasm_option=- | Xprn_path option of the ccrh com-       |  |
|---------------------------|-------------------------------------------------------------------------------|--------------------------------------------------------------------------|-----------------------------------------|--|
|                           | Default Configuration of the assemble option                                  |                                                                          |                                         |  |
|                           | How to Select from the drop-down list. change                                 |                                                                          |                                         |  |
|                           | Restriction         Yes(-Xasm_option=-Xprn_path)         Outputs the assemble |                                                                          |                                         |  |
|                           |                                                                               | No                                                                       | Does not output the assemble list file. |  |

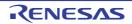

| 1                                       |                                                                                                    |                                                                                                    |
|-----------------------------------------|----------------------------------------------------------------------------------------------------|----------------------------------------------------------------------------------------------------|
| Output folder for<br>assemble list file | Specify the folder which the assemble list file is output.<br>The assemble list file is output under the source file name with the extension replaced<br>by ".prn".<br>If a relative path is specified, the reference point of the path is the main project or sub-<br>project folder.<br>If an absolute path is specified, the reference point of the path is the main project or<br>subproject folder (unless the drives are different).<br>The following placeholder is supported.<br>%BuildModeName%: Replaces with the build mode name.<br>If this is blank, it is assumed that the project folder has been specified.<br>This property corresponds to the -Xasm_option=-Xprn_path option of the ccrh com-<br>mand.<br>This property is displayed only when [Yes(-Xasm_option=-Xprn_path)] in the [Output<br>assemble list file property is colored. |                                                                                                    |
|                                         | assemble list file] property is selected.                                                                                                    |                                                                                                    |
|                                         | Default                                                                                                    | Configuration of the assemble option                                                                                  |
|                                         |                                                                                                    |                                                                                                    |
|                                         | How to change                                                                                                    | Directly enter in the text box or edit by the Browse For Folder dialog box which appears when clicking the [] button. |
|                                         | Restriction Up to 247 characters                                                                                                    |                                                                                                    |

### (8) [Error Output]

The detailed information on the error output is displayed and the configuration can be changed.

| Output error message file             | Select whether to output the error message file.<br>This property corresponds to the -Xerror_file option of the ccrh command.<br>Error messages are displayed on the Output panel regardless of this property's.                                                                                                    |                                            |                                         |  |
|---------------------------------------|----------------------------------------------------------------------------------------------------|--------------------------------------------|-----------------------------------------|--|
|                                       | Default                                                                                                    | Configuration of the                       | common option                           |  |
|                                       | How to change                                                                                                    | Select from the drop-down list.            |                                         |  |
|                                       | Restriction                                                                                                    | Yes(-Xerror_file)                          | Outputs the error message file.         |  |
|                                       |                                                                                                    | No                                         | Does not output the error message file. |  |
| Error message file out-<br>put folder | Specify the folder which the error message file is output.<br>If a relative path is specified, the reference point of the path is the main project or sub-<br>project folder.<br>If an absolute path is specified, the reference point of the path is the main project or<br>subproject folder (unless the drives are different).<br>The following placeholder is supported.<br>%BuildModeName%: Replaces with the build mode name.<br>If this is blank, it is assumed that the project folder has been specified.<br>This property corresponds to the -Xerror_file option of the ccrh command.<br>This property is displayed only when [Yes(-Xerror_file)] in the [Output error message<br>file] property is selected. |                                            |                                         |  |
|                                       | Default                                                                                                    | Default Configuration of the common option |                                         |  |
|                                       | How to change                                                                                                    | ······································     |                                         |  |
|                                       | Restriction                                                                                                    | Restriction Up to 247 characters           |                                         |  |

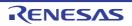

| Error message file | Specify the er                                                                 | Specify the error message file name.                                                                                                    |  |  |
|--------------------|--------------------------------------------------------------------------------|----------------------------------------------------------------------------------------------------|--|--|
| name               | The extension                                                                  | n can be freely specified.                                                                                                    |  |  |
|                    | The following                                                                  | placeholders are supported.                                                                                                    |  |  |
|                    | %ActivePro                                                                     | jectName%: Replaces with the active project name.                                                                                                    |  |  |
|                    | %MainProj                                                                      | %MainProjectName%: Replaces with the main project name.                                                                                                   |  |  |
|                    | %ProjectNa                                                                     | ame%: Replaces with the project name.                                                                                                    |  |  |
|                    | If this is blank                                                               | If this is blank, it is assumed that "%ProjectName%.err" has been specified.<br>This property corresponds to the -Xerror_file option of the ccrh command. |  |  |
|                    | This property                                                                  |                                                                                                    |  |  |
|                    |                                                                                | This property is displayed only when [Yes(-Xerror_file)] in the [Output error message file] property is selected.                                         |  |  |
|                    | Default                                                                        | Configuration of the common option                                                                                                    |  |  |
|                    | How to<br>changeDirectly enter in the text box.RestrictionUp to 259 characters |                                                                                                    |  |  |
|                    |                                                                                |                                                                                                    |  |  |

### (9) [Warning Message]

The detailed information on warning messages is displayed and the configuration can be changed.

| Undisplayed warning<br>message | Specify the number of the warning message not to be displayed.<br>If multiple message numbers are specified, delimit them with "," (comma) (example:<br>02042,02107).<br>Also, the range can be set using "-" (hyphen) (example: 02222-02554,02699-02782).<br>This property corresponds to the -Xno_warning option of the ccrh command. |                                                                                                    |
|--------------------------------|----------------------------------------------------------------------------------------------------|----------------------------------------------------------------------------------------------------|
|                                | Default Configuration of the common option                                                                                                    |                                                                                                    |
|                                | How to change                                                                                                    | Directly enter in the text box or edit by the Character String Input dia-<br>log box which appears when clicking the [] button. |
|                                | Restriction Up to 2048 characters                                                                                                    |                                                                                                    |

### (10) [Others]

Other detailed information on assembly is displayed and the configuration can be changed.

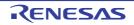

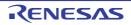

| Commands executed<br>after assemble pro-<br>cessing | The following p<br>%ActiveProj<br>%Assembler<br>bling.<br>%BuildMode<br>%InputFile%<br>case of simu<br>%MainProje<br>%MainProje<br>%MicomToo<br>product.<br>%Options%:<br>%OutputDir<br>%Program%<br>%ProjectDir<br>%Program%<br>%ProjectNai<br>%TempDir%<br>%WinDir%:<br>When "#!pytho<br>last line are rej<br>assemble prod | <ul> <li>%BuildModeName%: Replaces with the build mode name.</li> <li>%InputFile%: Replaces with the absolute path of the file to be assembled (except in case of simultaneous building).</li> <li>%MainProjectDir%: Replaces with the absolute path of the main project folder.</li> <li>%MainProjectName%: Replaces with the main project name.</li> <li>%MicomToolPath%: Replaces with the absolute path of the install folder of this</li> </ul> |  |
|-----------------------------------------------------|----------------------------------------------------------------------------------------------------|----------------------------------------------------------------------------------------------------|--|
|                                                     | Default                                                                                                    | Configuration of the assemble option                                                                                                    |  |
|                                                     | How to<br>change     Edit by the Text Edit dialog box which appears when clicking<br>button.       For the subproperty, you can enter directly in the text box.                                                                                                    |                                                                                                    |  |
|                                                     | Restriction                                                                                                    | Up to 1023 characters<br>Up to 64 items can be specified.                                                                                                    |  |
| Other additional options                            | Input the assemble option to be added additionally.<br>The assembler is executed via ccrh.exe. Add "-Xasm_option=" as require<br>The options set here are added at the end of the assemble options group                                                                                                    |                                                                                                    |  |
|                                                     | Default Configuration of the assemble option                                                                                                    |                                                                                                    |  |
|                                                     | How to change                                                                                                    | Directly enter in the text box or edit by the Character String Input dia-<br>log box which appears when clicking the [] button.                                                                                                    |  |
|                                                     | Restriction                                                                                                    | Up to 259 characters                                                                                                    |  |

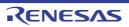

### [Boot Loader] tab

This tab shows the detailed information on the boot loader (configuration tool for multi-core) categorized by the following and the configuration can be changed.

(1)[Constituent Projects](2)[Debugging](3)[Notes]

Caution

ion The boot loader (configuration tool for multi-core) is displayed for the boot loader project. See "CS+ Integrated Development Environment User's Manual: Project Operation" for details about creating a multicore project.

# [Description of each category]

#### (1) [Constituent Projects]

The detailed information on the constituent projects for multi-core is displayed and the configuration can be changed.

| Constituent application projects | Specify the constituent application projects for multi-core.<br>Designating the application projects makes functions such as starting the individual<br>applications from the boot loader, debugging the individual application projects, and<br>debugging the application projects simultaneously.<br>The application project is displayed as the subproperty. |  |
|----------------------------------|----------------------------------------------------------------------------------------------------|--|
|                                  | Default Constituent application projects[number of defined items]                                                                                                    |  |
|                                  | How to<br>changeEdit by the Select Constituent Application Projects dialog box<br>appears when clicking the [] button.                                                                                                    |  |

### (2) [Debugging]

The detailed information on stand-alone core debugging for multi-core is displayed and the configuration can be changed.

| Macro definition for<br>stand-alone core<br>debugging | Specify a macro definition to be added in building when starting to debug a core as<br>stand-alone.Specify in the format of "macro name=defined value", with one macro name per line.<br>The "=defined value" part can be omitted, and in this case, "1" is used as the defined<br>value.This setting is saved as user information in the project.<br>This property corresponds to the -D option of the ccrh command.<br>The specified macro is displayed as the subproperty.DefaultMacro definition for stand-alone core debugging[number of defined<br>items] |                                                                                                    |
|-------------------------------------------------------|----------------------------------------------------------------------------------------------------|----------------------------------------------------------------------------------------------------|
|                                                       |                                                                                                    |                                                                                                    |
|                                                       | How to<br>change                                                                                                    | Edit by the Text Edit dialog box which appears when clicking the []<br>button.<br>For the subproperty, you can enter directly in the text box. |
|                                                       | Restriction Up to 256 characters<br>Up to 256 items can be specified.                                                                                                    |                                                                                                    |

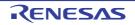

| Priority debugging | project which | has multiple boo | p-down list when debugging a core as stand-alone in a<br>t loader projects.<br>ere is only one boot loader project. |  |
|--------------------|---------------|------------------|----------------------------------------------------------------------------------------------------|--|
|                    | Default       | No               |                                                                                                    |  |
|                    | How to change |                  | Select from the drop-down list.                                                                                     |  |
|                    | Restriction   | Yes              | This boot loader project takes priority over the other boot loader projects.                                        |  |
|                    |               | No               | This boot loader project does not take priority over the other boot loader projects.                                |  |

### (3) [Notes]

The detailed information on notes is displayed and the configuration can be changed.

| Memo |                  |                                                                                                    |
|------|------------------|----------------------------------------------------------------------------------------------------|
|      | Default          | Memo[number-of-items]                                                                                                    |
|      | How to<br>change | Edit by the Text Edit dialog box which appears when clicking the []<br>button.<br>For the subproperty, you can enter directly in the text box. |
|      | Restriction      | Up to 256 characters<br>Up to 256 items can be specified.                                                                                      |

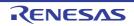

# System Include Path Order dialog box

This dialog box is used to refer the system include paths specified for the compiler and set their specified sequence.

#### Figure A.2 System Include Path Order Dialog Box

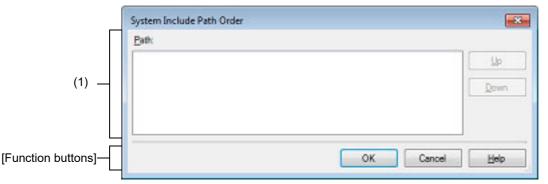

#### The following items are explained here.

- [How to open]
- [Description of each area]
- [Function buttons]

### [How to open]

- On the Property panel, select the following properties, and then click the [...] button.
  - From the [Common Options] tab, [System include paths] in the [Frequently Used Options(for Compile)] category, and [System include paths] in the [Frequently Used Options(for Assemble)] category
  - From the [Compile Options] tab, [System include paths] in the [Preprocess] category
  - From the [Assemble Options] tab, [System include paths] in the [Preprocess] category

# [Description of each area]

#### (1) Path list display area

This area displays the list of the system include paths specified for the compiler.

(a) [Path]

This area displays the list of the system include paths in the specified sequence for the compiler. The default order is the order that the files are registered to the project. By changing the display order of the paths, you can set the specified order of the paths to the compiler. To change the display order, use the [Up] and [Down] buttons, or drag and drop the path names.

- Remark 1. Move the mouse cursor over a file name to display a tooltip with the absolute path of that file.
- Remark 2. Newly added system include paths are added next to the last path of the list.
- Remark 3. When the path names are dragged and dropped, the multiple path names which are next to each other can be selected together.
- (b) Button

| Up   | Moves the selected path to up.   |
|------|----------------------------------|
| Down | Moves the selected path to down. |

Remark Note that above buttons are disabled when any path is not selected.

| Button | Function                                                                                                    |  |  |
|--------|----------------------------------------------------------------------------------------------------|--|--|
| ОК     | Sets the specified order of the paths to the compiler as the display order in the Path list display area and closes this dialog box. |  |  |
| Cancel | Cancels the specified order of the paths and closes the dialog box.                                                                  |  |  |
| Help   | Displays the help of this dialog box.                                                                                                |  |  |

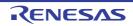

### Specify Rule Number dialog box

This dialog box is used to select the number of the MISRA-C rule and set it to the area that this dialog box is called from.

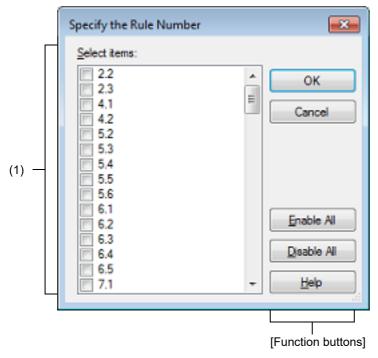

Figure A.3 Specify Rule Number Dialog Box

The following items are explained here.

- [How to open]
- [Description of each area]
- [Function buttons]

# [How to open]

- On the Property panel, select the following properties, and then click the [...] button.
  - From the [Compile Options] tab, [Rule number], [Exclusion rule number], [Check rule number besides required rule], [Exclusion rule number from required rule] in the [MISRA-C Rule Check] category
  - From the [Individual Compile Options] tab, [Rule number], [Exclusion rule number], [Check rule number besides required rule] [Exclusion rule number from required rule] in the [MISRA-C Rule Check] category

# [Description of each area]

(1) [Select items]

The list of the MISRA-C rule numbers which can be specified for the area that this dialog box is called from is displayed (ascending order).

Select the check boxes to set the rule number.

Remark In the area that this dialog box is called from, if a rule number is already set, the check box for that rule number will be selected by default.

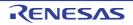

| Button      | Function                                                                                                  |
|-------------|----------------------------------------------------------------------------------------------------|
| ОК          | Closes this dialog box and sets the selected rule number to the area that this dialog box is called from. |
| Cancel      | Cancels the rule number selecting and closes the dialog box.                                              |
| Enable All  | Selects all the check boxes in [Select items].                                                            |
| Disable All | Clears all the check boxes in [Select items].                                                             |
| Help        | Displays the help of this dialog box.                                                                     |

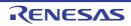

### Section Settings dialog box

This dialog box is used to add, modify, or delete sections.

|                    | Section Setting | IS         |          |          | <b>—</b>    |
|--------------------|-----------------|------------|----------|----------|-------------|
|                    | Address         | Section    | Overlay1 | Overlay2 | Add         |
|                    | 0x00000000      | RESET      |          |          |             |
|                    |                 | EIINTTBL   |          |          | Modify      |
|                    |                 | .const     |          |          | New Qverlay |
|                    |                 | .INIT_DSE  |          |          | Bemove      |
|                    |                 | .INIT_BSE  |          |          |             |
| (1) —              |                 | text       |          |          | Up Down     |
|                    |                 | .data      |          |          |             |
|                    | 0xFEDE0000      | .data.R    | .data2.R | .data3.R |             |
|                    |                 | bss        |          |          |             |
|                    |                 | .stack.bss |          |          | mport       |
|                    |                 |            |          |          | Export      |
|                    |                 |            |          |          |             |
| [Function buttons] |                 | 0          | К        | Cancel   | Help        |

Figure A.4 Section Settings Dialog Box

The following items are explained here.

- [How to open]
- [Description of each area]
- [Function buttons]

### [How to open]

- On the Property panel, select the following property, and then click the [...] button.
  - From the [Link Options] tab, [Section start address] in the [Section] category

# [Description of each area]

- Address-section area This area displays the list of currently configured section allocations.
  - (a) [Address] This area displays the start addresses of the sections.
  - (b) [Section] This area displays the names of the sections.
  - (c) [Overlayn] This area displays the names of the sections to be overlaid (*n*: number starting with "1").

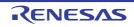

(d)

| Button      |                                                                                                    |
|-------------|----------------------------------------------------------------------------------------------------|
| Add         | <ul> <li>When selecting an address in this area<br/>Opens the Section Address dialog box.</li> <li>Adds the address specified in the dialog box to this area so that the addresses<br/>are listed in the ascending order (the section column remains empty).</li> </ul>                                                                                                    |
|             | <ul> <li>When selecting a section in this area</li> <li>Opens the Add Section dialog box.</li> <li>Adds the section specified in the dialog box to this area.</li> <li>When there is no empty column in the section group (an address and the sections allocated to the address) where the specified section is to be included, a new section row is added to the bottom of the section group.</li> <li>When there is an empty column, the section is added there.</li> </ul> |
| Modify      | <ul> <li>When selecting an address in this area         Opens the Section Address dialog box.     </li> <li>Moves the section group according to the address specified in the dialog box so         that the addresses are listed in the ascending order in this area.</li> <li>When selecting a section in this area.</li> </ul>                                                                                                    |
|             | <ul> <li>When selecting a section in this area</li> <li>Opens the Modify Section dialog box.</li> <li>Replaces the section name selected in this area with the one specified in the dialog box.</li> <li>Note that this button is disabled when the selected sell is blank.</li> </ul>                                                                                                    |
| New Overlay | Opens the Add Overlay dialog box.<br>Adds the [Overlayn] column in this area and sets the section specified in the dialog box in the column that corresponds to the selected section group.                                                                                                    |
| Remove      | <ul> <li>When selecting an address in this area</li> <li>Opens the Unassigned Section dialog box.</li> <li>Deletes the section selected in the dialog box from this area.</li> <li>If no sections are left in the section group, the section group itself is deleted.</li> </ul>                                                                                                    |
|             | <ul> <li>When selecting a section in this area</li> <li>Deletes the selected section from this area.</li> <li>If no sections are left in the section group, the section group itself is deleted.</li> <li>If no section names are left in the [Overlayn] column, the column itself is deleted.</li> <li>Note that this button is disabled when the selected sell is blank.</li> </ul>                                                                                         |
| Up          | Moves up the selected section.<br>However, if the column above the selected section is blank, no move can be made.<br>Input in advance a section name to the above column.<br>Note that this button is disabled when an address is selected or a blank section col-<br>umn is selected.                                                                                                    |
| Down        | Moves down the selected section.<br>However, if the column below the selected section is blank, no move can be made.<br>Input in advance a section name to the column below.<br>Note that this button is disabled when an address is selected or a blank section col-<br>umn is selected.                                                                                                    |
| Import      | Opens the Select Import File dialog box.<br>Acquires the section settings from the file specified in the dialog box and updates<br>this area to reflect the acquired settings.                                                                                                    |
| Export      | Opens the Select Export File dialog box.<br>Outputs the contents of this area to the file specified in the dialog box.                                                                                                    |

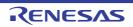

| Button | Function                                                                                               |
|--------|----------------------------------------------------------------------------------------------------|
| ОК     | Reflects the specified section to the text box that opened this dialog box and closes this dialog box. |
| Cancel | Cancels the settings and closes this dialog box.                                                       |
| Help   | Displays the help of this dialog box.                                                                  |

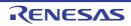

# Add Section dialog box Modify Section dialog box Add Overlay dialog box

These dialog boxes are used to set a section name when adding, modifying, or overlaying a section, respectively.

| Figure A.5   | Add Sect      | ion Dialog Box |    |            |      |
|--------------|---------------|----------------|----|------------|------|
| (1) —        | Add Section   |                |    | <b>•••</b> |      |
|              | Section name: |                |    | •          |      |
| [Function bu | ttons]—       |                | ОК | Cancel     | Help |

Figure A.6 Modify Section Dialog Box

|                    | Modify Sect | ion |        | <b>×</b> |
|--------------------|-------------|-----|--------|----------|
| (1) —              | Section na  |     |        | -        |
| [Function buttons] |             | ок  | Cancel | Help     |

### Figure A.7 Add Overlay Dialog Box

|                     | Add Overlay  |    |        | <b></b> |
|---------------------|--------------|----|--------|---------|
| (1) —               | Section name | c  |        | •       |
| [Function buttons]— |              | ОК | Cancel | Help    |

### The following items are explained here.

- [How to open]
- [Description of each area]
- [Function buttons]

# [How to open]

- Add Section dialog box
  - On the Section Settings dialog box, select a section in the address-section area, and then click the [Add...] button.
- Modify Section dialog box
  - On the Section Settings dialog box, select a section in the address-section area, and then click the [Modify...] button.
- Add Overlay dialog box
  - On the Section Settings dialog box, click the [New Overlay...] button.

RENESAS

# [Description of each area]

(1) [Section name] Specify the section name. Directly enter the section name in the text box or select from the drop-down list. The following characters can be used only: A-Z, a-z, 0-9, @, \_, \*, dot(.). Wildcard characters (\*) can also be used. Note that numeric characters (0 to 9) cannot be used at the beginning of a section name. The following reserved sections are set in the drop-down list. .bss, .const, .data, .text

| Button | Function                                                                                                    |  |
|--------|----------------------------------------------------------------------------------------------------|--|
| ОК     | <ul> <li>Add Section dialog box</li> <li>Closes this dialog box and adds the specified section to the address-section area in the Section Settings dialog box.</li> <li>When there is no empty column in the section group (an address and the sections allocated to the address) where the specified section is to be included, a new section row is added to the bottom of the section group. When there is an empty column, the section is added there.</li> </ul> |  |
|        | <ul> <li>Modify Section dialog box<br/>Closes this dialog box and replaces the section name selected in the address-<br/>section area in the Section Settings dialog box with the one specified.</li> </ul>                                                                                                    |  |
|        | <ul> <li>Add Overlay dialog box</li> <li>Closes this dialog box and adds the [Overlayn] column (n: number starting with "1") to the address-section area in the Section Settings dialog box.</li> <li>Sets the specified section in the column that corresponds to the selected section group.</li> </ul>                                                                                                    |  |
| Cancel | Cancels the settings and closes this dialog box.                                                                                                    |  |
| Help   | Displays the help of this dialog box.                                                                                                    |  |

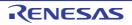

### Section Address dialog box

This dialog box is used to set an address when adding or modifying a section.

### Figure A.8 Section Address Dialog Box

|                     | Section Address  | <b></b>     |
|---------------------|------------------|-------------|
| (1) —               | <u>A</u> ddress: | 0           |
| [Function buttons]— | ок               | Cancel Help |

The following items are explained here.

- [How to open]
- [Description of each area]
- [Function buttons]

# [How to open]

- On the Section Settings dialog box, select an address in the address-section area, and then click the [Add...] or [Modify...] button.

### [Description of each area]

(1) [Address]

Specify the start address of the section. Directly enter the address in the text box or select from the subtron. The range that can be specified for the value is 0 to FFFFFFFF (hexadecimal number) (default: 0).

| Button | Function                                                                                                    |
|--------|----------------------------------------------------------------------------------------------------|
| ОК     | - When opening from the [Add] button in the Section Settings dialog box<br>Closes this dialog box and adds the specified address to an appropriate location<br>in the address-section area in the Section Settings dialog box (the section column<br>remains empty).                     |
|        | - When opening from the [Modify] button in the Section Settings dialog box<br>Closes this dialog box and moves the section group (an address and the sections<br>allocated to the address) to an appropriate location in the address-section area in<br>the Section Settings dialog box. |
| Cancel | Cancels the settings and closes this dialog box.                                                                                                    |
| Help   | Displays the help of this dialog box.                                                                                                    |

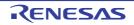

# Unassigned Section dialog box

This dialog box is used to delete sections.

### Figure A.9 Unassigned Section Dialog Box

|       | Unassigned Section                        | <b></b>                              |
|-------|-------------------------------------------|--------------------------------------|
|       | Select section:                           |                                      |
| (1) — | text_user01<br>text_user02<br>text_user03 | OK<br>Cancel                         |
|       |                                           | Unassign <u>A</u> ll<br><u>H</u> elp |
|       |                                           | [Function buttons]                   |

The following items are explained here.

- [How to open]
- [Description of each area]
- [Function buttons]

# [How to open]

- On the Section Settings dialog box, select an address in the address-section area, and then click the [Remove] button.

### [Description of each area]

[Select sections] (1)

This area displays the name of all sections allocated to the address selected in the Section Settings dialog box. Select sections to be deleted by clicking their names.

You can select multiple sections by left clicking while holding down the [Ctrl] or [Shift] key.

| Button       | Function                                                                                                    |
|--------------|----------------------------------------------------------------------------------------------------|
| ОК           | Closes this dialog box and deletes the selected section from the address-section area in the Section Settings dialog box.<br>Deletes the section group when the section group (an address and the sections allocated to the address) includes no section.<br>If no sections are left in the [Overlayn] column in the address-section area, the column itself is deleted. |
| Cancel       | Cancels the settings and closes this dialog box.                                                                                                    |
| Unassign All | Closes this dialog box and deletes all the sections (the section group selected in the address-section area in the Section Settings dialog box).                                                                                                    |
| Help         | Displays the help of this dialog box.                                                                                                    |

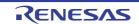

# CRC Operations dialog box

This dialog box is used to set the CRC operation.

#### Figure A.10 CRC Operations Dialog Box

|                     | CRC Operations               |                                      |                                                                                                    |                                                                                | ×    |
|---------------------|------------------------------|--------------------------------------|----------------------------------------------------------------------------------------------------|--------------------------------------------------------------------------------|------|
| (1)                 | Qutput address list:<br>2FFC | <u>A</u> dd<br><u>R</u> emove<br>Edt | CRC operation groperty:<br>CRC Operation<br>Target range<br>Type of CRC<br>Initial value<br>Endian<br>Output size | Target range[1]<br>32-ETHERNET type<br>Hex<br>Little endian                    | -(2) |
|                     |                              |                                      | Target range<br>Specifies the target range<br>address>- <end address="">"</end>                                   | in the format of " <start<br>or "<section name="">", with</section></start<br> | on   |
| [Function buttons]— |                              |                                      | ОК                                                                                                    | Cancel Hel;                                                                    |      |

### The following items are explained here.

- [How to open]
- [Description of each area]
- [Function Buttons]

# [How to open]

- On the Property panel, select the following property, and then click the [...] button.
  - From the [Hex Output Options] tab, [CRC Operations] in the [CRC Operation] category

# [Description of each area]

- (1) Output address list area
  - (a) Output address list
     A list of output addresses is displayed.
     The output address is a key for recognizing multiple CRC operation settings.

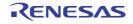

### (b) Button

| Add    | Opens the Character String Input dialog box.<br>The address specified in the dialog box is appended to the end of a list of output<br>addresses.<br>The address is entered as a hexadecimal value from 0 to FFFFFFFE. |
|--------|----------------------------------------------------------------------------------------------------|
| Remove | Deletes the selected output address from the list.                                                                                                    |
| Edit   | Opens the Character String Input dialog box to change the output address selected in the list.<br>The address is entered as a hexadecimal value from 0 to FFFFFFE.                                                    |

### (2) [CRC operation property] area

Displays and sets the properties of the CRC operation for the output address selected in the Output address list area.

### (a) [CRC Operations]

The detailed information on CRC operation is displayed and the configuration can be changed.

| Target range | "section nam<br>Specify the a<br>The range of | ify the CRC calculation range in the format of " <i>start address - end address</i> " or<br><i>ion name</i> ".<br>ify the address in hexadecimal without 0x.<br>ange of specifiable address values is 0 to FFFFFFFF.<br>property corresponds to the -CRc option of the rlink command. |  |  |  |
|--------------|-----------------------------------------------|----------------------------------------------------------------------------------------------------|--|--|--|
|              | Default Blank                                 |                                                                                                    |  |  |  |
|              | How to<br>change                              | Edit by the Text Edit dialog box which appears when clicking the []<br>button.<br>For the subproperty, you can enter directly in the text box.                                                                                                    |  |  |  |
|              | Restriction                                   | Up to 32767 characters<br>Up to 65535 items can be specified.                                                                                                    |  |  |  |

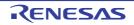

|               | T                                                                                                    |                                                                                                    |      |                                                                                                    |  |
|---------------|----------------------------------------------------------------------------------------------------|----------------------------------------------------------------------------------------------------|------|----------------------------------------------------------------------------------------------------|--|
| Type of CRC   | Select the method of CRC operation.<br>See the user's manual of the device and "CC-RH Compiler User's Manual" for<br>details about each operation.<br>This property corresponds to the -CRc option of the rlink command. |                                                                                                    |      |                                                                                                    |  |
|               | Default                                                                                                    | 32-ETHERNET type                                                                                                    |      |                                                                                                    |  |
|               | How to change                                                                                                    | Select from the drop-down list.                                                                                                    |      |                                                                                                    |  |
|               | Restriction                                                                                                    | CRC-<br>CCITT(MSB) ty                                                                                                    |      | Outputs the calculation result of CRC-16-CCITT-<br>MSB first operation.                                                                    |  |
|               |                                                                                                    | CRC-<br>CCITT(MSB,LI <sup>T</sup><br>TLE,4 bytes) ty                                                                                      | T-   | Outputs the calculation result of CRC-16-CCITT-<br>MSB first operation with the input specified as 4-<br>byte units in little-endian mode. |  |
|               |                                                                                                    | CRC-<br>CCITT(MSB,LI <sup>-</sup><br>TLE,2 bytes) ty                                                                                      | T-   | Outputs the calculation result of CRC-16-CCITT-<br>MSB first operation with the input specified as 2-<br>byte units in little-endian mode. |  |
|               |                                                                                                    | 32-ETHERNET<br>type                                                                                                    | -    | Outputs the calculation result of CRC-32-<br>ETHERNET operation.                                                                           |  |
|               |                                                                                                    | CCITT type                                                                                                    |      | Outputs the calculation result of CRC-16-CCITT-<br>MSB first operation with an initial value of 0xffff<br>and inverse of XOR.              |  |
|               |                                                                                                    | CRC-CCITT(LS<br>type                                                                                                    | 5B)  | Outputs the calculation result of CRC-16-CCITT-<br>LSB first operation.                                                                    |  |
|               |                                                                                                    | 16                                                                                                    |      | Outputs the calculation result of CRC-16-LSB first operation.                                                                              |  |
|               |                                                                                                    | SENT(MSB) typ                                                                                                    |      | Outputs the calculation result of operation con-<br>forming to SENT.                                                                       |  |
| Initial value |                                                                                                    |                                                                                                    |      | C operation in the format of " <i>initial value</i> ".<br>CRc option of the rlink command.                                                 |  |
|               | Default                                                                                                    | Blank                                                                                                    |      |                                                                                                    |  |
|               | How to change                                                                                                    | Directly enter to the text box.                                                                                                    |      |                                                                                                    |  |
|               | Restriction                                                                                                    | <ul> <li>When other than [32-ETHERNET type] is selected in the [Type<br/>CRC] property</li> <li>0 to FFFF (hexadecimal number)</li> </ul> |      |                                                                                                    |  |
|               |                                                                                                    | <ul> <li>When [32-ETHERNET type] is selected in the [Type of C<br/>erty</li> <li>0 to FFFFFFF (hexadecimal number)</li> </ul>             |      |                                                                                                    |  |
| Endian        | Select the endian for CRC output.<br>This property corresponds to the -CRc option of the rlink command.                                                                                                    |                                                                                                    |      |                                                                                                    |  |
|               | Default                                                                                                    | Little endian                                                                                                    |      |                                                                                                    |  |
|               | How to<br>change                                                                                                    | Select from the drop-down list.                                                                                                    |      |                                                                                                    |  |
|               | Restriction                                                                                                    | Little endian                                                                                                    | Outp | outs the value in little-endian mode.                                                                                                    |  |

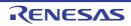

Outputs the value in big-endian mode.

Big endian

| Output size | Specify the output size for the CRC code.<br>This property corresponds to the -CRc option of the rlink command. |                                 |  |  |
|-------------|----------------------------------------------------------------------------------------------------|---------------------------------|--|--|
|             | Default                                                                                                    | Blank                           |  |  |
|             | How to change                                                                                                   | Directly enter to the text box. |  |  |
|             | Restriction                                                                                                    | 2, 4, or blank                  |  |  |

| Button | Function                                                                                      |
|--------|-----------------------------------------------------------------------------------------------|
| ОК     | Reflects the settings to the property that opened this dialog box and closes this dialog box. |
| Cancel | Cancels the settings and closes this dialog box.                                              |
| Help   | Displays the help of this dialog box.                                                         |

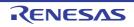

### Select Modules Which Are Output in Files dialog box

This dialog box is used to set modules which are output to the I/O header file.

| _   | Select Modules Wh | ich Are Output in | Files                      | <b>X</b> |                    |
|-----|-------------------|-------------------|----------------------------|----------|--------------------|
|     | Module Name       | File Name         |                            | *        |                    |
|     | FLXA0             | iodefine h        |                            | =        |                    |
|     | AUD 🛛             | aaah              |                            |          |                    |
|     | FLXA0PCU          | iodefine h        |                            |          |                    |
|     | PORT              | iodefine h        |                            |          |                    |
|     | FLASH             | iodefine h        |                            |          |                    |
|     | FACI              | iodefineh         |                            |          |                    |
| (1) | ☑ DFE             | iodefine h        |                            |          |                    |
|     | I EINT            | iodefine h        |                            |          |                    |
|     | ACK0              | iodefine h        |                            |          |                    |
|     | MSTB              | iodefine h        |                            |          |                    |
|     | DNF               | iodefine h        |                            |          |                    |
|     | V PBG             | iodefine h        |                            | -        |                    |
|     | C Select all/Rele |                   | OK Cancel<br>itialize Help |          | [Function buttons] |

Figure A.11 Select Modules Which Are Output in Files Dialog Box

The following items are explained here.

- [How to open]
- [Description of each area]
- [Function buttons]

# [How to open]

- On the Property panel, select the following property, and then click the [...] button.
  - From the [I/O Header File Generation Options] tab, [Modules which are defined in device file] in the [I/O Header File] category

### [Description of each area]

- (1) Area for specifying module name/file name This area displays a list of the names of modules defined in the device file and the names of the I/O header files to which the modules are output.
  - (a) [Module Name] This area displays the names of modules which are defined in the device file. If any of the check boxes is selected, the relevant module is output to the I/O header file shown under [File Name]. The check boxes are selected by default.
  - (b) [File Name]

This area displays the names of the I/O header files to which the modules are output. You can also directly enter a desired file name to change the I/O header file to which the module is output. The default file name is "iodefine.h".

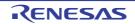

### (c) [Select all/Release all]

This check box is used to select or deselect all of the check boxes under [Module Name]. If this check box is selected, check boxes under [Module Name] will all be selected. If this check box is deselected, selection of the check boxes under [Module Name] will all be cleared.

Remark When the same file name is specified for multiple modules, code for those modules is output to the same file. There is no case sensitivity for file names.

| Button     | Function                                                                                       |
|------------|------------------------------------------------------------------------------------------------|
| ОК         | Closes this dialog box and calls the settings to reflect them in the previous proper-<br>ties. |
| Initialize | Sets all check boxes under [Module Name] and [File Name] settings to their default values.     |
| Cancel     | Cancels the settings and closes this dialog box.                                               |
| Help       | Displays the help of this dialog box.                                                          |

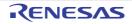

# Select Constituent Application Projects dialog box

This dialog box is used to set the constituent application projects.

Figure A.12 Select Constituent Application Projects Dialog Box

|                     | Select Constituent Application Projects<br>Select constituent application projects.<br>By selecting these projects, you can use the followin<br>stand-alone core debugging, debug all projects in pa | g features: launch an application from boot loader, use stalel.                                                          |     |
|---------------------|----------------------------------------------------------------------------------------------------|----------------------------------------------------------------------------------------------------|-----|
| Г                   | Project                                                                                                    | Association settings:                                                                                                    | 7   |
| (1) —               | Sample_App1                                                                                                    | Project information     Project file     Sample_App1\Sample_App1m     Symbol address file     XBuildModeName%\%Constitue | (2) |
|                     | × +                                                                                                    | Project file<br>This is the project file of the constituent application<br>project.                                      |     |
| [Function buttons]— |                                                                                                    | OK Cancel Help                                                                                                    |     |

The following items are explained here.

- [How to open]
- [Description of each area]
- [Function buttons]

# [How to open]

- On the Property panel of the Configuration Tool for Multi-core node, select the following property, and then click the [...] button.
  - From the [Boot Loader] tab, [Constituent application projects] in the [Constituent Projects] category

# [Description of each area]

(1) [Project]

This area displays the list of the application projects. If any of the check boxes is selected, the project is set as a constituent application project, and dependence relations between the projects are assumed.

Non-selectable projects are displayed in gray.

 (2) [Association settings] This area displays the property of the application project selected in [Project].

#### (a) [Project information]

The detailed information on the application project is displayed and the configuration can be changed.

| Project file | The path to the project file which is currently highlighted under [Project] is dis-<br>played as a relative path from the folder of the boot loader project. |                          |
|--------------|----------------------------------------------------------------------------------------------------|--------------------------|
|              | Default                                                                                                    | Path of the project file |
|              | How to change                                                                                                    | Changes not allowed      |

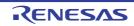

| Symbol address file | The symbol address file of the project which is currently highlighted under [Project]<br>is displayed or modified.<br>When building (including rebuilding, batch building, and rapid building) a boot<br>loader project, a command line which includes this file in assembly is added. After<br>this addition, the symbols on the constituent application project side can be<br>resolved on the boot loader project side.<br>The following placeholders are supported.<br>%BuildModeName%: Replaces with the build mode name of the boot loader<br>project.<br>%ConstituentProjectLinkerOutputFileLeaf%: Replaces with the output file name<br>(excluding extension) of the optimizing linker of the constituent application proj-<br>ect. |                                                                   |  |
|---------------------|----------------------------------------------------------------------------------------------------|-------------------------------------------------------------------|--|
|                     | Default                                                                                                    | %BuildModeName%\%ConstituentProjectLinkerOutputFile-<br>Leaf%.fsy |  |
|                     | How to change                                                                                                    | Directly enter in the text box.                                   |  |
|                     | Restriction                                                                                                    | Up to 259 characters                                              |  |

| Button | Function                                                                                                    |
|--------|----------------------------------------------------------------------------------------------------|
| ОК     | Reflects the specified constituent application projects to the text box that opened this dialog box and closes this dialog box. |
| Cancel | Cancels the settings and closes this dialog box.                                                                                |
| Help   | Displays the help of this dialog box.                                                                                           |

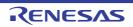

# **Revision Record**

| Rev. | Date         | Description |                                                                                                    |
|------|--------------|-------------|----------------------------------------------------------------------------------------------------|
|      |              | Page        | Summary                                                                                                    |
| 1.00 | Feb 01, 2015 | -           | First Edition issued                                                                                                    |
| 1.01 | Aug 01, 2015 | 12          | "Figure 2.3 Option Dialog Box ([General - Build] Category)" is replaced.                                                                                                    |
|      |              | 13-14       | The entire description of "2.3 Set the Type of the Output File" is amended.                                                                                                    |
|      |              | 17          | The description of the link map file name in "2.3.3 Output map information" is amended.                                                                                                    |
|      |              | 17          | The description of the link map file name in "2.3.4 Output library information" is amended.                                                                                                    |
|      |              | 19          | "Figure 2.19 Property Panel: [Compile Options] Tab" is replaced.                                                                                                    |
|      |              | 19          | "Figure 2.20 [Level of optimization] Property (Code Size Precedence)" is replaced.                                                                                                    |
|      |              | 20          | "Figure 2.21 [Level of optimization] Property (Execution Speed Precedence)" is replaced.                                                                                                    |
|      |              | 36          | "Figure 2.57 Property Panel: [Hex Output Options] Tab" is replaced.                                                                                                    |
|      |              | 43          | "Figure 2.69 Property Panel: [Individual Compile Options] Tab" is replaced.                                                                                                    |
|      |              | 48          | "Figure 2.81 [Update I/O header file on build] Property" is replaced.                                                                                                    |
|      |              | 50          | The description of "Specify Rule Number dialog box" in table A.1 is amended.                                                                                                    |
|      |              | 50          | The following dialog box is added to table A.1.<br>Select Modules Which Are Output in Files dialog box                                                                                                    |
|      |              | 51          | "Figure A.1 Property Panel" is replaced.                                                                                                    |
|      |              | 55          | "Figure A.2 Property Panel: [Common Options] Tab" is replaced.                                                                                                    |
|      |              | 56          | The following property is added to "(1) [Build Mode]".<br>Change property value for all build modes at once                                                                                                    |
|      |              | 56          | The description of the [Output file type] property in "(2) [Output File Type and Path]" is amended.                                                                                                    |
|      |              | 57          | The display condition for Restriction is added to the description of the [Specify CPU core] property in "(2) [Output File Type and Path]".<br>The following is added to Restriction.<br>Object for G3KH(-Xcpu=g3kh)                                                                                                    |
|      |              | 58          | The description of the files whose destination of output is affected is added to the description of the [Intermediate file output folder] property in "(2) [Output File Type and Path]".                                                                                                    |
|      |              | 59          | The Restriction values of the [Level of optimization] property in "(3) [Frequently Used<br>Options(for Compile)]" are amended.<br>Default Optimization(None) -> Perform the default optimization(None)<br>Code Size Precedence(-Osize) -> Code size precedence(-Osize)<br>Speed Precedence(-Ospeed) -> Speed precedence(-Ospeed)<br>Debug Precedence(-Onothing) -> Debug precedence(-Onothing) |
|      |              | 63          | The display condition is deleted from the description of the [Output folder] property in "(5) [Frequently Used Options(for Link)]".                                                                                                    |
|      |              | 63          | The display condition is deleted from the description of the [Output file name] prop-<br>erty in "(5) [Frequently Used Options(for Link)]".                                                                                                    |

| Rev. | Date |       | Description                                                                                                    |  |  |
|------|------|-------|----------------------------------------------------------------------------------------------------|--|--|
|      |      | Page  | Summary                                                                                                    |  |  |
|      |      | 63    | The description of [Yes(V1.01 compatible)] in Restriction of the [Use standard librar-<br>ies] property in "(5) [Frequently Used Options(for Link)]" is amended.                                                                                                    |  |  |
|      |      | 69    | The description of [Yes(V1.01 compatible)] in Restriction of the [Use standard librar-<br>ies] property in "(7) [Frequently Used Options(for Create Library)" is amended.                                                                                                    |  |  |
|      |      | 71    | The display condition is amended in the description of the [Reset vector address] property in "(8) [Device]".                                                                                                    |  |  |
|      |      | 72    | The display condition is amended in the description of the [Reset vector address of PE <i>n</i> ] property in "(8) [Device]".                                                                                                    |  |  |
|      |      | 73-74 | The following properties are deleted from "(10) [Error Output]".<br>Output error message file<br>Error message file output folder<br>Error message file name<br>The following properties are added.<br>Merge error message file<br>Merged error message file output folder<br>Merged error message file name                                                                                                    |  |  |
|      |      | 79    | The list of category names on the [Compile Options] tab is amended.                                                                                                    |  |  |
|      |      | 79    | "Figure A.3 Property Panel: [Compile Options] Tab" is replaced.                                                                                                    |  |  |
|      |      | 80    | The Restriction values of the [Level of optimization] property in "(2) [Optimization]"<br>are amended.<br>Default Optimization(None) -> Perform the default optimization(None)<br>Code Size Precedence(-Osize) -> Code size precedence(-Osize)<br>Speed Precedence(-Ospeed) -> Speed precedence(-Ospeed)<br>Debug Precedence(-Onothing) -> Debug precedence(-Onothing)                                                                                                    |  |  |
|      |      | 81    | In the description of the [Maximum number of loop expansions] property in "(3) [Opti-<br>mization(Details)]", the description on the case where the property is blank is<br>amended.                                                                                                    |  |  |
|      |      | 83    | The display condition is deleted from the description of [Yes(Optimizes the inner-<br>module)(-Omap)] in Restriction of the [Optimize accesses to external variables]<br>property in "(3) [Optimization(Details)]".                                                                                                    |  |  |
|      |      | 83    | The description of [Yes(Level 3)(Perform with assuming it the whole program)(-<br>Xwhole_program)] in Restriction of the [Perform inter-module optimization] property<br>in "(3) [Optimization(Details)]" is amended.                                                                                                    |  |  |
|      |      | 87-88 | The following category is added to the [Compile Options] tab.<br>(5) [Quality Improvement]                                                                                                    |  |  |
|      |      | 90    | The name and description of the [Alignment of start address of a function] property in<br>"(8) [Output Code]" is amended.<br>Alignment of start address of a function -> Alignment of branch address<br>Restriction is amended.<br>4 bytes(-Xalign4) -> 4 bytes(Only start address of a function)(-Xalign4)<br>The followings are added.<br>4 bytes(Contains each loop head)(-Xalign4=loop)<br>4 bytes(Contains each innermost loop head)(-Xalign4=innermostloop)<br>4 bytes(All branches)(-Xalign4=all)<br>In accordance with the above changes, the display condition for Restriction is added<br>to the description of the property. |  |  |
|      |      | 99    | The category name of (11) is amended as shown below.<br>[MISRA-C:2004 Rule Check] -> [MISRA-C Rule Check]<br>A sentence at the beginning is amended.                                                                                                    |  |  |

| Rev. | Date |             | Description                                                                                                    |  |  |
|------|------|-------------|----------------------------------------------------------------------------------------------------|--|--|
|      |      | Page        | Summary                                                                                                    |  |  |
|      |      | 99          | The following property is added to "(11) [MISRA-C Rule Check]".<br>MISRA-C specification                                                                                                    |  |  |
|      |      | 99-<br>103  | The fact that properties are usable only in the Professional Edition is added to the description of all properties in "(11) [MISRA-C Rule Check]".<br>The following amendments are made in the description and Restriction.<br>-Xmisra2004 -> -Xmisra20XX<br>MISRA-C:2004 -> MISRA-C                                                                                   |  |  |
|      |      | 116         | The description of [Yes(V1.01 compatible)] in Restriction of the [Use standard librar-<br>ies] property in "(5) [Library]" is amended.                                                                                                    |  |  |
|      |      | 129         | The list of category names on the [Hex Output Options] tab is amended.                                                                                                    |  |  |
|      |      | 129         | "Figure A.6 Property Panel: [Hex Output Options] Tab" is replaced.                                                                                                    |  |  |
|      |      | 134-<br>136 | The following category is added to the [Hex Output Options] tab.<br>(3) [CRC Operation]                                                                                                    |  |  |
|      |      | 144         | The description of [Yes(V1.01 compatible)] in Restriction of the [Use standard librar-<br>ies] property in "(4) [Library]" is amended.                                                                                                    |  |  |
|      |      | 154         | "Figure A.8 Property Panel: [I/O Header File Generation Options] Tab" is replaced.                                                                                                    |  |  |
|      |      | 154         | The description of the following Restriction values of the [Update I/O header file on<br>build] property in "(1) [I/O Header File]" is amended.<br>Yes(Checking the device file)<br>Yes(Checking the property)<br>Yes(Checking the device file and the property)                                                                                                    |  |  |
|      |      | 155-<br>156 | The following properties are added to "(1) [I/O Header File]".<br>Select modules which are CS+CS+output in files<br>Modules which are defined in device file<br>Enable MISRA-C option<br>Define blocks in modules                                                                                                    |  |  |
|      |      | 160         | The list of category names on the [Individual Compile Options] tab is amended.                                                                                                    |  |  |
|      |      | 160         | "Figure A.13 Property Panel: [Individual Compile Options] Tab" is replaced.                                                                                                    |  |  |
|      |      | 161         | The Restriction values of the [Level of optimization] property in "(2) [Optimization]"<br>are amended.<br>Default Optimization(None) -> Perform the default optimization(None)<br>Code Size Precedence(-Osize) -> Code size precedence(-Osize)<br>Speed Precedence(-Ospeed) -> Speed precedence(-Ospeed)<br>Debug Precedence(-Onothing) -> Debug precedence(-Onothing) |  |  |
|      |      | 162         | In the description of the [Maximum number of loop expansions] property in "(3) [Opti-<br>mization(Details)]", the description on the case where the property is blank is<br>amended.                                                                                                    |  |  |
|      |      | 164         | The display condition is deleted from the description of [Yes(Optimizes the inner-<br>module)(-Omap)] in Restriction of the [Optimize accesses to external variables]<br>property in "(3) [Optimization(Details)]".                                                                                                    |  |  |
|      |      | 168-<br>169 | The following category is added to the [Individual Compile Options] tab.<br>(5) [Quality Improvement]                                                                                                    |  |  |

| Rev. | Date         |             | Description                                                                                                    |
|------|--------------|-------------|----------------------------------------------------------------------------------------------------|
|      |              | Page        | Summary                                                                                                    |
|      |              | 171         | The name and description of the [Alignment of start address of a function] property in<br>"(8) [Output Code]" is amended.<br>Alignment of start address of a function -> Alignment of branch address<br>Restriction is amended.<br>4 bytes(-Xalign4) -> 4 bytes(Only start address of a function)(-Xalign4)<br>The followings are added.<br>4 bytes(Contains each loop head)(-Xalign4=loop)<br>4 bytes(Contains each innermost loop head)(-Xalign4=innermostloop)<br>4 bytes(All branches)(-Xalign4=all)<br>In accordance with the above changes, the display condition for Restriction is added<br>to the description of the property. |
|      |              | 176         | The category name of (11) is amended as shown below.<br>[MISRA-C:2004 Rule Check] → [MISRA-C Rule Check]<br>A sentence at the beginning is amended.                                                                                                    |
|      |              | 177         | The following property is added to "(11) [MISRA-C Rule Check]".<br>MISRA-C specification                                                                                                    |
|      |              | 177-<br>180 | The fact that properties are usable only in the Professional Edition is added to the description of all properties in "(11) [MISRA-C Rule Check]".<br>The following amendments are made in the description and Restriction.<br>-Xmisra2004 -> -Xmisra20XX<br>MISRA-C:2004 -> MISRA-C                                                                                                    |
|      |              | 197         | The following amendment is made throughout the description of the Specify Rule<br>Number dialog box.<br>MISRA-C:2004 -> MISRA-C                                                                                                    |
|      |              | 206-<br>207 | The following dialog box is added to table A.1.<br>Select Modules Which Are Output in Files dialog box                                                                                                    |
| 1.02 | Mar 01, 2016 | 26          | "Figure 2.36 Property Panel: [Link Options] Tab" is replaced.                                                                                                    |
|      |              | 26, 27      | "Figure 2.37 [Using libraries] Property" and "Figure 2.39 [Using libraries] Property (After Setting Library Files)" are replaced.                                                                                                    |
|      |              | 40          | "Figure 2.65 Property Panel: [Create Library Options] Tab" is replaced.                                                                                                    |
|      |              | 48          | "Figure 2.81 [Update I/O header file on build] Property" is replaced.                                                                                                    |
|      |              | 60          | The display condition for the category is deleted from the description directly under "(4) [Frequently Used Options(for Assemble)".                                                                                                    |
|      |              | 87-88       | The following expression is changed in "(5) [Quality Improvement]".<br>stack overflow -> stack smashing                                                                                                    |
|      |              | 95          | The display condition is added to the description of the [Check invalid exception in cmpf instruction] property in "(8) [Output Code]".                                                                                                    |
|      |              | 97-98       | The following properties are added to "(8) [Output Code]".<br>Use software trace (DBTAG) for exclusion control check<br>Variables to be checked for software trace (DBTAG) for exclusion control check<br>Control starting functions for software trace (DBTAG) for exclusion control check<br>Control ending functions for software trace (DBTAG) for exclusion control check                                                                                                    |
|      |              | 104         | The display condition for the category is deleted from the description directly under "(12) [Others]".                                                                                                    |
|      |              | 107         | The caution just before "Figure A.4 Property Panel: [Assemble Options] Tab" is deleted.                                                                                                    |
|      |              | 113         | "Figure A.5 Property Panel: [Link Options] Tab" is replaced.                                                                                                    |

| Rev. | Date |             | Description                                                                                                    |
|------|------|-------------|----------------------------------------------------------------------------------------------------|
|      |      | Page        | Summary                                                                                                    |
|      |      | 120         | The following property is added to "(5) [Library]".<br>Check memory smashing on releasing memory                                                                                                    |
|      |      | 128-<br>130 | The display conditions are deleted from the description of the following properties in<br>"(11) [Others]".<br>Display copyright information<br>Commands executed before link processing<br>Commands executed after link processing                     |
|      |      | 141-<br>142 | The following properties are added to "(5) [Others]".<br>Confirm that SYNCP is inserted at entry of exception handler<br>Base address of exception vector<br>Number of entries of interrupts                                                           |
|      |      | 143         | "Figure A.7 Property Panel: [Create Library Options] Tab" is replaced.                                                                                                    |
|      |      | 150         | The following property is added to "(4) [Library]".<br>Check memory smashing on releasing memory                                                                                                    |
|      |      | 155-<br>156 | The display conditions are deleted from the description of the following properties in<br>"(11) [Others]".<br>Display copyright information<br>Commands executed before create library processing<br>Commands executed after create library processing |
|      |      | 157         | "Figure A.8 Property Panel: [I/O Header File Generation Options] Tab" is replaced.                                                                                                    |
|      |      | 158,<br>159 | The following properties are added to "(1) [I/O Header File]".<br>Output definitions regarding μITRON<br>Share definition of structure                                                                                                    |
|      |      | 172         | The following expression is changed in "(5) [Quality Improvement]".<br>stack overflow -> stack smashing                                                                                                    |
|      |      | 175         | The display condition is added to the description of the [Check invalid exception in cmpf instruction] property in "(8) [Output Code]".                                                                                                    |
|      |      | 186-<br>187 | The default of the following properties in "(14) [Others]" are amended.<br>Commands executed before compile processing<br>Commands executed after compile processing<br>Other additional options                                                       |
|      |      | 188         | The default of the following property in "(1) [Debug Information]" is amended.<br>Output debug information                                                                                                    |
|      |      | 189         | The description of the [Use whole include paths specified for build tool] property in "(2) [Preprocess]" is amended.                                                                                                    |
|      |      | 190         | The default of the following properties in "(2) [Preprocess]" are amended.<br>Macro definition<br>Macro undefinition                                                                                                    |
|      |      | 190         | The default of the following property in "(3) [Character Encoding]" is amended.<br>Character encoding                                                                                                    |
|      |      | 191         | The default of the following property in "(4) [Output Code]" is amended.<br>Use 32-bit branch instruction                                                                                                    |
|      |      | 191-<br>192 | The default of the following properties in "(6) [Assemble List]" are amended.<br>Output assemble list file<br>Output folder for assemble list file                                                                                                    |

| Rev. | Date         |             | Description                                                                                                    |
|------|--------------|-------------|----------------------------------------------------------------------------------------------------|
|      |              | Page        | Summary                                                                                                    |
|      |              | 194-<br>195 | The default of the following properties in "(6) [Others]" are amended.<br>Commands executed before assemble processing<br>Commands executed after assemble processing<br>Other additional options                                                                                                    |
| 1.03 | Dec 01, 2016 | 14          | The default library file name in "2.3.1 Change the output file name" is amended.                                                                                                    |
|      |              | 23          | The caution is deleted from "2.5 Set Assemble Options".                                                                                                    |
|      |              | 80          | The following property is added to "(1) [Debug Information]".<br>Enhance debug information with optimization                                                                                                    |
|      |              | 94          | The following property is added to "(8) [Output Code]".<br>Enable half precision floating-point type                                                                                                    |
|      |              | 98-99       | The descriptions of the following properties in "(8) [Output Code]" are amended.<br>Variables to be checked for software trace (DBTAG) for exclusion control check<br>Control starting functions for software trace (DBTAG) for exclusion control check<br>Control ending functions for software trace (DBTAG) for exclusion control check |
|      |              | 104-<br>105 | The descriptions of the following properties in "(11) [MISRA-C Rule Check]" are<br>amended.<br>Rule number description file<br>Rule number<br>Exclusion rule number<br>Check rule number besides required rule<br>Exclusion rule number from required rule                                                                                 |
|      |              | 126         | The display conditions are added in the description of the [Output information of members of struct or union] property in "(7) [List]".                                                                                                    |
|      |              | 131         | The display condition is amended in the description of the [Reduce memory occupancy] property in "(11) [Others]".                                                                                                    |
|      |              | 140         | The description of the [Type of CRC] property in "(3) [CRC Operation]" is amended.                                                                                                    |
|      |              | 140         | The order of Restriction values of the [Type of CRC] property in "(3) [CRC Opera-<br>tion]" is changed.                                                                                                    |
|      |              | 161         | The description of the [Modules which are defined in device file] property in "(1) [I/O Header File]" is amended.                                                                                                    |
|      |              | 167         | The following property is added to "(1) [Debug Information]".<br>Enhance debug information with optimization                                                                                                    |
|      |              | 180         | The following property is added to "(8) [Output Code]".<br>Enable half precision floating-point type                                                                                                    |
|      |              | 185-<br>187 | The descriptions of the following properties in "(11) [MISRA-C Rule Check]" are<br>amended.<br>Rule number description file<br>Rule number<br>Exclusion rule number<br>Check rule number besides required rule<br>Exclusion rule number from required rule                                                                                 |
| 1.04 | Jun 01, 2017 | 13          | "Figure 2.4 [Hex file format] Property" is replaced.                                                                                                    |
|      |              | 17          | "Figure 2.16 [Output link map file] Property (When Information To Be Output Is Spec-<br>ified)" is replaced.                                                                                                    |
|      |              | 36          | "Figure 2.57 Property Panel: [Hex Output Options] Tab" is replaced.                                                                                                    |
|      |              | 37          | "Figure 2.59 [Hex file format] Property" is replaced.                                                                                                    |

| Rev. | Date         |             | Description                                                                                                    |
|------|--------------|-------------|----------------------------------------------------------------------------------------------------|
|      |              | Page        | Summary                                                                                                    |
|      |              | 38-39       | The following figures are replaced.<br>Figure 2.63 [Fill unused areas in the output ranges with the value] Property<br>Figure 2.64 [Fill unused areas in the output ranges with the value] and [Output<br>padding data] Property                                                   |
|      |              | 94,<br>101  | The following properties are added to "(8) [Output Code]".<br>Handling mode of writing control register<br>Use software trace (DBTAG) for measuring CAN bus reception processing time<br>Parameters of software trace (DBTAG) for measuring CAN bus reception process-<br>ing time |
|      |              | 95          | The error in the display condition is corrected in the description of the [Floating-point calculating type] property in "(8) [Output Code]".                                                                                                    |
|      |              | 106-<br>107 | The descriptions of the following properties in "(11) [MISRA-C Rule Check]" are<br>amended.<br>Rule number description file<br>Rule number<br>Exclusion rule number<br>Check rule number besides required rule<br>Exclusion rule number from required rule                         |
|      |              | 128         | The following property is added to "(7) [List]".<br>Output relocation attributes related to sections                                                                                                    |
|      |              | 128         | The description of the [Section start address] property in "(8) [Section]" is amended.                                                                                                    |
|      |              | 137         | "Figure A.6 Property Panel: [Hex Output Options] Tab" is replaced.                                                                                                    |
|      |              | 142         | The following property is added to "(2) [Hex Format]".<br>Specify end record                                                                                                    |
|      |              | 142         | The display condition for the category is added to the description directly under "(3) [CRC Operation]".                                                                                                    |
|      |              | 143-<br>145 | The display conditions are amended in the descriptions of all properties in "(3) [CRC Operation]".                                                                                                    |
|      |              | 184         | The following property is added to "(8) [Output Code]".<br>Handling mode of writing control register                                                                                                    |
|      |              | 190-<br>192 | The descriptions of the following properties in "(11) [MISRA-C Rule Check]" are<br>amended.<br>Rule number description file<br>Rule number<br>Exclusion rule number<br>Check rule number besides required rule<br>Exclusion rule number from required rule                         |
| 1.05 | Nov 01, 2017 | 17          | In "(2) Specify information to be output", properties displayed when [Yes(List con-<br>tents=specify)(-LISt)] in the [Output link map file] property is selected are added.                                                                                                    |
|      |              | 17          | "Figure 2.16 [Output link map file] Property (When Information To Be Output Is Spec-<br>ified)" is replaced.                                                                                                    |
|      |              | 19          | "Figure 2.19 Property Panel: [Compile Options] Tab" is replaced.                                                                                                    |
|      |              | 27          | "Figure 2.36 Property Panel: [Link Options] Tab" is replaced.                                                                                                    |
|      |              | 37          | "Figure 2.57 Property Panel: [Hex Output Options] Tab" is replaced.                                                                                                    |
|      |              | 38          | In "2.7.2 Fill the vacant area", a sentence at the beginning is amended.                                                                                                    |
|      |              | 44          | "Figure 2.69 Property Panel: [Individual Compile Options] Tab" is replaced.                                                                                                    |

| Rev. | Date |             | Description                                                                                                    |
|------|------|-------------|----------------------------------------------------------------------------------------------------|
|      |      | Page        | Summary                                                                                                    |
|      |      | 52          | "Figure A.1 Property Panel" is replaced.CS+                                                                                                    |
|      |      | 55          | The list of category names on the [Common Options] tab is amended.                                                                                                    |
|      |      | 56          | "Figure A.2 Property Panel: [Common Options] Tab" is replaced.                                                                                                    |
|      |      | 73-74       | The following category is added to the [Common Options] tab.<br>(9) [PIC/PID]                                                                                                    |
|      |      | 81          | The list of category names on the [Compile Options] tab is amended.                                                                                                    |
|      |      | 81          | "Figure A.3 Property Panel: [Compile Options] Tab" is replaced.                                                                                                    |
|      |      | 85          | The following property is added to "(3) [Optimization(Details)]".<br>Initialize automatic variables with immediate values                                                                                                    |
|      |      | 91          | The following property is added to "(5) [Quality Improvement]".<br>Detect invalid indirect function call                                                                                                    |
|      |      | 91, 92      | The following properties are added to "(6) [C Language]".<br>Standard of C language<br>Compile strictly according to the standards                                                                                                    |
|      |      | 92          | The display condition is added in the description of the [Compile strictly according to ANSI standards] property in "(6) [C Language]".                                                                                                    |
|      |      | 102         | The display condition is amended in the description of the [Default section of const<br>area] property in "(8) [Output Code]".<br>The followings are added to Restriction.<br>pcconst16(-Xsection=const=pcconst16)<br>pcconst23(-Xsection=const=pcconst23)                                                          |
|      |      | 109-<br>110 | The descriptions of the following properties in "(11) [MISRA-C Rule Check]", the<br>descriptions on the case when misra2012 is selected are amended.<br>Rule number description file<br>Rule number<br>Exclusion rule number<br>Check rule number besides required rule<br>Exclusion rule number from required rule |
|      |      | 112-<br>113 | The following category is added to the [Compile Options] tab.<br>(12) [Message]                                                                                                    |
|      |      | 122         | "Figure A.5 Property Panel: [Link Options] Tab" is replaced.                                                                                                    |
|      |      | 132-<br>133 | The following properties are added to "(6) [Output Code]".<br>Generate function list used for detecting invalid indirect function call<br>Additional function symbols or addresses to function list<br>Excluded modules from function list                                                                          |
|      |      | 136         | The following property is added to "(7) [List]".<br>Output function list for detecting invalid indirect function call                                                                                                    |

| Rev. | Date |             | Description                                                                                                    |
|------|------|-------------|----------------------------------------------------------------------------------------------------|
|      |      | Page        | Summary                                                                                                    |
|      |      | 139-<br>140 | The names and descriptions of the following properties in "(10) [Message]" are<br>amended.<br>Change warning message to information message<br>-> Change warning and error message to information message<br>Number of warning message<br>-> Number of warning and error message<br>Change information message to warning message<br>-> Change information and error message to warning message<br>Number of information and error message to warning message |
|      |      |             | -> Number of information and error message                                                                                                    |
|      |      | 145         | "Figure A.6 Property Panel: [Hex Output Options] Tab" is replaced.                                                                                                    |
|      |      | 147         | A caution is added to the description of the [Division output file] property in "(1) [Output File]".                                                                                                    |
|      |      | 150         | The following properties are added to "(2) [Hex Format]".<br>Output hex file with fixed record length from aligned start address<br>Alignment of start address                                                                                                    |
|      |      | 150         | The display condition is amended in the description of the [Specify byte count for data record] property in "(2) [Hex Format]".                                                                                                    |
|      |      | 151         | The default of the following property in "(2) [Hex Format]" is amended.<br>Maximum byte count for data record                                                                                                    |
|      |      | 155-<br>156 | The names and descriptions of the following properties in "(4) [Message]" are<br>amended.<br>Change warning message to information message<br>-> Change warning and error message to information message<br>Number of warning message                                                                                                    |
|      |      |             | -> Number of warning and error message<br>Change information message to warning message<br>-> Change information and error message to warning message                                                                                                    |
|      |      |             | Number of information message<br>-> Number of information and error message                                                                                                    |
|      |      | 168-<br>169 | The names and descriptions of the following properties in "(6) [Message]" are<br>amended.<br>Change warning message to information message<br>-> Change warning and error message to information message                                                                                                    |
|      |      |             | Number of warning message<br>-> Number of warning and error message                                                                                                    |
|      |      |             | Change information message to warning message<br>-> Change information and error message to warning message                                                                                                    |
|      |      |             | Number of information message -> Number of information and error message                                                                                                    |
|      |      | 179         | The list of category names on the [Individual Compile Options] tab is amended.                                                                                                    |
|      |      | 179         | "Figure A.13 Property Panel: [Individual Compile Options] Tab" is replaced.                                                                                                    |

| Rev. | Date         |             | Description                                                                                                    |
|------|--------------|-------------|----------------------------------------------------------------------------------------------------|
|      |              | Page        | Summary                                                                                                    |
|      |              | 183         | The following property is added to "(3) [Optimization(Details)]".<br>Initialize automatic variables with immediate values                                                                                                    |
|      |              | 189         | The following property is added to "(5) [Quality Improvement]".<br>Detect invalid indirect function call                                                                                                    |
|      |              | 189,<br>190 | The following properties are added to "(6) [C Language]".<br>Standard of C language<br>Compile strictly according to the standards                                                                                                    |
|      |              | 189         | The display condition is added in the description of the [Compile strictly according to ANSI standards] property in "(6) [C Language]".                                                                                                    |
|      |              | 201-<br>202 | The descriptions of the following properties in "(11) [MISRA-C Rule Check]", the<br>descriptions on the case when misra2012 is selected are amended.<br>Rule number description file<br>Rule number<br>Exclusion rule number<br>Check rule number besides required rule<br>Exclusion rule number from required rule |
|      |              | 205-<br>206 | The following category is added to the [Individual Compile Options] tab.<br>(14) [Message]                                                                                                    |
| 1.06 | Jun 01, 2018 | 17          | The following item in "(2) Specify information to be output" is amended.<br>- [Output function list for detecting invalid indirect function call] property<br>-> - [Output function list for detecting illegal indirect function call] property                                                                     |
|      |              | 17          | "Figure 2.16 [Output link map file] Property (When Information To Be Output Is Spec-<br>ified)" is replaced.                                                                                                    |
|      |              | 19          | "Figure 2.19 Property Panel: [Compile Options] Tab" is replaced.                                                                                                    |
|      |              | 27          | "Figure 2.36 Property Panel: [Link Options] Tab" is replaced.                                                                                                    |
|      |              | 37          | "Figure 2.57 Property Panel: [Hex Output Options] Tab" is replaced.                                                                                                    |
|      |              | 44          | "Figure 2.69 Property Panel: [Individual Compile Options] Tab" is replaced.                                                                                                    |
|      |              | 49          | "Figure 2.81 [Update I/O header file on build] Property" is replaced.                                                                                                    |
|      |              | 52          | "Figure A.1 Property Panel" is replaced.                                                                                                    |
|      |              | 56          | "Figure A.2 Property Panel: [Common Options] Tab" is replaced.                                                                                                    |
|      |              | 58          | The display condition is added in the description of the [Output common object file for various devices] property in "(2) [Output File Type and Path]".                                                                                                    |
|      |              | 58          | The display condition for Restriction is added to the description of the [Specify CPU core] property in "(2) [Output File Type and Path]".<br>The following is added to Restriction.<br>Object for G4MH(-Xcpu=g4mh)                                                                                                 |
|      |              | 81          | "Figure A.3 Property Panel: [Compile Options] Tab" is replaced.                                                                                                    |
|      |              | 87          | The following property is added to "(3) [Optimization(Details)]".<br>Expansion method of library function                                                                                                    |
|      |              | 92          | The name of the following property in "(5) Quality Improvement" is amended.<br>Detect invalid indirect function call -> Detect illegal indirect function call                                                                                                    |

| Rev. | Date |                            | Description                                                                                                    |
|------|------|----------------------------|----------------------------------------------------------------------------------------------------|
|      |      | Page                       | Summary                                                                                                    |
|      |      | 99,<br>100,<br>102,<br>103 | The following properties are added to "(8) [Output Code]".<br>Save mode of register bank<br>Generate codes that supports FXU<br>Type of generating floating-point calculation codes<br>Generate recipf instruction               |
|      |      | 102                        | The display condition is added in the description of the [Generate product-sum oper-<br>ation instruction] property in "(8) [Output Code]".                                                                                      |
|      |      | 117-<br>118                | The description of the "%InputFile%" placeholder is amended in the description of the following properties in "(13) [Others]".<br>Commands executed before compile processing<br>Commands executed after compile processing      |
|      |      | 123-<br>124                | The description of the "%InputFile%" placeholder is amended in the description of the following properties in "(6) [Others]".<br>Commands executed before assemble processing<br>Commands executed after assemble processing     |
|      |      | 124                        | "Figure A.5 Property Panel: [Link Options] Tab" is replaced.                                                                                                    |
|      |      | 135                        | The name of the following property in "(6) [Output Code]" is amended.<br>Generate function list used for detecting invalid indirect function call<br>-> Generate function list used for detecting illegal indirect function call |
|      |      | 136                        | The description of the specification format is amended in the description of the [Excluded modules from function list] property in "(6) [Output Code]".                                                                          |
|      |      | 139                        | The name of the following property in "(7) [List]" is amended.<br>Output function list for detecting invalid indirect function call<br>-> Output function list for detecting illegal indirect function call                      |
|      |      | 148                        | "Figure A.6 Property Panel: [Hex Output Options] Tab" is replaced.                                                                                                    |
|      |      | 150                        | The following properties is added to "(1) [Output File]".<br>Load address                                                                                                    |
|      |      | 150                        | The description of the specification format is amended in the description of the [Division output file] property in "(1) [Output File]".                                                                                         |
|      |      | 155                        | The display condition for the category is amended in the description directly under "(3) [CRC Operation]".                                                                                                    |
|      |      | 177                        | "Figure A.8 Property Panel: [I/O Header File Generation Options] Tab" is replaced.                                                                                                    |
|      |      | 179                        | The following properties are added to "(1) [I/O Header File]".<br>Enable module array option<br>Enable IOR array option                                                                                                    |
|      |      | 184                        | "Figure A.13 Property Panel: [Individual Compile Options] Tab" is replaced.                                                                                                    |
|      |      | 189                        | The following property is added to "(3) [Optimization(Details)]".<br>Expansion method of library function                                                                                                    |
|      |      | 195                        | The name of the following property in "(5) Quality Improvement" is amended.<br>Detect invalid indirect function call -> Detect illegal indirect function call                                                                    |
|      |      | 202,<br>203                | The following properties are added to "(8) [Output Code]".<br>Type of generating floating-point calculation codes<br>Generate recipf instruction                                                                                 |
|      |      | 203                        | The display condition is added in the description of the [Generate product-sum oper-<br>ation instruction] property in "(8) [Output Code]".                                                                                      |

| Rev. | Date         |             | Description                                                                                                    |
|------|--------------|-------------|----------------------------------------------------------------------------------------------------|
|      |              | Page        | Summary                                                                                                    |
|      |              | 215-<br>216 | The description of the "%InputFile%" placeholder is amended in the description of the following properties in "(15) [Others]".<br>Commands executed before compile processing<br>Commands executed after compile processing      |
|      |              | 223-<br>224 | The description of the "%InputFile%" placeholder is amended in the description of the following properties in "(9) [Others]".<br>Commands executed before assemble processing<br>Commands executed after assemble processing     |
| 1.07 | Nov 01, 2018 | 13          | "Figure 2.4 [Hex file format] Property" is replaced.                                                                                                    |
|      |              | 14          | "Figure 2.8 [Output file name] Property" is replaced.                                                                                                    |
|      |              | 19          | "Figure 2.19 Property Panel: [Compile Options] Tab" is deleted.                                                                                                    |
|      |              | 22          | "Figure 2.27 [Register mode] Property" is replaced.                                                                                                    |
|      |              | 22-<br>212  | All Restriction values of the properties are amended.<br>(None) -> (No option specified)                                                                                                    |
|      |              | 23          | "Figure 2.29 Property Panel: [Assemble Options] Tab" is deleted.                                                                                                    |
|      |              | 26          | "Figure 2.36 Property Panel: [Link Options] Tab" is deleted.                                                                                                    |
|      |              | 36          | "Figure 2.57 Property Panel: [Hex Output Options] Tab" is deleted.                                                                                                    |
|      |              | 36, 37      | The following figures are replaced.<br>Figure 2.54 [Output hex file] Property<br>Figure 2.55 [Hex file format] Property                                                                                                    |
|      |              | 38, 39      | The following figures are replaced.<br>Figure 2.59 [Fill unused areas in the output ranges with the value] Property<br>Figure 2.60 [Fill unused areas in the output ranges with the value] and [Output<br>padding data] Property |
|      |              | 40          | "Figure 2.65 Property Panel: [Create Library Options] Tab" is deleted.                                                                                                    |
|      |              | 42-43       | The following figures are deleted.<br>Figure 2.69 Property Panel: [Individual Compile Options] Tab<br>Figure 2.72 Property Panel: [Individual Assemble Options] Tab                                                              |
|      |              | 45          | The following figures are replaced.<br>Figure 2.69 [Output hex file] Property<br>Figure 2.70 [Hex file format] Property<br>Figure 2.71 [Use object uniting function] Property                                                    |
|      |              | 53          | "Figure A.2 Property Panel: [Common options] Tab" is deleted.                                                                                                    |
|      |              | 78          | "Figure A.3 Property Panel: [Compile Options] Tab" is deleted.                                                                                                    |
|      |              | 79-81       | All Restriction values of the properties are amended.<br>Yes(To adjust the level of optimization)(None) -> To adjust the level of optimiza-<br>tion(No option specified)                                                         |
|      |              | 84          | The following property is added to "(3) [Optimization(Details)]".<br>Output additional information for optimization at time of linkage                                                                                           |
|      |              | 103         | The [Type of a generating program] property is deleted from "(8) [Output Code]".<br>The following property is added.<br>Method for controlling multi-core functions                                                              |
|      |              | 112         | The following property is added to "(11) [MISRA-C Rule Check]".<br>Enables inter-module checking                                                                                                    |

| Rev. | Date |             | Description                                                                                                    |
|------|------|-------------|----------------------------------------------------------------------------------------------------|
|      |      | Page        | Summary                                                                                                    |
|      |      | 115         | The list of category names on the [Assemble Options] tab is amended.                                                                                                    |
|      |      | 115         | "Figure A.4 Property Panel: [Assemble Options] Tab" is deleted.                                                                                                    |
|      |      | 115         | The following category is added to the [Assemble Options] tab.<br>(2) [Optimization]                                                                                                    |
|      |      | 121         | The list of category names on the [Link Options] tab is amended.                                                                                                    |
|      |      | 121         | "Figure A.5 Property Panel: [Link Options] Tab" is deleted.                                                                                                    |
|      |      | 122         | The following category is added to the [Link Options] tab.<br>(2) [Optimization]                                                                                                    |
|      |      | 122-<br>123 | The following properties are added to "(3) [Optimization(Details)]".<br>Symbols excluded from optimization of unreferenced symbol deletion<br>Section to disable optimization<br>Address range to disable optimization                                                                                                    |
|      |      | 145         | "Figure A.6 Property Panel: [Hex Output Options] Tab" is deleted.                                                                                                    |
|      |      | 159         | "Figure A.7 Property Panel: [Create Library Options] Tab" is deleted.                                                                                                    |
|      |      | 172         | "Figure A.8 Property Panel: [I/O Header File Generation Options] Tab" is deleted.                                                                                                    |
|      |      | 176         | The following figures are deleted.<br>Figure A.9 Property Panel: [Build Settings] Tab (When Selecting C Source File)<br>Figure A.10 Property Panel: [Build Settings] Tab (When Selecting Assembly<br>Source File)<br>Figure A.11 Property Panel: [Build Settings] Tab (When Selecting Object File)<br>Figure A.12 Property Panel: [Build Settings] Tab (When Selecting Library File) |
|      |      | 178         | "Figure A.13 Property Panel: [Individual Compile Options] Tab" is deleted.                                                                                                    |
|      |      | 180-<br>181 | All Restriction values of the properties are amended.<br>Yes(To adjust the level of optimization)(None) -> To adjust the level of optimiza-<br>tion(No option specified)                                                                                                    |
|      |      | 184         | The following property is added to "(3) [Optimization(Details)]".<br>Output additional information for optimization at time of linkage                                                                                                    |
|      |      | 206         | The following property is added to "(11) [MISRA-C Rule Check]".<br>Enables inter-module checking                                                                                                    |
|      |      | 210         | The list of category names on the [Individual Assemble Options] tab is amended.                                                                                                    |
|      |      | 210         | "Figure A.14 Property Panel: [Individual Assemble Options] Tab" is deleted.                                                                                                    |
|      |      | 210         | The following category is added to the [Individual Assemble Options] tab.<br>(2) [Optimization]                                                                                                    |
|      |      | 218         | "Figure A.15 Property Panel: [Boot Loader] Tab" is deleted.                                                                                                    |
|      |      | 232         | The remark is added to "(1) Area for specifying module name/file name".                                                                                                    |

| Rev. | Date         |             | Description                                                                                                    |
|------|--------------|-------------|----------------------------------------------------------------------------------------------------|
|      |              | Page        | Summary                                                                                                    |
| 1.08 | Nov 01, 2019 | 73-74       | The default of the following properties in "(13) [Build Method]" are amended.<br>Build simultaneously<br>Build in parallel                                                                                                    |
|      |              | 78          | The display condition is changed in the description of the [Enhance debug informa-<br>tion with optimization] property in "(1) [Debug Information]".                                                                                                    |
|      |              | 99          | The following property is added to "(8) [Output Code]".<br>Generate approximate calculation code                                                                                                    |
|      |              | 165         | The following property is added to "(4) [Library]".<br>Allow duplicate module names                                                                                                    |
|      |              | 178         | The display condition is changed in the description of the [Enhance debug informa-<br>tion with optimization] property in "(1) [Debug Information]".                                                                                                    |
|      |              | 197         | The following property is added to "(8) [Output Code]".<br>Generate approximate calculation code                                                                                                    |
| 1.09 | Nov 01, 2020 | 44          | A caution related to the multi-core project and changing the microcontroller is added.                                                                                                    |
|      |              | 83          | The following property is added to "(3) [Optimization(Details)]".<br>Perform optimization by changing alignment conditions                                                                                                    |
|      |              | 104         | The following property is added to "(8) [Output Code]".<br>Allocate uninitialized variables in sections according to number of alignments<br>Allocate initialized variables in sections according to number of alignments<br>Allocate const qualified variables in sections according to number of alignments |
|      |              | 158         | The following property is added to "(3) [CRC Operation]".<br>Displays the result of CRC calculation and output address                                                                                                    |
|      |              | 187         | The following property is added to "(3) [Optimization(Details)]".<br>Perform optimization by changing alignment conditions                                                                                                    |
|      |              | 204,<br>205 | The following property is added to "(8) [Output Code]".<br>Allocate uninitialized variables in sections according to number of alignments<br>Allocate initialized variables in sections according to number of alignments<br>Allocate const qualified variables in sections according to number of alignments |
| 1.10 | Nov 01, 2021 | 57          | The description of the [Intermediate file output folder] property in "(2) [Output File Type and Path]" is amended.                                                                                                    |
|      |              | 93,<br>197  | The following property is added to "(8) [Output Code]".<br>Generate instructions that access to misaligned memory                                                                                                    |
|      |              | 126         | The remark is added to the [Perform optimization at time of linkage] property in "(2) Optimization".                                                                                                    |
|      |              | 154         | The restriction of the [Alignment of start address] property in "(2) Hex Format" is amended.                                                                                                    |
| 1.11 | Dec 01, 2022 | 99          | The default of the [Generate codes that supports FXU] property in "(8) [Output Code]" is amended.                                                                                                    |
|      |              | 136         | The following property is added to "(7) [Output Code]".<br>Reserve prefetch area<br>Section in the reserved prefetch area                                                                                                    |
|      |              | 154         | The display condition for the [Fill unused areas in the output ranges with the value] property in "(2) [Hex Format]" is amended.                                                                                                    |
| 1.12 | Dec 01, 2023 | 50          | The following dialog box is added to "Table A.1 List of Panels/Dialog Boxes".<br>CRC Operations dialog box                                                                                                    |

| Rev. | Date |             | Description                                                                                                    |
|------|------|-------------|----------------------------------------------------------------------------------------------------|
|      |      | Page        | Summary                                                                                                    |
|      |      | 127         | The following property is added to "(3) [Optimization(Details)]".<br>Optimize area allocated before execution start symbol                                    |
|      |      | 141         | The display conditions are amended in the description of the [Output information of members of struct or union] property in "(8) [List]".                     |
|      |      | 159         | The following property is added to "(3) [CRC Operation]".<br>CRC Operations                                                                                   |
|      |      | 159<br>~162 | The display conditions are amended in the description of the properties below [Out-<br>puts the calculation result of CRC] property in "(3) [CRC Operation]". |
|      |      | 160         | The range of values are amended in the description of the [Target range] property in "(3) [CRC Operation]".                                                   |
|      |      | 242<br>~245 | CRC Operations dialog box is added.                                                                                                    |

CS+ User's Manual: CC-RH Build Tool Operation

| Publication Date: | Rev.1.00                        | Feb 01, 2015 |
|-------------------|---------------------------------|--------------|
|                   | Rev.1.12                        | Dec 01, 2023 |
| Published by:     | Renesas Electronics Corporation |              |

CS+

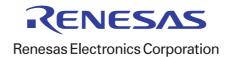